# **UNIVERSIDAD PRIVADA ANTENOR ORREGO FACULTAD DE INGENIERÍA ESCUELA PROFESIONAL DE INGENIERÍA CIVIL**

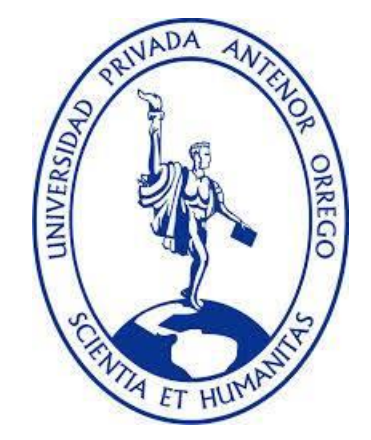

# *TESIS PARA OPTAR EL TÍTULO PROFESIONAL DE INGENIERO CIVIL*

# **"Análisis comparativo del modelo tradicional y del modelo BIM en la construcción de losa deportiva, Talara, Piura"**

# **Línea de investigación:**

Gestión de proyectos

## **Autores:**

Br. Arrunátegui Saavedra Mario Antonio

Br. Miranda Zapata Gianmarco

**Jurado Evaluador:**

**Presidente:** Durand Orellana, Rocio del Pilar **Secretario:** Lopez Otiniano, Stewart. **Vocal:** Alcides Galvez, Jose

## **Asesor:**

Dr. Ing. Hurtado Zamora Oswaldo

# **Código orcid:**

https://orcid.org/0000-0003-2612-3298

# **Piura – Perú**

**"Análisis comparativo del modelo tradicional y del modelo BIM en la construcción de losa deportiva, Talara, Piura"**

**JURADO CALIFICADOR**

**Ing. ROCIO DEL PILAR DURAND ORELLANA**

**\_\_\_\_\_\_\_\_\_\_\_\_\_\_\_\_\_\_\_\_\_\_\_\_\_\_\_\_\_\_\_\_\_\_**

**CIP: 60518**

**Ing. STEWART LOPEZ OTINIANO CIP:210125**

**\_\_\_\_\_\_\_\_\_\_\_\_\_\_\_\_\_\_\_\_\_\_\_\_\_\_\_\_\_\_\_\_\_\_**

**Ing. GALVEZ PAREDES JOSE ALCIDES CIP:29911**

**\_\_\_\_\_\_\_\_\_\_\_\_\_\_\_\_\_\_\_\_\_\_\_\_\_\_\_\_\_\_\_\_\_\_**

**Dr. Ing. OSWALDO HURTADO ZAMORA CIP N° 63712.**

**\_\_\_\_\_\_\_\_\_\_\_\_\_\_\_\_\_\_\_\_\_\_\_\_\_\_\_\_\_\_\_\_\_\_**

#### **DEDICATORIA**

<span id="page-2-0"></span>**A DIOS.** Porque me permite estar todavía presente a pesar del difícil momento que atravesó el mundo por la pandemia. A Él le debo todo, gracias por darme salud y por cuidar a mi familia.

> **A MIS PADRES Y HERMANA.** La presente tesis va para mi mamá Rossana, mi papá Rimbaldo y mi hermana Gianella; gracias por encaminarme como persona y por demostrarme siempre buenos valores. Gracias por estar a mi lado tanto en las buenas como en las malas. Lo son todo.

**A MIS FAMILIARES QUE YA NO ESTÁN.** Por cuidarme siempre desde arriba, por iluminar mi camino cada vez que doy un paso, para ustedes, Mamá María, Julissa, abuelo Víctor, abuelo Polaco, tía Ana y para ti también, Felipe.

#### **Br. MIRANDA ZAPATA, GIANMARCO**

#### **DEDICATORIA**

<span id="page-3-0"></span>**A DIOS Y A LA VIRGEN MARÍA.** Por darme salud y fuerzas para poder alcanzar mis objetivos, porque sin la fe puesta en ellos nada es posible.

> **A MIS PADRES.** A mi madre Gloria, mi padre Genaro, porque todo lo que hago es por y para ellos, por haberme apoyado hasta el final, que cada consejo y correctivo han hecho la persona que soy.

**A MIS HERMANOS.** Augusto por siempre haber estado para mí cuando lo he necesitado y César, por todos los consejos en los malos momentos "el elefante al fin nació".

## **A LOS FAMILIARES QUE PARTIERON.**

Mamama y mis tías Mechita y Mariquita, que siguen guiando mis pasos por la vida, esto es por ustedes.

## **A LOS QUE SIEMPRE ESTÁN.** Claudia

y Franco, gracias por el apoyo constante y nunca dejarme caer.

#### **Br. ARRUNÁTEGUI SAAVEDRA, MARIO ANTONIO**

# **AGRADECIMIENTOS**

<span id="page-4-0"></span>Agradecer eternamente a todos los que aportaron para que la presente tesis salga adelante. Especialmente a nuestros padres por empujarnos siempre para salir adelante a pesar de las adversidades.

Agradecemos también al Ing. Dr. Oswaldo Hurtado, asesor de nuestra tesis, a quien le agradecemos por el apoyo constante y por el tiempo que nos dedicó para poder desarrollar la presente de la mejor manera, un gran profesional y mejor persona.

Un agradecimiento especial a todos los docentes que nos educaron en la Universidad, cada uno de ellos es un valor importante tanto en nuestra vida profesional como en nuestra vida personal.

#### **RESUMEN**

<span id="page-5-0"></span>En el transcurso del proceso de un proyecto de edificación, encontramos distintos tips de incompatibilidades entre los planos de las diferentes especialidades como de con las especificaciones técnicas. Estas incompatibilidades generan un impacto negativo en la etapa de ejecución sobre los plazos y costos del proyecto y con esto se afecta directamente a la calidad del proyecto. Con el fin de aminorar estos inconvenientes, planteamos el uso de las herramientas de una metodología que nos permite mediante el uso de modelos tridimensionales una mejor visualización así como mejora la estimación de materiales y la compatibilización en la primera etapa de planificación.

A través de esta metodología logramos encontrar interferencias e incompatibilidades y realizar una simulación del proceso constructivo. En esta tesis hemos utilizado los softwares que se especializan en la metodología BIM: Revit y Navisworks, los que nos permitieron hacer las modelaciones de las distintas especialidades: Arquitectura, estructuras, instalaciones eléctricas e instalaciones sanitarias, obteniendo como resultado 417 de incompatibilidades e interferencias. El proyecto que escogimos para el estudio fue: "Servicios deportivos en el AA.HH Cesar Vallejo", ubicado en el distrito de Pariñas, provincia de Talara, departamento de Piura.

Para finalizar con los resultados obtenidos, se hizo una comparación con el método tradicional cuyos resultados nos da la conclusión que las herramientas de la metodología BIM optimiza el proceso de diseño en la construcción, promueve la buena práctica constructiva y nos permite que el la ejecución del proyecto sea de mejor calidad y optimizar costos y tiempo pues permite un mejor control e identificación en errores anticipados, utilizando un modelado virtual que nos permite buscar soluciones con anticipación para aplicarlos en la ejecución. Esto permite que no hayan retrasos en los plazos, así el contratista aumenta su eficiencia en la producción y calidad en la construcción.

**Palabras clave:** Modelado Bim, Revit, metrados, presupuesto, incompatibilidades Navisworks**.**

vi

## **ABSTRACT**

<span id="page-6-0"></span>During the process of a building project, we find different tips of incompatibilities between the plans of the different specialties as well as with the technical specifications. These incompatibilities generate a negative impact in the execution stage on the terms and costs of the project and with this, the quality of the project is directly affected. In order to reduce these inconveniences, we propose the use of the tools of a methodology that allows us, through the use of three-dimensional models, a better visualization as well as improves the estimation of materials and compatibility in the first planning stage.

Through this methodology we were able to find interferences and incompatibilities and carry out a simulation of the construction process. In this thesis we have used the software that specializes in the BIM methodology: Revit and Navisworks, which allowed us to do the modeling of the different specialties: Architecture, structures, electrical installations and sanitary installations, obtaining as a result 417 incompatibilities and interferences. The project we chose for the study was: "Sports services in the AA.HH Cesar Vallejo", located in the district of Pariñas, province of Talara, department of Piura.

To finish with the results obtained, a comparison was made with the traditional method, the results of which give us the conclusion that the tools of the BIM methodology optimize the design process in construction, promote good construction practice and allow us to carry out the project. project is of better quality and optimize costs and time as it allows better control and identification of anticipated errors, using virtual modeling that allows us to look for solutions in advance to apply them in the execution. This allows that there are no delays in the deadlines, thus the contractor increases his efficiency in the production and quality in the construction.

**Keywords**: Bim modeling, Revit, metrados, budget, Navisworks incompatibilities.

# **PRESENTACIÒN**

Señores miembros del jurado:

En conformidad y cumplimiento de los requisitos acordados en el Reglamento de Grados y Títulos de la Universidad Privada Antenor Orrego, es grato dirigirnos a ustedes para poner a disposición nuestra tesis titulada: "ANALISIS COMPARATIVO DEL MODELO TRADICIONAL Y DEL MODELO BIM EN LA CONSTRUCCIÓN DE LOSA DEPORTIVA, TALARA, PIURA" con finalidad de obtener el Título Profesional de Ingeniero Civil.

El formato de la presente Tesis ha sido desarrollado de acuerdo a las Normas APA séptima edición.

Señores miembros del jurado, consideramos que este trabajo puede contribuir como motivación para poder hacer más proyectos BIM en nuestra región.

Atentamente,

-------------------------------------------------- --------------------------------------------

Br. Arrunátegui Saavedra Mario **Br. Miranda Zapata Gianmarco** 

# ÍNDICE

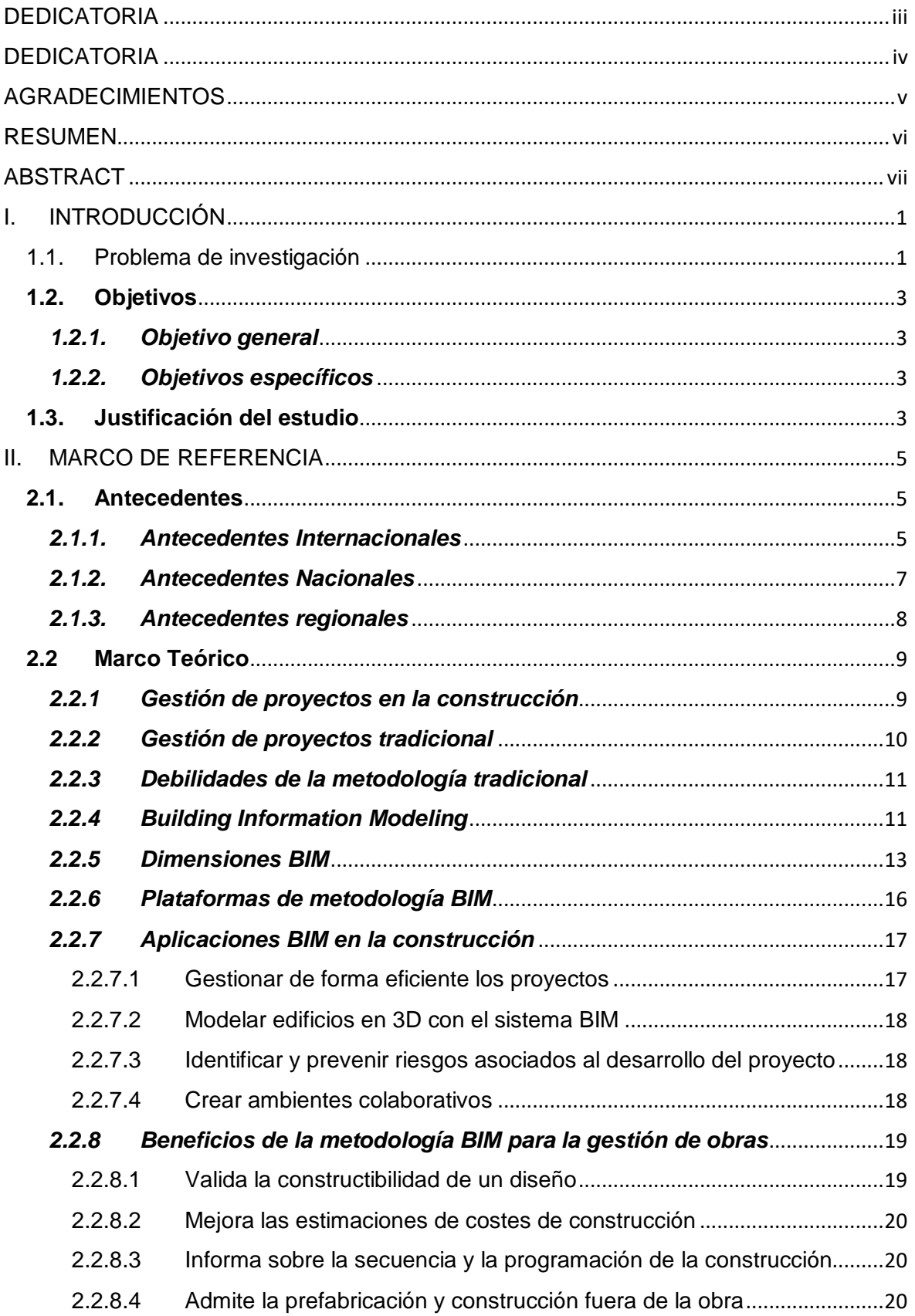

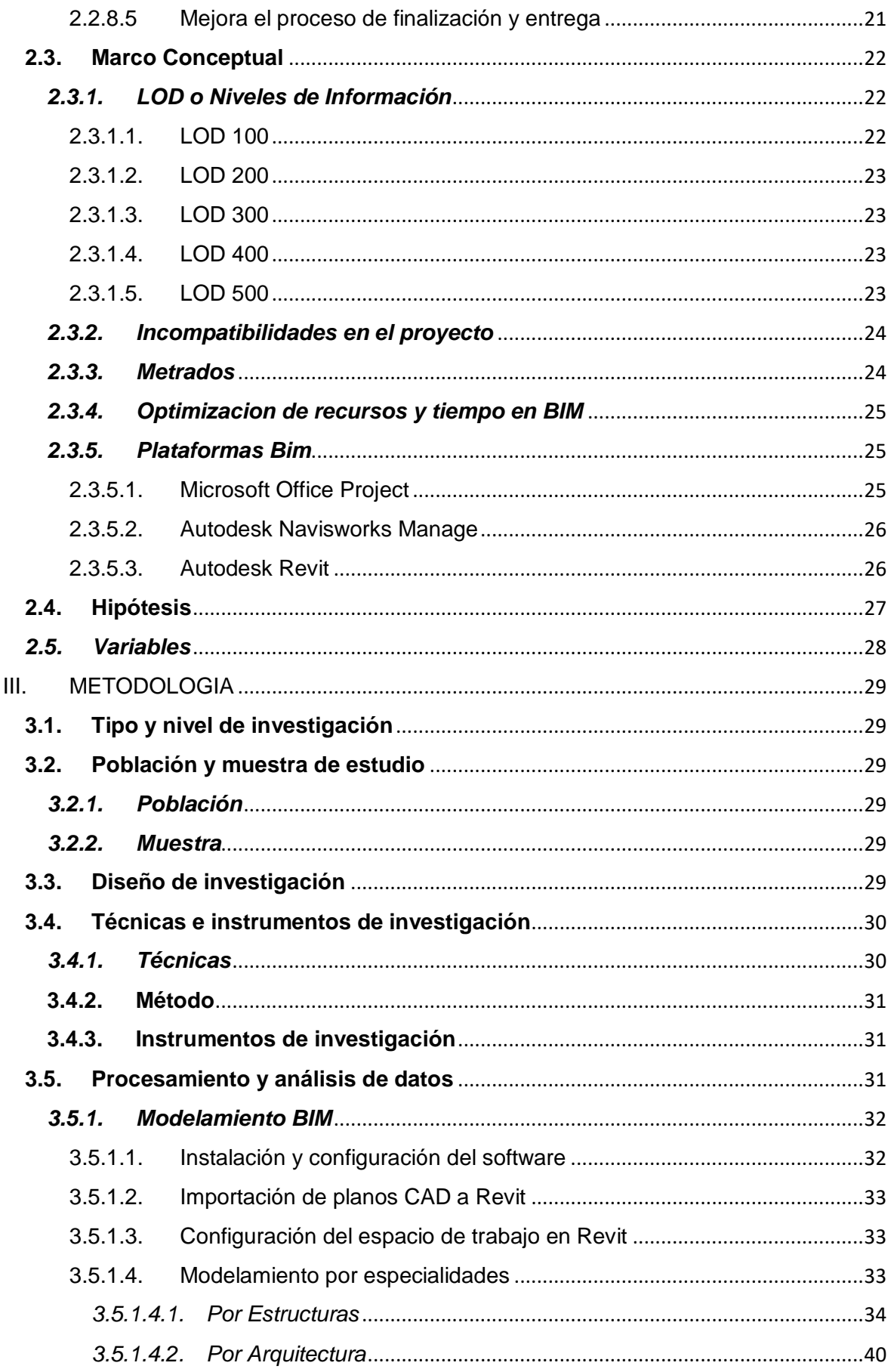

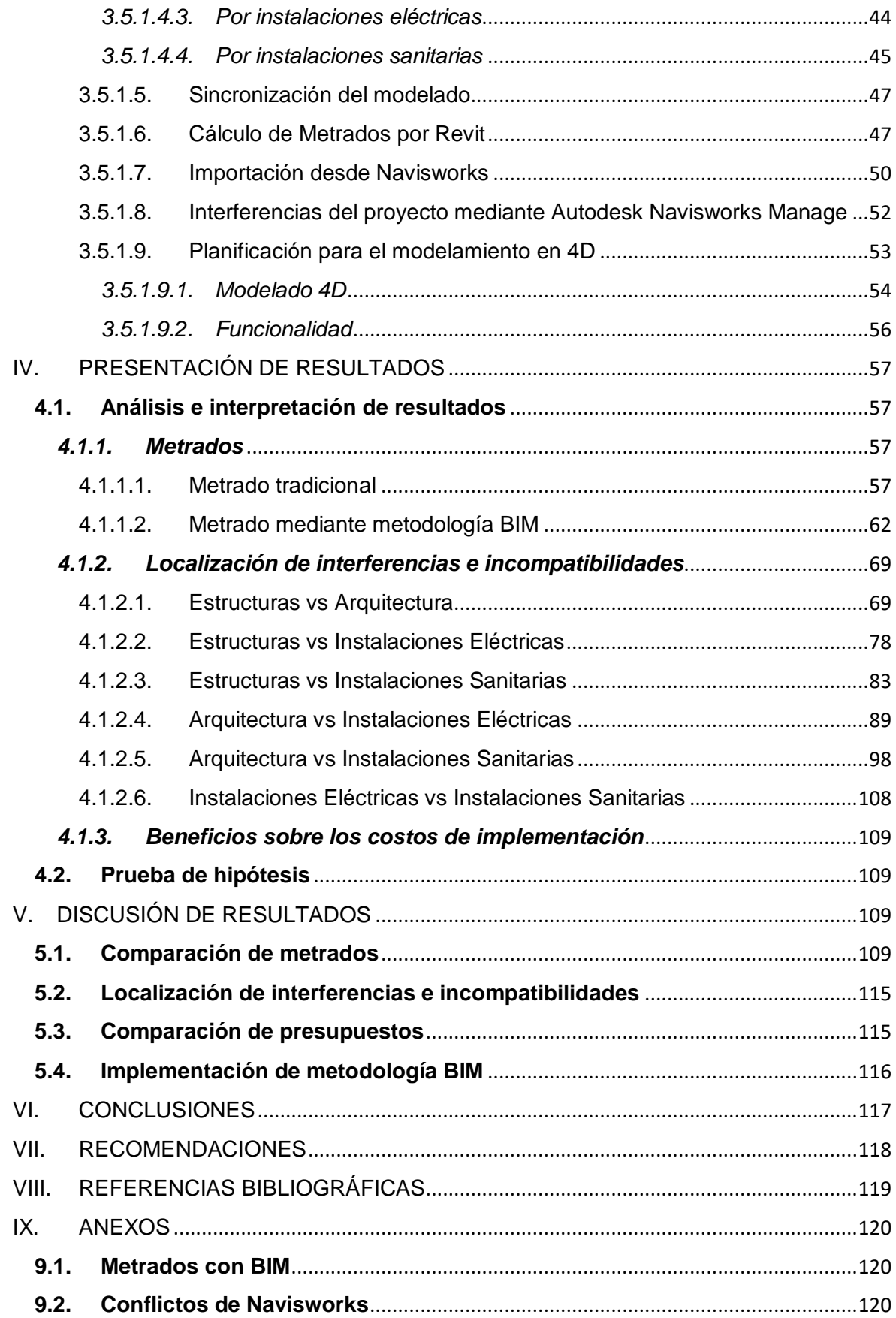

# ÍNDICE DE TABLAS

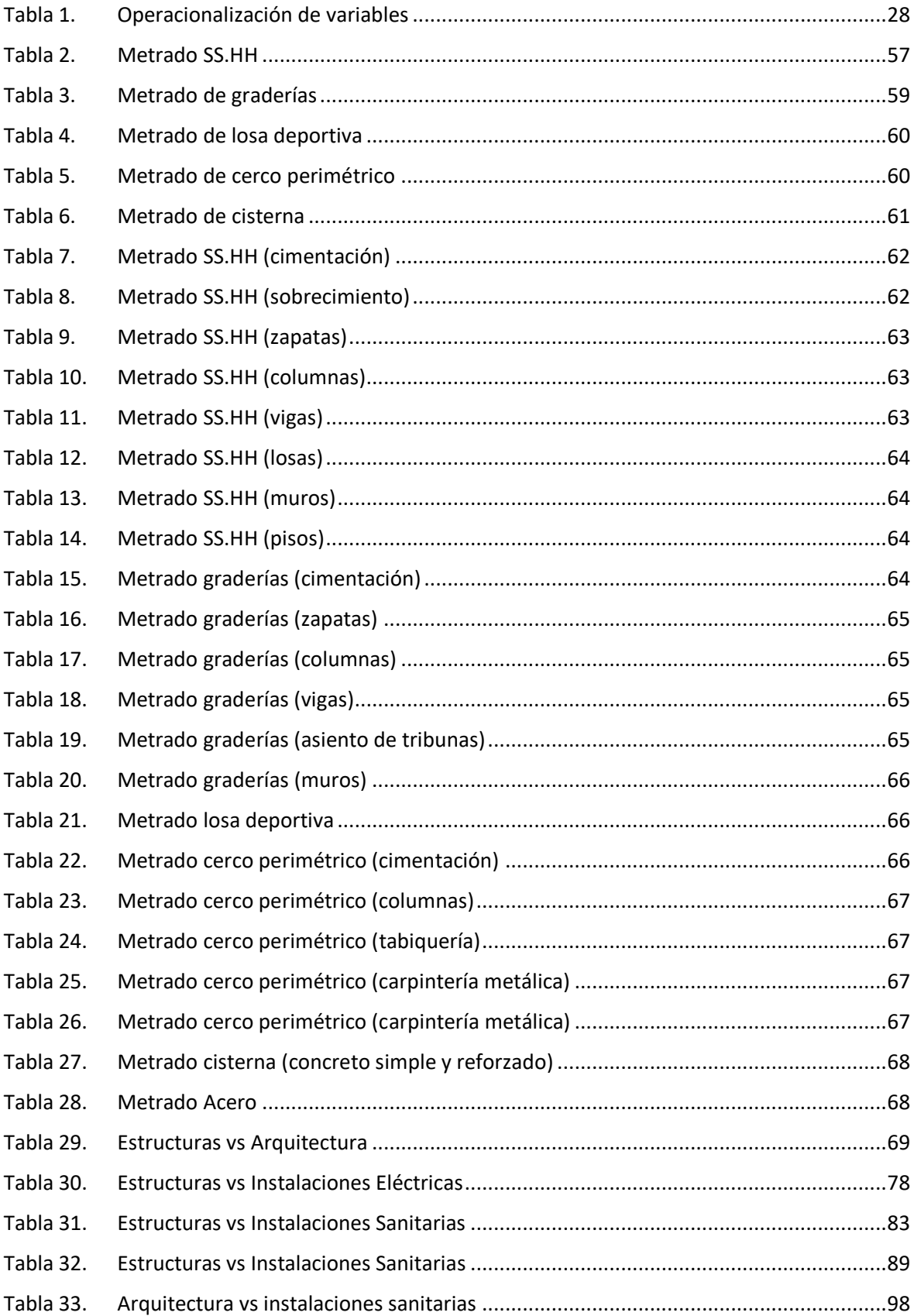

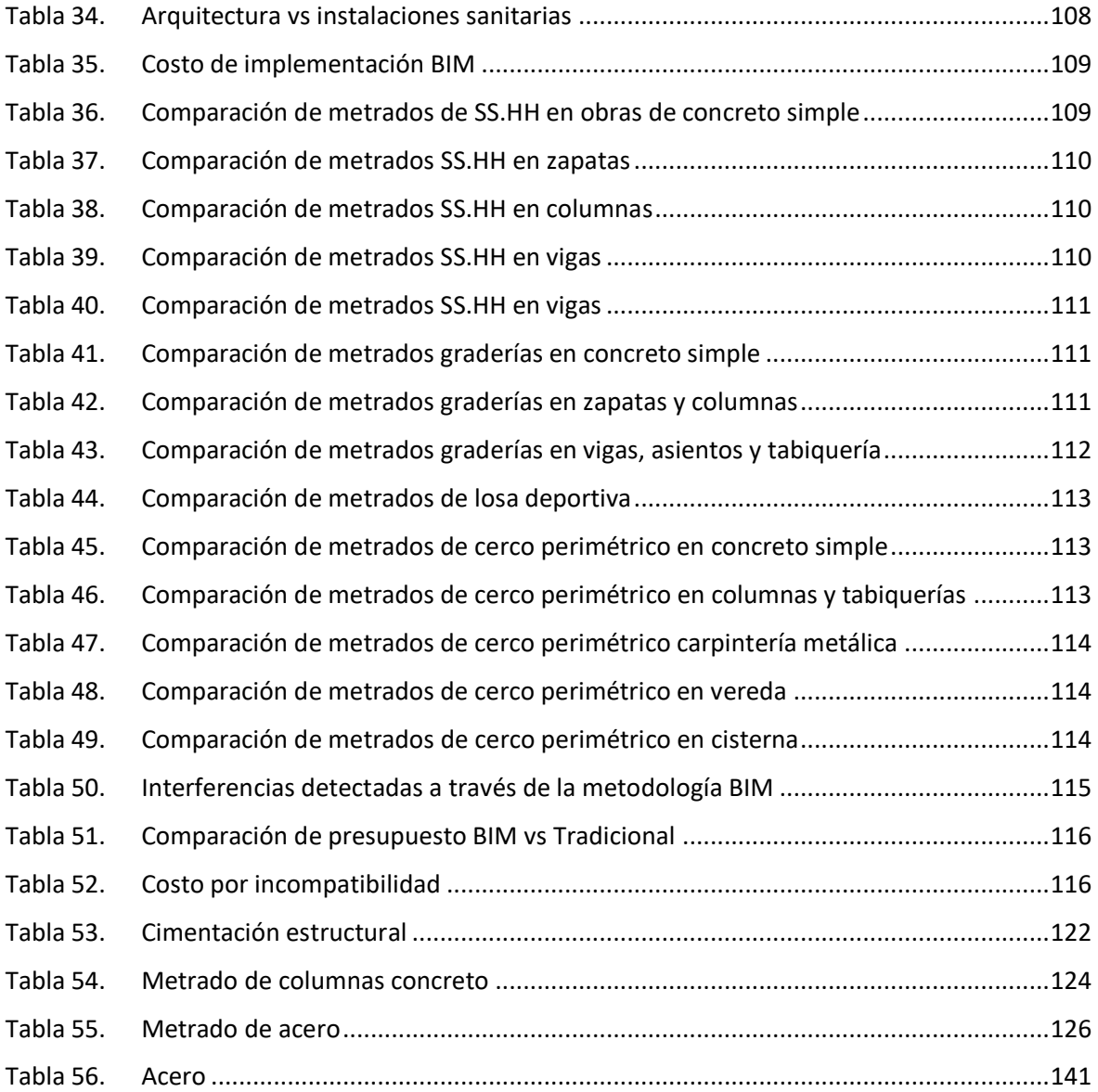

# **ÍNDICE DE FIGURAS**

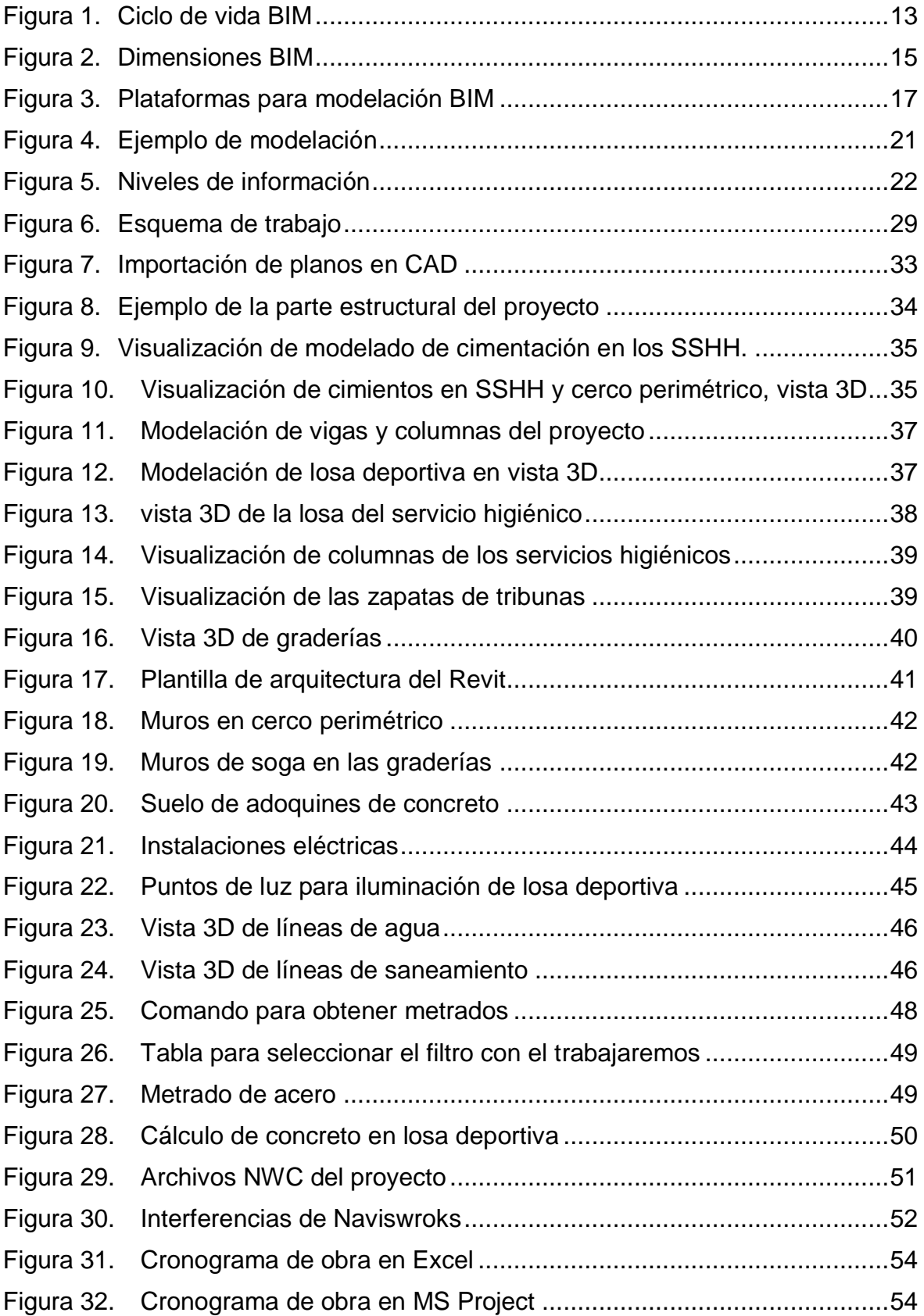

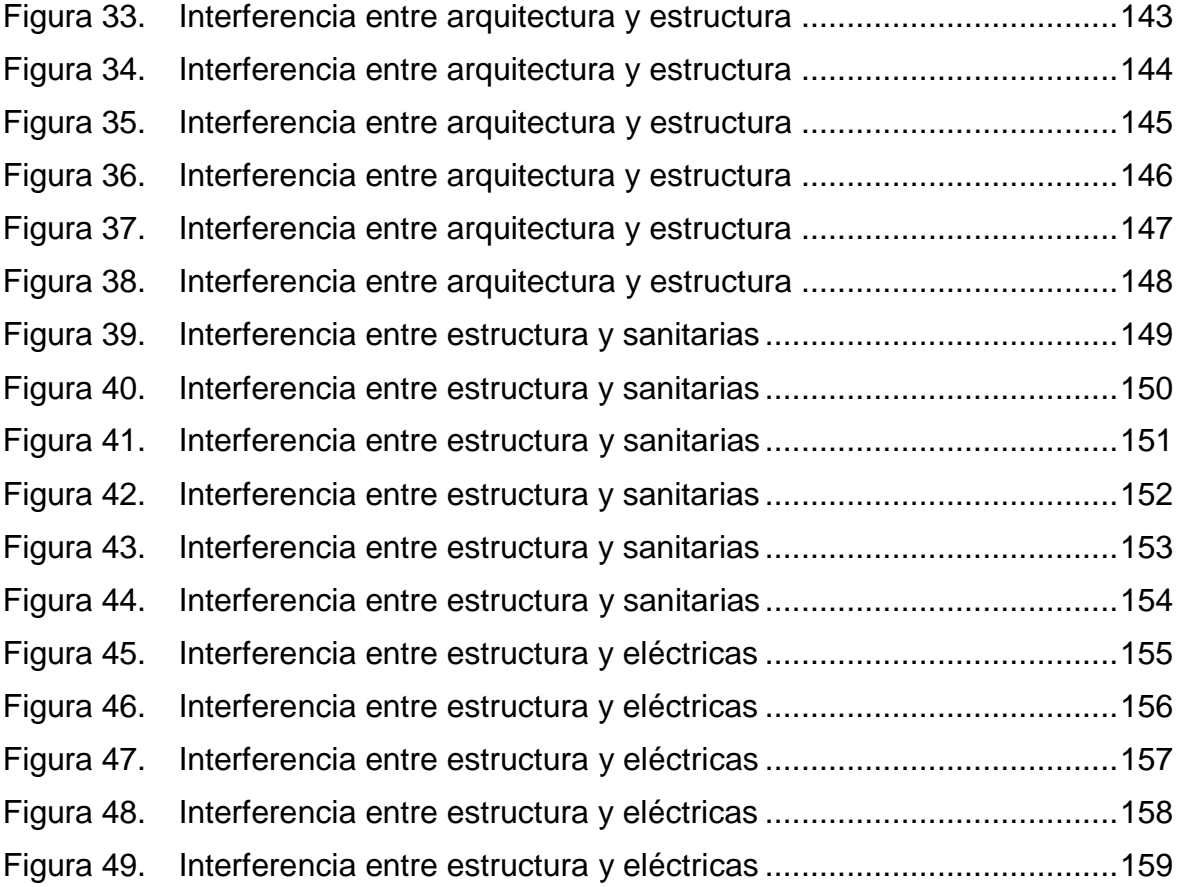

## <span id="page-15-0"></span>**I. INTRODUCCIÓN**

### <span id="page-15-1"></span>1.1. Problema de investigación

La tecnología BIM se viene adoptando en diversos países del mundo para mantener un enfoque conocido para la ejecución y entrega de diversos proyectos de construcción e infraestructura, utilizar esta tecnología cuenta con múltiples puntos a favor en todas las etapas del proyecto, desde la programación, hasta el diseño y finalmente, la construcción, también cuenta con beneficios en la operación y mantenimiento del proyecto. Por ejemplo, en Reino Unido, en el año 2012, el sector construcción indicó que tenía un ahorro inicial debido a la implementación de la tecnología BIM, este ahorro promediaba los £ 2 mil millones al año (libra esterlina), por ende, concluyeron que era una herramienta muy importante para que el Gobierno local llegue a la meta de ahorrar entre el 15% y 20% en los costos de los proyectos para el año 2015. Luego de esto, se realizaron más estudios acerca de la metodología BIM, los cuales informaron que esta tecnología causa un impacto favorable y mejora la productividad para las empresas constructoras. Un estudio de McKinsey arrojó que el 75% de las empresas que han practicado BIM tuvieron un retorno de su inversión que se manifestó en el acortamiento en el tiempo de ejecución de sus proyectos y también en el ahorro del material. En Europa se realizó otro estudio hecho con una micro empresa, indagó el impacto BIM en la productividad laboral en un proyecto comercial de gran envergadura, se halló un aumento significativo en la productividad cuyos unos rangos oscilan entre el 75% y 240% de las áreas que fueron modeladas y prefabricadas usando BIM, sobre las áreas que utilizaron la metodología tradicional.

En nuestro país, tenemos un serio problema en la ejecución de obras públicas, su razón principal es la deficiente calidad de expedientes técnicos. Esto conlleva a reiterativas ampliaciones de plazo, adicionales, obras paralizadas y deductivos. En el informe de obras paralizadas de la Contraloría, se reporta que esto representa un promedio de 16 mil millones de soles. Por esto, es importante innovar en las etapas de construcción de un proyecto. Teniendo este contexto, se viene dando la "Incorporación Progresiva de BIM" como lo establece el DS N° 289- 2019-EF2 y el "Plan de Implementación y Hoja de ruta del plan BIM Perú". Un estudio en el país nos revela que el nivel de adaptación más alto de la tecnología

BIM se encuentran en proyectos de viviendas masivas, hoteles y oficinas (entre un 80% y 100%), continúan los centros comerciales y colegios (entre 40 y 70%). Con lo que corresponde a edificaciones multifamiliares y otros (llámese comisarías, restaurantes, etc.) tienen un nivel bajo de adaptación a esta tecnología (entre el 15 y 30%). Por otro lado, no se tiene un estudio concreto donde diga que los proyectos de gran envergadura tienen una adaptación a BIM. Sin embargo, el motivo del poco nivel de adaptación en multifamiliares se debería a la gran cantidad de proyecto con menos de 7 pisos. El crecimiento de esta nueva tecnología en el Perú será sostenible, a pesar de que la madurez BIM indica que solo entre el 15 y 20% realizan un trabajo colaborativo; esto significa que las empresas están optando por la implementación BIM en sus procesos de producción.

En nuestra región Piura, contamos con un estudio realizado por José Hernández en el año 2018, donde nos indica que existe un 85% de profesionales que tienen un nivel de conocimiento en construcción, que conocen la metodología BIM. Otra conclusión que sacamos de este estudio es que de 9 profesionales encuestados que considera BIM viable en los proyectos de construcción, 8 de estos profesionales considera que la tecnología BIM solucionaría inconvenientes que se presentan en los proyectos de construcción. Esto nos permite concluir que Piura cuenta con profesionales capacitados para la aplicación de ésta metodología y que la región está de acuerdo con el uso del BIM para las etapas de diversos proyectos. Ante esto contamos con un factor técnico necesario para poder implementar la metodología BIM a lo largo y ancho de nuestra región, sin embargo, esto también genera un factor económico que debe ser cubierto por las entidades responsable de los proyectos y así poder reducir problemas en todas las etapas de los proyectos y a la vez mejorar la producción del mismo.

Así entonces enfocamos este proyecto para plantear una metodología ya usada en el país, pero con muy poca aplicación en la región, como lo es la metodología BIM que permite la integración de todos los procesos que conlleva el proyecto: diseño, ejecución y mantenimiento, con esto minimizamos los inconvenientes que podrían suscitarse en cualquiera de las etapas del proyecto dando mejores resultados y sobre todo optimizando tiempos para cumplir con los plazos establecidos.

# <span id="page-17-0"></span>**1.2. Objetivos**

## <span id="page-17-1"></span>*1.2.1. Objetivo general*

Comparar el modelo tradicional y el modelo BIM en la construcción de losa deportiva, Talara, Piura.

## <span id="page-17-2"></span>*1.2.2. Objetivos específicos*

Identificar incompatibilidades entre especialidades del proyecto. Cuantificar los metrados utilizando ambas metodologías. Comparar el presupuesto de la obra utilizando las metodologías propuestas.

Determinar los beneficios que nos podría dar el uso de la metodología Bim en la planificación de la construcción de la losa deportiva en Talara, Piura.

# <span id="page-17-3"></span>**1.3. Justificación del estudio**

Las tendencias y los nuevos requerimientos del mercado para los proyectos de edificaciones han hecho que el diseño y la ejecución de los mismos sean cada vez más complejos y sofisticados, sin embargo, la tecnología que se viene empleando en la industria de la construcción no ha cambiado en los últimos 20 años en el Perú.

Tal situación ha generado que los problemas e inconvenientes contractuales durante la construcción sean cada más frecuente. Algunas situaciones como: planos que presentan interferencias, información inconsistente o incompleta, falta de suficiente nivel de detalle para algunos planos, y planos y especificaciones que se contradicen, son solo algunas consecuencias que afectan a la ejecución de los proyectos; y la raíz nace en la etapa de diseño de los proyectos, etapa en donde se desarrollan los planos, las memorias descriptivas, las especificaciones, entre otros.

Ante esta situación descrita, un conjunto de herramientas tecnológicas, denominadas tecnologías BIM, vienen ganando acogida por las empresas, quienes la ven como una solución, aunque parcial, a los problemas que viene afrontando la industria de la construcción en el país. En el Perú ya se han

realizado investigaciones acerca de los beneficios que ofrece el BIM en los proyectos. Si bien estas investigaciones muestran los beneficios que se logran con el uso de esta tecnología, las mismas aún no se han podido cuantificar.

Además, no se ha explicado ni definido el tiempo de retorno de la inversión al implementar BIM. Debido a ello, existen posiciones encontradas, ya que algunos stakeholders de los proyectos no perciben ventajas en el uso de las herramientas BIM, o si las perciben no creen que tengan el potencial de solucionar los problemas listados anteriormente. Sin embargo, existen resultados reales de empresas extranjeras que la vienen empleando desde varios años (algunos ascienden a 5 años y otros superan los 10 años) y han logrado obtener resultados beneficiosos e importantes en sus proyectos creando muchas veces expectativas muy grandes en los usuarios principiantes en el Perú.

Es por ello que, del creciente uso de BIM en el Perú, del cambio en la metodología de trabajo que implica implementar BIM, de las posturas encontradas en cuanto a los beneficios que ofrece y de los resultados que varias empresas extranjeras han obtenido con su implementación, es que surge la necesidad de conocer el nivel de implementación BIM que tienen las empresas peruanas y cuáles son los beneficios económicos y organizacionales que están experimentando.

**Técnicamente**, la presente investigación contribuirá con la elección del mejor método para la evaluación y comparación de presupuestos y cronogramas en proyectos de construcción tanto en el sector privado como en el sector público.

**Económicamente**, este proyecto se realizará con la intención de aportar un método que se viene usando a nivel mundial para tener un presupuesto real de los proyectos de construcción y así, no tener déficit en obra.

**Socialmente**, se mejorará la calidad de proyectos de construcción a nivel local y nacional.

## <span id="page-19-0"></span>**II. MARCO DE REFERENCIA**

#### <span id="page-19-1"></span>**2.1. Antecedentes**

#### <span id="page-19-2"></span>*2.1.1. Antecedentes Internacionales*

Manosalva Muñoz (2020), en su tesis titulada "El método BIM: Efectividad y beneficios en los proyectos de edificación, en Chile, señaló que:

El método BIM aumenta la competitividad y la productividad de la industria de proyectos de construcción, además, mejora la eficiencia y calidad de los proyectos durante todo su período de vida. También agregó que un objetivo del método BIM es reducir costos, ineficiencias y plazos en la construcción, aumentando así la transparencia y trazabilidad de la información de los proyectos. El autor concluyó que el modelo BIM es un conjunto de tecnologías, metodologías y estándares que posibilita diseñar, operar y construir una infraestructura o edificación de forma colaborativa en un espacio 3D. Es por esto y por sus ventajas múltiples que ha sido exitoso en todo el mundo y por esto, logra ser implementado en el año 2016 en los procesos de construcción en el país chileno. Finalmente, indica que de mantener vigente este método traerá múltiples beneficios en la industria de la construcción como aumentar la calidad de la infraestructura y edificación".

Ramírez León (2018), en su trabajo de investigación llamado "Comparación entre metodologías Building Information Modelling (BIM) y metodologías tradicionales en el cálculo de cantidades de obra y elaboración de presupuestos. Caso de estudio: Edificación educativa en Colombia. Afirma que:

que al analizar los resultados obtenidos a través del modelo BIM y el modelo tradicional (CAD) en una construcción educativa en el municipio de Yumbo en lo que refiere a cantidades necesarias en obra, valor final de las actividades y localización de incoherencias o interferencias en los diseños. En base a los resultados obtenidos en esta investigación, concluyó en base en los resultados obtenidos en la presente monografía, se llega a que el edificio de laboratorios que fue objeto de estudio presenta una variación porcentual de 12,31% en sus costos directos entre ambas metodologías,

produciendo un incremento adicional de 3,56% frente al presupuesto inicialmente planteado por la entidad, por lo que se concluye que tener un único modelo con toda la información representado de manera tridimensional brinda grande ventajas, ya que se evita contar con abundante información 2D que presenta falencias y se presta a interpretaciones que inciden directamente en el valor final de las actividades si no se detectan en la etapa de planeación como ocurre en el edificio estudiado, ventaja que otorga la metodología BIM, permitiendo obtener una visualización pre virtual 3D de la edificación de uso público a construir y solucionar a priori al proceso de licitación posibles problemas de interferencias entre elementos y cuantificar cantidades de obra en tiempo real según las modificaciones realizadas, sin impactar negativamente en la disponibilidad presupuestal de la entidad propietaria del proyecto una vez se adjudique su construcción.

Trejo Nicolás (2018), en su tesis denominada "Estudio de impacto del uso de la metodología BIM en la planificación y control de Proyectos de Ingeniería y Construcción, planteó como objetivo principal:

Analizar los eventuales cambios en los procesos de Planificación y Control de alcance, tiempo, costo y calidad en proyectos de ingeniería y construcción con el uso de la metodología BIM en ellos. Finalmente verifica que, en aquellos proyectos donde se ha hecho uso de BIM, es fundamental contar con un flujo de datos e información eficiente y que pueda ser capitalizada desde el comienzo del proyecto y, de tal forma, utilizada a lo largo del desarrollo de este mediante las herramientas disponibles. Para esto, se requiere una relación interactiva, colaborativa y simultánea entre los distintos participantes del proyecto, ya que es necesario mantener constantemente actualizada la información del proyecto y, en aquellos casos donde BIM se encuentra mejor implementado, el Modelo central".

Mojica Alfonso (2016), en su trabajo de investigación llamado "Implementación de las metodologías BIM como herramienta para la planificación y control del proceso constructivo de una edificación en Bogotá, mencionó como objetivo primordial lo siguiente:

Implementar metodologías BIM para la planeación del proceso constructivo de cimentación, estructura y muros de una edificación en Bogotá, aplicado a programación y presupuesto utilizando la herramienta Autodesk Building Design Suite para determinar las ventajas y beneficios que conlleva la utilización de un modelo 5D en la ejecución del proyecto. Luego de realizar los estudios correspondientes concluyó que El modelo paramétrico generado utilizando herramientas BIM permite una visualización 3D acertada de la edificación; además cuenta con los parámetros necesarios para extracción de cantidades de obra y simulación de cronograma de obra. Es un modelo funcional y versátil que cumple con los requerimientos para considerarse un modelo paramétrico BIM. Además, sostuvo que, El modelo paramétrico generado está limitado a parámetros dimensionales y asignaciones de materiales. Aunque los materiales cuentan con las propiedades mecánicas reales, es requisito parametrizar adecuadamente el modelo para obtener cantidades en unidades congruentes con las cantidades suministradas por la empresa".

#### <span id="page-21-0"></span>*2.1.2. Antecedentes Nacionales*

Deza Condori (2020), en su tesis titulada "Modelamiento BIM y control de obra aplicando el método de valor ganado en la construcción del edificio residencial Ritz 2019 tuvo como objetivo:

evaluar y desarrollar la implementación del modelo BIM y el método del Valor Ganado para el control de la construcción de viviendas multifamiliares; otro de sus objetivos fue obtener metrados para el proyecto a partir del modelamiento BIM. Luego de realizar todos los estudios y de culminar su investigación, concluyó que a partir del modelamiento BIM (3D) se adquieren metrados por niveles de las principales partidas del presupuesto, comparó estos metrados con los metrados dados por la entidad en el presupuesto constructivo y encontró notables diferencias. Al final del estudio observó que tiene un promedio a favor de \$ 14,493.56 dólares americanos, por metrados excesivos en el presupuesto. Esta diferencia corresponde al 0.86% del presupuesto. Además, logró identificar y solucionar las principales incompatibilidades del proyecto mediante la ayuda de herramientas BIM y se

realizaron las consultas de forma oportuna a los ingenieros proyectistas. Se consiguió que el proyecto no tenga retrasos por incompatibilidades o por de falta de información en los planos 2D.

Huancas y Torres (2020), en su investigación denominada "Metodología BIM para ciclos de desarrollo de proyecto inmobiliarios, Lambayeque 2018; sostuvieron como objetivo que principal:

realizar la metodología BIM a las etapas de desarrollo de un proyecto de construcción inmobiliaria llamada "Las brisas de Pimentel", otro de sus objetivos fue usar herramientas de la modelación BIM para el diseño del proyecto de habilitación urbana y analizar los resultados obtenidos de la implementación del método BIM en el proyecto mencionado. Luego de haber desarrollado el estudio respectivo concluyó que los resultados obtenidos al aplicar la metodología BIM en el proyecto inmobiliario de Habilitación Urbana "Brisas de Pimentel" mediante el uso de programas informáticos fueron positivos ya que permitió impactar visualmente de manera positiva gracias al uso de la tecnología 3D mediante renders, asimismo al seguir una línea de procesos señalada por una entidad internacional, permitió mantener el control del proyecto durante las etapa de gestión, como también que gracias a estos en la etapa de diseño se lograron detectar incompatibilidades que en la etapa de ejecución causarían atrasos en la obra lo que permitió concluir que gracias a la detección temprana de dichas incompatibilidades se puede minimizar la pérdida de tiempo y dinero.

#### <span id="page-22-0"></span>*2.1.3. Antecedentes regionales*

Martínez Ayala (2019), en su trabajo de investigación llamado "Propuesta de una metodología para implementar las tecnologías VDC/BIM en la etapa de diseño de los proyectos de edificación, tuvo como objetivos primordiales:

presentar la situación actual de la adopción de BIM en el Perú, precisar los procesos de implementación, así como las tareas y actores implicados en estos procesos y organizar cada una de las partes. Martínez Ayala presentó la realidad de la adaptación de la tecnología BIM en el Perú, siendo lo más

preocupante y relevante que el uso de este método en la mayoría de proyectos, constructoras y empresas es solo para la compatibilización del modelo, haciendo mención de que estas empresas pertenecen al sector privado, notando un bajo índice de aceptación del uso de esta tecnología por parte del sector público, por temor al cambio y a salir de su zona de confort. También concluyó que se encontraron diferentes ramas en las que se puede implementar BIM, pero, no se halló evidencia sobre protocolos ya estandarizados, enmarcados y aprobados por alguna normatividad o ley de entorno nacional. Por otro lado, en algunas de las propuestas encontradas ya juntan ambas tecnologías, para construir una metodología de trabajo de integración y colaboración.

#### <span id="page-23-0"></span>**2.2 Marco Teórico**

#### <span id="page-23-1"></span>*2.2.1 Gestión de proyectos en la construcción*

"El ciclo de vida de un proyecto de construcción, [sus costos y los](https://www.evaluandoerp.com/software-erp/costo-erp/)  [beneficios](https://www.evaluandoerp.com/software-erp/costo-erp/) de la planificación inicial, hasta la disposición del resultado de la obra son relevantes para la toma de decisiones. La fragmentación de la gestión del proyecto entre diferentes especialistas puede ser necesaria por el conocimiento acumulado en estos participantes, pero se hace necesaria una buena coordinación para lograr los objetivos generales del proyecto. Las nuevas tecnologías de información pueden ayudar en ese sentido. Las mejoras en la productividad de las operaciones son siempre importantes y valiosas. La introducción de nuevos materiales y procesos de construcción automatizados o más simples es un objetivo para disminuir costos e incrementar rendimientos.

Los proyectos tienen ciertas características críticas que determinan las acciones apropiadas para gestionarlos con éxito. Presenta la complejidad del proyecto (organizacional, tecnológica, informativa, etc.) como una de las dimensiones más críticas del proyecto.

Las profundas transformaciones de índole tecnológica, centradas fundamentalmente en las tecnologías de la información empezaron a reconfigurar

el sector. Contribuyen a reducir los costos de coordinación, logística y monitoreo de operaciones realizadas en forma geográficamente descentralizada, como también reducen los costos de transporte, permitiendo operar en tiempo real en distintas partes del mundo, reconfigurando las formas de organización de la producción. En la construcción las TIC'S reducen los costos de transacción de los trabajos de gestión y permiten una mayor descentralización". (Rodrigues, 2020).

## <span id="page-24-0"></span>*2.2.2 Gestión de proyectos tradicional*

"El método tradicional ha estado desde los inicios y ha permanecido durante varios siglos ya que los ingenieros, arquitectos y especialistas del sector de la AEC utilizaban métodos clásicos como hojas, papel y tinta.

A mediados del siglo XX se comienza a generar el cambio en los dibujos tradicionales y herramientas de cálculo por sistemas CAD y CAE, creando un cambio rotundo en la industria de la construcción, ya que esto generó la optimización en tiempos y costos de los proyectos de ingeniería.

Una característica del método tradicional es la sucesión del trabajo por parte de los diferentes actores que intervienen en un proyecto generando infinidades de problemas, muchos de estos aparecen en las fases posteriores del ciclo de vida de una construcción". (De Jesús, 2020).

"Es una metodología establecida donde los proyectos se ejecutan en un ciclo secuencial. Sigue una secuencia fija:

Iniciación.

Planificación.

Ejecución.

Medición.

El enfoque de la gestión de proyectos tradicional pone especial énfasis en los procesos lineales, la documentación, la planificación por adelantado y la priorización. Con el método tradicional, el tiempo y el presupuesto son variables y los requerimientos (aquello que tenemos que lograr) son fijos, debido a esto a menudo existen problemas de presupuesto y plazos. Para cada paso hay herramientas y técnicas definidas por el estándar que marca la metodología [PMBOK.](https://es.wikipedia.org/wiki/Gu%C3%ADa_de_los_fundamentos_para_la_direcci%C3%B3n_de_proyectos)

Los principales beneficios de la metodología tradicional son los siguientes:

Objetivos claramente definidos, Procesos controlables, Documentación clara, Mayor responsabilidad". (Rodelgo, 2019).

#### <span id="page-25-0"></span>*2.2.3 Debilidades de la metodología tradicional*

Un problema que conlleva trabajar con el método tradicional es que las representaciones no están ligadas entre sí, por lo que cada una es un modelo independiente y en caso de que exista una modificación se deberá ir a cada una de forma separada. Además, en caso de que se olvidara modificar alguna genera otro problema ya que, si existe una incidencia, bien sea por una coalición entre elementos, o algún problema mayor, puede llegar a reflejarse en la fase de construcción y el costo de la modificación puede ser hasta 10 veces mayor que si se encontrara en las fases tempranas del proyecto dentro de un modelo. Por otra parte, en las fases de operación y mantenimiento no existía una metodología de prevención y predicción para poder anunciar hechos futuros que pueden llegar a ser hasta 3 veces el costo de la construcción. Otra característica es que estas representaciones no permiten la parametrización ya que simplemente contenían información básica". (De Jesús, 2020).

#### <span id="page-25-1"></span>*2.2.4 Building Information Modeling*

"El **Building Information Modeling** es un sistema de gestión de las obras de construcción que está basado en el uso de un **modelo tridimensional virtual** 

**relacionado con bases de datos**. El BIM permite producir y almacenar toda la información necesaria para operar en las distintas fases del ciclo de vida de las construcciones en los campos de la **edificación y la ingeniería civil"**. (Instituto de Tecnología de la Construcción de Cataluña, 2019).

"BIM es el acrónimo de Building Information Modeling, aunque podría ser perfectamente Building Information Management, ya que el BIM tiene mucho que ver con la gestión de la información y no sólo con el modelado. Mucha gente piensa aún que el BIM es un software, frecuentemente escuchamos hablar de BIM como si fuera Revit, Archicad, o cualquier otra plataforma de las muchas que hay en el mercado. Es importante aclarar que BIM no es un software, aunque obviamente el software forma parte del BIM. BIM es un método de trabajo que se define en el contexto de la cultura colaborativa y de la práctica integrada, y supone una profunda transformación que afecta a todos los procesos de diseño, constructivos y de gestión de activos que hemos conocido hasta ahora.

Este nuevo método de trabajo, integra a todos los agentes que intervienen en el proceso de edificación, arquitectos, ingenieros, constructores, promotores, facilities managers, etc., y establece un flujo de comunicación trasversal entre ellos, generando un modelo virtual que contiene toda la información relacionada con el edificio durante todo su ciclo de vida, desde su concepción inicial, durante su construcción y toda su vida útil, hasta su demolición.

La información concentrada y registrada en este modelo virtual es muy diversa y cada vez más completa. Va desde los agentes intervinientes en el proceso, el propio modelo del edificio, aspectos técnicos, estructurales, de instalaciones, de eficiencia energética, económicos, de materiales, comerciales, fases de ejecución, mantenimiento, administración, etc. (figura 1)

Cada agente que interviene en el proceso de edificación, es parte del método de trabajo BIM, cada uno de ellos tiene unas competencias propias y acceso a la parte de información que le es relevante. Por eso es fundamental que todos ellos conozcan el método BIM y cómo funcionan sus herramientas.

La información que se aporta al modelo BIM, proviene de distintos tipos de software, programas de modelado, cálculo estructural, MEP, software de presupuestos, análisis de comportamiento energético, etc. El conocimiento de todas estas herramientas y de la capacidad de interoperabilidad entre ellas, es fundamental para la correcta implantación del BIM". (Kaizen Arquitectura & Ingeniería, 2018).

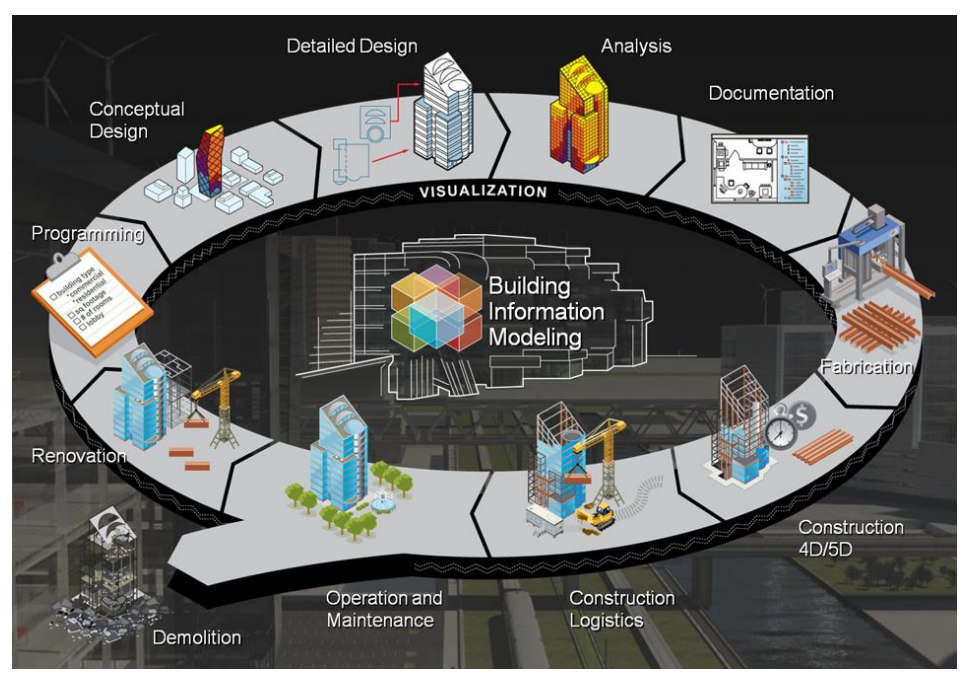

Figura 1. Ciclo de vida BIM

Fuente: Kaizen Arquitectura & Ingeniería

#### <span id="page-27-0"></span>*2.2.5 Dimensiones BIM*

"BIM es un conjunto de procesos que permiten la ejecución rápida, organizada y profesional de nuestro proyecto de construcción. BIM divide parte de nuestro proyecto en fases o dimensiones. Así nuestro trabajo se vuelve ágil y ordenado.

BIM cuenta con siete dimensiones de trabajo. Estas comienzan con la idea del proyecto y concluyen con el mantenimiento del lugar a largo plazo.

Primera Dimensión

En la primera dimensión BIM definimos nuestra idea del proyecto. Colocamos nuestros datos iniciales. Por ejemplo: la ubicación del proyecto, los análisis de los suelos, permisos necesarios, etc. Así nuestro primer paso es evaluar y analizar nuestra idea del proyecto y hacia donde queremos llevarlo.

En esta fase BIM estamos planeando como, donde y cuando comenzaremos a ejecutar nuestro proyecto. Estamos organizando y preparando todo lo relacionado al proyecto. Pero aún estamos en la fase previa.

#### Segunda Dimensión

En la segunda fase BIM, decidimos como estructurar nuestro proyecto físico. Comenzamos la búsqueda de un software que nos permita modelar y diseñar nuestra idea. También es cuando hacemos todo el análisis civil de cómo se construirá el proyecto.

En esta fase BIM comenzamos a crea nuestro modelo virtual. Hacemos los estudios dinámicos de estructuras, etc.

#### Tercera Dimensión

En esta dimensión BIM se termina de crear el modelo virtual de nuestro proyecto. Este modelo se construye con software de modelado que funcionan con el formato BIM. Así se puede incluir información que será usada en las siguientes fases BIM.

En esta fase empleamos un software de modelado, que nos permite analizar la mayoría de aspectos físicos. Nuestro edificio puede ser observado de manera virtual.

### Cuarta Dimensión

Nuestro cuarto nivel, es la misma dimensión que tiene la física teórica, el tiempo. Así en las anteriores formas de trabajo NO BIM, esta dimensión no existía de manera integral en el proceso. Era más un aspecto estático. Los softwares modernos permiten visualizar aspectos, que anteriormente solo se podía observar hasta que el proyecto estaba construido.

Esta fase BIM nos permite analizar nuestro proyecto en una escala temporal virtual, para detectar posibles problemas en el diseño.

#### Quinta Dimensión

La quinta dimensión BIM se refiere a los costos de nuestro proyecto. y no solo a generar un simple informe de presupuesto. Sino, a poder modificar el presupuesto en cualquier momento de ejecución del mismo. EL formato BIM permite cierto grado de flexibilidad en el presupuesto, ajustándolo de acuerdo con las necesidades.

La quinta fase, nos permite prever un presupuesto, en base a toda la información recopilada. Pero también nos permite adaptarnos a los imprevistos.

#### Sexta Dimensión

La sexta fase nos permite buscar y mejorar nuestro diseño de construcción. GREEN BIM o BIM VERDE, es una de las opciones aportan soluciones ecoamigables, para mejorar o actualizar nuestra construcción.

En esta fase simulamos a través de la información recopilada, la solución de problemas, además podemos optimizar nuestro proyecto con opciones [Biofilicas](https://econova-institute.com/blog/que-es-la-arquitectura-biofilica).

#### Séptima Dimensión

La Última fase BIM, es el mantenimiento de las estructuras de nuestro proyecto. Podemos decir que es un manual de reparaciones y continuas actualizaciones de nuestras edificaciones. Para que continúen vigentes o para convertirlas en algo completamente nuevo.

BIM es un formato completo de procesos de construcción civil e industrial. Permite conocer los proyectos desde su origen, hasta su final o modificación". (Econova Institute of Architecture and Engineering, 2019).

#### Figura 2. Dimensiones BIM

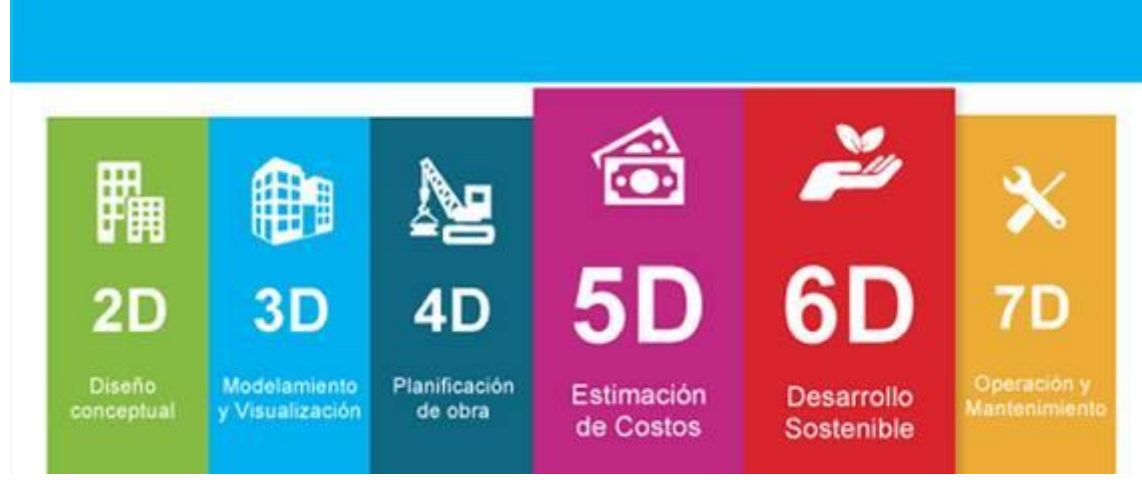

Fuente: Editeca

## <span id="page-30-0"></span>*2.2.6 Plataformas de metodología BIM*

"Hay programas BIM usados para diferentes etapas de ingeniería, disciplinas y tipos de obras. Por mencionar solo algunos de la empresa Autodesk, podemos mencionar el Infraworks, usado principalmente para diseño conceptual o anteproyectos, que facilita el análisis de alternativas paras para el sector o el área de infraestructuras. Por otro lado, tenemos el Revit, que en sus comienzos estaba concebido casi exclusivamente para diseñadores y arquitectos pero que con el auge BIM se ha trasformado en uno de los programas BIM más conocidos al ofrecer herramientas para ingenieros de diferentes disciplinas al introducir sus módulos estructura e instalaciones MEP (Mecánica, Electricidad y Fontanería "Plumbing"), y que es usado desde conceptualización hasta construcción. También tenemos el AutoCAD Civil 3D, que está concebido principalmente para el área de la ingeniería civil y obras de infraestructuras usado hasta nivel de detallado en el diseño de carreteras, redes de sanitarias, ferrovías y movimientos de tierras. Por ultimo podríamos mencionar, el Navisworks, que permite visualizar e integrar modelos de los diferentes programas y de las diferentes disciplinar para realizar análisis de interferencias complejos, crear planes de ejecución de obras, integrar planificaciones de obra o líneas de tiempo propias o generadas en Excel, Primavera, Microsoft Project, etc. (figura 3)".

# Figura 3. Plataformas para modelación BIM

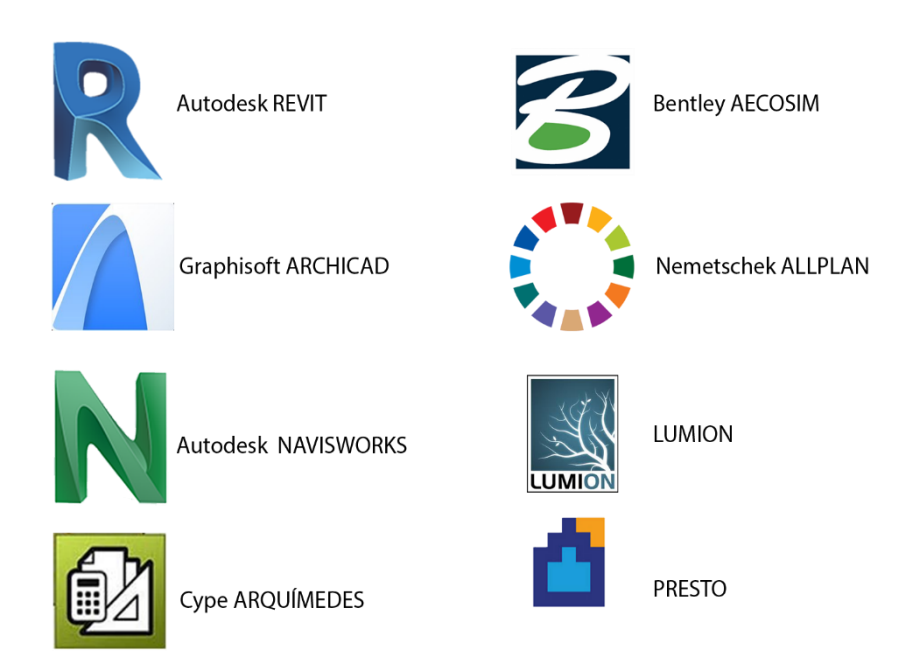

Fuente: Bimtowin

#### <span id="page-31-0"></span>*2.2.7 Aplicaciones BIM en la construcción*

"El modelo de construcción BIM forma parte de las respuestas al proceso de **transformación digital** del sector. Esta tecnología mejora la **toma de decisiones** y la resolución eficiente de las principales problemáticas de las empresas constructoras. Igualmente, dota de herramientas que permiten i**ncrementar el rendimiento y la productividad** de cada trabajador. Así como llevar un mejor control de la **planificación** del proyecto y tener un mayor **acceso a la información**. Veamos cuáles son las **aplicaciones del sistema BIM** en la construcción más frecuentes.

## <span id="page-31-1"></span>*2.2.7.1 Gestionar de forma eficiente los proyectos*

Con la utilización de la tecnología BIM es posible realizar la **programación** de todas las tareas que se debemos llevar a cabo a lo largo de las distintas fases de desarrollo del proyecto. Es decir, podremos **definir el ciclo de vida del producto**. Este comprende la etapa inicial o la conceptualización de la obra, las fases de construcción, montaje o desmontaje, mantenimiento o extinción. Los recursos

asociados a BIM permiten realizar una estimación ajustada del **tiempo, recursos y personas** necesarios una obra. Del mismo modo, facilita la **asignación de cada actividad** definida. También, el **tiempo estimado de ejecución** del proyecto. Esto garantiza que se lleve un control exacto de la planificación inicial y que se haga una repartición equitativa de las actividades por cada trabajador, según la plaza que ocupa.

#### <span id="page-32-0"></span>*2.2.7.2 Modelar edificios en 3D con el sistema BIM*

Gracias a la incorporación del sistema BIM es posible realizar **el modelado de diferentes edificaciones** de manera precisa. Este tipo de *software* nos permite usar varios elementos geométricos y herramientas de escaneo 3D. Estos posibilitan la determinación de los elementos presentes en los edificios existentes, incluyendo los relacionados con su estructura y su tipografía. De modo general, se puede decir que **los modelos 3D brindan un alto nivel de realismo**. Para su desarrollo se respetan las proporciones y las perspectivas de la edificación original. Por lo tanto, permiten previsualizar cualquier construcción y analizar con un alto nivel de detalles sus características antes, incluso, de comenzar con las labores relacionadas con las fases de desarrollo del proyecto.

### <span id="page-32-1"></span>*2.2.7.3 Identificar y prevenir riesgos asociados al desarrollo del proyecto*

Al emplear la tecnología BIM en la construcción podemos detectar todos los **riesgos asociados** desde la etapa de planificación del proyecto. Esto nos resulta muy útil para trazar las acciones necesarias y **tomar las medidas** pertinentes que eviten que ocurran. Además, nos ayudan a crear un **plan de contingencia** adecuado. Dicho plan recogerá las acciones a seguir en caso de manifestarse un fallo, que impacte lo menos posible en los plazos de entrega y la calidad del producto final.

#### <span id="page-32-2"></span>*2.2.7.4 Crear ambientes colaborativos*

Los modelos BIM nos permite crear ambientes donde prime la **colaboración y el intercambio** profesional entre los miembros del equipo. A su vez, posibilitan que los trabajadores tengan **acceso a la información** de la empresa y del proyecto, según el rol que desempeñan. Y ayudan a crear un nuevo **canal de comunicación** e intercambio entre los diferentes departamentos implicados.

Cumplir con los estándares de sostenibilidad adecuados

Mediante la implementación de un *software* BIM podemos **alinearnos con las políticas, normativas y directivas vigentes** relacionadas con la sostenibilidad y la eficiencia energética. Estas establecen las pautas y las obligaciones que han de ser cumplidas por las empresas constructoras. Su fin es garantizar que los nuevos edificios se clasifiquen como de Consumo Energético Casi Nulo (CECN). En este caso, el sistema nos da la posibilidad de estudiar el comportamiento energético de las edificaciones". (Escuela Profesional de Nuevas Tecnologías, 2019).

#### <span id="page-33-0"></span>*2.2.8 Beneficios de la metodología BIM para la gestión de obras*

"La [metodología BIM](https://www.allplan.com/es/bim/building-information-modeling-con-allplan/) se ha convertido en la norma para entregar proyectos de construcción. Aunque sus beneficios durante las fases de planificación y diseño de un proyecto están bien documentados, BIM y CAD 3D ya no se utilizan solo para crear planos. Como BIM aporta valor a lo largo de todo el ciclo de vida de una instalación, los project managers y contratistas están utilizándolo cada vez más. La mejora de la comunicación y la colaboración que ofrece también puede ayudar a optimizar la eficiencia de la fase de construcción y conducir a decisiones mejor informadas. A continuación, exponemos las 5 ventajas principales de la metodología BIM para la gestión de obras:

#### <span id="page-33-1"></span>*2.2.8.1 Valida la constructibilidad de un diseño*

Los modelos 3D, el componente esencial de BIM, ofrecen ventajas para la fase de construcción, especialmente si el diseño del edificio o las condiciones en la obra son complejas. Ser capaz de ver el producto final hace que decidir cuál es la mejor manera de construir el proyecto resulte más fácil. También puede ayudar a identificar posibles colisiones entre componentes, fases, operaciones o incluso características de la obra antes de que empiece la construcción. La logística de la obra, como los espacios de almacenamiento temporal para máquinas, edificios de oficinas, materiales de construcción, grúas, estructuras de apoyo y carreteras

temporales, puede planificarse y comprenderse mejor con la ayuda del [modelado](https://info.allplan.com/es/software-bim)  [BIM](https://info.allplan.com/es/software-bim). Además, se pueden comparar diferentes opciones hasta encontrar una solución viable. Disponer de esta información antes de comenzar a trabajar en la obra ahorra reestructuraciones durante la construcción por lo que el proceso es más rentable y está dentro de los plazos de tiempo fijados.

#### <span id="page-34-0"></span>*2.2.8.2 Mejora las estimaciones de costes de construcción*

Con la metodología BIM, el modelo 3D del proyecto contiene toda la información del mismo, incluyendo materiales, productos y especificaciones de funcionamiento. No es necesario que los contratistas lleven a cabo un ejercicio de cálculo de mediciones prolongado y separado para calcular las cantidades, lo que se hace simplemente generando un informe de cantidades. Con las cantidades y la información de especificaciones derivadas directamente del modelo, la propuesta de una estimación de costes para la licitación de proyectos es mucho más fácil, rápida y precisa, en comparación con la de los planos 2D. El uso del [software](https://info.allplan.com/es/software-bim)  [BIM](https://info.allplan.com/es/software-bim) con interfaces de intercambio de datos [open BIM](https://www.allplan.com/es/proyectos-de-referencia/open-bim/) también hace que exportar información a programas de licitación o estimación sea fácil y fiable.

## <span id="page-34-1"></span>*2.2.8.3 Informa sobre la secuencia y la programación de la construcción*

Otra ventaja fundamental de la metodología BIM para la gestión de obras es que el software de modelado 3D avanzado permite planificar y simular virtualmente la fase de construcción. Esto puede ayudar a determinar la secuencia de construcción óptima para proyectos complejos y permite que se prueben diferentes opciones antes de que comience el trabajo. También es útil para calcular el tiempo que durará cada actividad de construcción, lo que permite crear un calendario de construcción preciso. BIM es la base perfecta para un proceso de construcción LEAN.

#### <span id="page-34-2"></span>*2.2.8.4 Admite la prefabricación y construcción fuera de la obra*

La prefabricación y la construcción modular se utilizan cada vez más en los proyectos para acortar la duración de la construcción, reducir el desperdicio y costos de materiales, mejorar la calidad, y controlar los costos de mano de obra.

Tener un mayor grado de detalle al principio de la fase de diseño facilita la prefabricación de secciones del proyecto. El modelado BIM se puede utilizar para crear planos de fabricación y se utiliza cada vez más como fuente de información en procesos de fabricación automatizados que utilizan máquinas digitales (figura 4).

Figura 4. Ejemplo de modelación

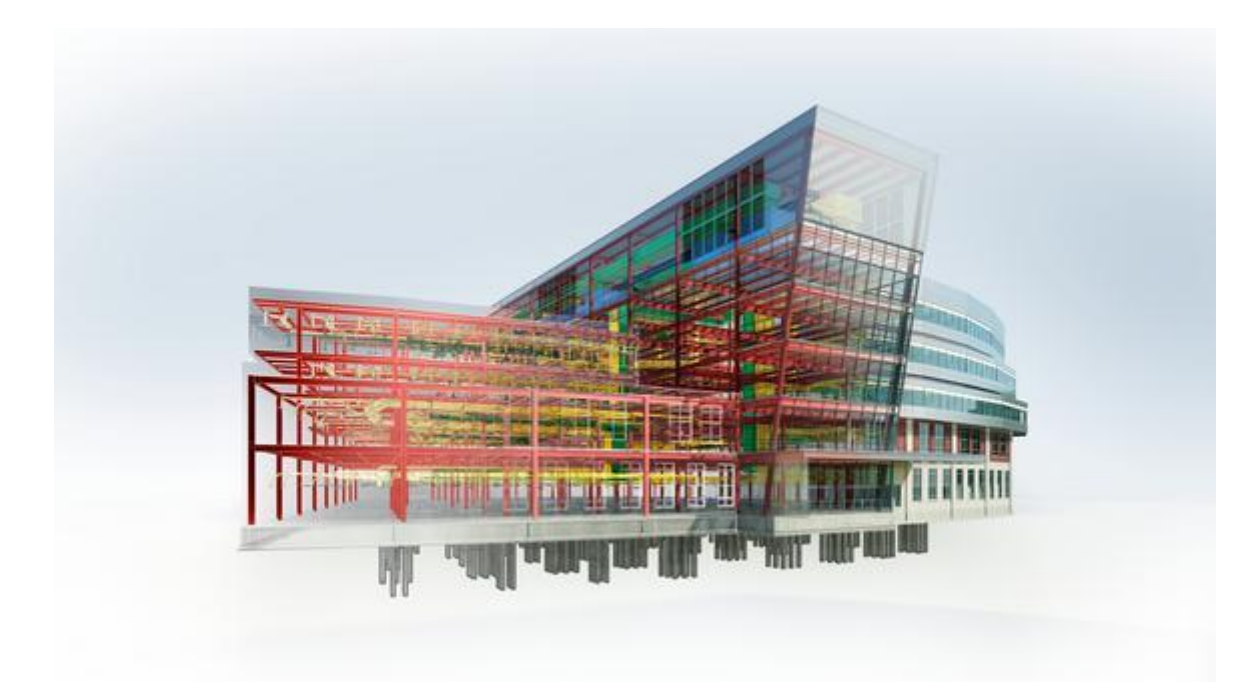

Fuente: Diario Gestión

# <span id="page-35-0"></span>*2.2.8.5 Mejora el proceso de finalización y entrega*

En lugar de depender de la actualización de los planos as-built, el uso de la metodología BIM para la gestión de obras permite a los contratistas mantener un registro preciso y en tiempo real de la fase de construcción. Al actualizar la información en el modelo BIM a medida que avanza el trabajo, la información del edificio se centraliza y es fácilmente accesible para el personal que gestiona las instalaciones. El modelo también puede utilizarse durante el ciclo de vida completo del activo: tanto para su funcionamiento y mantenimiento continuos, como para
cualquier obra futura de reacondicionamiento o demolición. Para los proyectos de construcción, esto supone un ahorro de tiempo significativo". (Ramirez, 2020).

## **2.3. Marco Conceptual**

## *2.3.1. LOD o Niveles de Información*

Describe a detalle la información que se requiere para cada elemento del modelo en cada una de las fases del proyecto. Una de las muchas clasificaciones del LOD, y de las más habituales, es el BIMFORUM, este define para cinco niveles de información (100/200/300/400/500) el grado de detalle geométrico, y también los atributos necesarios para cada elemento.

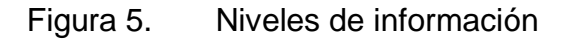

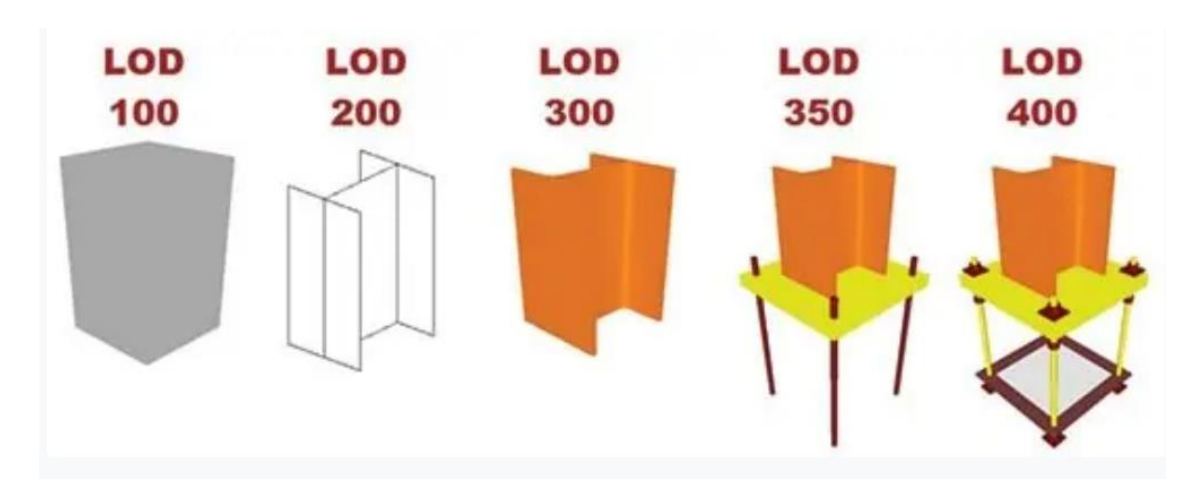

(Fuente: Imasgal)

## *2.3.1.1. LOD 100*

En este nivel, que es el más básico de todos, ordenamos los elementos conceptuales de un proyecto.

El elemento puede estar representado por un símbolo. No se necesita una descripción geométrica, sin embargo puede aunque este puede obedecer a la

definición gráfica y geométrica de otros elementos. Algunos elementos podrían permanecer en este nivel en fases avanzadas del proyecto.

## *2.3.1.2. LOD 200*

Nivel en el que se pasa a definir de manera gráfica el elemento, aproximando formas, cantidades, ubicaciones, tamaños en relación al proyecto en conjunto.

El elemento se determina gracias a su posición y llega a poseer una geometría definida aunque no concluida.

El uso tiene relación con distintos elementos genéricos o cuyos detalles son dadas por agentes externos al proyecto.

## *2.3.1.3. LOD 300*

Aquí definimos ya de una manera específica y detallada el elemento de manera gráfica, así mismo las formas, tamaños, cantidades y ubicación del proyecto en su conjunto.

El elemento ya tiene una definición detallada de su geometría, también de su posición, pertenencia al sistema constructivo que se usará, cantidades, forma, dimensiones y orientación.

# *2.3.1.4. LOD 400*

El elemento que ya tiene una definición detallada de su geometría, también de su posición, pertenencia al sistema constructivo que se usará, cantidades, forma, dimensiones y orientación se le agrega la información de fabricación específica para el proyecto, puesta en obra/montaje e instalación. También se indica la posibilidad de incluir información no gráfica vinculada al elemento.

# *2.3.1.5. LOD 500*

Se coteja la información de este nivel vinculada al proceso constructivo terminado ("as built") y no se aplica a todos los elementos del proyecto. El criterio que será válido se definirá por la propiedad y las normativas correspondientes. La

información de este nivel sustituye a las equivalentes de otros niveles inferiores en todos los casos.

Elementos del modelo pueden estar definidos a nivel de LOD 500 sin haberlo hecho en niveles anteriores y se incluirá siempre el autor del mismo como agente responsable de su ejecución.

### *2.3.2. Incompatibilidades en el proyecto*

Alcántara (2013) nos dice que el calificativo incompatibilidad, es un término muy usado en la industria de la construcción para referirse a la incoherencia de cierta información proporcionada por los planos o especificaciones técnicas cuando estos documentos tienen inconsistencias, errores y omisiones entre sí.

En las áreas de estructuras y arquitectura se puede deducir como la no existencia de relación entre cada uno de los elementos proyectados en los planos con los expedientes técnicos o en las especificaciones técnicas.

La identificación de incompatibilidades es la causa principal para el uso de la tecnología BIM, en proyectos especialmente a los que tienen una infraestructura más compleja. El análisis que se realiza aumenta la productividad, reduce costos y durante la etapa de construcción reduce las ordenes de cambio y los RFI, (Saldias 2010, p. 45).

Existen muchos productos de software especializado, uno de los más usados es el Navisworks, por el que podremos detectar estas incompatibilidades en el modelo de manera automática (Dave et, Al 2013 p.14).

### *2.3.3. Metrados*

Según el Reglamento de la Ley de Contrataciones del Estado, es el cálculo o la cuantificación por partidas de la cantidad de obra a ejecutar, según la unidad de medida establecida.

Se define como metrado en edificaciones al conjunto ordenado de datos obtenidos mediante distintos tipos de medición, ya sea en campo (escala real) o usando los planos (físicos o virtuales). Los metrados en edificaciones se realizan con el objeto de calcular la cantidad de materiales a utilizar, así como para

verificar cuanto material se ha utilizado, también para determinar el avance de las distintas partidas. Además al multiplicar estos metrados por su costo unitario obtenemos el costo directo.

### *2.3.4. Optimizacion de recursos y tiempo en BIM*

(Nahmias, 2003), "La planificación en la construcción es el proceso de definir, coordinar y determinar el orden en que deben realizarse las actividades con el fin de lograr la más eficiente y económica utilización de los equipos y recursos que se dispone y además minimizar esfuerzos innecesarios".

La industria de la construcción peruana e incluso en otros países, el diagrama de Gantt es utilizado para el cronograma de obra, con este diagrama se observan su incidencia en el tiempo del proyecto y barras de las distintas actividades.

La comunicación entre las distintas áreas de las empresas (los ejecutores y diseñadores) se ve afectada por los distintos puntos de vista que podría tener cada uno de sus profesionales. Con el fin de reducir estas diferencias, en los modelados aparecen simulaciones en 4 dimensiones, generando secuencias en la construcción. Estas simulaciones generan un impacto positivo en la compresión de cada paso del proyecto en los involucrados, directa o indirectamente, en el proyecto.

## *2.3.5. Plataformas Bim*

Las plataformas tecnológicas que pueden realizar BIM durante la preparación del proyecto se han multiplicado en los últimos años ya que (Moreno G. 2017) reveló que "La selección del tipo de herramienta tecnológica es relevante. Directamente al entorno en el que opera la empresa" lo que elimina muchos errores comunes en la fase de diseño. Además agregó que el personal que maneja la tecnología debe recibir capacitación continua para adquirir las habilidades necesarias para una implementación exitosa; es decir aprovecharlo al máximo. Las herramientas BIM más utilizadas son:

## *2.3.5.1. Microsoft Office Project*

Microsoft Office Project es un software para gestión de proyectos en el que se puede planificar la construcción. Se utiliza con la finalidad de completar el programa de tiempo, la definir las actividades, así como su duración y las relaciones secuenciales. La planificación final se importa al Autodesk Navisworks Manage 2021 y así poder obtener el modelo 4D.

#### *2.3.5.2. Autodesk Navisworks Manage*

Navisworks (conocido anteriormente como JetStream) es un software de supervisión de diseño 3D para Microsoft Windows.

Se utiliza especialmente en la industria de la construcción con el fin de complementar paquetes de diseño 3D (tales como Autodesk Revit, AutoCAD) Navisworks nos permite a los usuarios combinar modelos 3D, hacer una navegación en su interior en tiempo real y supervisar el modelo a través del uso de un herramientas que incluyen línea roja, comentarios, medidas y punto de vista. Una lista de complementos optimiza el software añadiéndole la detección de interferencias, un simulador de tiempo 4D, renderización foto realista y formato similar a PDF.

Autodesk Navisworks nos brinda 3 versiones de productos distintos,: (1) Autodesk Navisworks Freedom, (2) Autodesk Navisworks Simulate y (3) Autodesk Navisworks Manage, cada uno de ellos con distintas características. La versión utilizada para aplicar la parte práctica es Autodesk Navisworks Manage ® 2021 ya que incluye todas las características, sin embargo la versión Simulte hubiera sido suficiente para los propósitos BIM 4D.

#### *2.3.5.3. Autodesk Revit*

Autodesk Revit es el software de la metología BIM más usado en la actualidad. Su nombre deriva del inglés "Revise it" que significa "revíselo", que hace referencia a la revisión de proyectos, ya que gracias a programa se logran actualizan todas las vistas de especialidades cuando se ejecuta cualquier cambio.

Revit provee una vinculación completa, es decir, un cambio en alguna especialidad involucra un cambio en todos los lugares al instante, sin que el usuario

intervenga de manera manual en la edición de todas las vistas. Colaboran las distintas especialidades dentro del diseño entre ellas están: arquitectura, estructura, mecánica, instalaciones sanitarias, electricidad y coordinación; de las cuales, se pueden desprender sub-especialidades, de acuerdo a las necesidades del usuario. Las empresas que obtienen el software, pueden inspeccionar el proceso, del flujo de trabajo, existente con la finalidad de determinar de qué manera deben hacer uso de esta herramienta de apoyo.

También un uso principal de Revit es la, implementación de, uso de fases, que sirven para determinar el proceso de obra nueva, o remodelación de algún proyecto, arquitectónico. Cada, fase puede, representar el, proceso constructivo, de, un edificio como, son trazo y nivelación, cimentaciones, estructura, , colocación de muros, instalaciones, acabados y etc.

### **2.4. Hipótesis**

Realizado el análisis de ambas metodologías se determinará que con el modelo BIM los metrados, así como los costos de presupuesto son más exactos que los propuestos por la metodología tradicional.

# *2.5. Variables*

Tabla 1. Operacionalización de variables

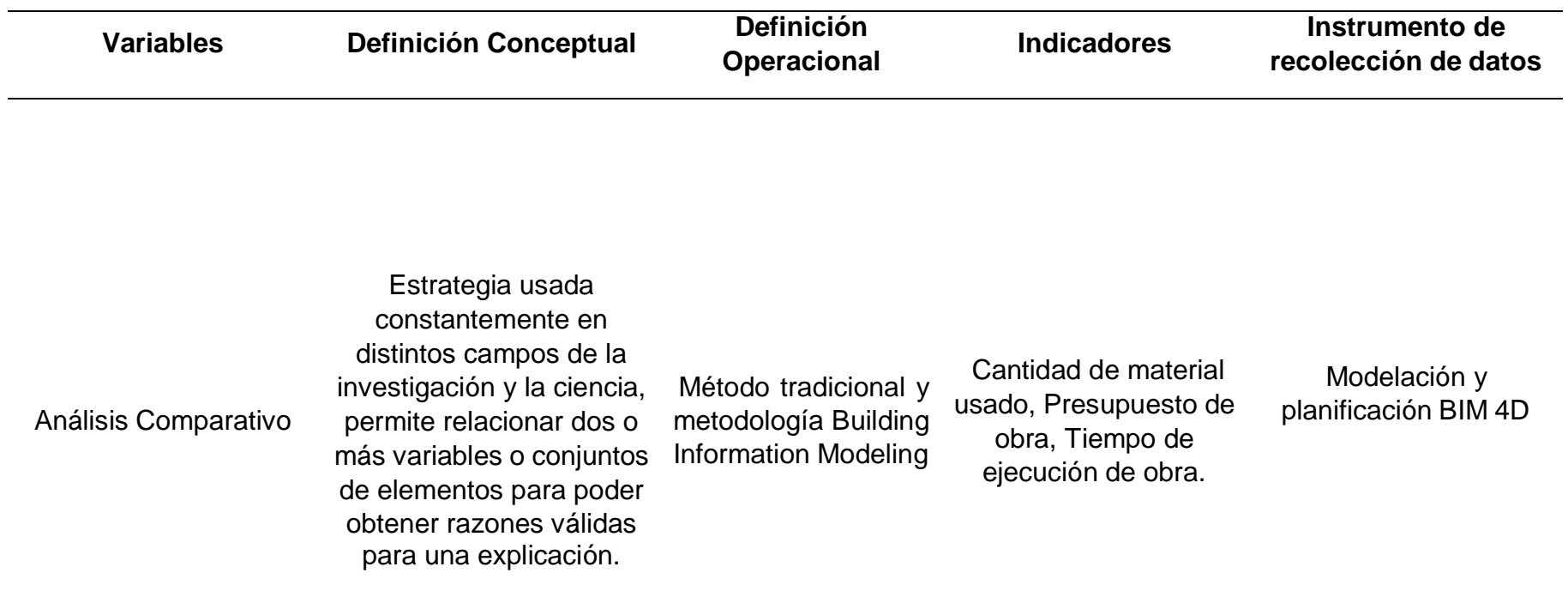

Fuente: Elaboración propia.

## **III. METODOLOGIA**

## **3.1. Tipo y nivel de investigación**

Aplicada, porque su desarrollo e innovación busca generar soluciones prácticas y creativas a los problemas de la realidad.

## **3.2. Población y muestra de estudio**

## *3.2.1. Población*

La población y la muestra serán las mismas ya que son el sujeto único del análisis y es la losa deportiva.

## *3.2.2. Muestra*

Como lo indicamos anteriormente, la muestra coincide con la población.

## **3.3. Diseño de investigación**

En este caso, nuestro diseño de investigación es Documental.

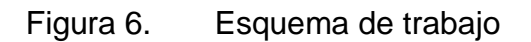

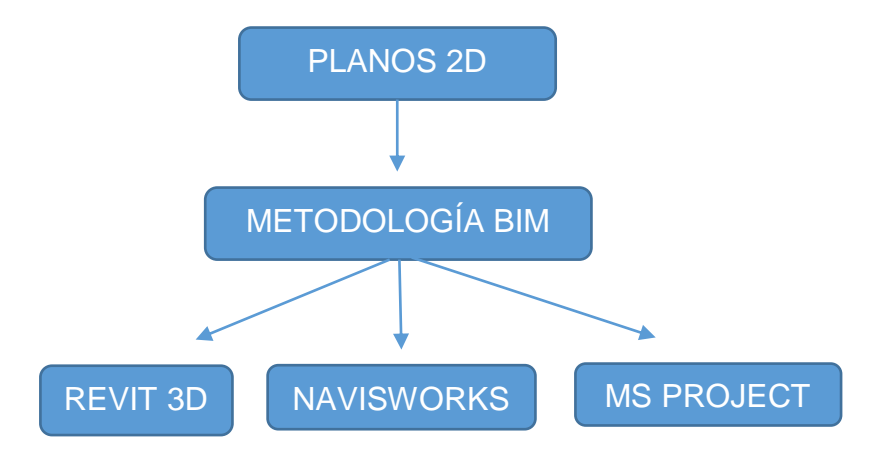

### *Fuente: Elaboración propia*

### **3.4. Técnicas e instrumentos de investigación**

### *3.4.1. Técnicas*

En la parte inicial de este proyecto, se realizó la recolección de datos, es decir, nos movilizamos hacia la ciudad donde se realizó el proyecto y luego hacia la constructora que ejecutó la obra para poder presentar y que nos faciliten la información requerida como lo es el expediente técnico de la obra, presupuesto, especificaciones técnicas, informes, planos, documentos, metrados, etc.

Luego de esto aplicaremos la Planificación y Modelación BIM, para poder generar una adecuada planificación en tercera dimensión.

#### **a) Especificaciones técnicas**

Las especificaciones técnicas de la obra nos sirven para poder incluir los diferentes detalles en la modelación 3D del proyecto.

## **b) Planos**

Los planos que se obtuvieron del proyecto están hechos la gran mayoría en la plataforma CAD y en una minoría en PDF. Se logró recolectar 5 especificaciones de planos, los cuales fueron: Plano de arquitectura, plano de estructuras, plano topográfico, plano de instalaciones eléctricas y planos de instalaciones sanitarias. Se pudo observar entre ellos algunas incompatibilidades.

Al tener los planos CAD, aún no contamos con una visualización clara de lo que significa el proyecto, por este motivo es que se crean las interferencias e incompatibilidades a lo largo del mismo, lo cual repercute en el tiempo de ejecución y, por ende, en el presupuesto de la obra que se modifica por los tiempos muertos del proyecto.

### **c) Metrados**

Este documento lo encontramos en el expediente técnico, lo encontramos de manera física como de manera virtual mediante un archivo en Excel. Los metrados nos servirán para comparar las cantidades de cada partida obtenidas de manera tradicional y los metrados obtenidos mediante la metodología BIM. Con esta comparación obtenemos las diferencias que existen entre ambos métodos para la construcción.

## **d) Presupuesto**

El presupuesto, al igual que los metrados, lo encontramos en un archivo Excel y nos permitirá analizar el sobrecosto que podemos tener en la construcción.

## **3.4.2. Método**

Método deductivo, porque vamos a tener conclusiones válidas y lógicas a partir de un conjunto de premisas.

## **3.4.3. Instrumentos de investigación**

Nuestros instrumentos de investigación son Softwares BIM, los cuales mencionaremos a continuación:

- **AutoCAD**: para el análisis de los planos que obtuvimos, su dimensión es de 2D
- **Autodesk Revit**: nos sirve para la modelación de nuestra losa deportiva, incluyendo todas las estructuras que se encuentran alrededor de ella. Es el programa con el cual se inicia nuestra metodología BIM, nos brinda información sumamente importante como los metrados del proyecto por elemento.
- **MS Project 2016**: software en el cual se procesa el cronograma de obra según sus días calendarios de ejecución teniendo en cuenta los días de trabajo y los feriados en el tiempo correspondiente.
- **Navisworks:** nos permite encontrar interferencias en el proyecto, trabaja con el cronograma de obra en un archivo MS Project.
- **Excel:** procesador de datos numéricos, usamos las herramientas de este programa para crear plantillas de trabajo, también nos permite hacer cuadros comparativos para observar las variaciones que tienen cada partida.

# **3.5. Procesamiento y análisis de datos**

#### *3.5.1. Modelamiento BIM*

#### *3.5.1.1. Instalación y configuración del software*

En la etapa de inicio del modelado en BIM, se modelará en el programa 3D Revit 2021, este software cuenta con muchas similitudes y con una interfaz intuitiva al modelado tradicional (AutoCAD), mediante este software podemos desde importar archivos de AutoCAD, hasta obtener metrados de cada elemento de manera visual. En primer lugar, fue necesario hacer la instalación del Revit 2021, el cual fue descargado de la misma página oficial de Autodesk, para así poder tener una licencia original y gratuita del programa durante 3 años.

Luego de haber descargado e instalado el programa, procederemos a seleccionarlo en la pantalla de inicio de nuestro computador. Al entrar al programa, seleccionamos el tipo de plantilla que vamos a utilizar, es decir, una plantilla de estructura, arquitectura e instalaciones mecánicas (MEP), luego se deben determinar las unidades en las que vamos a trabajar, es preferible utilizar un sistema de medida donde se muestre dimensiones en metros y centímetros, pero, sin embargo, en algunas ocasiones donde son trascendentales los detalles, para visualizar las dimensiones, una opción buena son los milímetros (mm). Después, se determina en el proyecto cuales son los niveles iniciales, si bien es cierto no es necesario definir todos los niveles, pero es recomendable hacerlo en una primera instancia, además, el nivel adicional se puede definir en el transcurso de la modelación de nuestro proyecto.

Los niveles iniciales se determinan en la plantilla de arquitectura del software. Es recomendable que la primera plantilla que se utilice sea la de arquitectura, ya que puede generar vistas de planta arquitectónicas y los niveles, luego se pasa el proyecto a la plantilla de estructuras para la modelación de la estructura con cada elemento que se encuentra en la construcción (vigas, columnas, zapatas, sobrecimientos, etc.)

Luego de esto, se tiene que generar la grilla del proyecto que es donde se ven todos los niveles de las estructuras que vamos a dimensionar en el mismo. Una

vez creada la grilla se puede iniciar la modelación de la losa deportiva y sus alrededores.

## *3.5.1.2. Importación de planos CAD a Revit*

Utilizando el mismo programa Revit, usamos la función Vincular CAD, permite al usuario obtener el plano en 2D como una guía que contiene los layers, dimensiones, diseño, etc. Con esta importación el plano se encontrará dentro de nuestro archivo Revit y tendremos una vista de planta que nos permitirá tener más comodidad para nuestra modelación de nuestra losa deportiva. Como recomendación debemos mover el plano cerca a nuestro centro referencial que encontramos en el programa Revit.

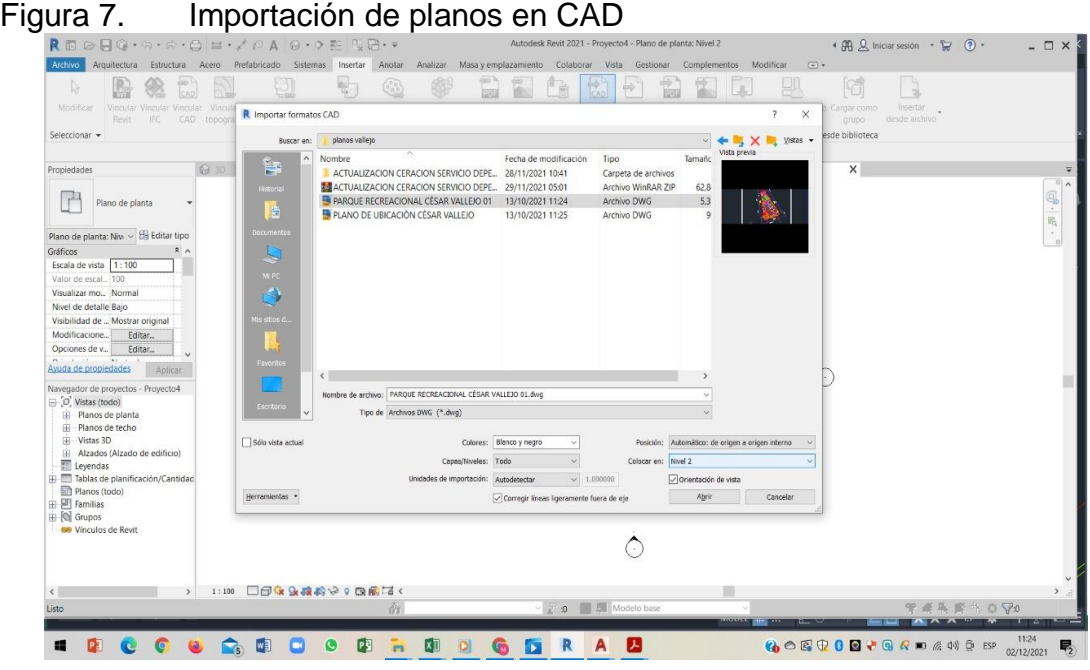

*Fuente: elaboración propia*

## *3.5.1.3. Configuración del espacio de trabajo en Revit*

Esta configuración, es un paso importante ya que se establecen características, restricciones y globalización de las propiedades del modelo ya que es un común denominador en los elementos paramétricos que conforman el proyecto.

# *3.5.1.4. Modelamiento por especialidades*

### *3.5.1.4.1. Por Estructuras*

La parte estructural de este proyecto contiene en la parte netamente de la plataforma deportiva una losa de 0.1 m de espesor y sin refuerzo de acero. En los alrededores de la plataforma encontramos diversos elementos estructurales, como son vigas, columnas, cimientos, zapatas y hasta una losa en los servicios higiénicos. El modelado tridimensional de la especialidad de estructuras se hizo en las plantillas que se encuentran incluidas en el Autodesk Revit Structure, usando básicamente 2 documentaciones importantes para esta modelación como son las especificaciones técnicas, ubicadas en el expediente, y los planos 2D, en archivo CAD.

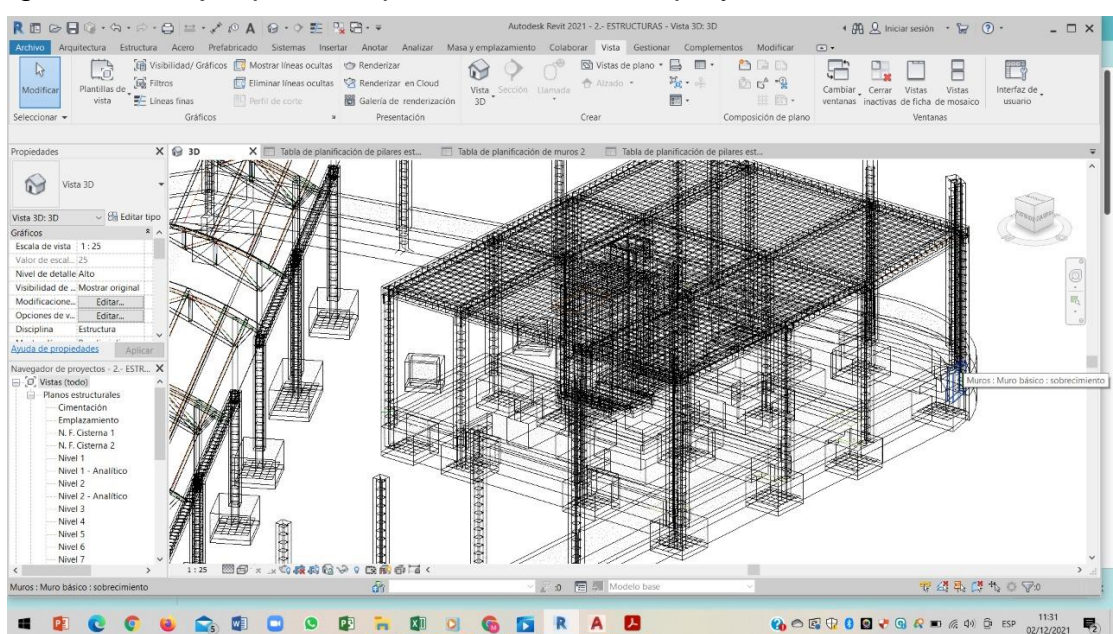

#### Figura 8. Ejemplo de la parte estructural del proyecto

#### *Fuente: elaboración propia*

**A) Modelado de cimentaciones**: iniciando con las cimentaciones, la losa deportiva no cuenta con ninguna cimentación, sin embargo, el cerco perimétrico que rodea la plataforma cuenta con cimientos corridos, además de esto, los servicios higiénicos cuentan con cimentación, finalmente, las tribunas de la losa, también cuentan con cimentación corrida. En el modelamiento en los elementos estructurales, se tuvo en

cuenta, las dimensiones estipuladas en el diseño estructural y en las especificaciones técnicas de los elementos propios. El programa Autodesk Revit Structure nos brinda un listado de elementos estructurales pre establecidos (vienen incluidos en el programa) llamados familias, herramienta que nos ayuda a tener un modelado básico para cada uno de los proyectos, pero en la mayoría de casos no cumple con el modelo estructural que lo observamos en los planos, ante esta restricción, el modelado se hace de manera específica para cada proyecto, es decir, con las dimensiones que tenemos en los planos.

Figura 9. Visualización de modelado de cimentación en los SSHH.

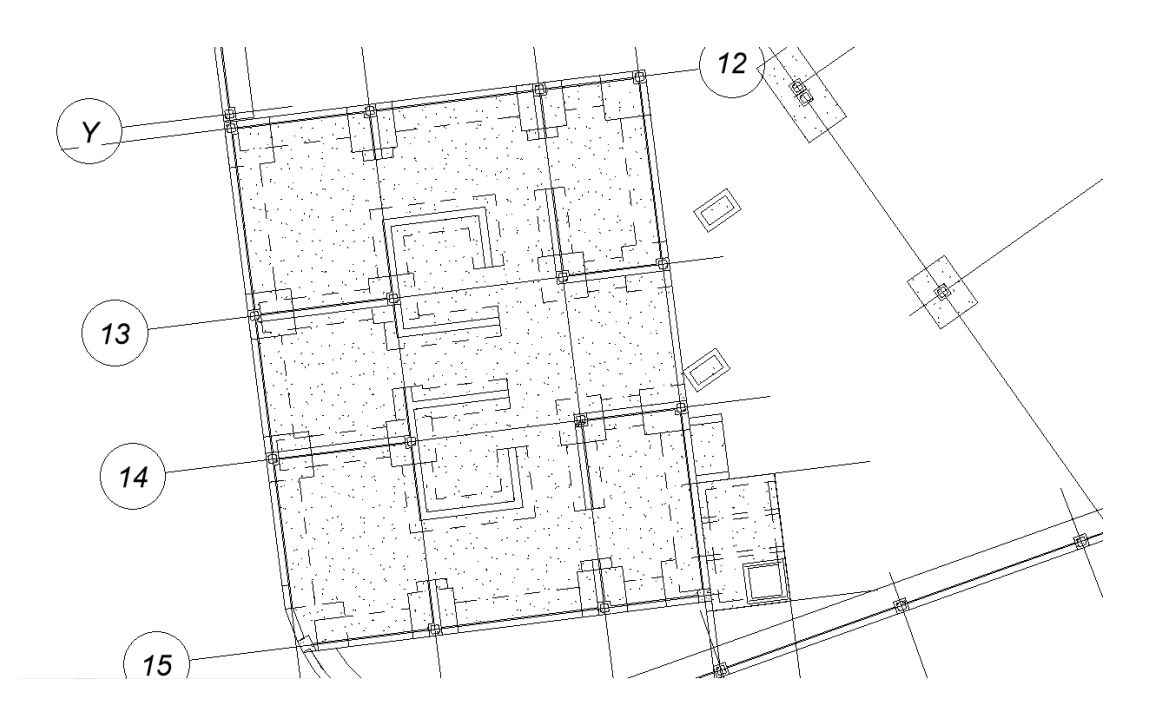

*Fuente: Elaboración propia*

Figura 10. Visualización de cimientos en SSHH y cerco perimétrico, vista 3D

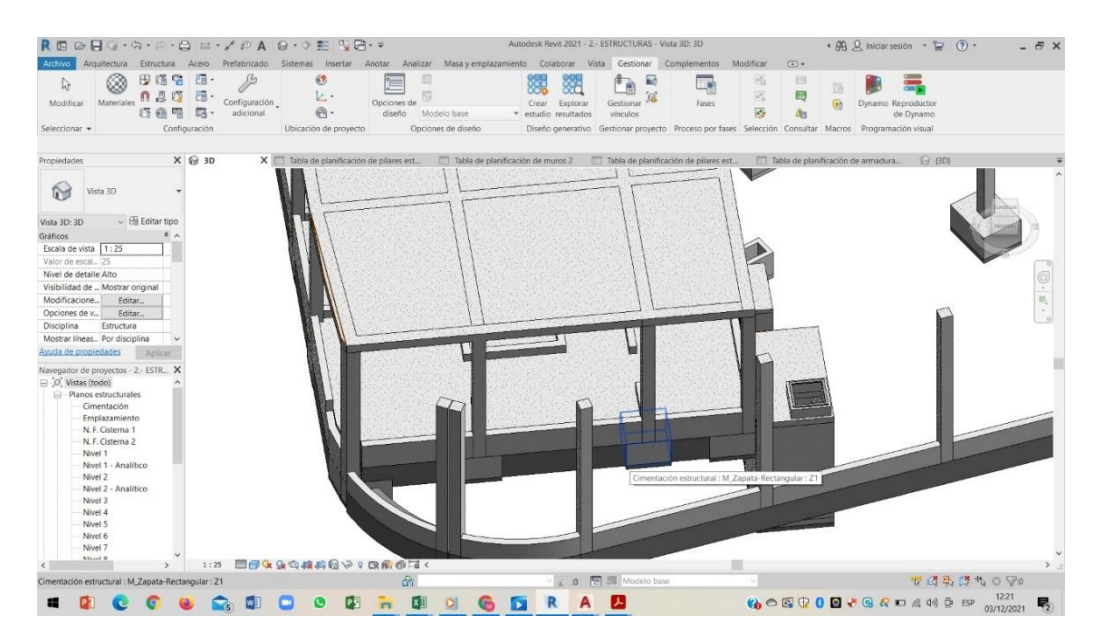

*Fuente: Elaboración propia*

**B) Modelado de vigas y columnas en SSHH, cerco perimétrico y tribunas:** Teniendo en cuenta que contamos con familias predeterminadas en el software, estas mismas nos permiten modificar y/o editar sus dimensiones a conveniencia del proyecto, ya que estas dimensiones en todos los proyectos varían mucho. Para el modelamiento estructural en los refuerzos de acero en las vigas y columnas de concreto, se tiene que definir las características geométricas del refuerzo de los aceros (forma, dimensiones y diámetro). Entonces, al tener ya estas dimensiones plasmadas en el expediente técnico de la obra, en los detalles estructurales, definimos los aceros de refuerzo, se utilizará el software Autodesk Revit Structure 2021, ya que esta versión es la más actualizada y nos facilita el modelado de una manera más óptima a comparación de anteriores versiones de este programa.

## Figura 11. Modelación de vigas y columnas del proyecto

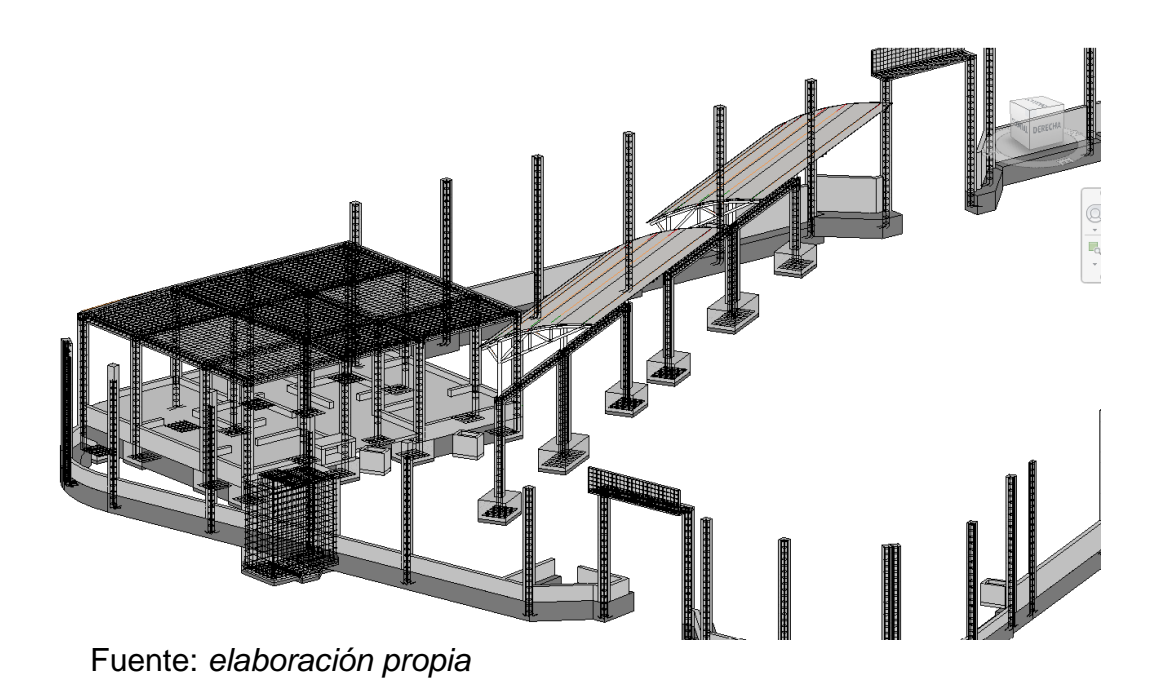

**C) Modelado de losas:** En el presente proyecto, tenemos 2 losas, la primera es la losa deportiva de una dimensión de 23 metros de largo por 12 metros de ancho; y la segunda losa es el techo de los servicios higiénicos, en el caso de la primera es una losa sin refuerzo y en el caso de la segunda, es una losa reforzada por viguetas. Para el modelado de ambas losas necesitamos determinar las dimensiones (expuestas anteriormente) para ser editadas en la familia con distinto nombre, según los requerimientos del diseño estructural que se encuentra en el proyecto.

Figura 12. Modelación de losa deportiva en vista 3D

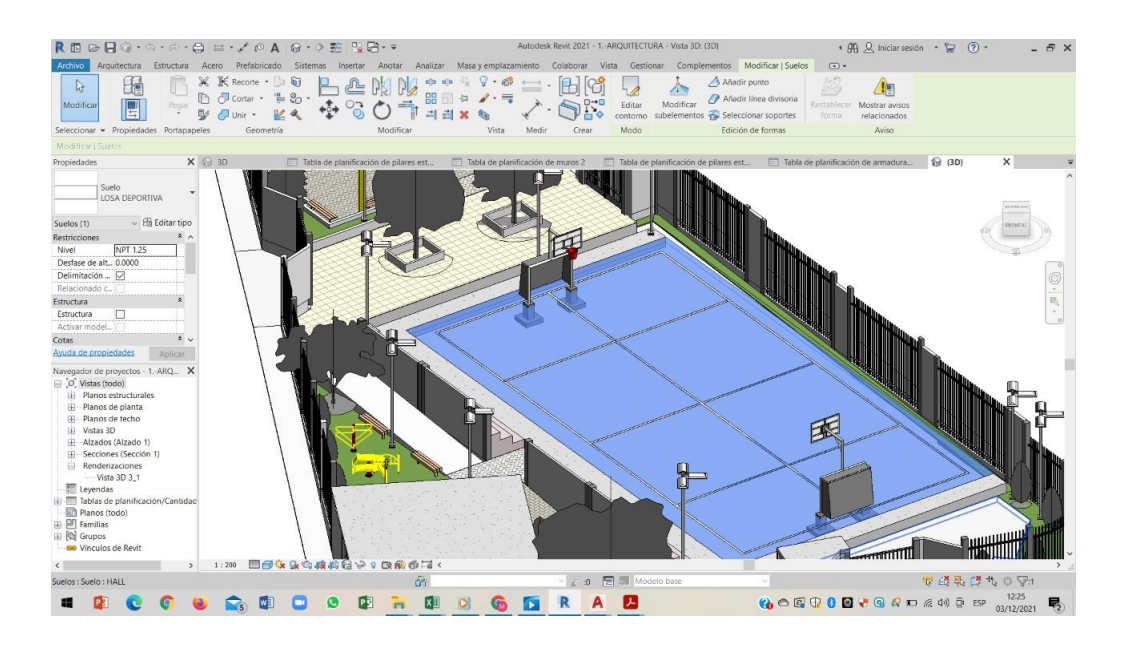

Fuente: *Elaboración propia*

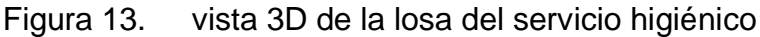

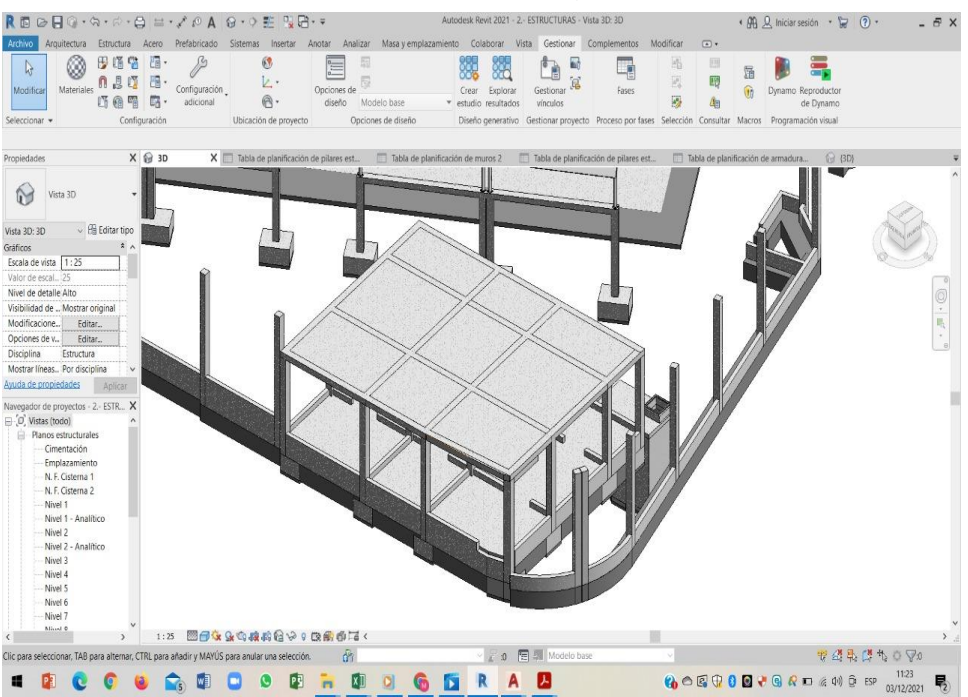

Fuente*: elaboración propia*

**D) Modelado de zapatas:** en la presente modelación, encontramos zapatas en los servicios higiénicos, según detalles de estructuras del expediente técnico, todas estas zapatas tienen la misma dimensión y encontramos un total de 16 zapatas; además, encontramos zapatas en las tribunas, un total de 8 zapatas, todas de ellas conectadas mediante un cimiento.

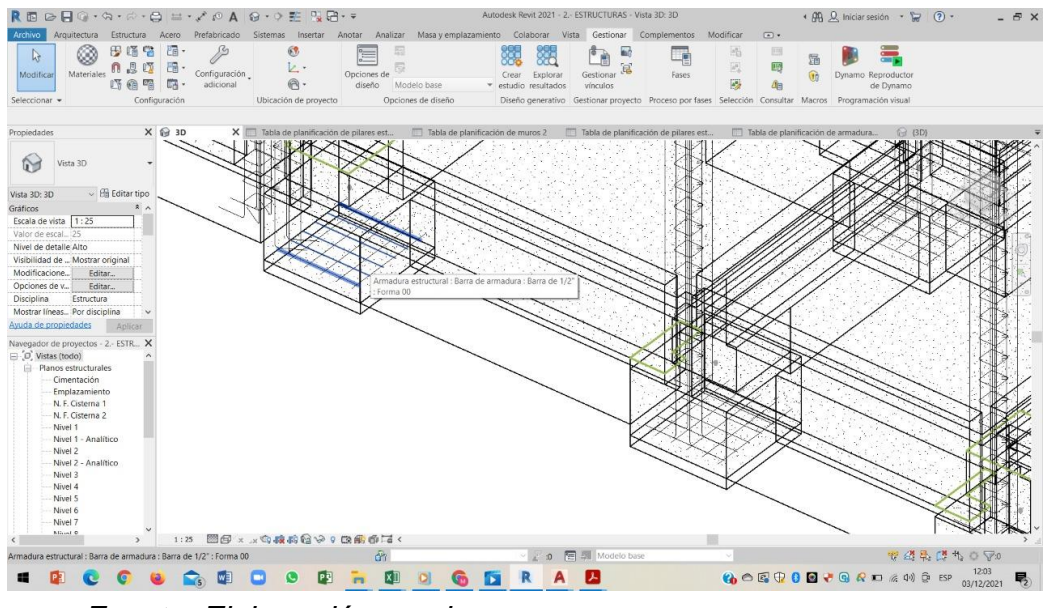

Figura 14. Visualización de columnas de los servicios higiénicos

*Fuente: Elaboración propia*

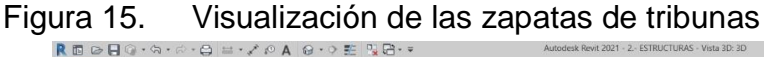

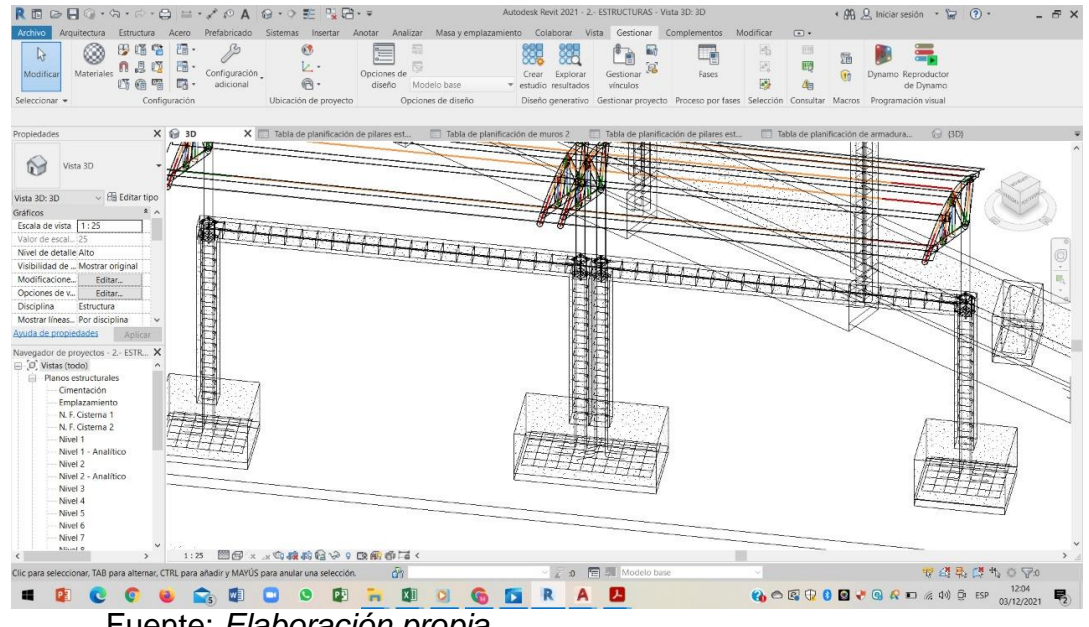

Fuente: *Elaboración propia*

**E) Modelado de graderías:** al igual que las vigas y columnas, el modelado de graderías es una herramienta completamente editable y que puede modificarse de acuerdo a las dimensiones, características y acero de

refuerzo que tengamos en nuestras especificaciones técnicas del proyecto. En las graderías es sumamente importante tener en cuenta los niveles de modelamiento de cada elemento, en este caso contamos con contra paso en cada nivel de la gradería, este contra paso tiene una altura de 0.20 metros. Debemos ser muy minuciosos para que pueda encajar y facilitar los niveles en distintas vistas del proyecto.

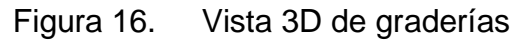

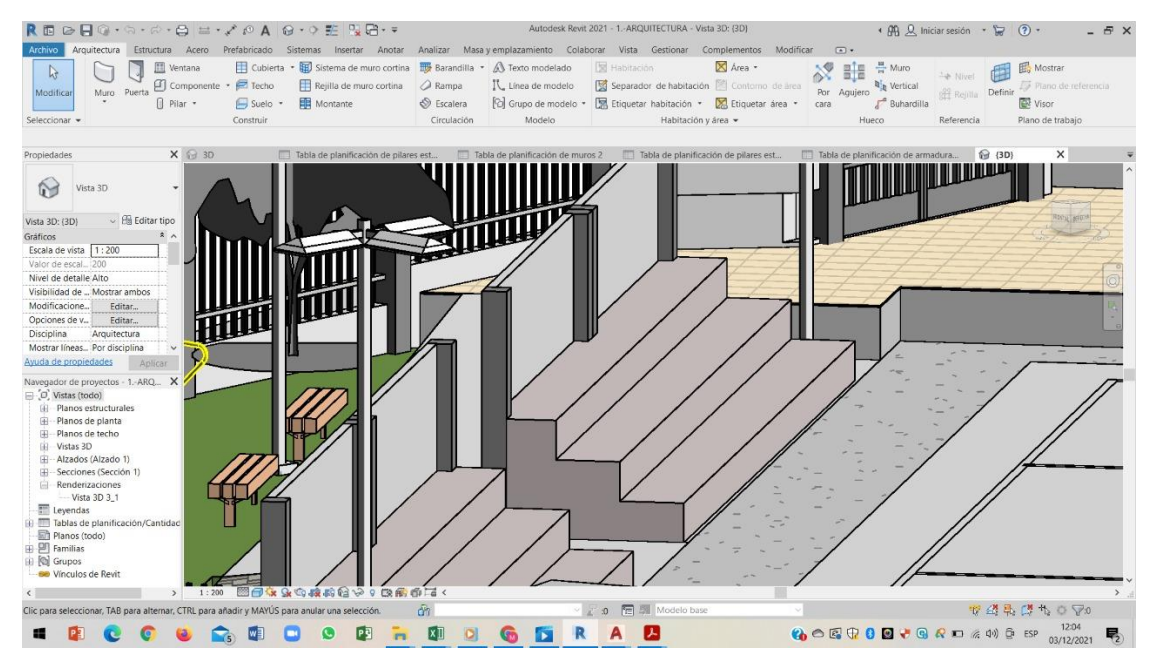

*Fuente: Elaboración propia*

# *3.5.1.4.2. Por Arquitectura*

Para la modelación de la parte arquitectónica del proyecto se realizó a partir de la plantilla que Revit nos brinda por defecto a la hora de iniciar el programa, la distribución y el dimensionamiento de los elementos arquitectónicos que tenemos en el proyecto se realizó siguiendo todos los lineamientos obtenidos en el expediente técnico y en los planos 2D. En este caso contamos solo con 3 elementos de arquitectura, como lo son, los muros de albañilería que encontramos tanto en los servicios higiénicos como en el cerco perimétrico del complejo; otro elemento de arquitectura son las bloquetas usadas como vías de tránsito, y finalmente, tenemos el porcelanato de alto tránsito.

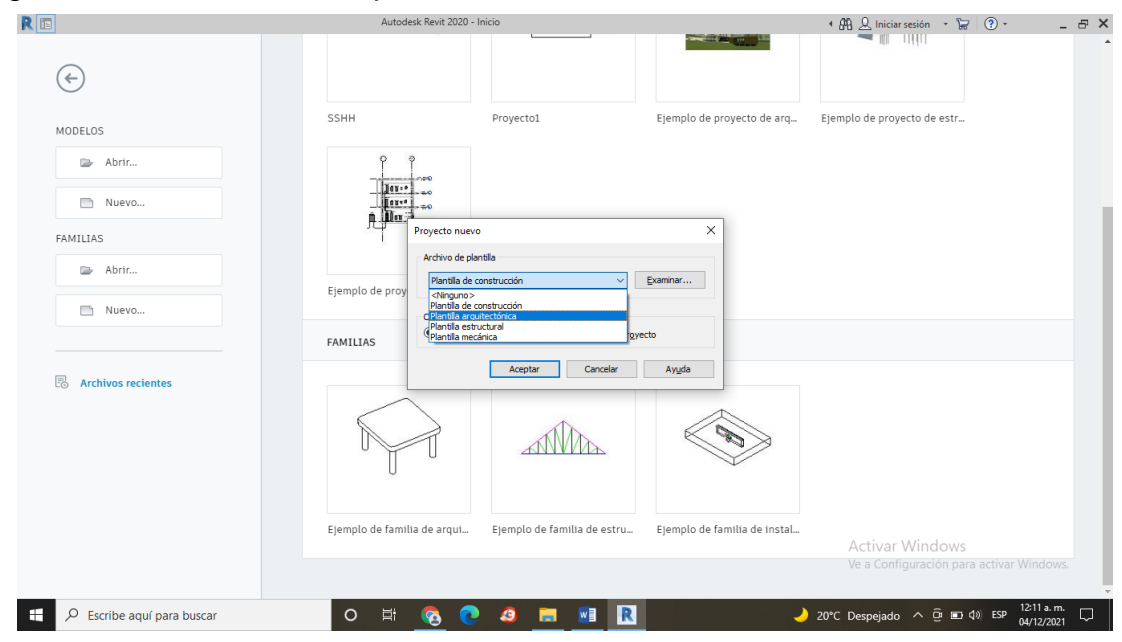

Figura 17. Plantilla de arquitectura del Revit

*Fuente: Elaboración propia*

**A) Modelado de muros:** Los muros de albañilería en 3D pueden modelarse con la herramienta "muros" y es fácil de editar y trazar en nuestro plano. Este comando nos permite editar el muro a nuestra conveniencia en cuanto a las dimensiones y al tipo de asentado que lleva el ladrillo (de soga o cabeza), en este caso, este proyecto cuenta solo con muros de soga, conformados por ladrillos KING KONG tipo IV. Los muros los encontramos y diversas partes del proyecto, en este caso, en los servicios higiénicos, donde se usaron para obtener separaciones de los ambientes; también encontramos muros en el cerco perimétrico del proyecto, donde se usan básicamente como fachada; y finalmente encontramos muros en las graderías. En la modelación, los muros se generaron de acuerdo al asentado de ladrillo, es decir, a su estructura interna, y fueron creados por un mismo tipo de familia, puesto que todos los muros que encontramos en las especificaciones eran muros de soga. Cabe resaltar que lo que si se editó es la dimensión del muro. También para la fachada se crearon muros, cuyas dimensiones eran distintas, en estos casos quedaron almacenadas las familias dentro de la familia de los modelos genéricos.

## Figura 18. Muros en cerco perimétrico

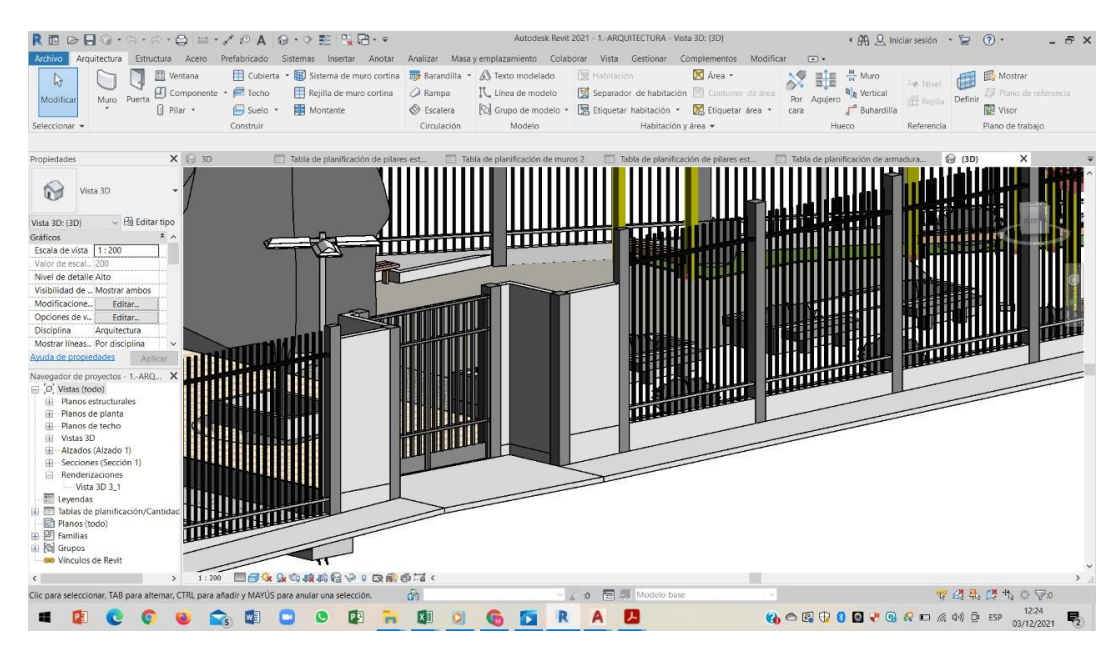

*Fuente: Elaboración propia*

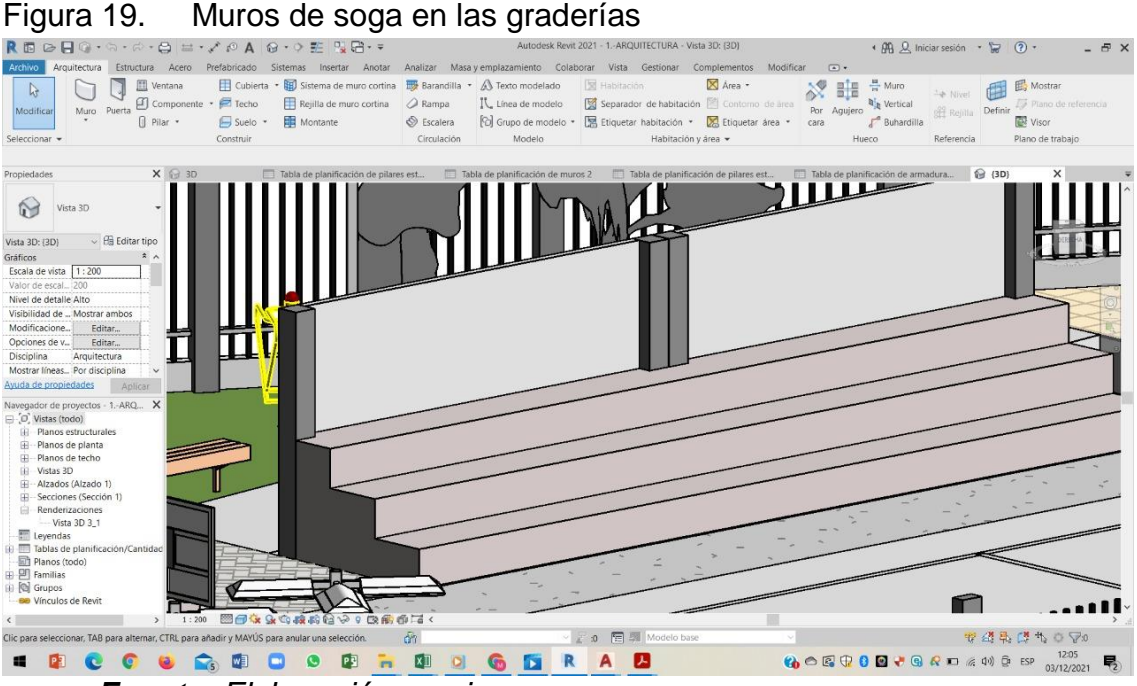

*Fuente: Elaboración propia*

**B) Modelado de pisos:** En el caso de la presente modelación contamos con dos tipos de pisos, uno conformado por adoquines de concreto (bloquetas) y el otro de porcelanato, ambos de alto tránsito para fines de comodidad del usuario. El modelado de pisos sigue un procedimiento muy parecido a los anteriores, desde el programa Revit, importamos un

plano 2D, lo centramos en nuestras referencias y este nos servirá para que nuestro modelado sea más fácil. Con la herramienta "suelo" podremos establecer distintas dimensiones del suelo que queremos incorporar y de la calidad del suelo que deseamos usar, cabe señalar que todo esto depende tanto de los planos 2D (en dimensiones) como de las especificaciones técnicas (material), como en los procesos anteriores podemos editar las familias de los "suelos" sin ningún inconveniente, inclusive, cambiarles de nombre para que sea más fácil la identificación del mismo.

### Figura 20. Suelo de adoquines de concreto

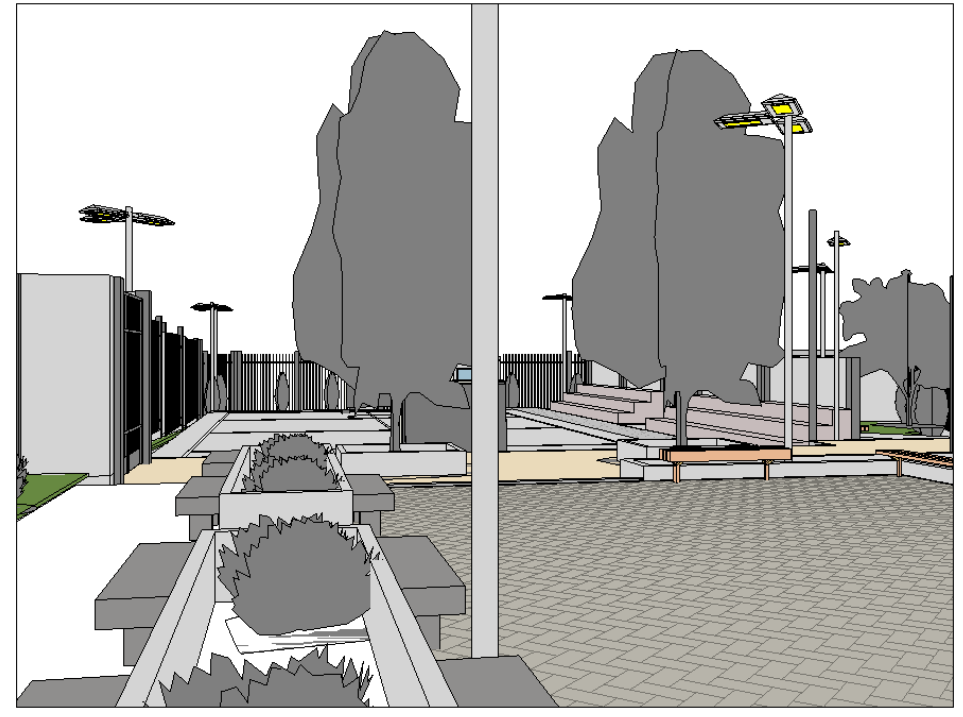

*Fuente: Elaboración propia*

### *3.5.1.4.3. Por instalaciones eléctricas*

Las instalaciones eléctricas del presente están conformadas por un solo circuito denominado instalaciones eléctricas en interiores. Estos a su vez están compuestos por distintos componentes o elementos, los que se mencionan a continuación: pozo tierra, tuberías eléctricas, interruptores, toma corriente, tablero general TG-1, puntos de luz, etc. Para tener una mejor idea de los puntos de luz y las tuberías eléctricas, observamos el plano de instalaciones eléctricas con el que contamos en formato CAD.

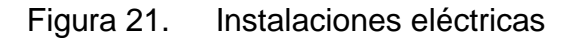

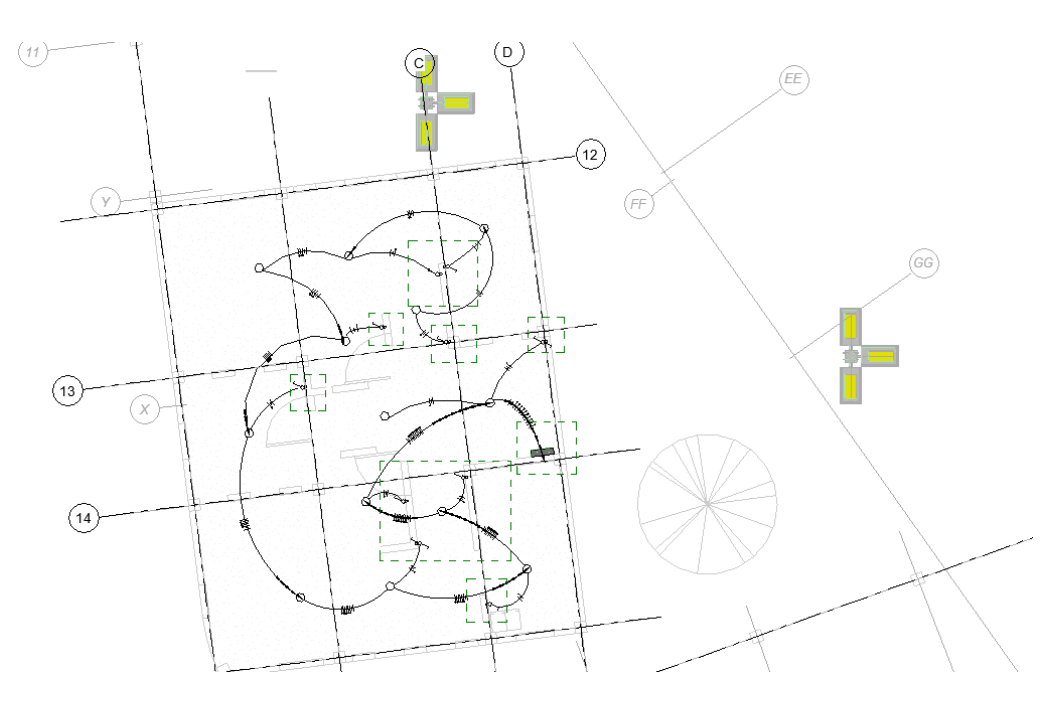

*Fuente: Elaboración propia*

Figura 22. Puntos de luz para iluminación de losa deportiva

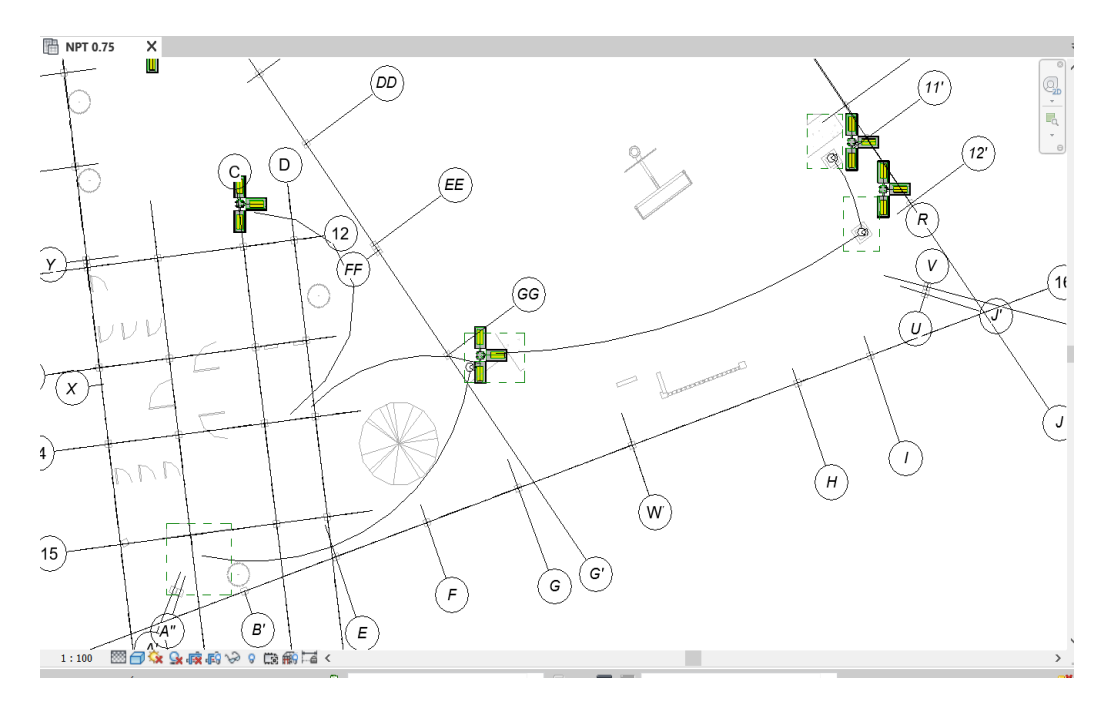

*Fuente: elaboración propia*

### *3.5.1.4.4. Por instalaciones sanitarias*

El proceso de modelado en la especialidad de Instalaciones Sanitarias se realizó a partir de las plantillas que Autodesk Revit tiene disponible por defecto en su plataforma digital, la distribución de redes de tuberías y el dimensionamiento (diámetros de distintos elementos y accesorios) se hizo siguiendo las importaciones de los planos 2D en archivo CAD y los lineamientos del expediente técnico. Podemos resaltar que, en el actual proyecto, las instalaciones sanitarias constan de 2 partes: instalaciones sanitarias agua, instalaciones sanitarias de saneamiento (desagüe). Básicamente estas instalaciones sanitarias en este proyecto sirven para los servicios higiénicos y también para el mantenimiento de áreas verdes que se encuentran dentro. A la vez, podemos mencionar que según los planos en 2D proporcionados por la Constructora, esta losa deportiva no cuenta con un sistema contraincendios por lo tanto no lo tomaremos en cuenta a la hora de la modelación. Finalmente, luego de evaluar el expediente técnico también nos damos cuenta que no cuenta con un sistema de agua caliente, por lo tanto, tampoco lo vamos a tomar en cuenta.

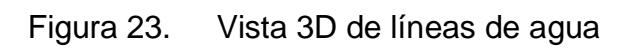

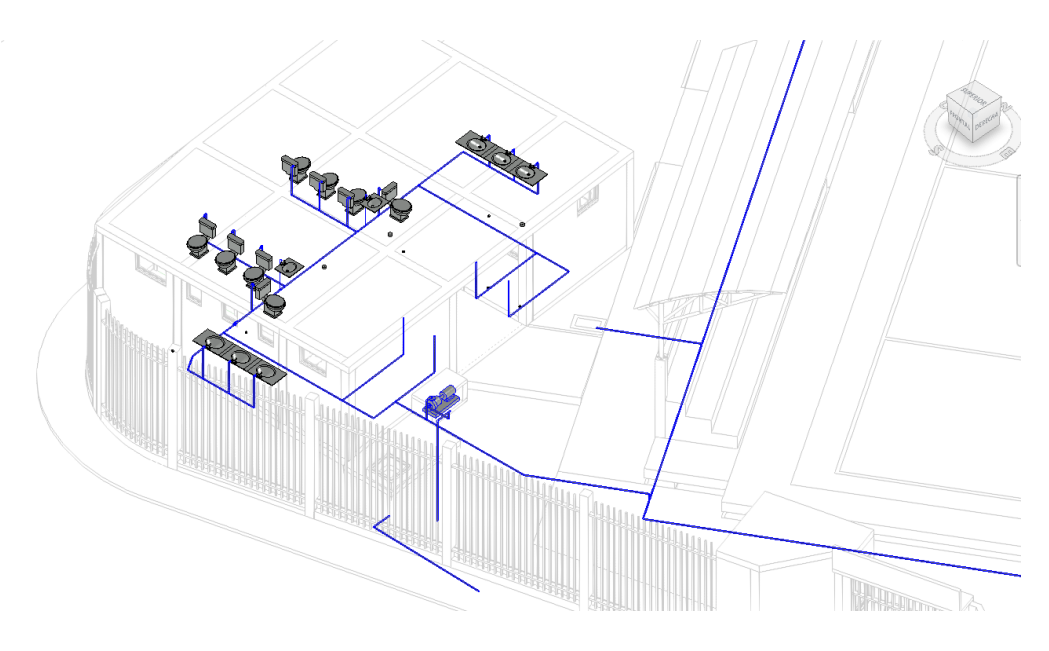

*Fuente: Elaboración propia*

Figura 24. Vista 3D de líneas de saneamiento

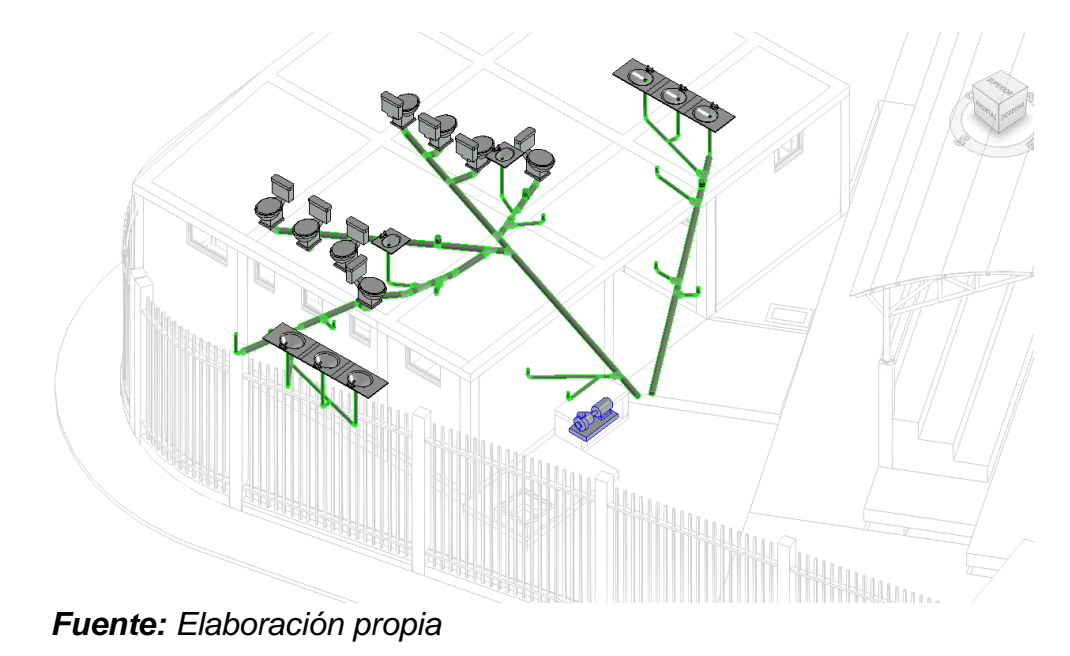

### *3.5.1.5. Sincronización del modelado*

La metodología BIM trabaja vinculando todas sus herramientas debido a que al tener en un mismo programa varias plantillas, facilita un cruce de información entre cada una de las plantillas ya mencionadas, la simulación de cualquier obra o proyecto se puede hacer de manera simultánea entre todos modeladores, profesionales o asistentes; en este proyecto se usó varias plataformas BIM para sacar la máxima información del modelado; es así que mientras se modelaba la "construcción en 3D" de la plantilla de arquitectura, simultáneamente se podía modelar en la plantilla de estructuras y en la plantilla de instalaciones sanitarias. Finalmente, para poder unir todas las plantillas en el mismo proyecto contábamos con el comando Visibilidad / Gráficos del menú "Vista".

Otro punto importante, es mencionar que las correcciones se hacen basados en un solo modelo tridimensional, aunque se haya modelado simultáneamente; de esta manera, si se hace alguna corrección en cualquier plantilla, se estará actualizando y corrigiendo en el resto de plantillas.

#### *3.5.1.6. Cálculo de Metrados por Revit*

Los softwares de la metodología BIM permiten hacer un cálculo automático de metrados, además la aplicación directa de modelamiento de la edificación en BIM-3D es la cantidad que se estima los materiales, comúnmente llamados metrados. Pero, si queremos obtener resultados confiables y que los softwares calculen los metrados y que las condiciones reales se ajusten al proyecto, debemos tener en cuenta que los componentes se deben modelar en 3D de acuerdo a la edificación, siguiendo una etapa constructiva adecuada y lógica.

Los modelos BIM3D obtenidos a partir de objetos 3D inteligentes son componentes llamados familias, una columna (o pilares llamados por el programa Revit), una losa de piso, una pared, por nombrar algunos. Los objetos 3D se componen de varias capas, para algunos softwares son componentes muro, donde se une un material o acabado para cada capa**.** Se podría encontrar inconvenientes, pero modelando con un orden constructivo se puede resolver.

Cada proyecto cuenta con su presupuesto y una de las cosas que consume un tiempo prolongado es el cálculo de metrados de todo un proyecto de edificación, debido a que existen muchos detalles en cada partida. Autodesk Revit proporciona flujos de trabajo de cuantificación para ayudar a optimizar el cronograma de tiempo utilizando el modelo 3D.

Cuando el modelado BIM se desarrolla de manera óptima y correcta, se podrá obtener cuadros de cantidades de todo el proyecto, ya sea: volúmenes, áreas, perímetros, longitudes; los cuales nos servirán para comparar entre sí los metrados que nos arroja el modelado BIM y los metrados expuestos en el expediente técnico.

Para poder explorar los metrados que nos arroja el programa Revit nos vamos a la pestaña "vista", luego de esto seleccionamos el "comando de tabla de contenido cantidad", una vez que nos encontramos en este comando, elegimos la plantilla que queremos explorar. Luego de esto, seleccionamos las dimensiones que queremos, por ejemplo, en cuestión de concreto, podemos elegir el volumen para tener una cantidad exacta de lo que se necesita en cada partida que lleva concreto.

En el caso del metrado de acero, lo que incluimos es una fórmula para pasar de metros lineales obtenidos por el software a kilogramos, que es básicamente las unidades del acero.

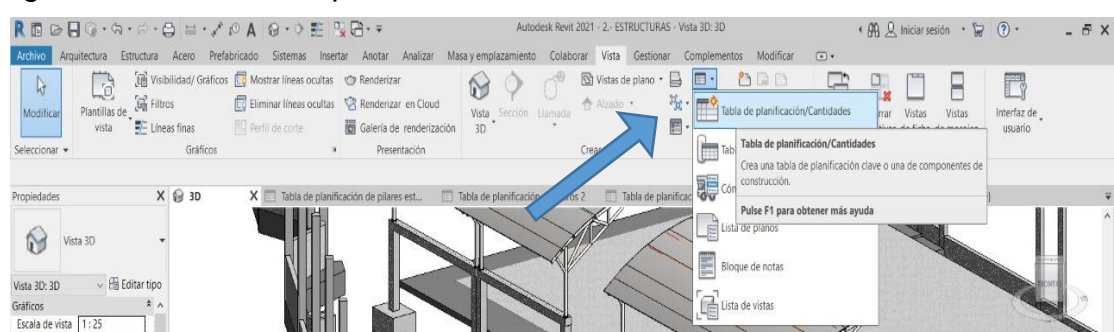

#### Figura 25. Comando para obtener metrados

*Fuente: Elaboración propia*

| Modifican                                                                                                    | L'é<br>Plantillas de Ga Filtros<br>E Lineas finas<br>vista                                                                                                    | The Visibilidad/ Graficos & Mostrar lineas ocultas C Renderizar<br>Eliminar lineas ocultas [8] Renderizar en Cloud<br>Perfil de corte | Galería de renderización                                                                                                    | Vista Sección Llamada<br>3D)            | 图 Vistas de plano • 日 图 ·<br>合 Alzado ·                                                                                                    | <b>BBB</b><br>$V_3 \cdot A \qquad \text{and} \qquad V_3$<br>$\Box$<br>那 回· | Cambiar Cerrar<br><b>Vistas</b><br>Vistas<br>ventanas. Inactivas de fícha de mosaico | Interfaz de<br>usuario |
|----------------------------------------------------------------------------------------------------|----------------------------------------------------------------------------------------------------|----------------------------------------------------------------------------------------------------|----------------------------------------------------------------------------------------------------|-----------------------------------------|----------------------------------------------------------------------------------------------------|----------------------------------------------------------------------------|--------------------------------------------------------------------------------------|------------------------|
| Seleccionar =                                                                                                    | Gráficos                                                                                                    |                                                                                                    | Presentación                                                                                                    |                                         | Crear                                                                                                    | Composición de plano                                                       | Ventanas                                                                             |                        |
| Propiedades<br>$\mathbb{C}$<br>Vista 3D: 3D<br>Gráficos<br>Escala de vista 1:25<br>Valor de escal 25                                                          | @ 3D<br>Vista 3D<br>$~\vee~$ $~$ Editar tipo                                                                                                    | X El Tabla de planificación de pilares est.                                                                                           | Nueva tabla de planificación<br>Lista de filtros: Estructura<br>Categoria:<br><multicategoria></multicategoria>                                                                                                    | Till Tabla de planificación de muros 2. | Nombre:<br>Tabla de planificación de armaduras 3                                                                                                    | slanificación de pilares est<br>$\times$                                   | Tabla de planificación de armadura<br><b>Q</b> 80)                                   |                        |
| Nivel de detaile Alto<br>Modificacione<br>Opciones de v<br>Disciplina<br>Mostrar líneas Por disciplina<br>Ayuda de propiedades<br>$\Box$ $\Box$ Vistas (todo) | Visibilidad de  Mostrar original<br>Editar<br>Editar<br>Estructura<br>Aplicar<br>Navegador de proyectos - 2.- ESTRUC<br>Planos estructurales<br>- Cimentación<br>Emplazamiento |                                                                                                    | Acopladores de armadura estructural<br>Amadura estructural<br>Armazón estructural<br>Cargas estructurales<br>Cargas internas estructurales<br>Cimentación aislada analítica<br>Cimentación de muro analítica<br>Cimentación estructural<br>Conexiones estructurales<br>Cubiertas<br>Elementos de detalle<br>Escaleras |                                         | i abia de pianificación de componentes de<br>Claves de la tabla de planificación<br>Nontre de la clave:<br>Fase:<br>Nueva construcción<br>Cancelar<br>Acepta | $\checkmark$<br>F<br>Ayuda                                                 |                                                                                      |                        |

Figura 26. Tabla para seleccionar el filtro con el trabajaremos

*Fuente: Elaboración propia*

Así vamos a ir obteniendo el metrado de cada uno de los elementos 3D que encontramos en nuestro proyecto, como lo mencionamos anteriormente, podemos obtener todo tipo de dimensiones y de cualquier tipo de familia, ya sea cálculo de acero en obra, concreto en obra, etc.

Figura 27. Metrado de acero

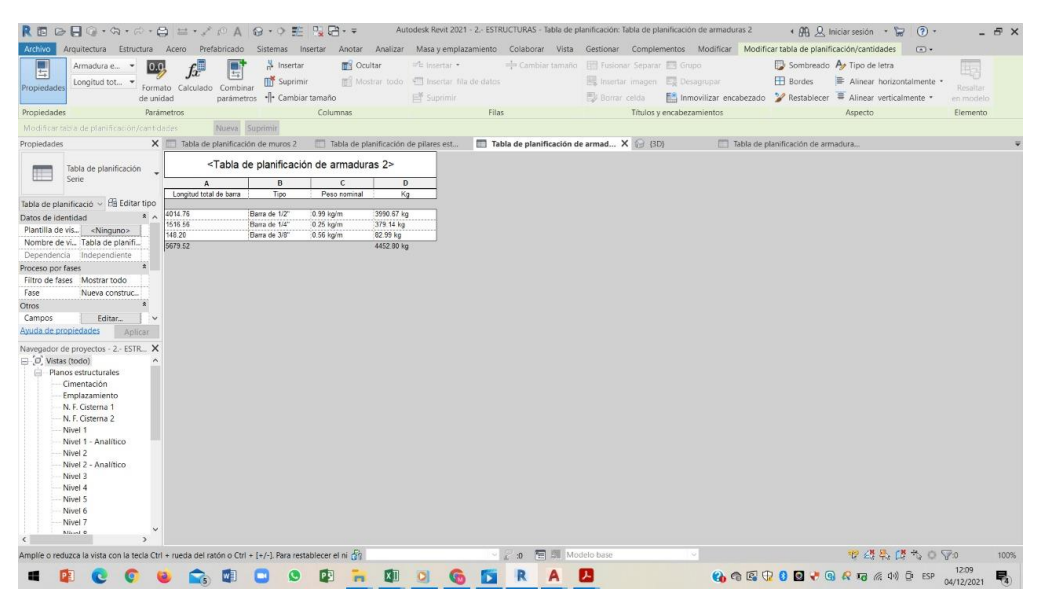

*Fuente: Elaboración propia*

## Figura 28. Cálculo de concreto en losa deportiva

| 与<br>Propiedades                        | Cimentación<br>Familia y tipo                | 336<br>de unidad | Insertar<br>Suprimir<br>Formato, Calculado<br>Combinar<br>parámetros         | - Cambiar tamaño                    | <b>DES</b> Ocultar<br>Mostrar todo            | <sup>##</sup> E insertar *<br><b>451 Insertar</b> fila de<br>$E^*$ Suprimir |
|-----------------------------------------|----------------------------------------------|------------------|------------------------------------------------------------------------------|-------------------------------------|-----------------------------------------------|-----------------------------------------------------------------------------|
| Propiedades                             |                                              |                  | Parámetros                                                                   | Columnas                            |                                               |                                                                             |
|                                         |                                              |                  |                                                                              |                                     |                                               |                                                                             |
|                                         | Modificar tabla de planificación/cantidades  |                  | Nueva<br>Suprimir                                                            |                                     |                                               |                                                                             |
| Propiedades                             |                                              |                  | $X$ $\odot$ 3D                                                               | Tabla de planificación de armadura  |                                               | Tabla de planific                                                           |
|                                         | Tabla de planificación                       |                  | <tabla 3="" cimentación="" de="" estructural="" planificación=""></tabla>    |                                     |                                               |                                                                             |
|                                         | Serie                                        |                  | А                                                                            | в                                   | c                                             |                                                                             |
|                                         |                                              |                  | Familia y tipo                                                               | Area                                | Volumen                                       |                                                                             |
|                                         | Tabla de planificació v Hi Editar tipo       |                  |                                                                              |                                     |                                               |                                                                             |
| Fase                                    | Nueva construc                               |                  | Losa de cimentación: cimiento corrido                                        | $113 \text{ m}^2$                   | 67.53 m <sup>s</sup>                          |                                                                             |
| Otros                                   |                                              |                  | Losa de cimentación: cimiento corrido 2                                      | $0 \, \mathrm{m}^2$                 | $0.20$ $\mathrm{m}^2$                         |                                                                             |
| Campos                                  |                                              |                  | Losa de cimentación: cimiento corrido 3                                      | $1 \text{ m}^2$                     | $0.30 \, \text{m}^*$                          |                                                                             |
|                                         | Editar                                       |                  | Losa de cimentación: cimiento corrido 4                                      | $0 \, \text{m}^2$                   | $0.12 \text{ m}^{\circ}$                      |                                                                             |
| Filtro                                  | Editar                                       |                  | Losa de cimentación: cimiento corrido 5                                      | $0 \, \text{m}^2$                   | $0.02$ $\text{m}^2$                           |                                                                             |
| Clasificación/                          | Editar                                       |                  | Losa de cimentación: cimiento corrido h=0.                                   | 1 m <sup>2</sup>                    | $0.07$ $m*$                                   |                                                                             |
| Formato                                 | Editar                                       |                  | Losa de cimentación: Fondo Cistema<br>Losa de cimentación: Losa de baño h=10 | $4 \text{ m}^2$<br>$79 \text{ m}^2$ | $0.55$ m <sup>e</sup><br>$7.88 \, \text{m}^2$ |                                                                             |
| Apariencia                              | Editar                                       |                  | Losa de cimentación: Losa deportiva                                          | $\sqrt{350}$ m <sup>2</sup>         | 52.51 m <sup>*</sup>                          |                                                                             |
|                                         |                                              |                  | Losa de cimentación: Solado e=10cm                                           | $24 \text{ m}^2$                    | $2.41 \text{ m}^{\circ}$                      |                                                                             |
|                                         |                                              |                  | Losa de cimentación: Vereda en losa depor 68 m <sup>2</sup>                  |                                     | $10.25$ m <sup>2</sup>                        |                                                                             |
| Avuda de propiedades                    |                                              | Aplicar          | Losa de cimentación: Z-2                                                     | 1 m <sup>2</sup>                    | $0.56$ m <sup>*</sup>                         |                                                                             |
|                                         |                                              |                  | M Zapata-Rectangular: Z1                                                     | $12 \text{ m}^2$                    | $7.29$ m <sup>o</sup>                         |                                                                             |
|                                         | Navegador de proyectos - 2.- ESTR X          |                  | M Zapata-Rectangular: Z2                                                     | $4 \text{ m}^2$                     | $2.48$ m <sup>2</sup>                         |                                                                             |
|                                         | Nivel 7                                      |                  | M Zapata-Rectangular: Z combinada                                            | 3 <sup>m</sup>                      | $1.94$ m <sup>*</sup>                         |                                                                             |
|                                         | Nivel 8<br>□ - Planos de planta<br>Cobertura |                  |                                                                              |                                     |                                               |                                                                             |
|                                         | Col Gradas                                   |                  |                                                                              |                                     |                                               |                                                                             |
| -Vistas 3D                              |                                              |                  |                                                                              |                                     |                                               |                                                                             |
|                                         | 3D                                           |                  |                                                                              |                                     |                                               |                                                                             |
|                                         | Modelo analítico                             |                  |                                                                              |                                     |                                               |                                                                             |
|                                         | <b>STR</b>                                   |                  |                                                                              |                                     |                                               |                                                                             |
|                                         |                                              |                  |                                                                              |                                     |                                               |                                                                             |
|                                         | (3D)                                         |                  |                                                                              |                                     |                                               |                                                                             |
| HH-                                     | Alzados (Alzado de edificio)                 |                  |                                                                              |                                     |                                               |                                                                             |
| Leyendas                                |                                              |                  |                                                                              |                                     |                                               |                                                                             |
| $-100$                                  | Tablas de planificación/Cantic               |                  |                                                                              |                                     |                                               |                                                                             |
| Planos (todo)                           |                                              |                  |                                                                              |                                     |                                               |                                                                             |
| <b>Ell</b> Familias                     |                                              |                  |                                                                              |                                     |                                               |                                                                             |
| <b><i><u>Ima German</u></i></b><br>rin. |                                              | $\sim$           |                                                                              |                                     |                                               |                                                                             |

*Fuente: Elaboración propia*

### *3.5.1.7. Importación desde Navisworks*

Es importante saber que el software Navisworks tiene distintos tipos de formatos para trabajar. Dentro de estos contamos con 3 formatos:

NWC (Navisworks Archivos de Caché): por defecto, es el formato que viene incorporado en el programa y es vinculado directamente con el archivo original donde hemos modelado (en nuestro caso se vincula con el archivo RVT). Este formato nos permite comprimir nuestro modelo hasta en 90% de su peso original, y acepta la publicación de archivos NWF. Aunque, esto no suele ser el archivo viable y los 2 formatos siguientes son los más usados. (Figura 28)

NWF (Navisworks Conjunto de Archivos): se trata de un archivo de referencia que incluye la referencia externa del archivo adjunto original. La particularidad que tiene este archivo es que las dimensiones no se guardan y se guía de los datos de los principales archivos, que pueden ser NWC o RVT. Esto es comúnmente en los archivos a trabajar. Este tipo de archivo también se puede sincronizar con el archivo original (en nuestro caso RVT) y cualquier cambio en ella se actualiza automáticamente. Desde un NWF es posible publicar archivos con formato NWD.

NWD (Navisworks Documento de Archivo): este archivo puede ser compartido a distintos miembros para una revisión simultánea. Una instantánea del modelo en un específico momento, pueden ser tomados en cuenta en las anotaciones para comunicar algunas correcciones.

Figura 29. Archivos NWC del proyecto

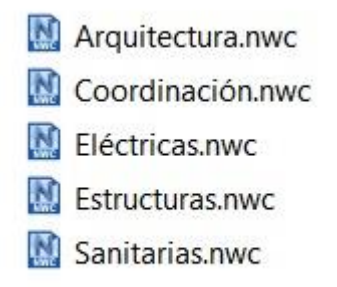

### *Fuente: Elaboración propia*

Como en otras aplicaciones similares, existen 2 posibilidades para importar un modelo creado en Revit en Navisworks: (a) para importar el modelo después de que el usuario haya iniciado Navisworks o (b) para exportar el modelo de Revit a un formato NWC. El resultado es el mismo porque la primera opción crea un formato NWC cuando se guarda el modelo. Si se vuelve a abrir el archivo NWC, el modelo se puede guardar como un archivo NWD o NWF.

Los diferentes formatos de archivo mencionados tienen diferentes tamaños para mostrar el mismo formulario. El tamaño de NWC es mucho más pequeño que

el archivo RVT principal (disminuye en un 90% su tamaño) por las razones mencionadas anteriormente. Además, el archivo NWF está más comprimido. Por lo tanto, este archivo está diseñado para garantizar que se pueda navegar mejor por el formulario. Esto ocurre con el fin de poder fusionar las diferentes plantillas que encontramos en el proyecto.

#### *3.5.1.8. Interferencias del proyecto mediante Autodesk Navisworks Manage*

Al final de cada fase de modelado, todos los modelos BIM desarrollados deben estar centralizados e integrados para visualizar todo el proyecto. Este realizará procesos de revisión para detectar conflictos e interferencias entre elementos sólidos 3D presentes en modelos de todos los campos usando el comando Clash.

Seguido de esto se abrirá un cuadro de diálogo Clash Detective. Este comando del software Navisworks se divide en cuatro paneles. Uno de los paneles es llamado Rule y es donde seleccionamos la regla para omitir los conflictos en los que no queremos que se realice la detección o adicionar una nueva regla.

El comando "clash detective" sirve para la detección de colisiones e identificará conflictos entre los componentes del modelo. Podemos establecer parámetros para detectar estos conflictos o también llamados interferencias. Una vez que se identifican los conflictos, podemos generar un informe que compartiremos con el equipo de modelado.

Antes de determinar qué conflictos pueden existir en el modelo, necesitamos crear una prueba de colisión. Esta prueba tendrá un nombre propio y podremos realizarla en las mismas condiciones tantas veces como sea necesario. Se pueden utilizar elementos individuales, grupos de elementos o grupos de selecciones o búsquedas en las pruebas, y las tolerancias entre interferencias pueden considerarse conflictos menores (conflictos blandos).

Figura 30. Interferencias de Naviswroks

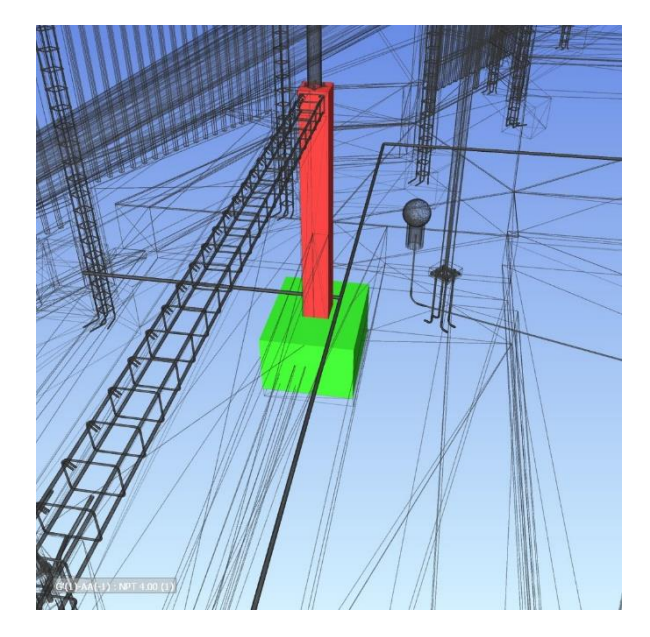

Fuente: elaboración propia

## *3.5.1.9. Planificación para el modelamiento en 4D*

En lo que respecta a la planificación, hay muchas formas diferentes de llegar al mismo punto, pero algunas tardan más que otras. Como se mencionó anteriormente, Navisworks, cuenta con una aplicación integrada en la programación para introducir tareas, actividades y varias características. Sin embargo, debido a las opciones de sincronización de Navisworks con el software de gestión de proyectos que es más apropiado para hacer este tipo de trabajo es el MS Project 2016 ya que contiene un gran alcance del tema.

En nuestro caso, el cronograma de obra se encuentra expuesto en el expediente técnico, siguiendo una secuencia lógica pero hecha de manera tradicional. Dicho cronograma de obra lo encontramos digitalmente en un archivo Excel, debido a esto procedimos a realizar el mismo cronograma pero en el MS Project, ya que como hemos expuesto, es un software que tiene gran alcance y que sobretodo tiene una buena compatibilidad con el Autodesk Navisworks.

| Archivo<br>Inicio<br>1182<br>B<br>$\overline{2}$ | $Q$ ; Qué desea hacer?<br>Diseño de página<br>Fórmulas<br>Vista<br>Datos<br>Revisar<br>Insertar<br>VISTA PROTEGIDA Cuidado-los archivos de Internet pueden contener virus. Si no tiene que editarlo, es mejor que siga en Vista protegida.<br>$\times$ $\checkmark$ fx<br>$\pm$ |                                  |         |                                                                |                   |      |      |      |                    |                         |                            | Iniciar sesión Q Compartir               |                          |                          |
|--------------------------------------------------|----------------------------------------------------------------------------------------------------|----------------------------------|---------|----------------------------------------------------------------|-------------------|------|------|------|--------------------|-------------------------|----------------------------|------------------------------------------|--------------------------|--------------------------|
|                                                  |                                                                                                    |                                  |         |                                                                |                   |      |      |      |                    |                         |                            |                                          |                          |                          |
|                                                  |                                                                                                    |                                  |         |                                                                | Habilitar edición |      |      |      |                    |                         |                            |                                          |                          |                          |
|                                                  |                                                                                                    |                                  |         |                                                                |                   |      |      |      |                    |                         |                            |                                          |                          |                          |
|                                                  | c                                                                                                    | D                                |         | $E \qquad \qquad F \qquad G \qquad H \qquad I \qquad J \qquad$ |                   |      |      |      |                    |                         |                            | $K$ $L$ $M$ $N$ 0                        |                          | $P$ $A$                  |
|                                                  | <b>CRONOGRAMA DE GANTT</b>                                                                                                    |                                  |         |                                                                |                   |      |      |      |                    |                         |                            |                                          |                          |                          |
|                                                  |                                                                                                    |                                  |         |                                                                |                   |      |      |      |                    |                         |                            |                                          |                          |                          |
| 3                                                |                                                                                                    |                                  |         |                                                                |                   |      |      |      |                    |                         |                            |                                          |                          |                          |
|                                                  | "CREACION DEL SERVICIO DEPORTIVO EN EL ASENTAMIENTO HUMANO CESAR VALLEJO, DISTRITO DE PARIÑAS, PROVINCIA DE TALARA - PIURA"<br><b>PROYECTO:</b>                                                                                                    |                                  |         |                                                                |                   |      |      |      |                    |                         |                            |                                          |                          |                          |
| 5                                                |                                                                                                    |                                  |         |                                                                |                   |      |      |      |                    |                         |                            |                                          |                          |                          |
| 6                                                |                                                                                                    |                                  |         |                                                                | <b>MES 01</b>     |      |      |      |                    | <b>MES 02</b>           |                            |                                          | <b>MES 03</b>            |                          |
| Item                                             | <b>Descripción</b>                                                                                                    | Und.                             | Metrado | <b>SEMANA SEMAN SEMAN SEMAN</b>                                |                   |      |      |      | <b>SEMAN SEMAN</b> | SEMAN SEMAN             |                            | <b>SEMAN SEMAN</b>                       |                          |                          |
| 126 02:04:05                                     | PINTURA LATEX EN LATERAL DE GRADERIAS                                                                                                    | m <sup>2</sup>                   | 6.72    | 01                                                             | A 02              | A 03 | A 04 | A 05 | A 06               | A 07                    | A 08                       | A 09                                     | A 10                     | -A 11                    |
|                                                  | <b>SUBPRESUPUESTO 03: LOSA DEPORTIVA</b>                                                                                                    |                                  |         |                                                                |                   |      |      |      |                    |                         |                            |                                          |                          |                          |
| 127                                              |                                                                                                    |                                  |         |                                                                |                   |      |      |      |                    |                         |                            |                                          |                          |                          |
| 128 01                                           | <b>ESTRUCTURAS</b>                                                                                                    |                                  |         |                                                                |                   |      |      |      |                    |                         |                            |                                          |                          |                          |
| 129 01.01<br>130 01.01.01                        | <b>MOVIMENTO DE TERRAS</b><br>EXCAVACION DE ZANJAS PARA CIMIENTOS                                                                                                    |                                  | 227.50  |                                                                |                   |      |      |      |                    |                         |                            |                                          |                          |                          |
| 131 01.01.02                                     | RELLENO Y COMPACTACIÓN CON MATERIAL PROPIO                                                                                                    | m <sub>3</sub><br>m <sub>3</sub> | 102.50  |                                                                |                   |      |      |      |                    |                         |                            |                                          |                          |                          |
| 132 01:01:03                                     | COLOCACION, NIV. Y COMP. MATERIAL AFIRMADO E=0.20M                                                                                                    | m2                               | 700.00  |                                                                |                   |      |      |      |                    |                         |                            |                                          |                          |                          |
| 133 01.01.04                                     | ACARREO DE MATERIAL EXCEDENTE DPROMEDIO=100 M.                                                                                                    | m <sub>3</sub>                   | 273.00  |                                                                |                   |      |      |      |                    |                         |                            |                                          |                          |                          |
| 134 01:01:05                                     | ELIMINACION DE MATERIAL EXCEDENTE CON VOLDUETE DP+5.00Km                                                                                                    | m <sub>3</sub>                   | 273.00  |                                                                |                   |      | ЯΓ   |      |                    |                         |                            |                                          |                          |                          |
| 135 01.02                                        | OBRAS DE CONCRETO SMPLE                                                                                                    |                                  |         |                                                                |                   |      |      |      |                    |                         |                            |                                          |                          |                          |
| 136 01.02.01                                     | CONCRETO fc= 210 kg/cm2 PARA LOSA DEPORTIVA                                                                                                    | m <sub>3</sub>                   | 35.00   |                                                                |                   |      |      |      |                    |                         |                            |                                          |                          |                          |
| 137 01.02.02                                     | CURADO EN LOSA DE CONCRETO CON ADITIVO                                                                                                    | m <sup>2</sup>                   | 350.00  |                                                                |                   |      |      |      |                    |                         |                            |                                          |                          |                          |
| 138 01.02.03                                     | JUNTAS DE DILATACIÓN CON SELLO ASFALTICO                                                                                                    | m                                | 198.00  |                                                                |                   |      |      |      |                    |                         |                            |                                          |                          |                          |
| 139 01.03                                        | PLACA RECORDATORIA                                                                                                    |                                  |         |                                                                |                   |      |      |      |                    |                         |                            |                                          |                          |                          |
| 140 01:03:01                                     | CONCRETO fc= 210 kg/cm2 PARA PLACA                                                                                                    | m <sub>3</sub>                   | 0.15    |                                                                |                   |      |      |      |                    |                         |                            |                                          |                          |                          |
| 141 01:03:02                                     | <b>ENCOFRADO Y DESENCOFRADO</b>                                                                                                    | m2                               | 1.38    |                                                                |                   |      |      |      |                    |                         |                            |                                          |                          |                          |
| 142 01:03:03                                     | ACERO Fy=4,200 kg/cm2                                                                                                    | kg                               | 6.80    |                                                                |                   |      |      |      |                    |                         |                            |                                          |                          |                          |
| 143 01.03.04                                     | CONCRETO F'c=175 kg/cm2 EN UÑAS DE LOSA DEPORTIVA                                                                                                    | m <sub>3</sub>                   | 5.27    |                                                                |                   |      |      |      |                    |                         |                            |                                          |                          |                          |
| 144 01.03.05                                     | ENCOFRADO Y DESENCOFRADO DE UÑAS PARA LOSA DEPORTIVA                                                                                                    | m2                               | 35.10   |                                                                |                   |      |      |      |                    |                         |                            |                                          |                          |                          |
| 145 01:03:06                                     | ACERO Fy=4,200 kg/cm2 PARA UÑAS DE LOSA DEPORTIVA<br><b>VARIOS</b>                                                                                                    | kg                               | 65.86   |                                                                |                   |      |      |      |                    |                         |                            |                                          |                          |                          |
| 146 01.04<br>147 01:04:01                        | SUMINISTRO E INSTALACION DE PLACA RECORDATORIA                                                                                                    | und                              | 1.00    |                                                                |                   |      |      |      |                    |                         |                            |                                          |                          |                          |
| 148 01:04:02                                     | SUMINISTRO E INSTALACIÓN DE ARCOS METALICOS CON TABLERO                                                                                                    | und                              | 2.00    |                                                                |                   |      |      |      |                    |                         |                            |                                          |                          |                          |
| 149 01:04:03                                     | DEMARCACION DE LOSA DEPORTIVA                                                                                                    | alb                              | 1.00    |                                                                |                   |      |      |      |                    |                         |                            |                                          |                          |                          |
|                                                  | <b>CURDDECUDIECTO 04: LA DOMEDI</b>                                                                                                    |                                  |         |                                                                |                   |      |      |      |                    | <u> Adtivar Windows</u> |                            |                                          |                          |                          |
| $\leftarrow$                                     | CALENDARIO DE AVANCE DE OBRA  (+) : [4]<br><b>CRONOG. AVANCE FISICOO</b><br>CRONOGRAMA DE DESEMBOLSOS                                                                                                    |                                  |         |                                                                |                   |      |      |      |                    |                         |                            | Ve a Configuración para activar Windows. |                          | $\overline{\phantom{a}}$ |
| Listo                                            |                                                                                                    |                                  |         |                                                                |                   |      |      |      | 冊                  |                         | ш                          |                                          |                          | 100 %<br>$+$             |
|                                                  |                                                                                                    |                                  |         |                                                                |                   |      |      |      |                    |                         |                            |                                          |                          |                          |
| Q                                                | Ξi<br>Escribe aguí para buscar                                                                                                    | w≣                               |         | ×目                                                             |                   |      |      |      |                    |                         | 27°C Soleado へ Q = (1) ESP |                                          | 06:16 p.m.<br>06/12/2021 |                          |

Figura 31. Cronograma de obra en Excel

*Fuente: Elaboración propia*

| Figura 32. | Cronograma de obra en MS Project |  |  |  |
|------------|----------------------------------|--|--|--|
|            |                                  |  |  |  |

| 日                                | $\rightarrow$                         | 훏                     | 圞<br>圖<br>"ნ<br>÷                                                                |                                                                                         | Herramientas de diagrama de Gantt      |        | <b>Project Gian - Project Professional</b> |                       |                                                            |                                          |                                                                | Ð                        | $\boldsymbol{\mathsf{x}}$ |
|----------------------------------|---------------------------------------|-----------------------|----------------------------------------------------------------------------------|-----------------------------------------------------------------------------------------|----------------------------------------|--------|--------------------------------------------|-----------------------|------------------------------------------------------------|------------------------------------------|----------------------------------------------------------------|--------------------------|---------------------------|
| Archivo                          | Tarea                                 | Recurso               | Vista<br>Crear un informe<br>Provecto                                            | <b>WBS Schedule Pro</b>                                                                 | Formato                                |        | $Q$ ; Qué desea hacer?                     |                       |                                                            |                                          | Iniciar sesión                                                 | Ð                        | $\boldsymbol{\mathsf{x}}$ |
| E<br>Diagrama<br>de Gantt<br>Ver | X<br>T<br>晒,<br>Pegar<br>Portapapeles | Calibri               | $+ 11$<br>$\overline{ax}$<br>25× 50× 75× 100×<br>$\infty$ $\in$<br>Fuente<br>Fx. | Actualizar según programación<br>Respetar vínculos<br><b>Desactivar</b><br>Programación | Programar Autoprogramar<br>manualmente | Tareas | <b>2</b> Inspeccionar<br>Mover *<br>Modo - | Tarea                 | T <sub>Resumen</sub><br>Hito<br>iii) Entrega -<br>Insertar | ۴È<br>Información<br>Propiedades         | م<br>Desplazarse<br>$\overline{\bullet}$<br>a tarea<br>Edición |                          |                           |
|                                  | $\mathbf \theta$<br><b>EDT</b>        | Modo<br>$\sqrt{ }$ de | - Nombre de tarea                                                                |                                                                                         | - Duración -                           |        | Comienzo -                                 | 11 <sup>1</sup><br>16 | 21<br>26                                                   | febrero 2021<br>31<br>05<br>10           | 25<br>15<br>20                                                 | marzo 2021<br>02<br>07   | E                         |
| 120                              | $\overline{\mathbf{3}}$               | шy.                   | SUBPRESUPUESTO 03: LOSA DEPORTIVA                                                |                                                                                         | 56 días                                |        | lun 01/02/21                               |                       |                                                            |                                          |                                                                |                          |                           |
| 121                              | 3.1                                   | ь,                    | <b>4 ESTRUCTURAS</b>                                                             |                                                                                         | 56 días                                |        | lun 01/02/21                               |                       |                                                            |                                          |                                                                |                          |                           |
| 122                              | 3.1.1                                 | ۰.                    | <b>4 MOVIMIENTO DE TIERRAS</b>                                                   |                                                                                         | 28 días                                |        | lun 01/02/21                               |                       |                                                            |                                          |                                                                |                          |                           |
| 123                              | 3.1.1.1                               | ш,                    | EXCAVACION DE ZANJAS PARA CIMENTOS                                               |                                                                                         | 14 días                                |        | lun 01/02/21                               |                       |                                                            |                                          |                                                                |                          |                           |
| 124                              | 3.1.1.2                               | ш,                    | RELLENO Y COMPACTACIÓN CON MATERIAL PROPIO                                       |                                                                                         | 14 días                                |        | lun 08/02/21                               |                       |                                                            |                                          |                                                                |                          |                           |
| 125                              | 3.1.1.3                               | ш,                    | COLOCACION, NIV. Y COMP, MATERIAL AFIRMADO E=0.20M                               |                                                                                         | 14 días                                |        | lun 08/02/21                               |                       |                                                            |                                          |                                                                |                          |                           |
| 126                              | 3.1.1.4                               | ц,                    | ACARREO DE MATERIAL EXCEDENTE DPROMEDIO=100 M.                                   |                                                                                         | 7 días                                 |        | lun 15/02/21                               |                       |                                                            |                                          |                                                                |                          |                           |
| 127                              | 3.1.1.5                               | Г.,                   |                                                                                  | ELIMINACION DE MATERIAL EXCEDENTE CON VOLQUETE DP=5.00Km                                | 7 días                                 |        | lun 22/02/21                               |                       |                                                            |                                          |                                                                |                          |                           |
| DIAGRAMA DE GANTT<br>128         | 3.1.2                                 | ۰.                    | 4 OBRAS DE CONCRETO SIMPLE                                                       |                                                                                         | 21 días                                |        | lun 22/02/21                               |                       |                                                            |                                          |                                                                |                          |                           |
| 129                              | 3.1.2.1                               | ь.                    | CONCRETO fc= 210 kg/cm2 PARA LOSA DEPORTIVA                                      |                                                                                         | 14 días                                |        | lun 22/02/21                               |                       |                                                            |                                          |                                                                |                          |                           |
| 130                              | 3.1.2.2                               | ш.                    | CURADO EN LOSA DE CONCRETO CON ADITIVO                                           |                                                                                         | 7 días                                 |        | lun 08/03/21                               |                       |                                                            |                                          |                                                                |                          |                           |
| 131                              | 3.1.2.3                               | ш.                    | JUNTAS DE DILATACIÓN CON SELLO ASFALTICO                                         |                                                                                         | 7 días                                 |        | lun 01/03/21                               |                       |                                                            |                                          |                                                                |                          |                           |
| 132                              | 3.1.3                                 | т,                    | <b>4 PLACA RECORDATORIA</b>                                                      |                                                                                         | 28 días                                |        | lun 15/02/21                               |                       |                                                            |                                          |                                                                |                          |                           |
| 133                              | 3.1.3.1                               | ь,                    | CONCRETO fc= 210 kg/cm2 PARA PLACA                                               |                                                                                         | 7 días                                 |        | lun 08/03/21                               |                       |                                                            |                                          |                                                                |                          |                           |
| 134                              | 3.1.3.2                               | ь.                    | <b>ENCOFRADO Y DESENCOFRADO</b>                                                  |                                                                                         | 7 días                                 |        | lun 08/03/21                               |                       |                                                            |                                          |                                                                |                          |                           |
| 135                              | 3.1.3.3                               | ь,                    | ACERO Fy=4,200 kg/cm2                                                            |                                                                                         | 7 días                                 |        | lun 08/03/21                               |                       |                                                            |                                          |                                                                |                          |                           |
| 136                              | 3.1.3.4                               | ш,                    | CONCRETO F'c=175 kg/cm2 EN UÑAS DE LOSA DEPORTIVA                                |                                                                                         | 14 días                                |        | lun 22/02/21                               |                       |                                                            |                                          |                                                                |                          |                           |
| 137                              | 3.1.3.5                               | С.                    |                                                                                  | ENCOFRADO Y DESENCOFRADO DE UÑAS PARA LOSA DEPORTIVA                                    | 14 días                                |        | lun 15/02/21                               |                       |                                                            |                                          |                                                                |                          |                           |
| 138                              | 3.1.3.6                               | Бy.                   | ACERO Fv=4.200 kg/cm2 PARA UÑAS DE LOSA DEPORTIVA                                |                                                                                         | 14 días                                |        | lun 15/02/21                               |                       |                                                            |                                          |                                                                |                          |                           |
| 139                              | 3.1.4                                 | ь,                    | 4 VARIOS                                                                         |                                                                                         | 14 días                                |        | lun 15/03/21                               |                       |                                                            |                                          |                                                                |                          |                           |
| 140                              | 3.1.4.1                               | Бy.                   | SUMINISTRO E INSTALACIÓN DE PLACA RECORDATORIA                                   |                                                                                         | 7 días                                 |        | lun 22/03/21                               |                       |                                                            |                                          |                                                                |                          |                           |
| 141                              | 3.1.4.2                               | لموسا                 |                                                                                  | SUMINISTRO E INSTALACIÓN DE ARCOS METALICOS CON TABLERO                                 | 7 días                                 |        | lun 22/03/21                               |                       |                                                            | Activar Windows                          |                                                                |                          |                           |
| 142                              | 3.1.4.3                               | u,                    | DEMARCACION DE LOSA DEPORTIVA                                                    |                                                                                         | 14 días                                |        | lun 15/03/21                               |                       |                                                            | Ve a Configuración para activar Windows. |                                                                |                          |                           |
| च                                |                                       |                       | <sup>5</sup> Nuevas tareas : Programada automáticamente                          |                                                                                         |                                        |        | $+$ $+$                                    |                       |                                                            | 园<br>圃<br>扁                              | 冊                                                              |                          | $\blacktriangleright$     |
| Listo                            |                                       |                       |                                                                                  |                                                                                         |                                        |        |                                            |                       |                                                            |                                          |                                                                |                          |                           |
| æ                                | Escribe aguí para buscar              |                       | O                                                                                | <b>Ei</b><br>ø                                                                          | w∃                                     | P司     |                                            |                       |                                                            | 27°C Soleado ^ @ 9 (vi) ESP              |                                                                | 06:30 p.m.<br>06/12/2021 |                           |

*Fuente: Elaboración propia*

# *3.5.1.9.1. Modelado 4D*

Para el modelado 4D llevaremos datos no gráficos (del MS Project) y datos gráficos (del Revit) al Navisworks con la finalidad de unirlos a través de un proceso de sincronización y, finalmente, obtener el modelo 4D. Como será mostrado, tanto la preparación del modelo 4D, así como el hecho de hacer frente a los cambios, son algunos de los temas importantes. Por lo tanto, el flujo de trabajo que se necesita para estos fines tiene que estar claro a lo largo de todo el proceso. Debido a que el objetivo del flujo de trabajo de investigación se basa en el uso de varios softwares, la habilidad de cambiar de un programa a otro, así como las habilidades de importación y exportación, juegan un importante papel en todo esto. Cabe subrayar que la calidad es lo mejor de la metodología BIM y el cronograma será el resultado más refinado. Por lo tanto, gran parte del trabajo se debe hacer en Navisworks.

- **Preparación del modelo:** Un importante paso viene exactamente después de importar el modelo BIM (de Revit) a Navisworks. Esta etapa consiste en la creación de conjuntos de selección de todos los elementos que se encuentran en el modelo basado en la forma en que se representara la planificación, por ejemplo, la cantidad de elementos vinculados a una determinada actividad.

Como se establece, conforme sea necesario un mayor número de conjuntos de selección tendrán que ser generados en este pasó con la finalidad de facilitar la manipulación de grupos de elementos del modelo. El Árbol de selección es muy necesario para la creación de conjuntos ya que organiza de forma automática todos los elementos contenidos en el modelo con el objetivo de que sea más fácil para seleccionar un elemento cualquiera. Además, si es que hubiera más de un modelo adjunto, todos estos son visibles en el árbol de selección. La jerarquía se mantiene de acuerdo al Autodesk Revit: Categoría> Familia> Tipología.

Cuando han sido creados los conjuntos de selección, cada vez que se seleccionan los elementos incluidos se destacan en el modelo, está preparado para vincularse a datos de programación. Además, cada conjunto o elemento de selección puede ser apagado del modelo que oculta los demás elementos.

Esto ayuda mucho en el proceso de control y creación de los conjuntos de selección, así como la visualización de las partes internas del modelo.

Otra propiedad importante es el comando "Find Items", debido a que permite una exploración adicional del modelo para la introducción de varios filtros de búsqueda, que es utilizada generalmente en modelos complicados.

- **Importando el cronograma desde MS Project a Navisworks:** Navisworks al ser un programa de gran alcance, tiene incorporado una herramienta para crear tareas o actividades de trabajo de una manera muy parecida a la de otra programación, pero esta opción se ha descartado por las razones antes mencionadas. Por lo tanto, la mejor elección para llevar el horario de tiempo generado a Navisworks, es usando la planificación del software MS Project. En la pestaña Orígenes de datos y en TimeLiner se pueden agregar diferentes tipos de archivos y una de las opciones son los archivos de extensión MPP. Al momento de la adición de un archivo de MPP, existe una necesidad de nuevamente asignar los columnas o campos de MS Project para vincular la información a el TimeLiner en Navisworks. Esto lo hacemos a través del selector de campo, que aparece en la parte de arriba del software, para cada vez que queramos adjuntar un cronograma de trabajo. Dependiendo del método utilizado en este proceso de asignación se requerirá menos o más veces. Ya que actúa como una fuente de datos, cada vez que editemos nuestra programación se tiene que volver a asignar campos con la opción 'Reconstruir Jerarquía de Tareas' o 'Sincronizar'. El primero sobrescribe toda la programación existente de acuerdo con lo vinculado, mientras que la opción dos sólo actualizan los cambios hechos a los datos de tareas diferentes.

### *3.5.1.9.2. Funcionalidad*

Está visto que la visualización es una de las contribuciones más importantes de la metodología 4D. Navisworks tiene muchas funciones hacer más fácil la visualización del proceso constructivo del proyecto, así como el modelo en términos generales. Por un lado, con la finalidad de observar la planificación de la construcción es posible posicionar el TimeLiner en cualquiera período de la actividad. En consecuencia, la secuencia del trabajo planificado se puede observar en cualquier día que figura en nuestro calendario. Las tareas que están completadas en ese tiempo preciso se resaltan y se muestra en un color diferente. La visualización de la simulación y planificación están muy estrechamente relacionados.

Por otro lado, algunos de los factores virtuales que se refiere a VDC (Virtual Design and Construction) se pueden observar en Navisworks. El modelo se puede revisar de distintos puntos de vista y puede ser guardado en cualquier tiempo. La simulación en tiempo real a través de la maqueta virtual de la losa deportiva es posible con las opciones Walkthrough y flythrough. Además, estos comandos están disponibles en cualquier de la etapa del proceso constructivo, lo que significa que el modelo 4D se puede analizar desde cualquier posición y en momento del cronograma. También es posible usar un avatar para más realismo al modelo, como se puede ver en la (Figura 64). Es importante ser consciente del hecho de que esto puede ayudar a detectar errores y reducir la incertidumbre.

En TimeLiner, en la pestaña Configuración, es posible controlar la pantalla, utilizando parámetros según las necesidades específicas del usuario. Estos ajustes son útiles para crear colores atractivos y aplicar transparencia a los elementos. El monitoreo de tiempos es una característica que puede ser de gran utilidad, ya que la forma en que se muestran los elementos del modelo en la secuencia de simulación de construcción se puede manipular fácilmente.

### **IV. PRESENTACIÓN DE RESULTADOS**

### **4.1. Análisis e interpretación de resultados**

## *4.1.1. Metrados*

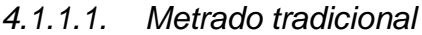

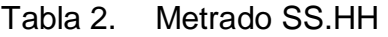

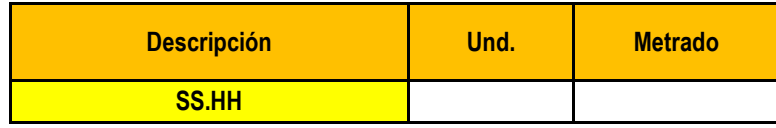
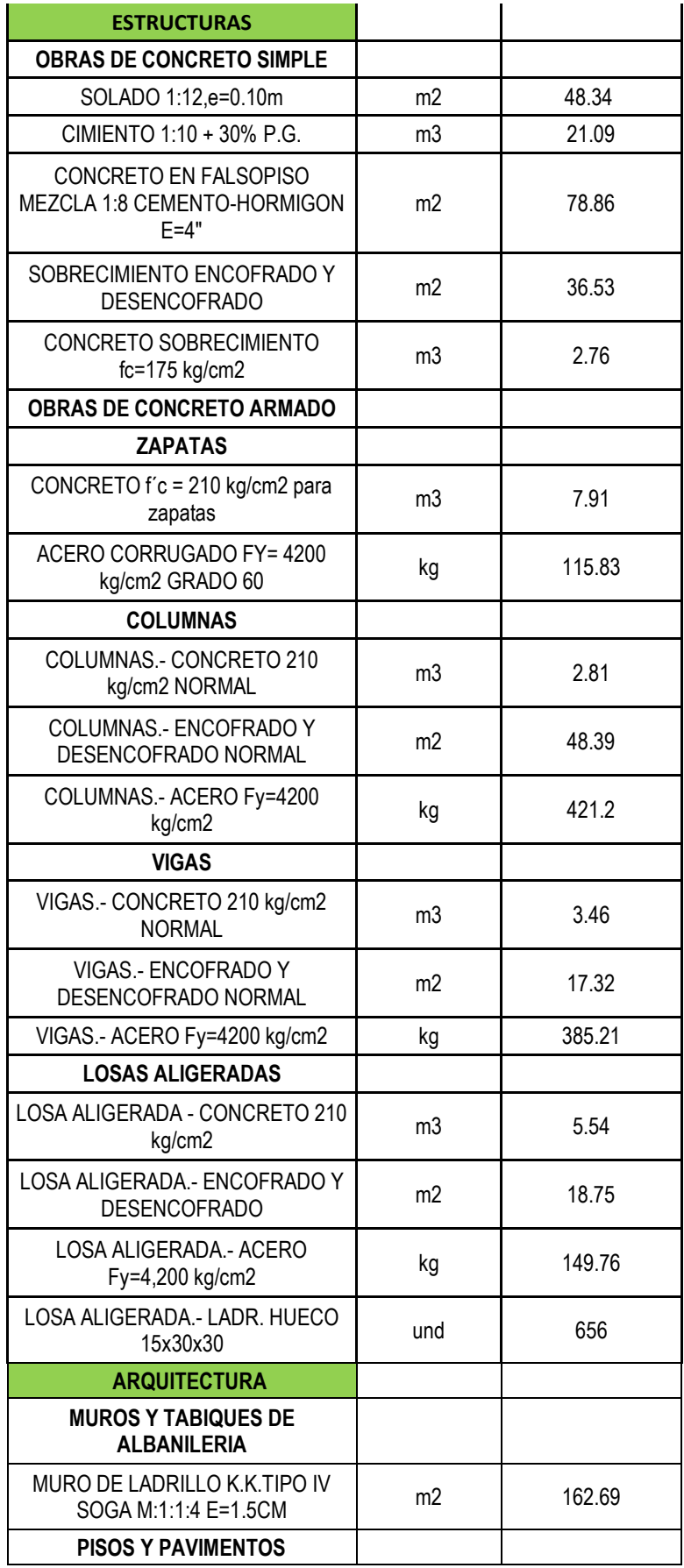

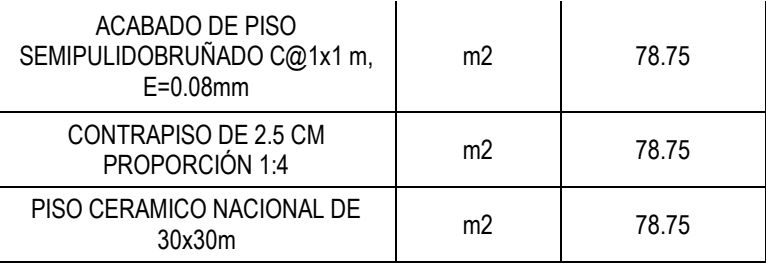

# Tabla 3. Metrado de graderías

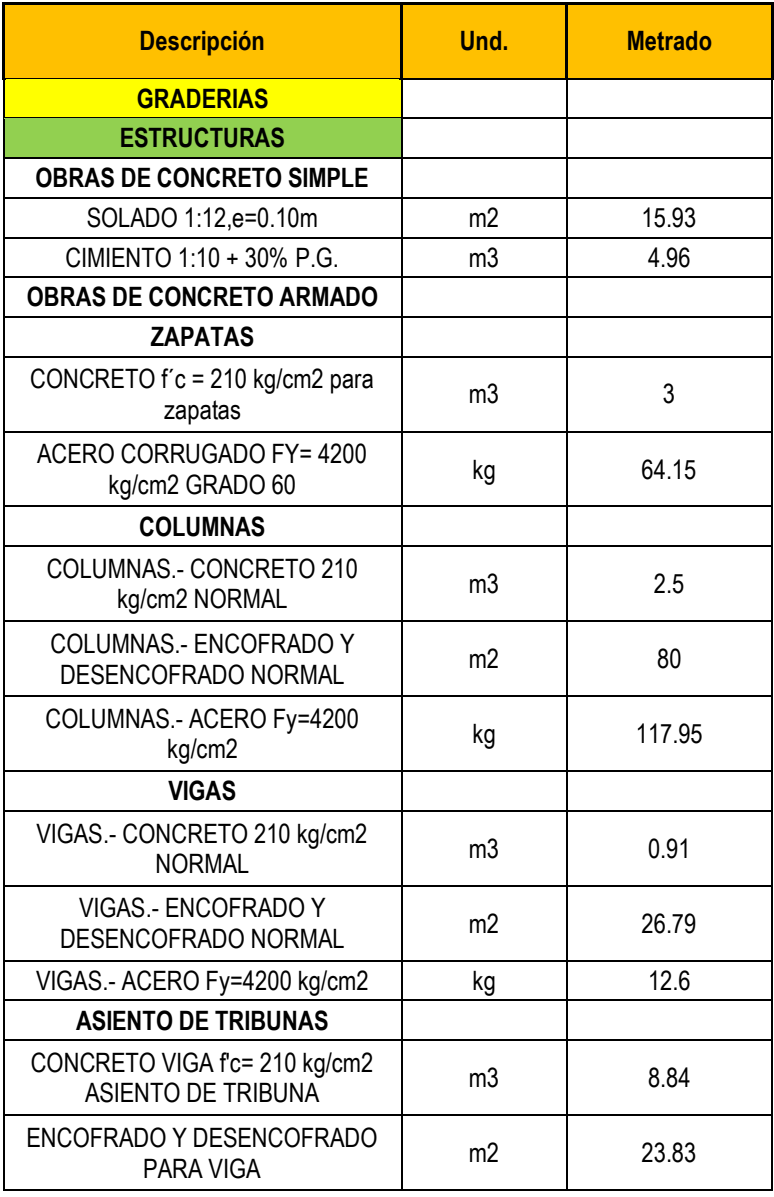

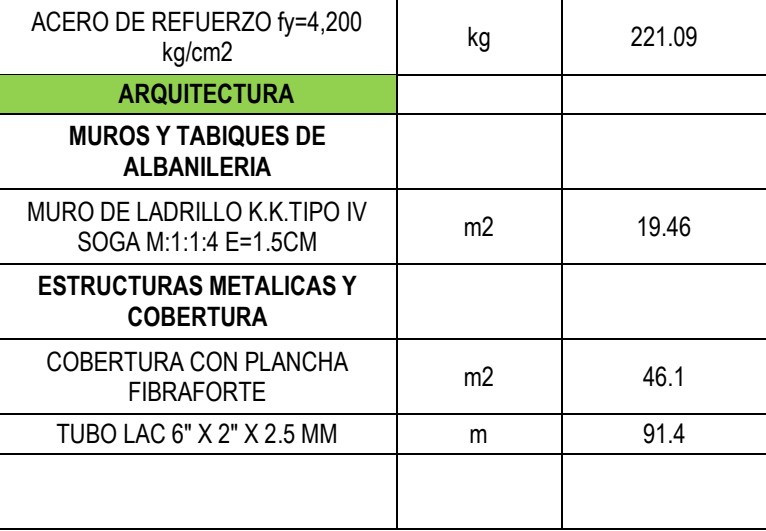

### Tabla 4. Metrado de losa deportiva

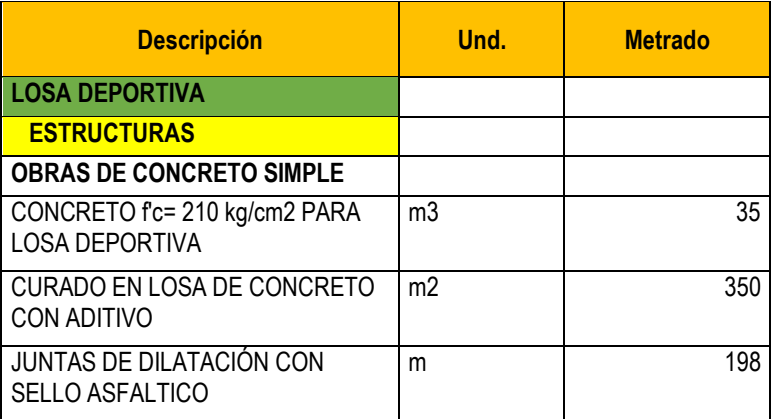

Fuente: elaboración propia

### Tabla 5. Metrado de cerco perimétrico

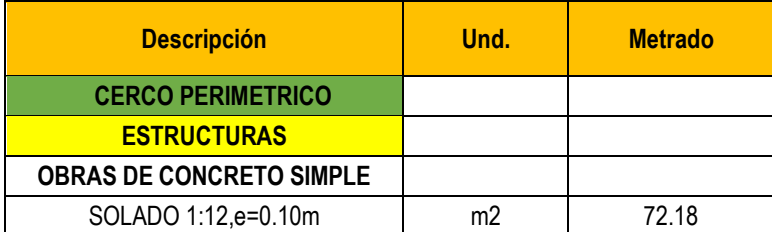

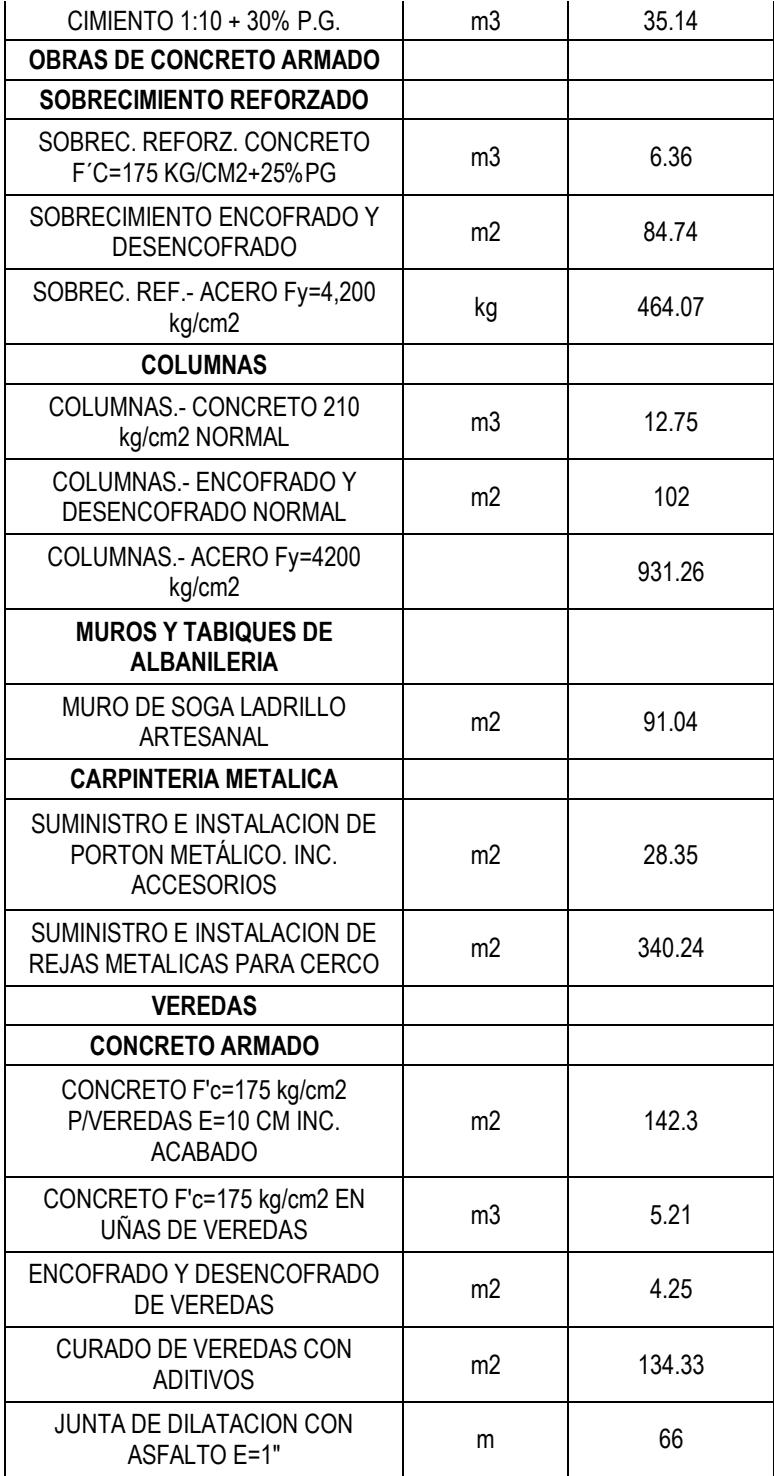

Tabla 6. Metrado de cisterna

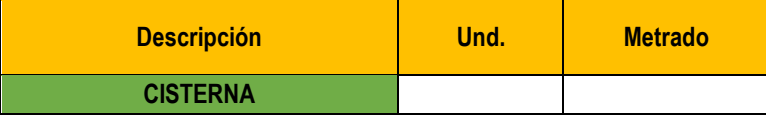

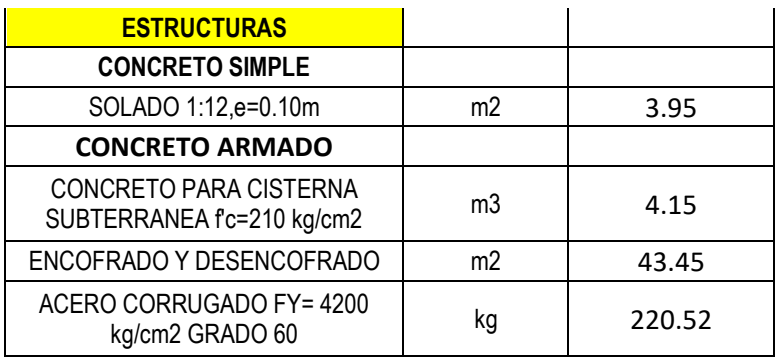

#### *4.1.1.2. Metrado mediante metodología BIM*

Ahora mostraremos un resumen de los metrados obtenidos a través del Autodesk Revit 2021.

Tabla 7. Metrado SS.HH (cimentación)

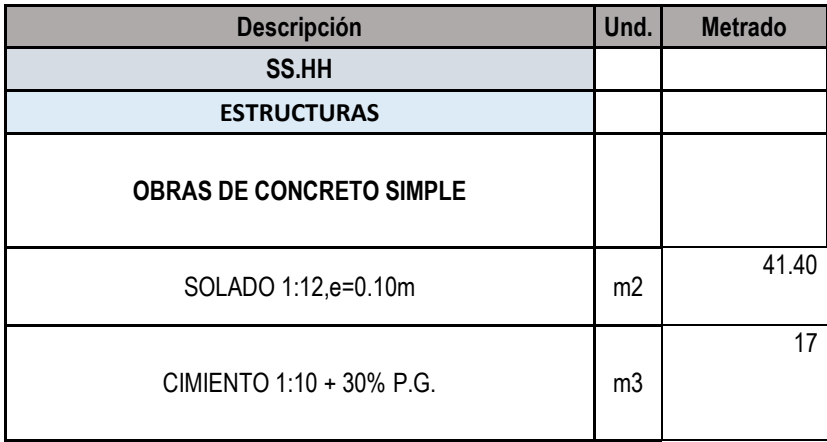

Fuente: elaboración propia

Tabla 8. Metrado SS.HH (sobrecimiento)

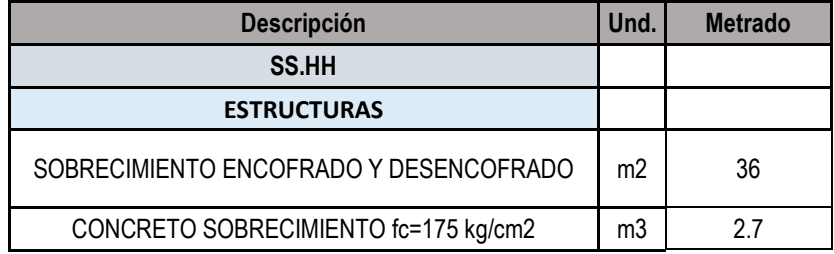

### Tabla 9. Metrado SS.HH (zapatas)

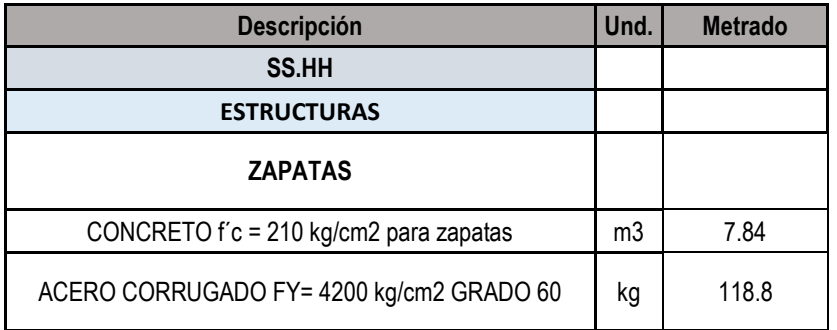

Fuente: elaboración propia

Tabla 10. Metrado SS.HH (columnas)

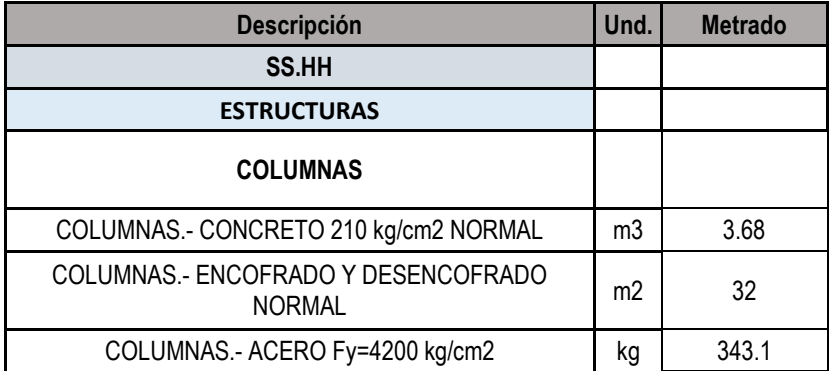

Fuente: elaboración propia

Tabla 11. Metrado SS.HH (vigas)

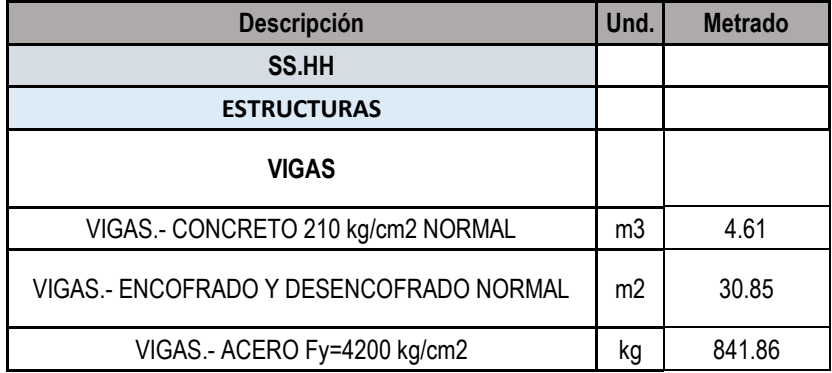

Tabla 12. Metrado SS.HH (losas)

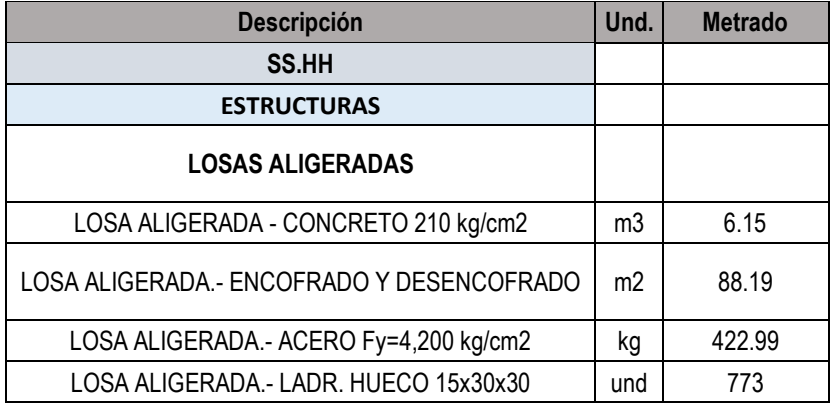

Fuente: elaboración propia

Tabla 13. Metrado SS.HH (muros)

| <b>Descripción</b>                                       | Und.           | <b>Metrado</b> |
|----------------------------------------------------------|----------------|----------------|
| SS.HH                                                    |                |                |
| <b>ARQUITECTURA</b>                                      |                |                |
| <b>MUROS Y TABIQUES DE ALBANILERIA</b>                   |                |                |
| MURO DE LADRILLO K.K. TIPO IV SOGA M:1:1:4<br>$E=1.5$ CM | m <sub>2</sub> | 173.8          |

Fuente: elaboración propia

Tabla 14. Metrado SS.HH (pisos)

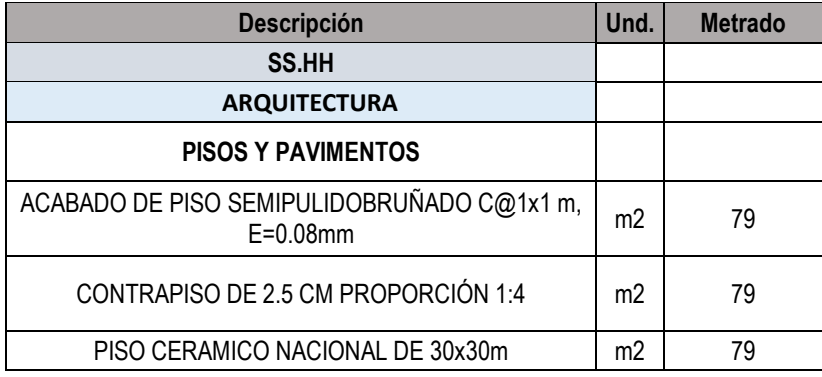

Fuente: elaboración propia

Tabla 15. Metrado graderías (cimentación)

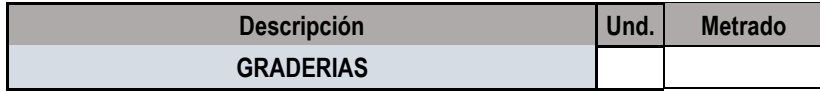

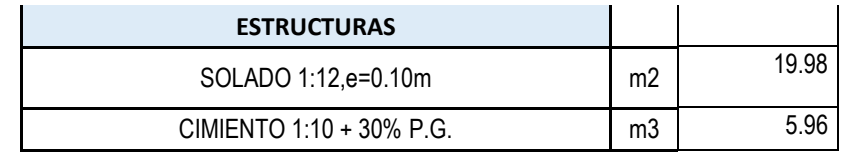

Tabla 16. Metrado graderías (zapatas)

| <b>Descripción</b>                       | Und.           | <b>Metrado</b> |
|------------------------------------------|----------------|----------------|
| <b>GRADERIAS</b>                         |                |                |
| <b>ESTRUCTURAS</b>                       |                |                |
| <b>ZAPATAS</b>                           |                |                |
| CONCRETO f'c = 210 kg/cm2 para zapatas   | m <sub>3</sub> | 5.6            |
| ACERO CORRUGADO FY= 4200 kg/cm2 GRADO 60 | kg             | 80.78          |

Fuente: elaboración propia

Tabla 17. Metrado graderías (columnas)

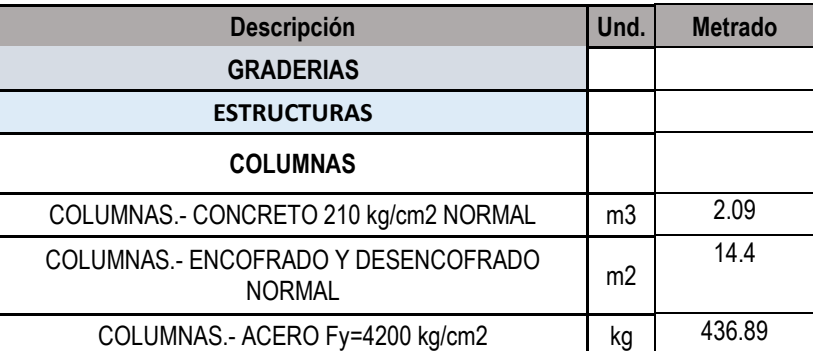

Fuente: elaboración propia

Tabla 18. Metrado graderías (vigas)

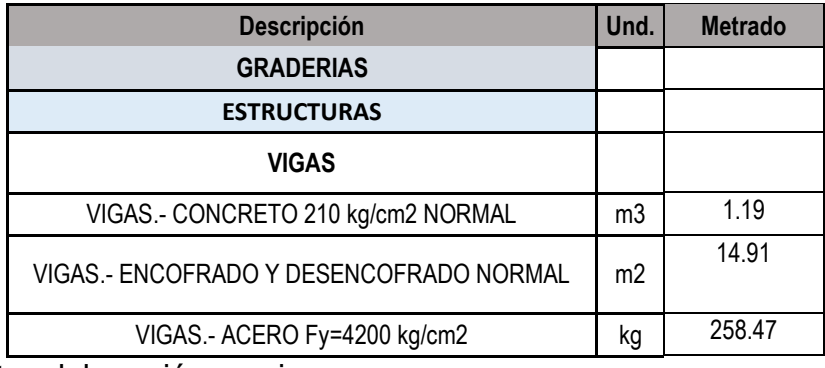

Fuente: elaboración propia

Tabla 19. Metrado graderías (asiento de tribunas)

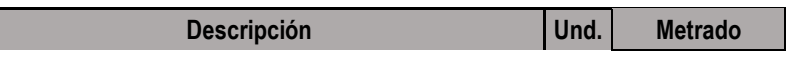

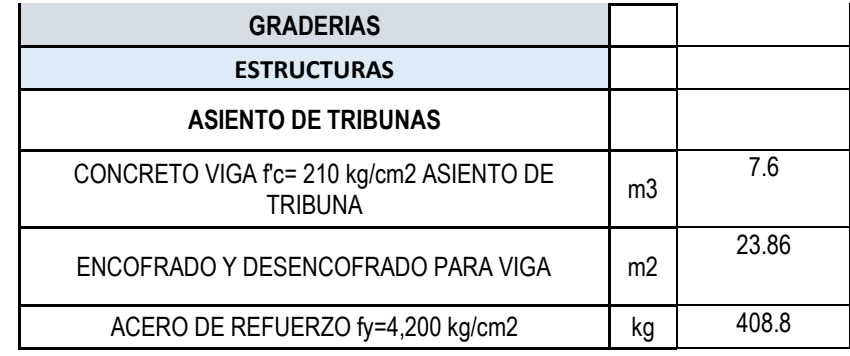

Tabla 20. Metrado graderías (muros)

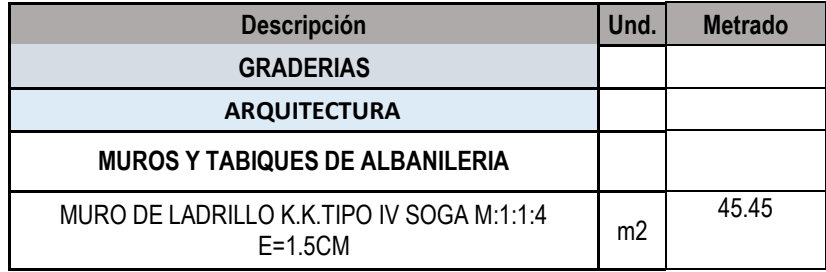

Fuente: elaboración propia

Tabla 21. Metrado losa deportiva

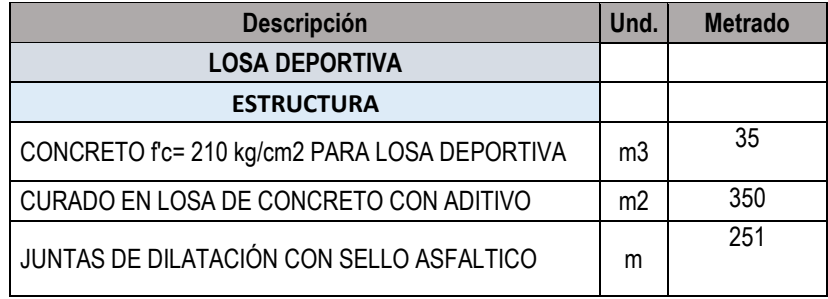

Fuente: elaboración propia

Tabla 22. Metrado cerco perimétrico (cimentación)

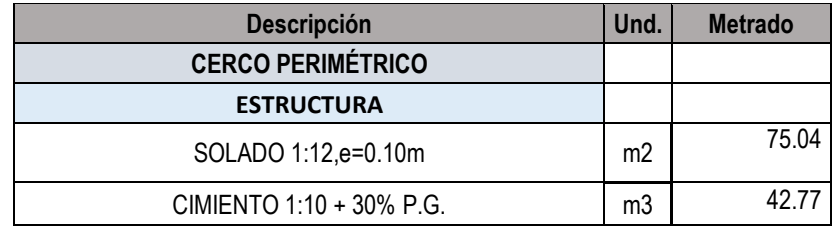

#### Tabla 23. Metrado cerco perimétrico (columnas)

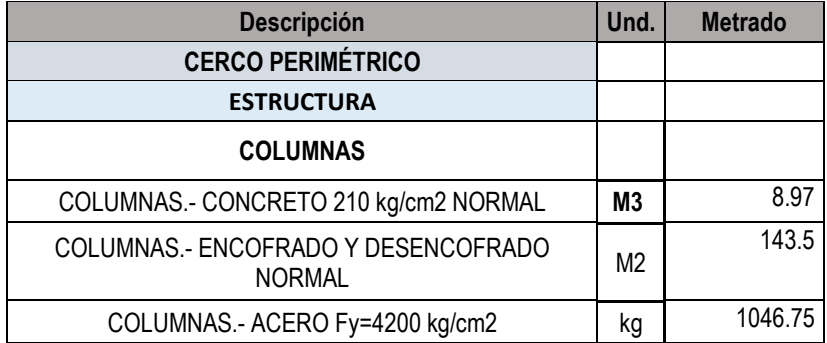

Fuente: elaboración propia

Tabla 24. Metrado cerco perimétrico (tabiquería)

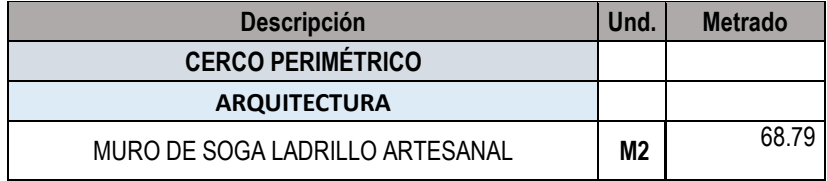

Fuente: elaboración propia

Tabla 25. Metrado cerco perimétrico (carpintería metálica)

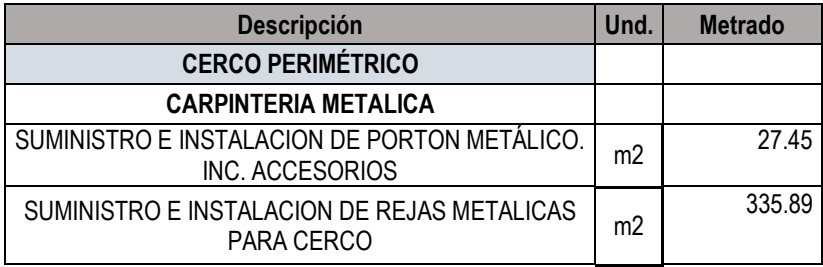

Fuente: elaboración propia

Tabla 26. Metrado cerco perimétrico (carpintería metálica)

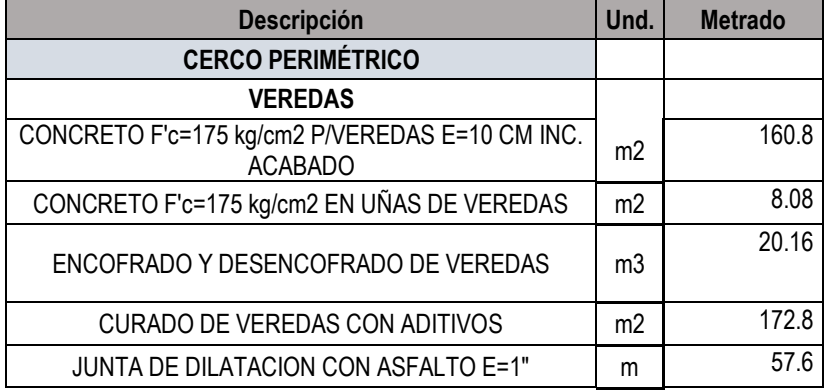

## Tabla 27. Metrado cisterna (concreto simple y reforzado)

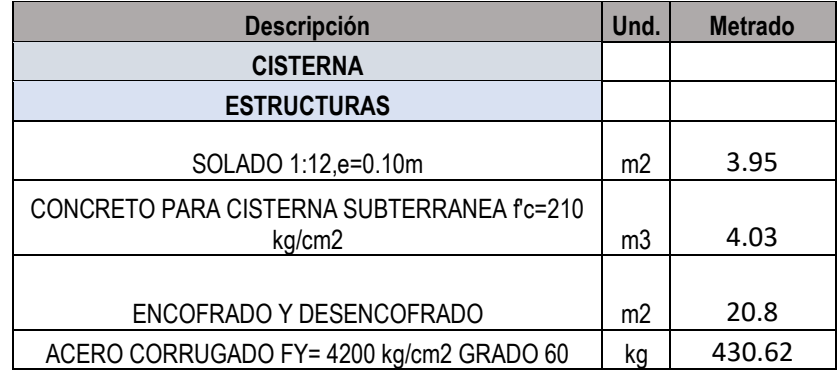

Fuente: elaboración propia

### Tabla 28. Metrado Acero

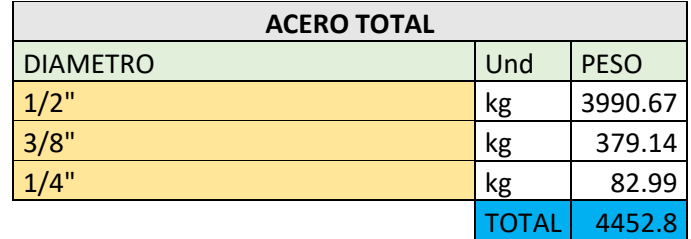

# *4.1.2. Localización de interferencias e incompatibilidades*

#### *4.1.2.1. Estructuras vs Arquitectura*

# Tabla 29. Estructuras vs Arquitectura

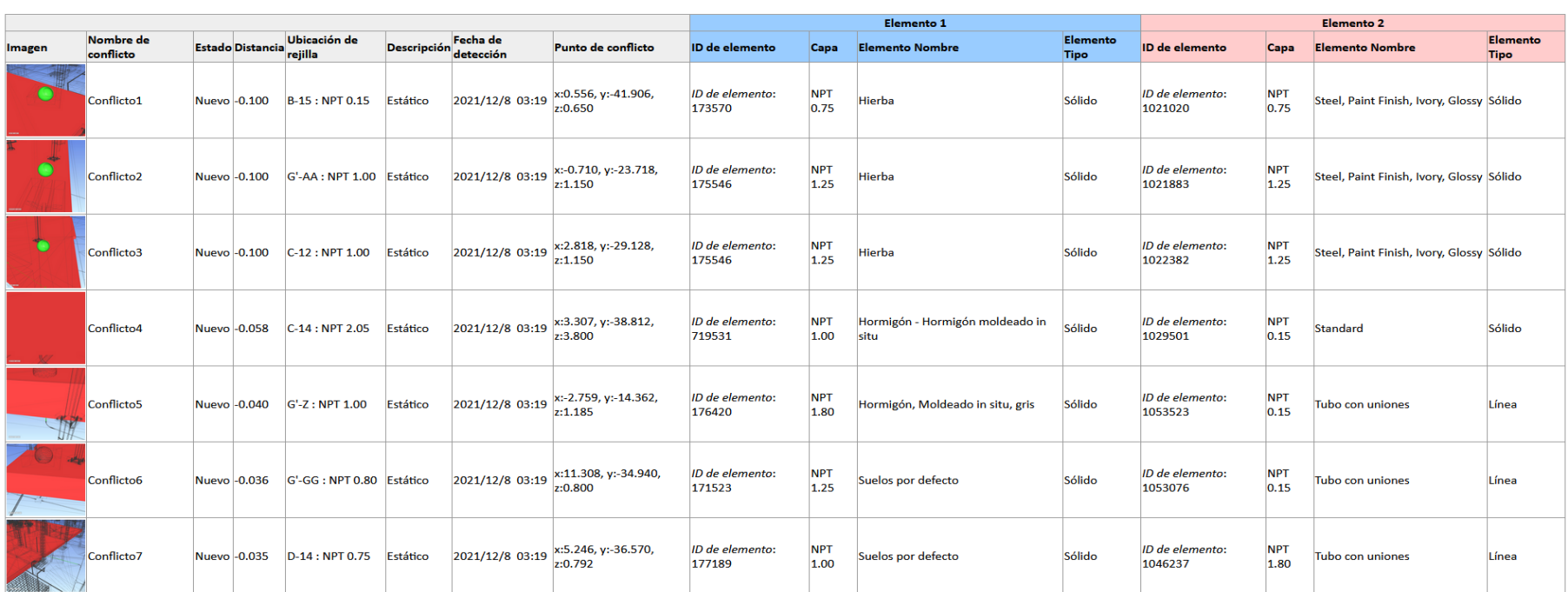

# **Arquitectura vs Estructura** Tolerancia Conflictos Nuevo Activo Revisado Aprobado Resuelto Tipo Estado

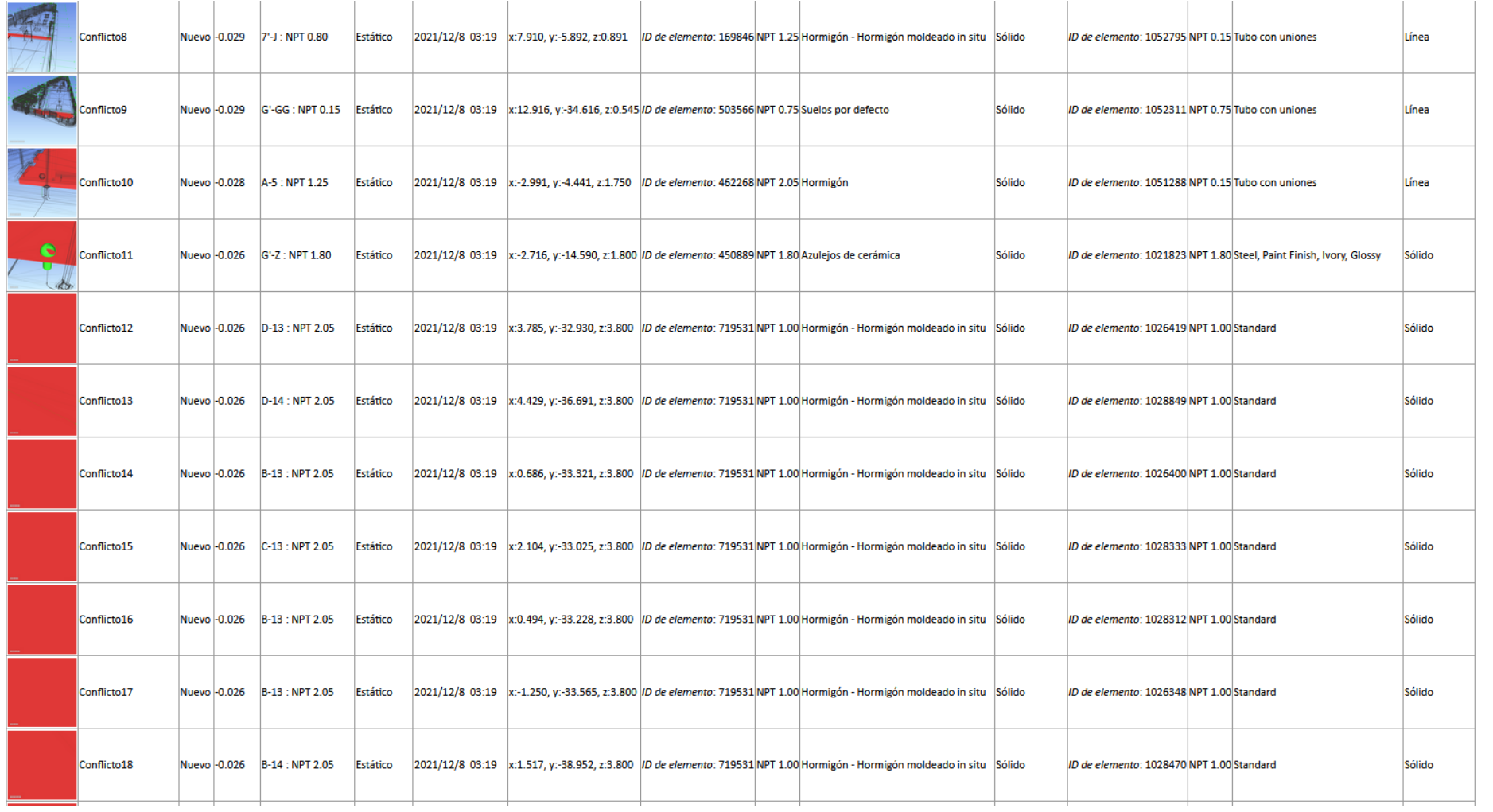

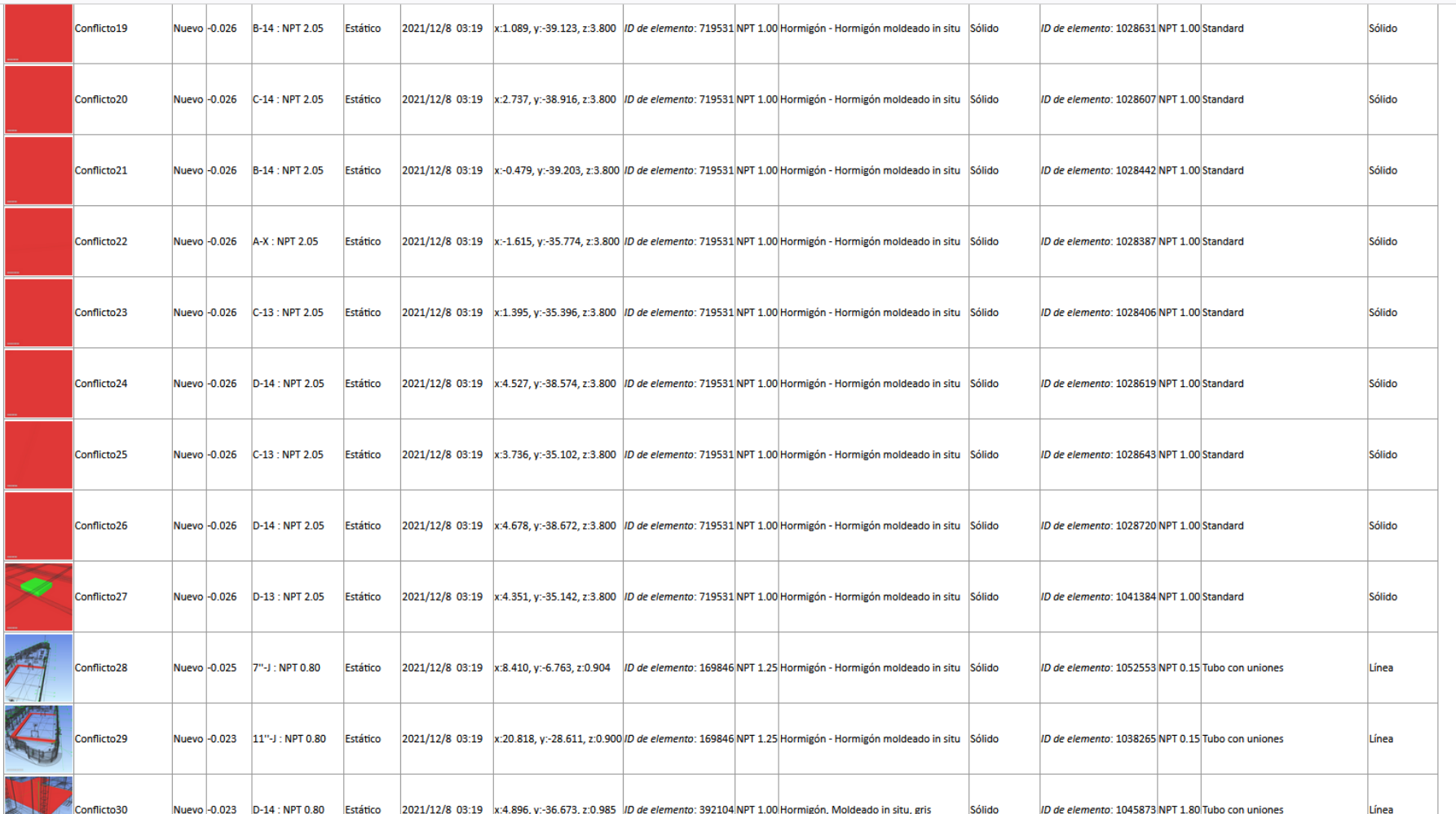

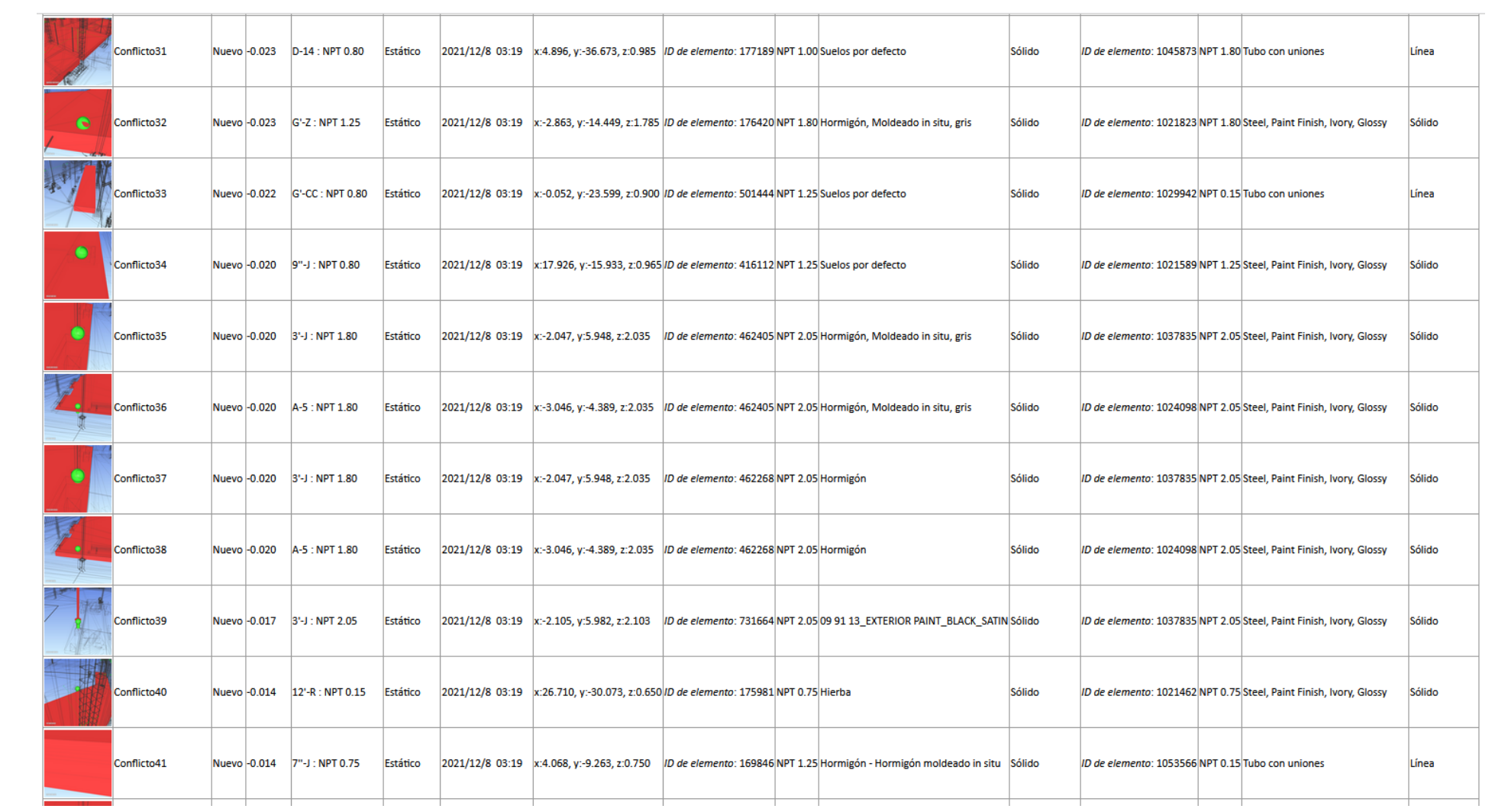

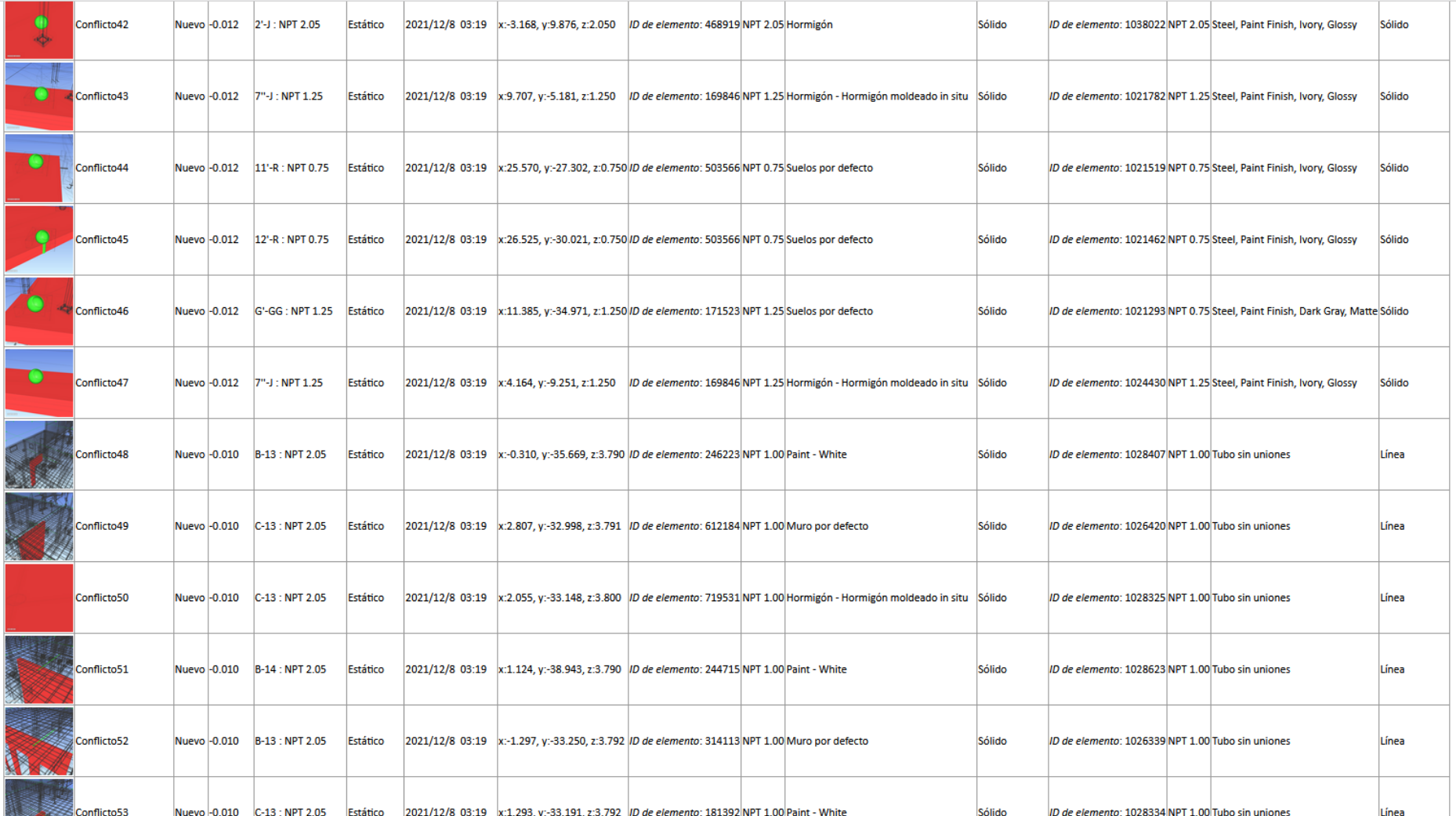

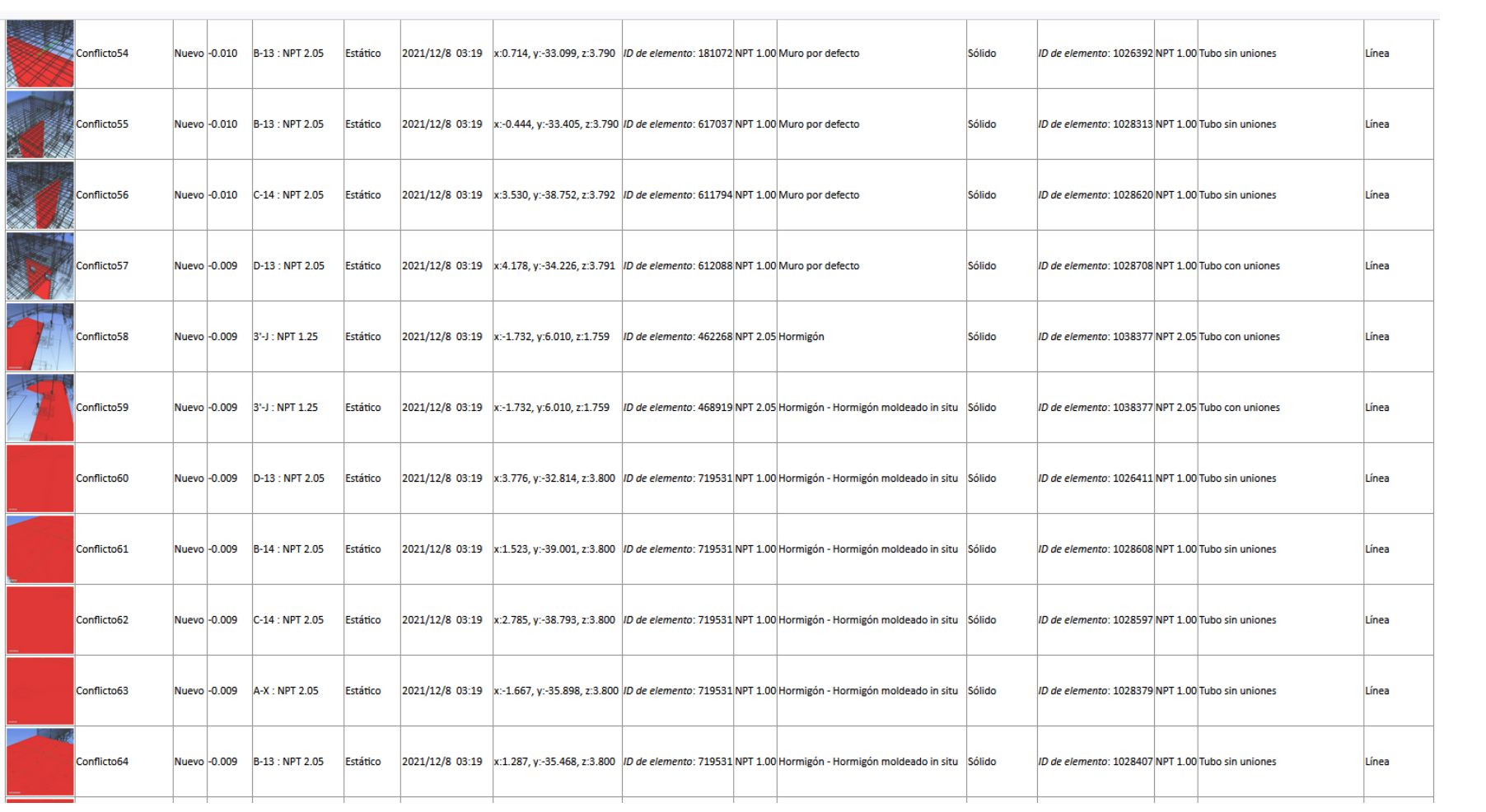

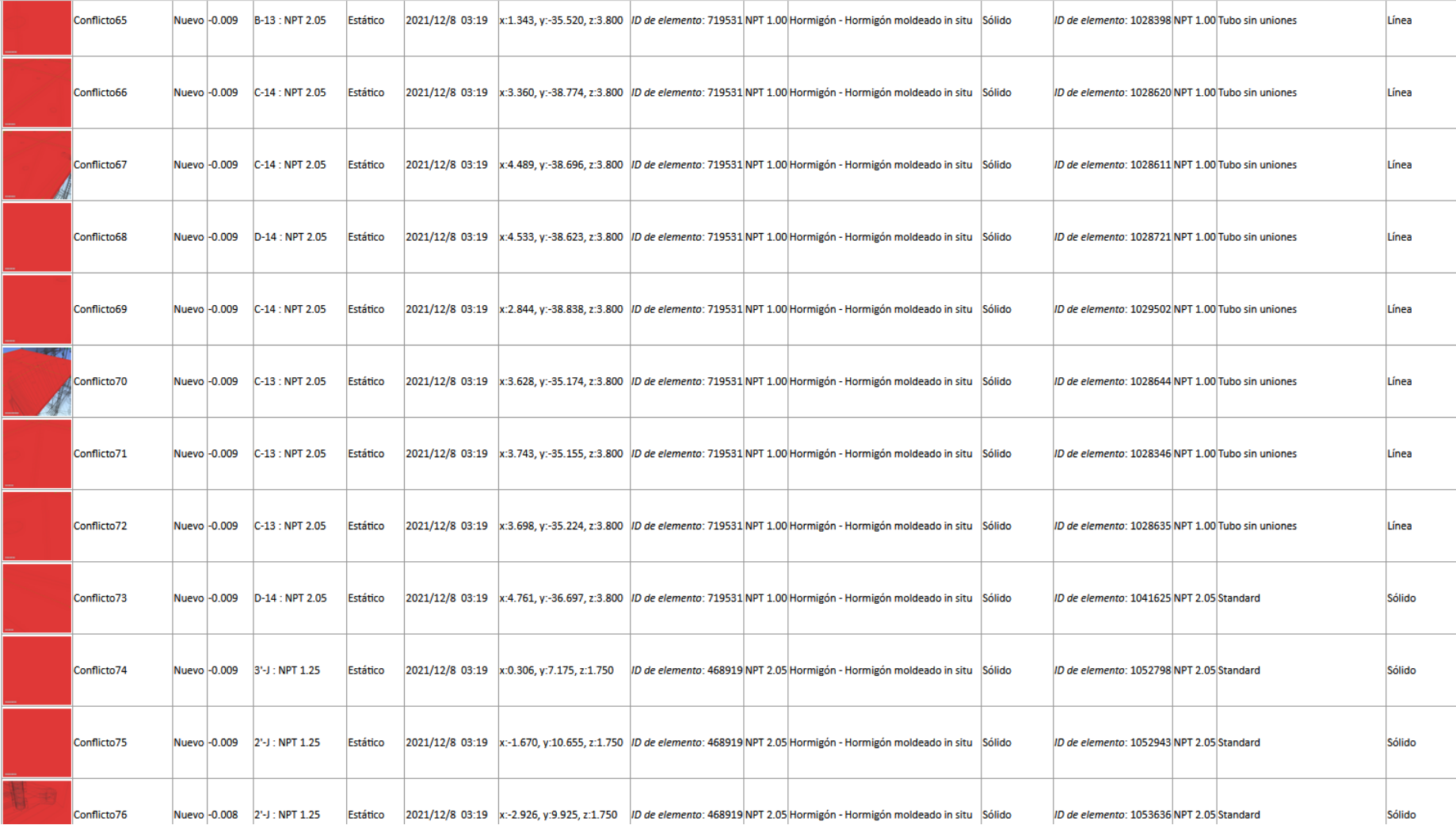

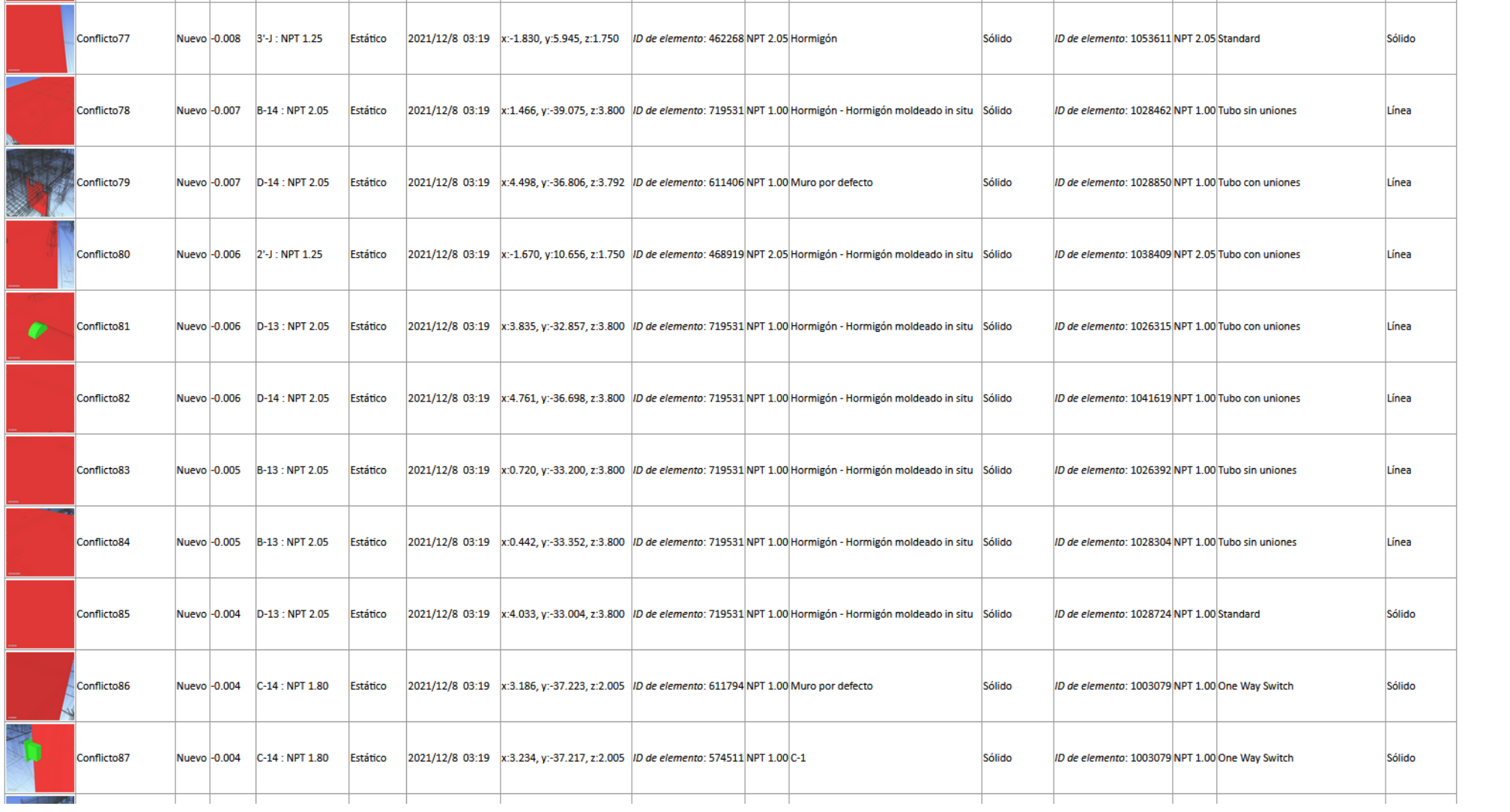

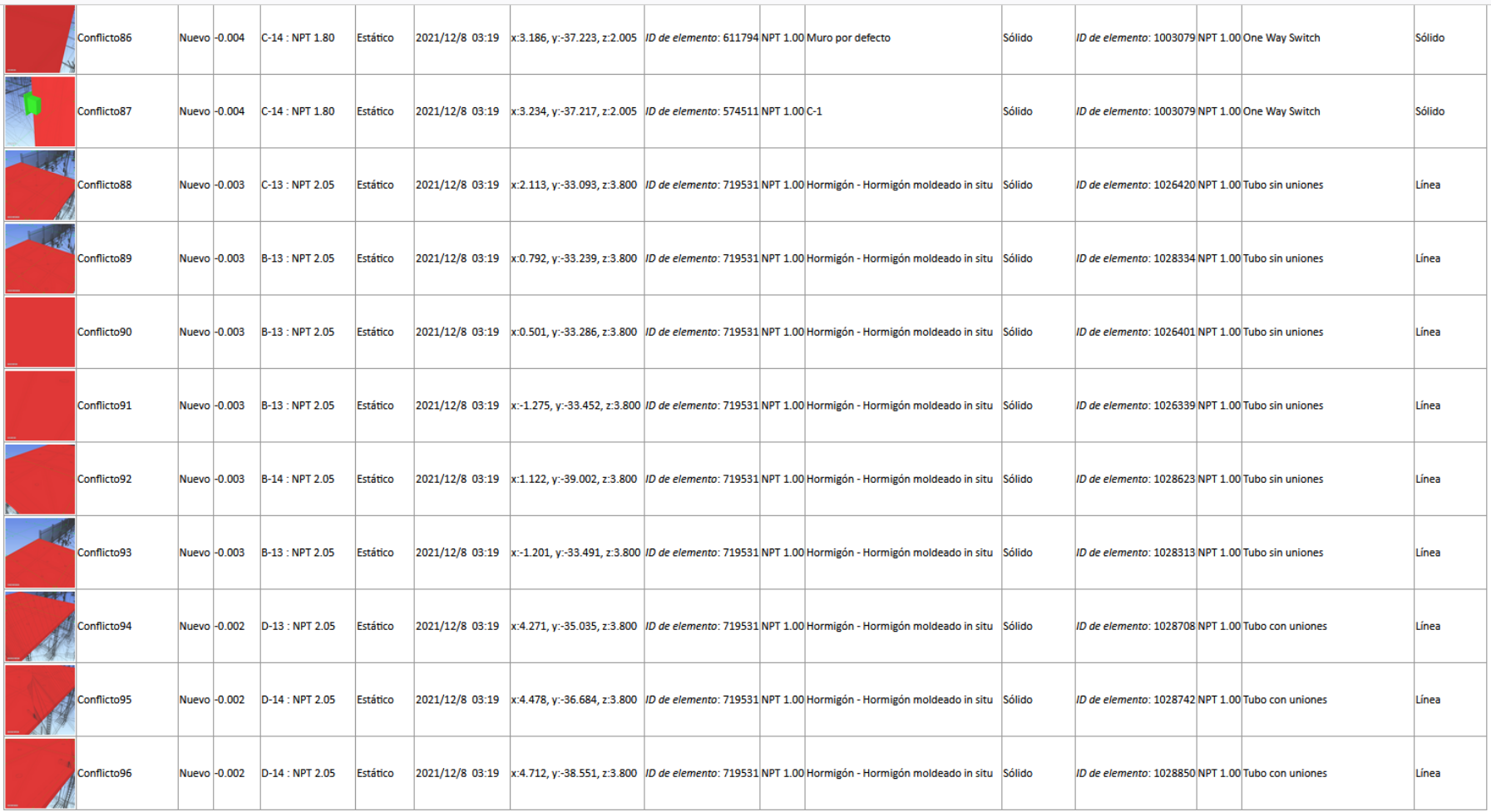

#### *4.1.2.2. Estructuras vs Instalaciones Eléctricas*

### Tabla 30. Estructuras vs Instalaciones Eléctricas

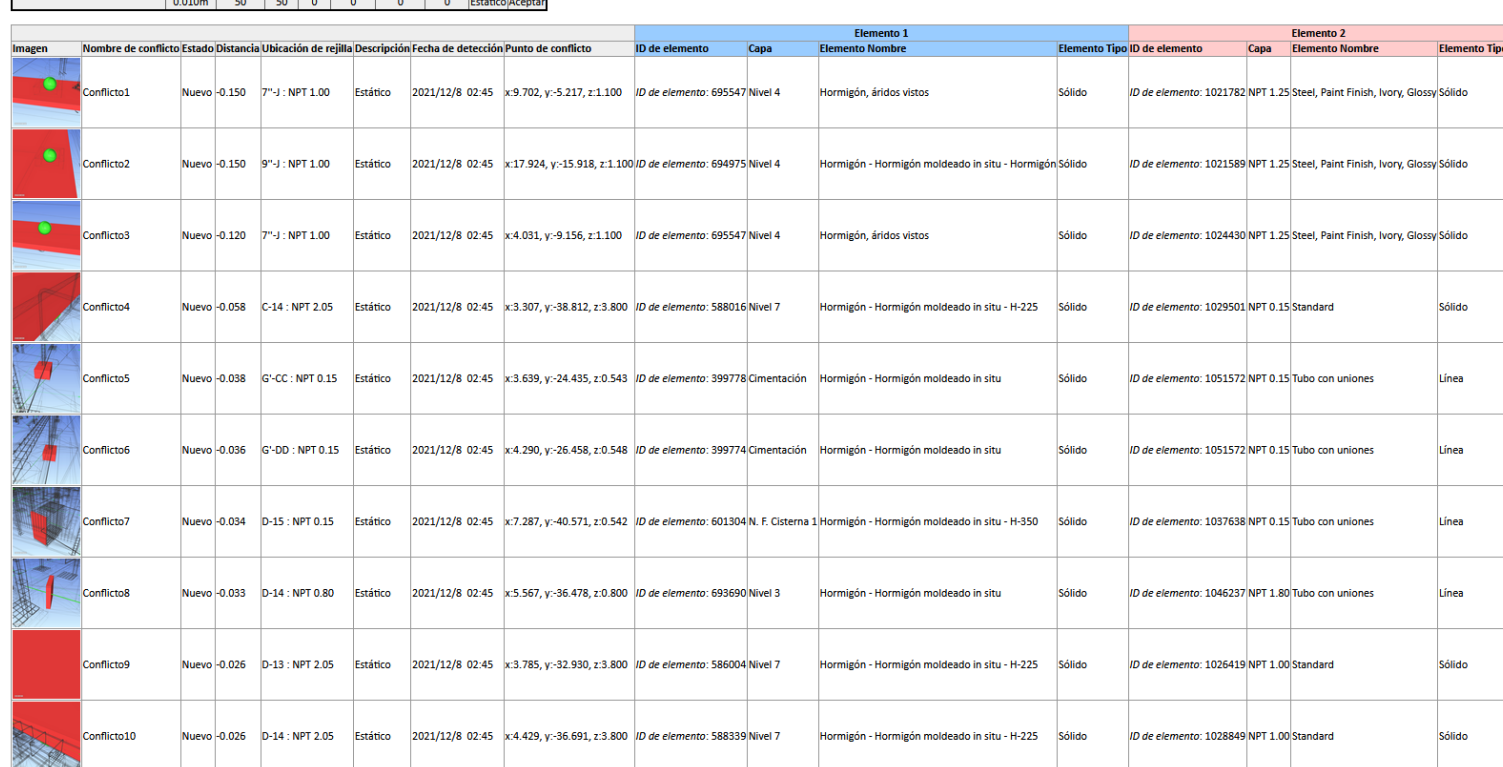

Estructuras ys eléctricas de conflictos Nuevo Activo Revisado Aprobado Resuelto Tipo Estado

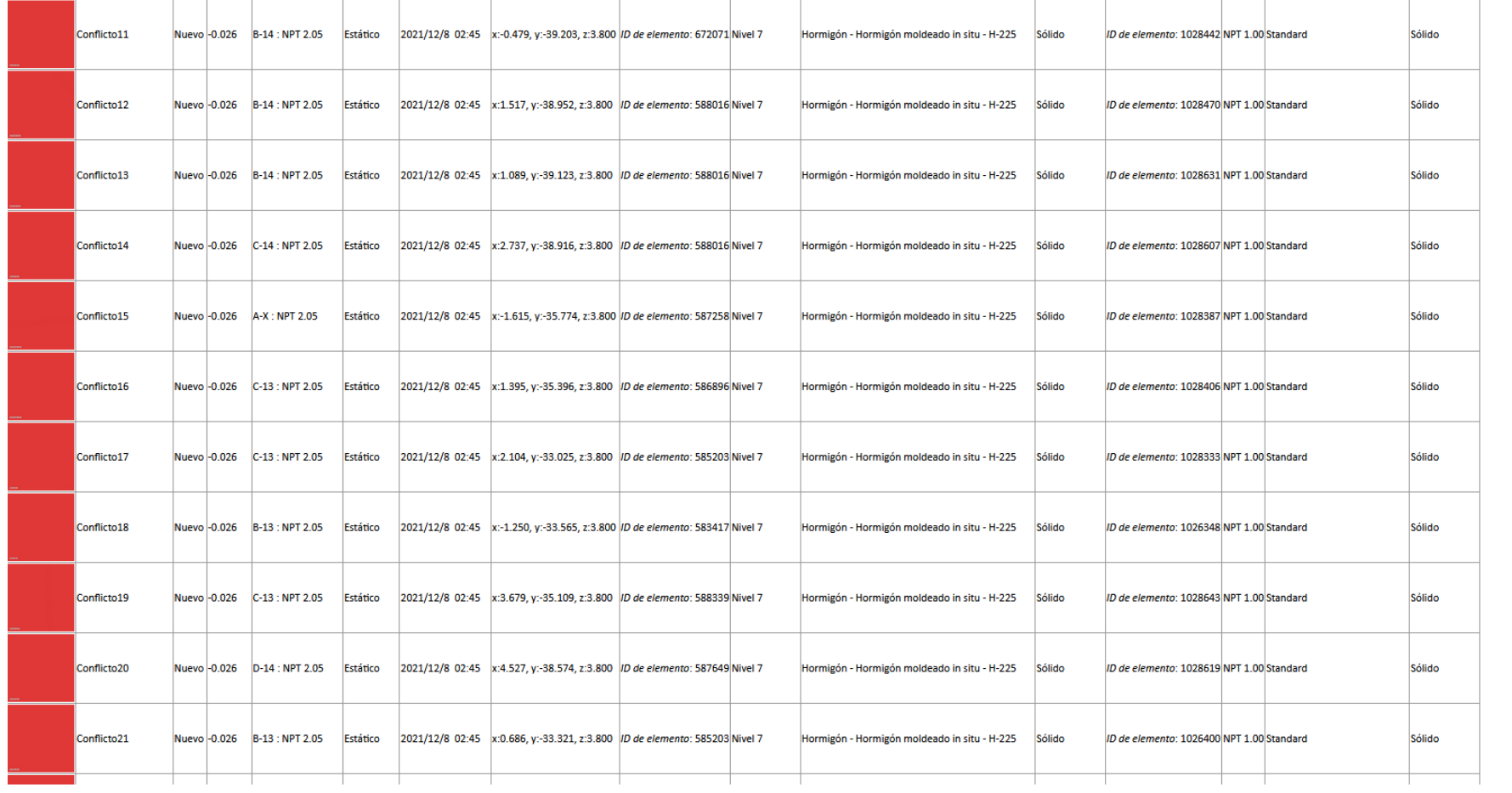

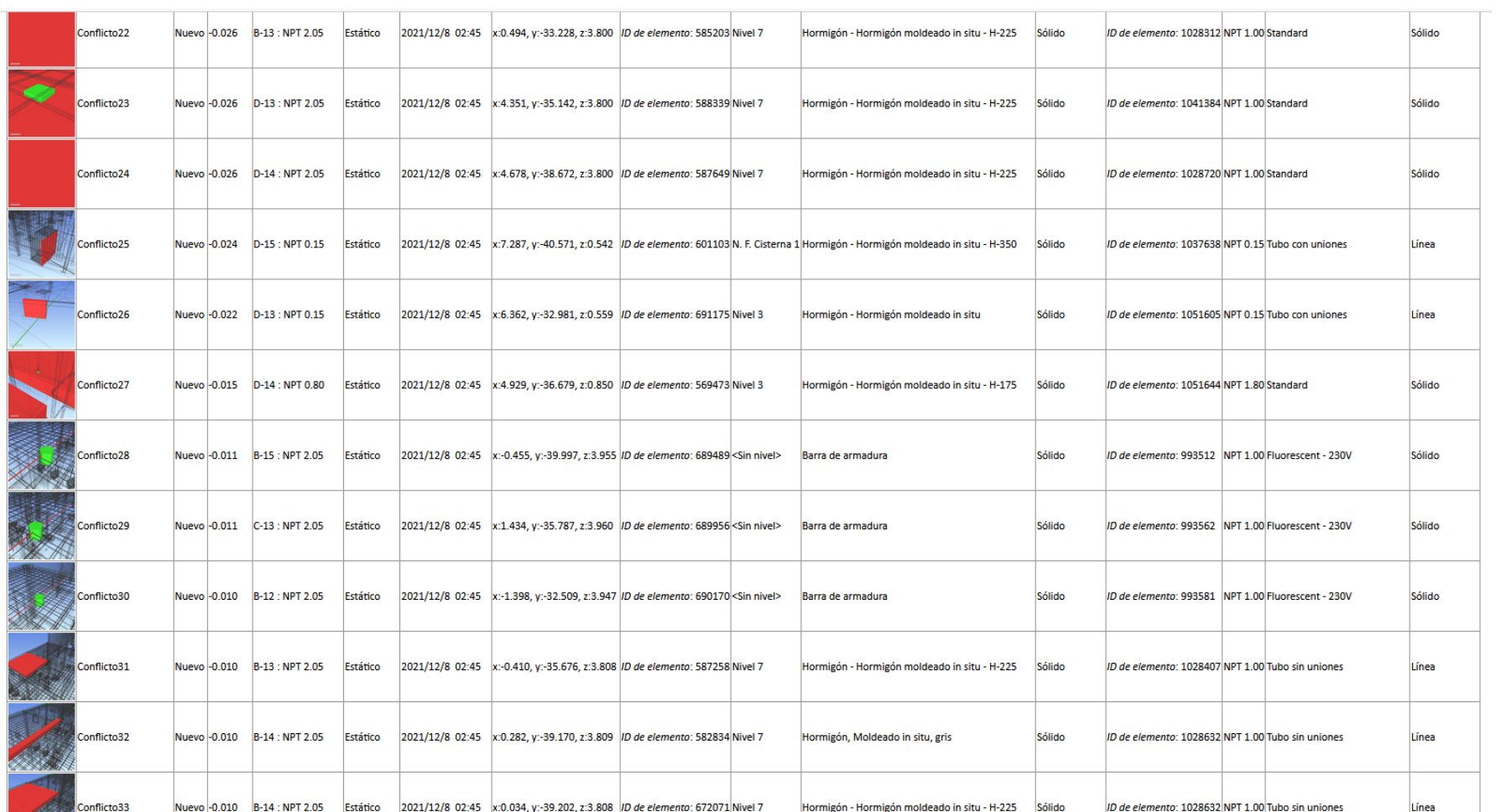

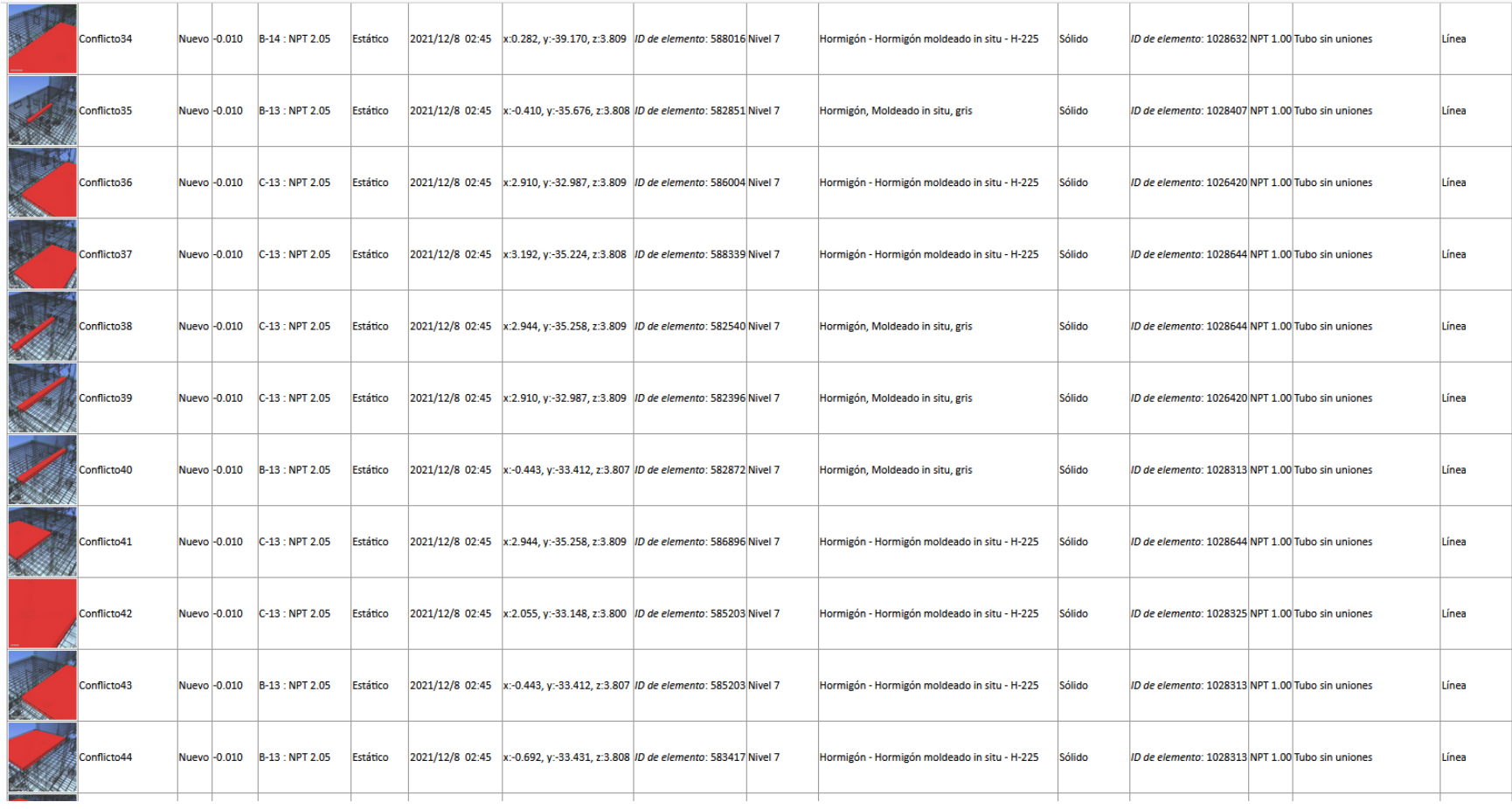

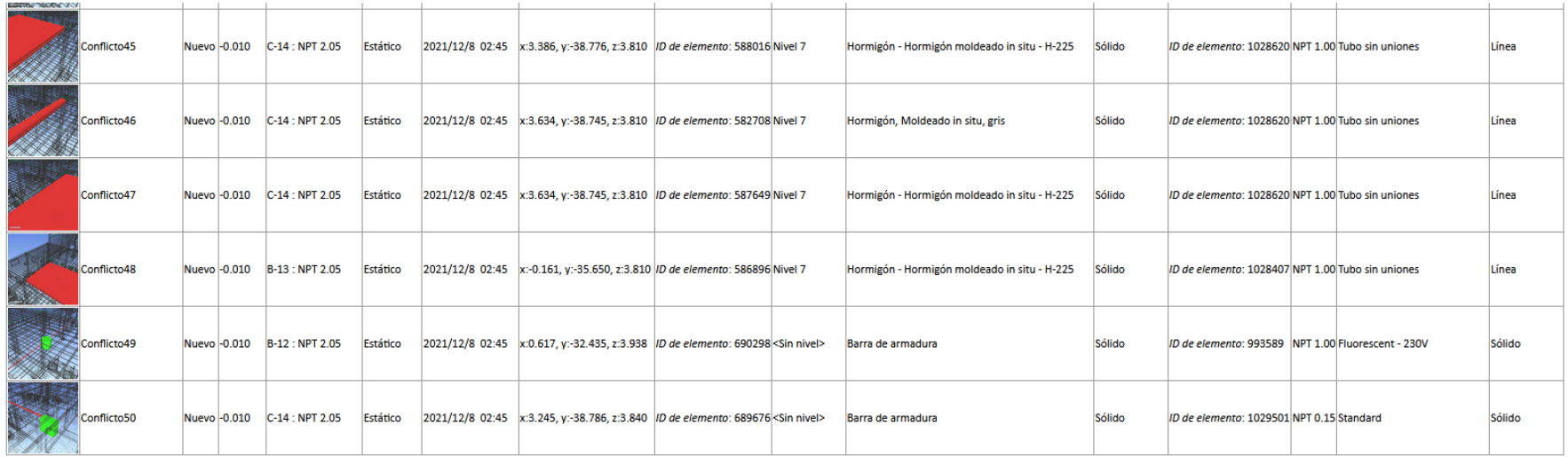

#### *4.1.2.3. Estructuras vs Instalaciones Sanitarias*

#### Tabla 31. Estructuras vs Instalaciones Sanitarias

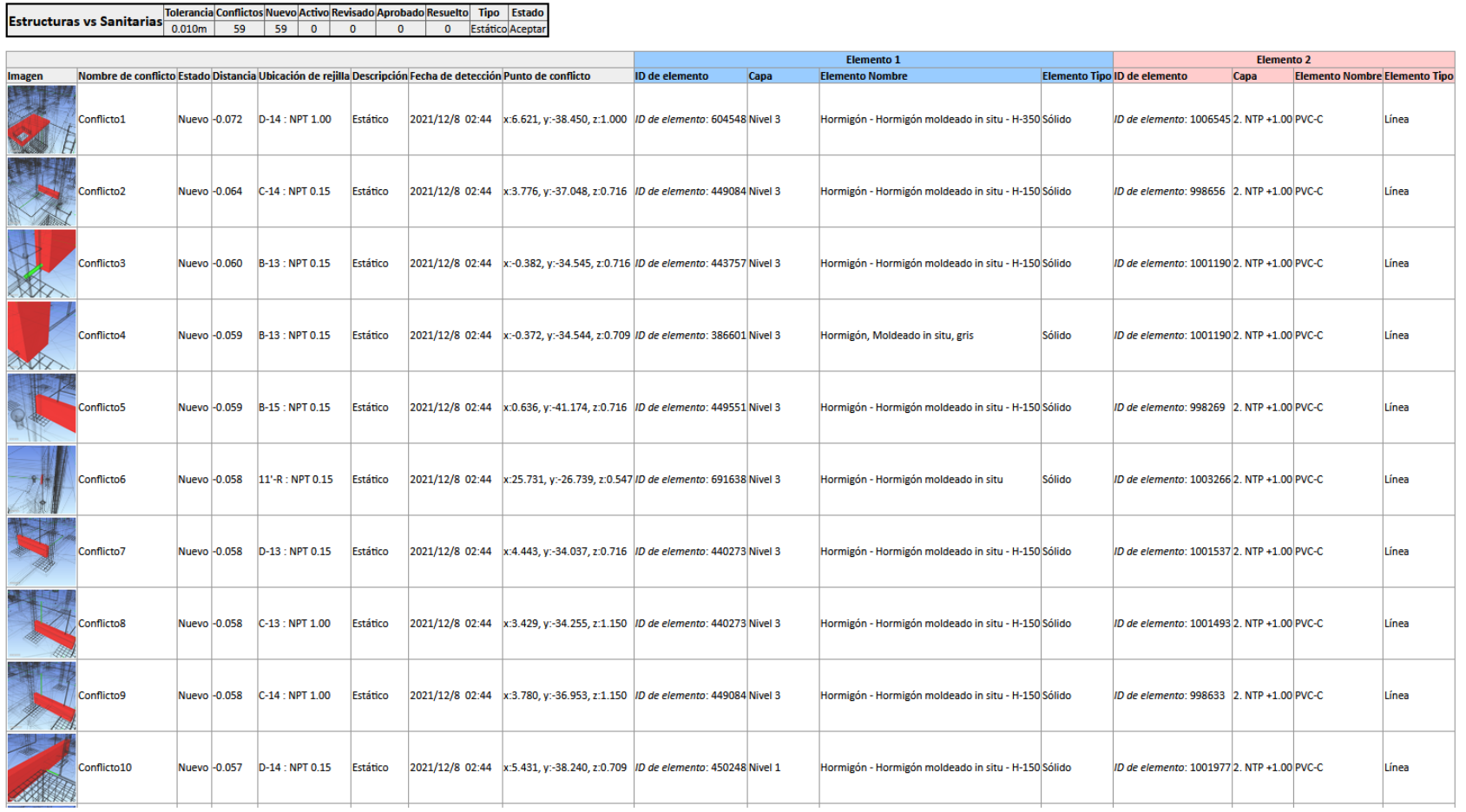

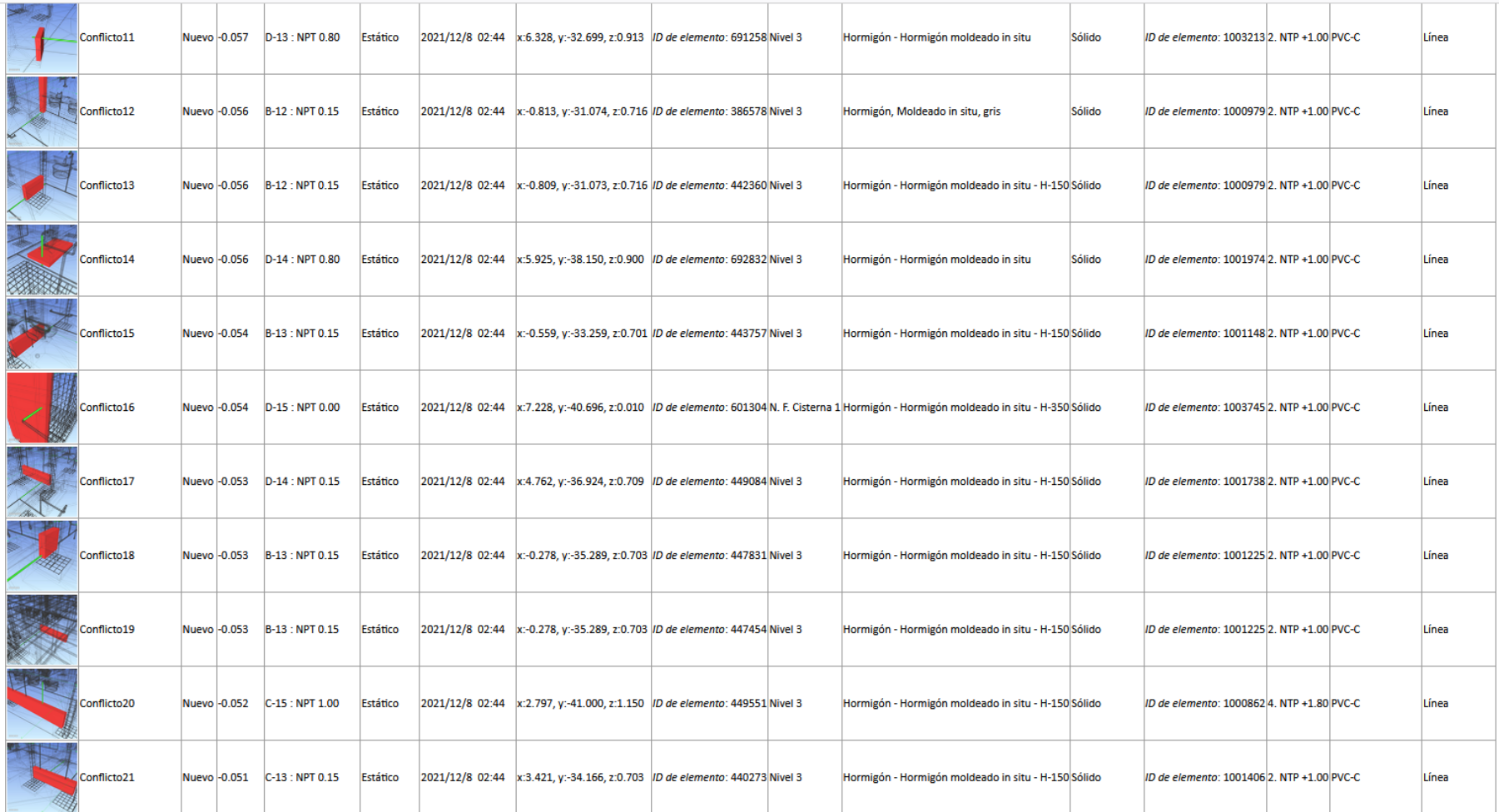

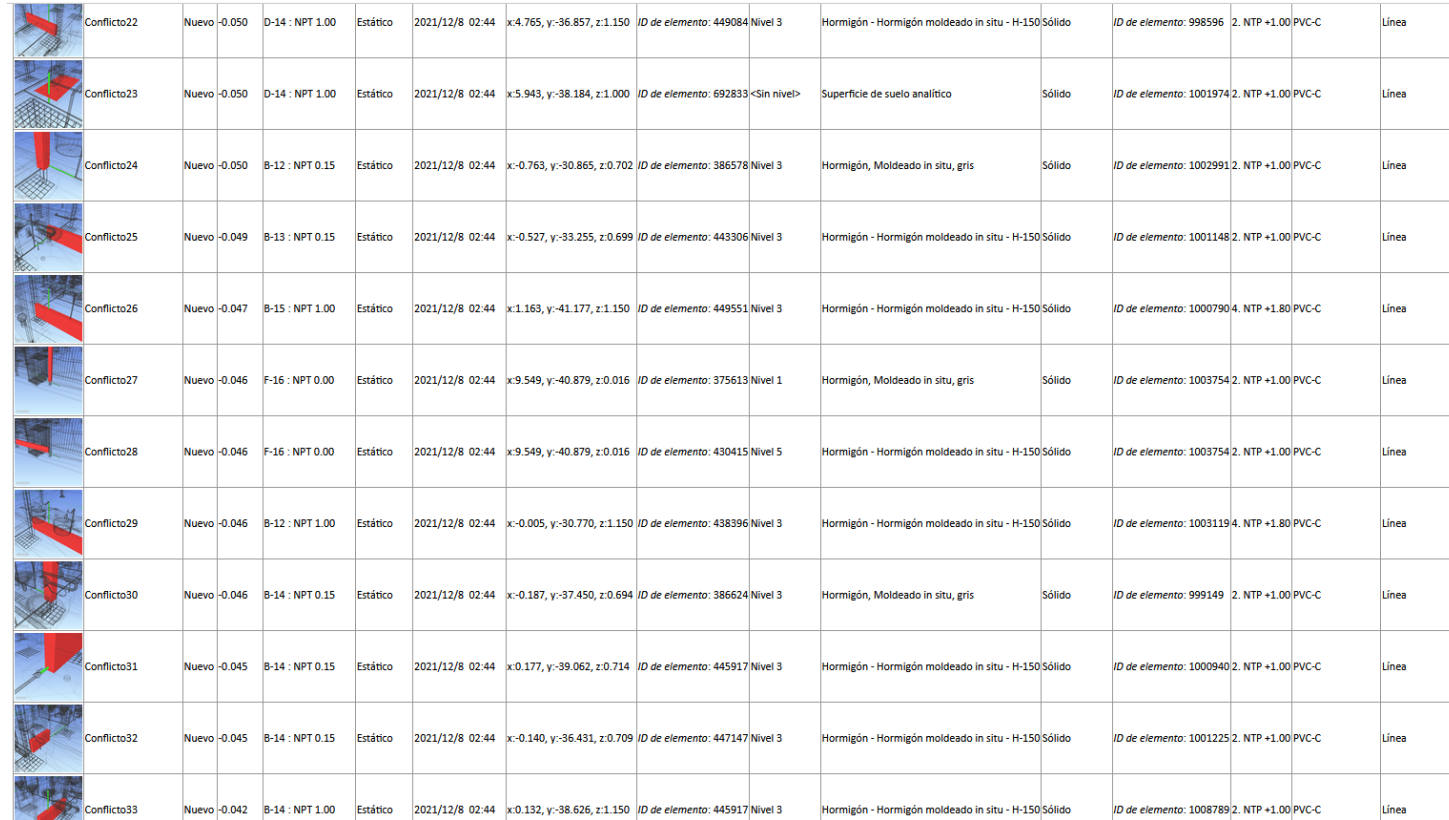

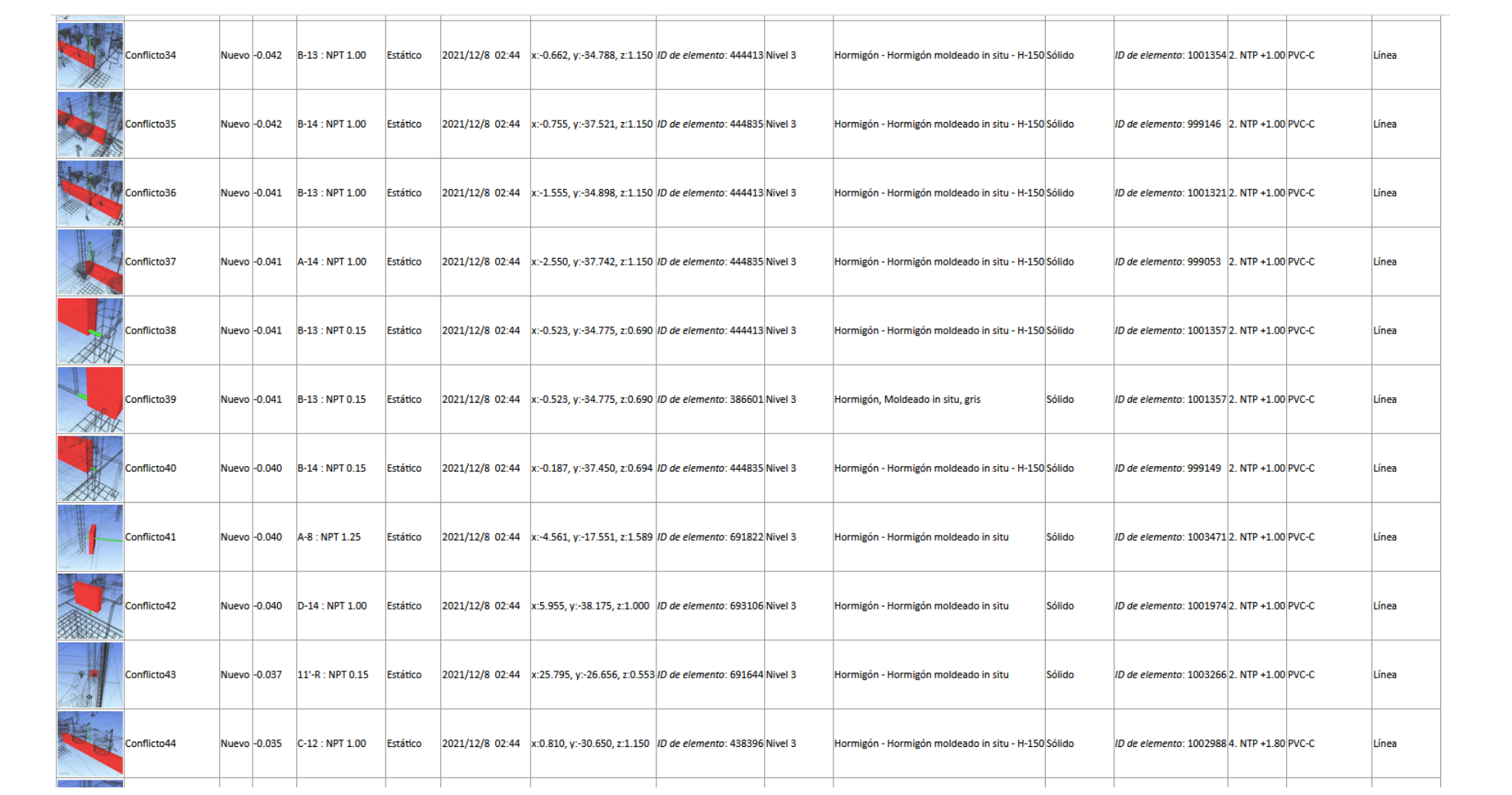

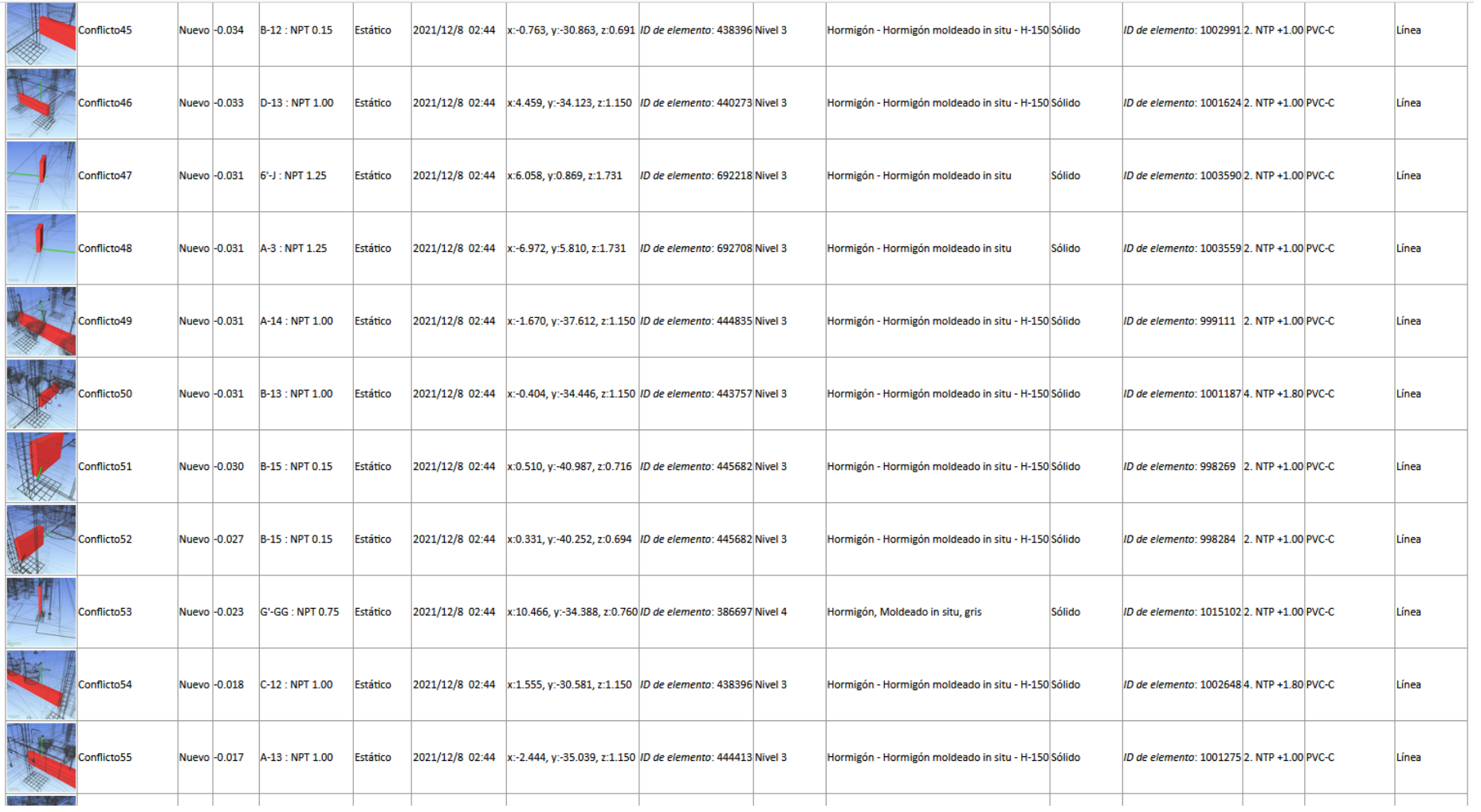

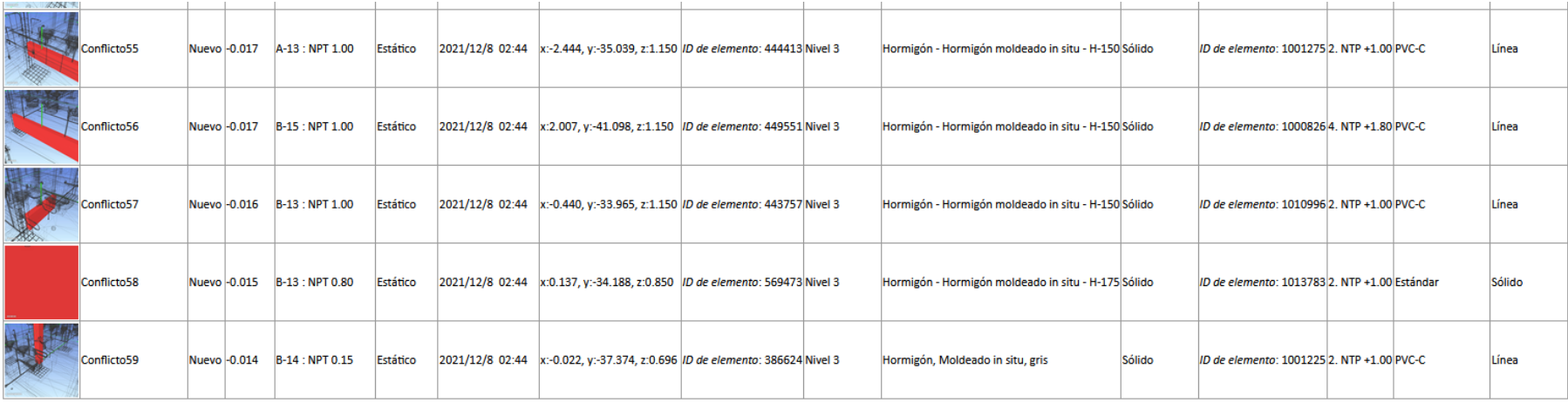

### *4.1.2.4. Arquitectura vs Instalaciones Eléctricas*

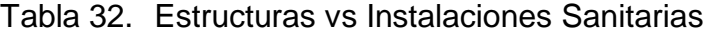

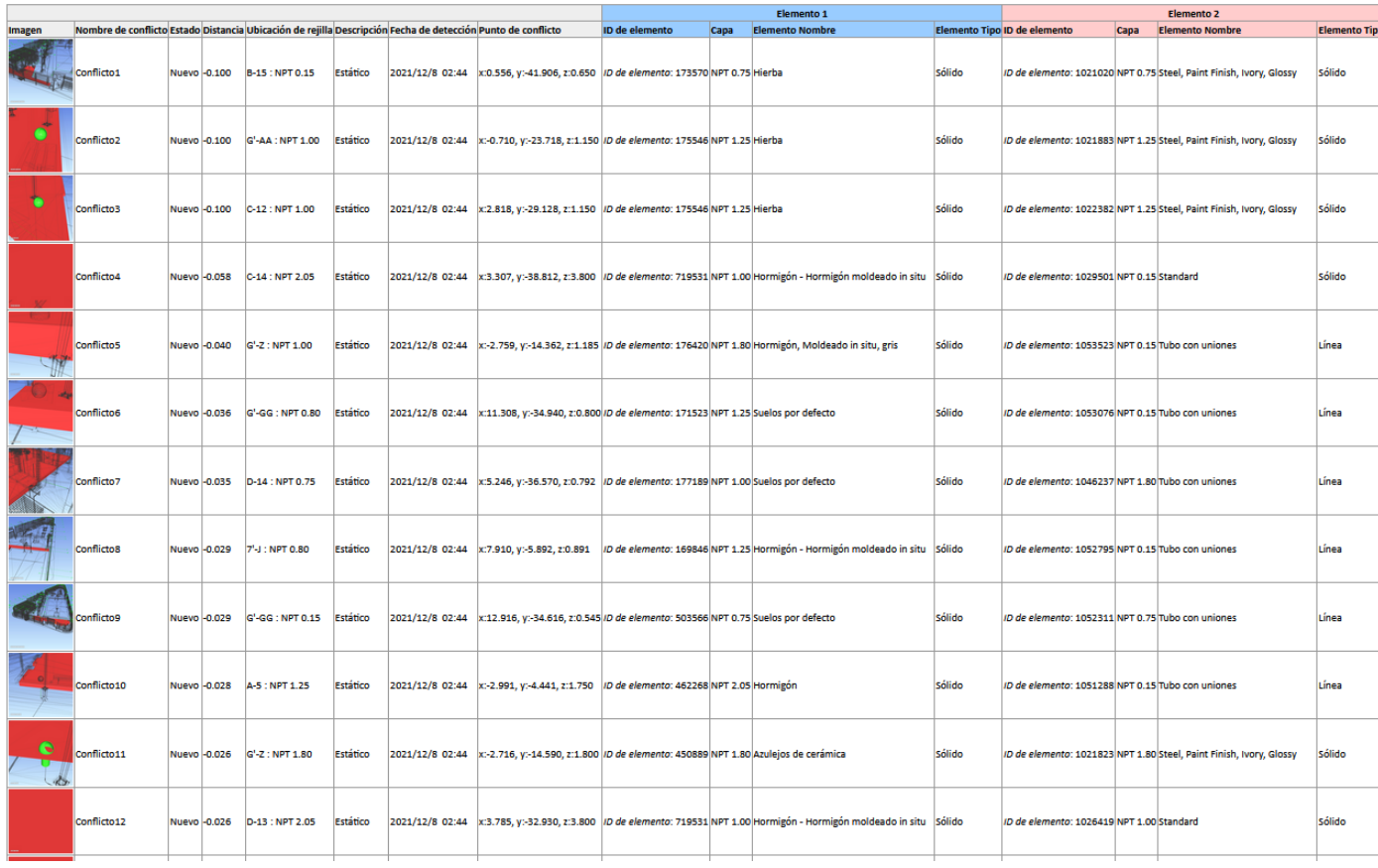

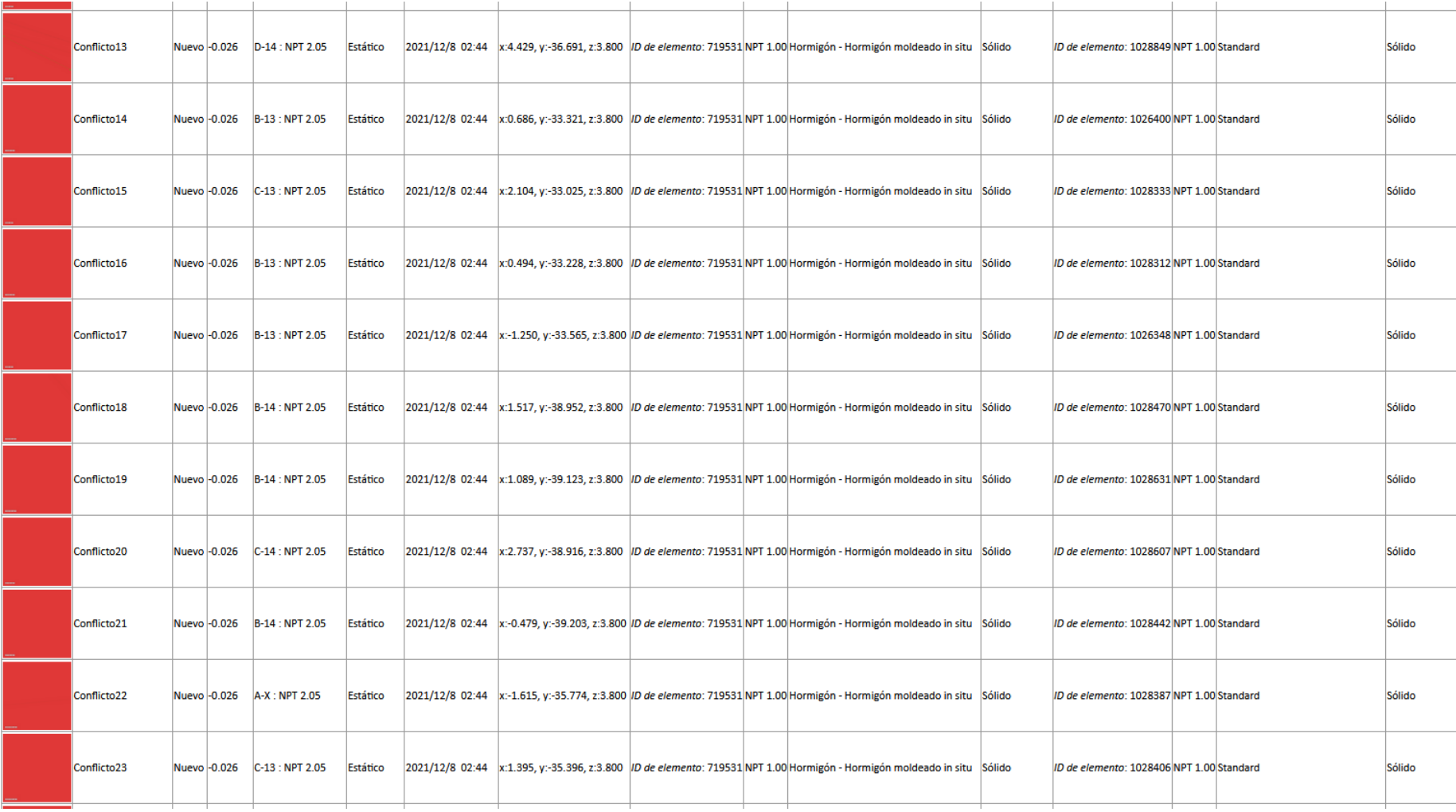

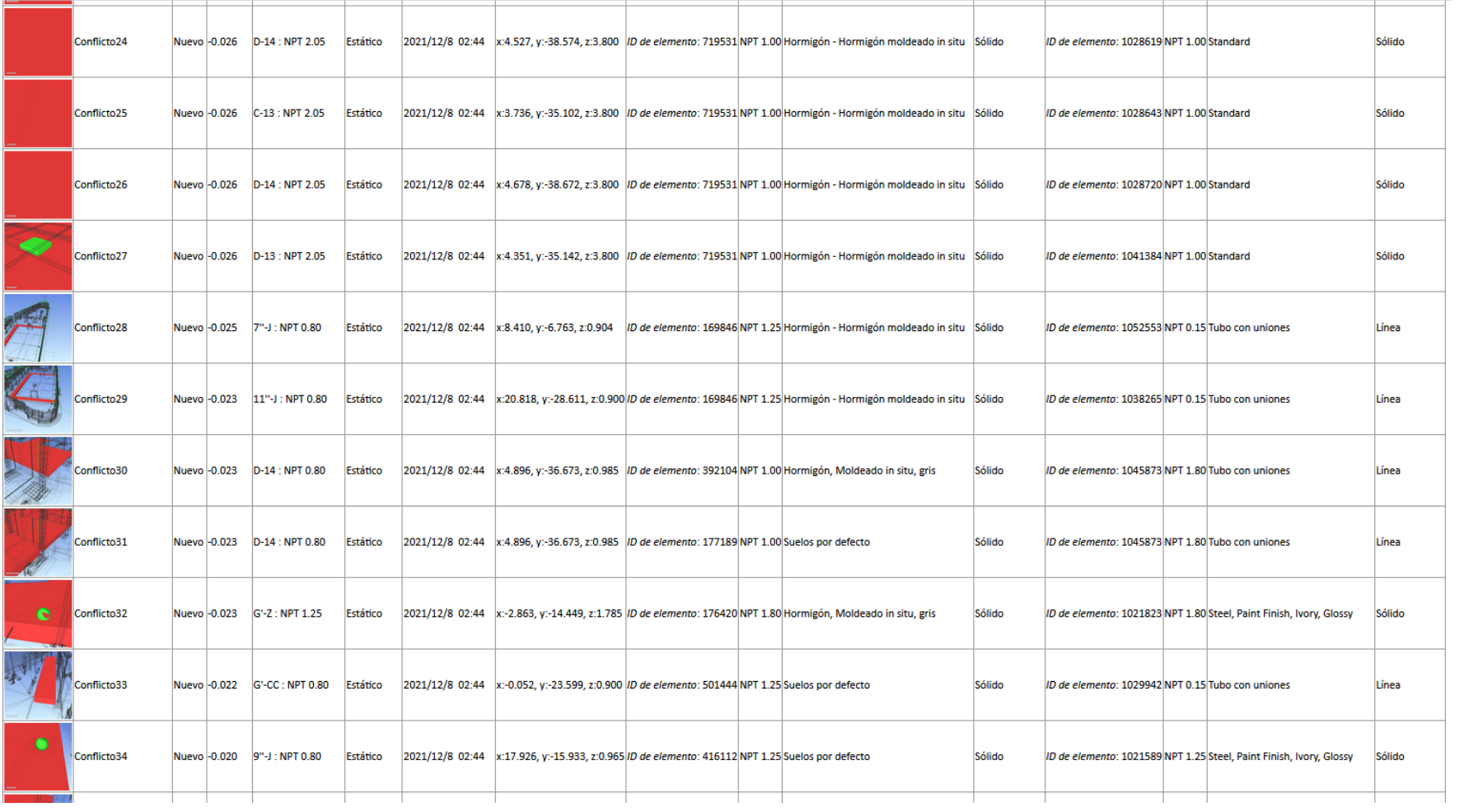

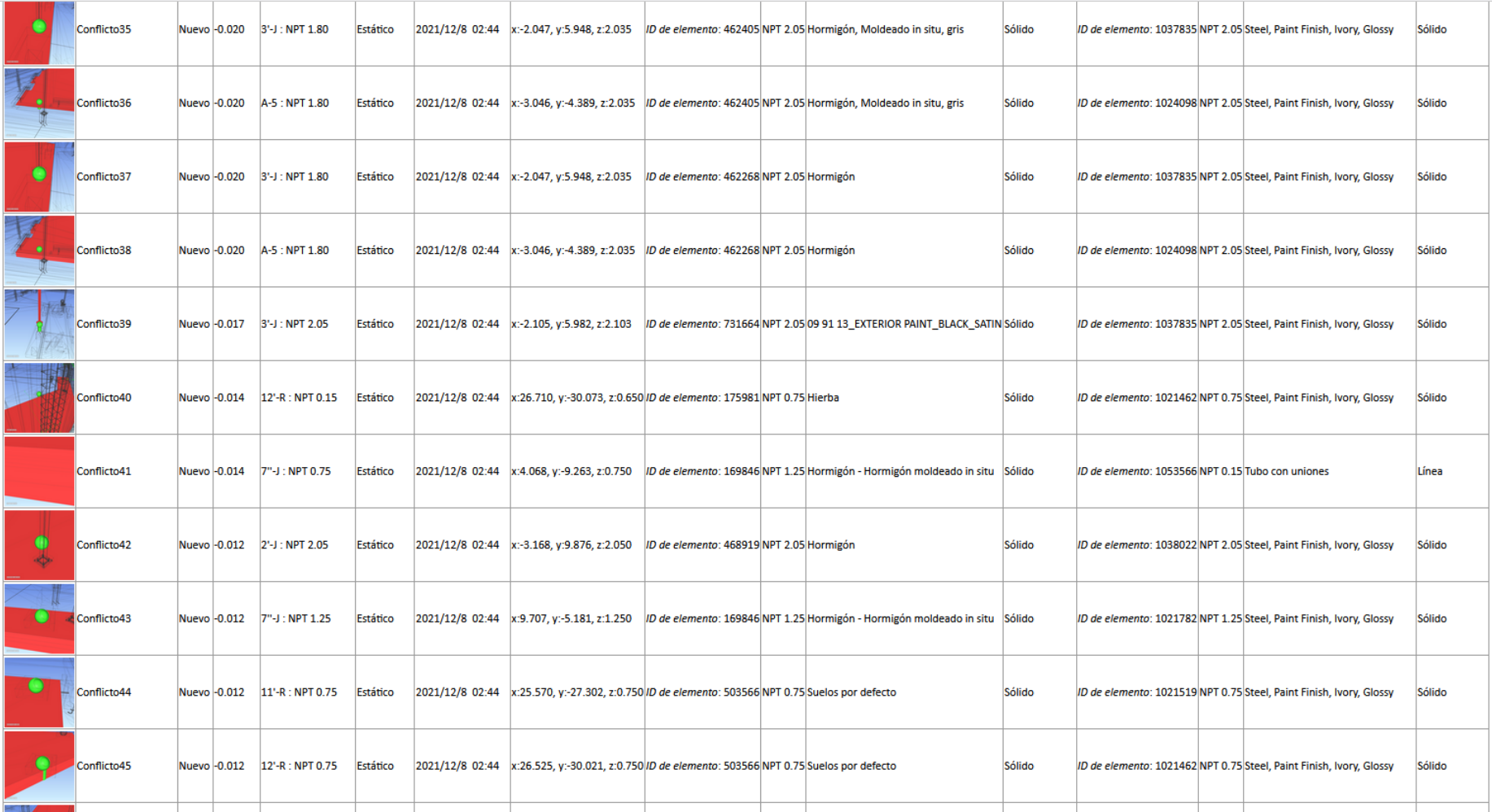

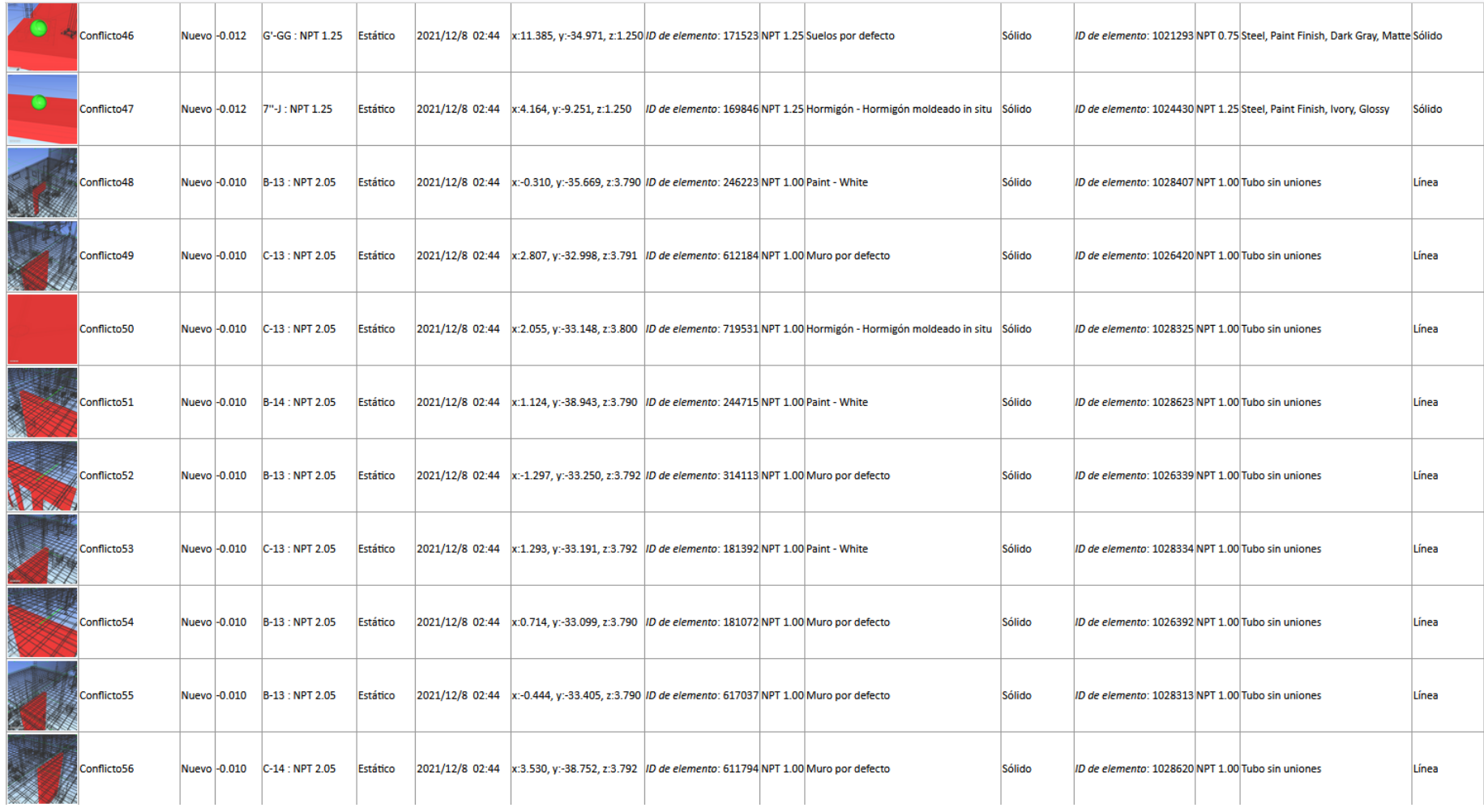
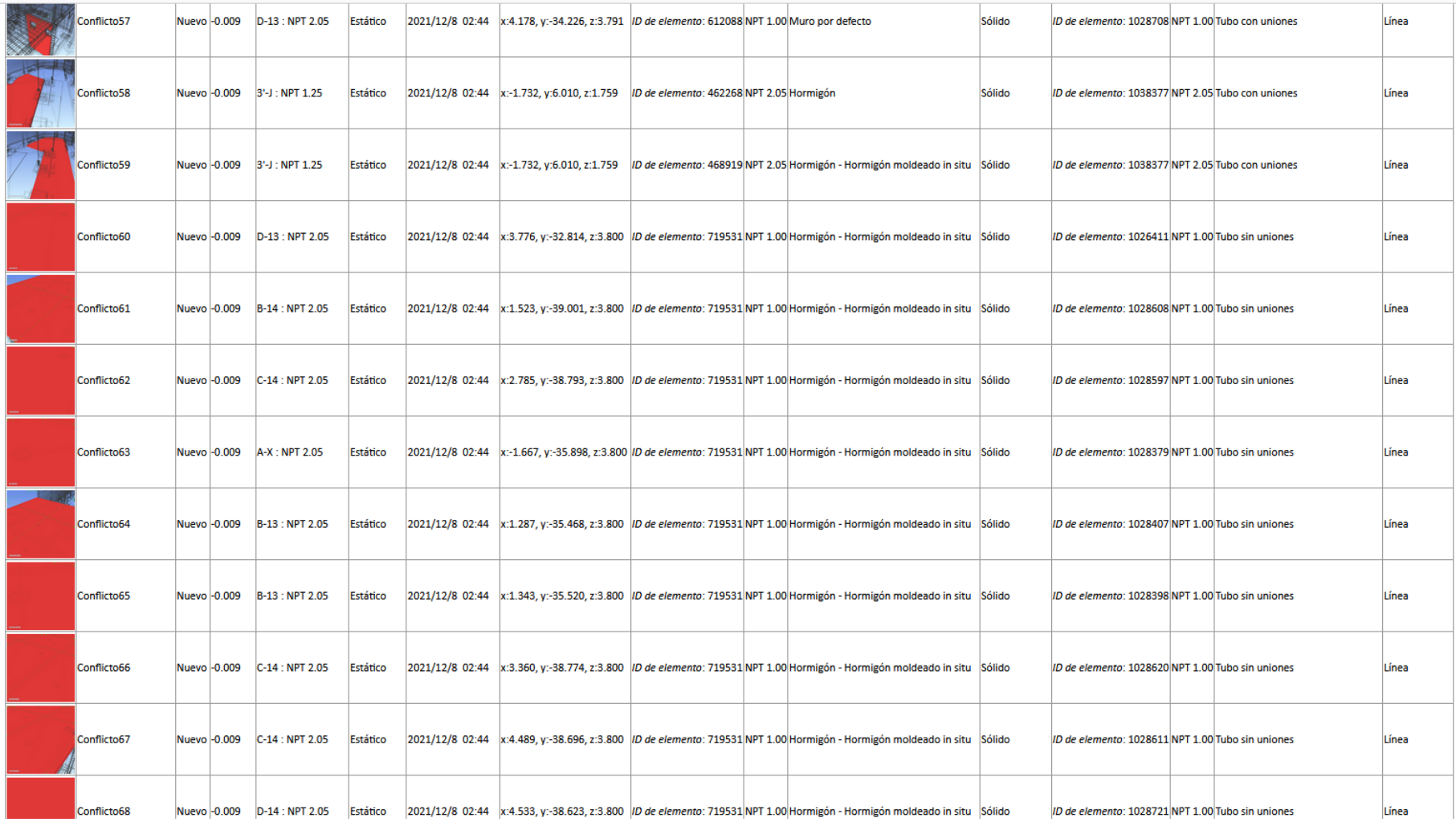

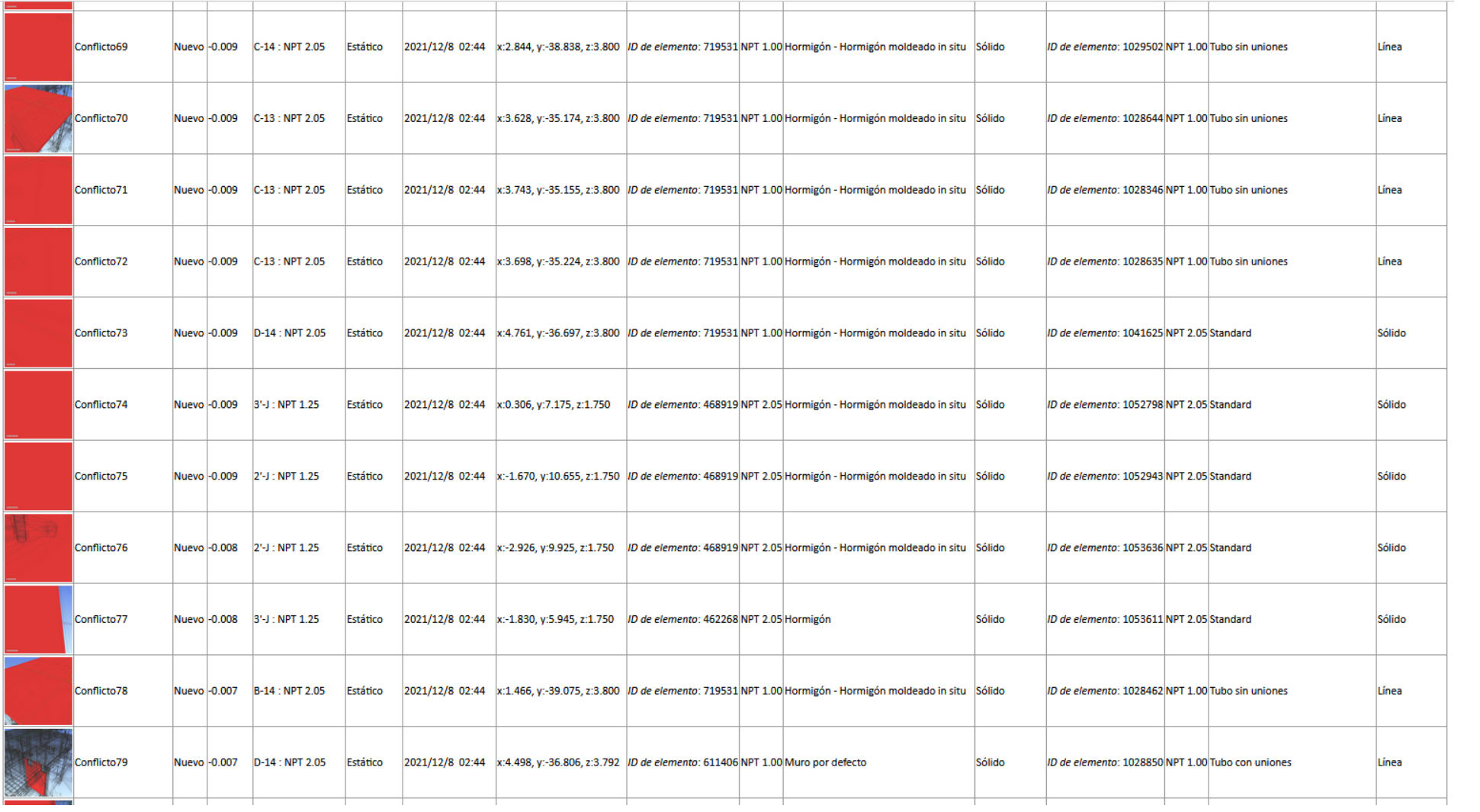

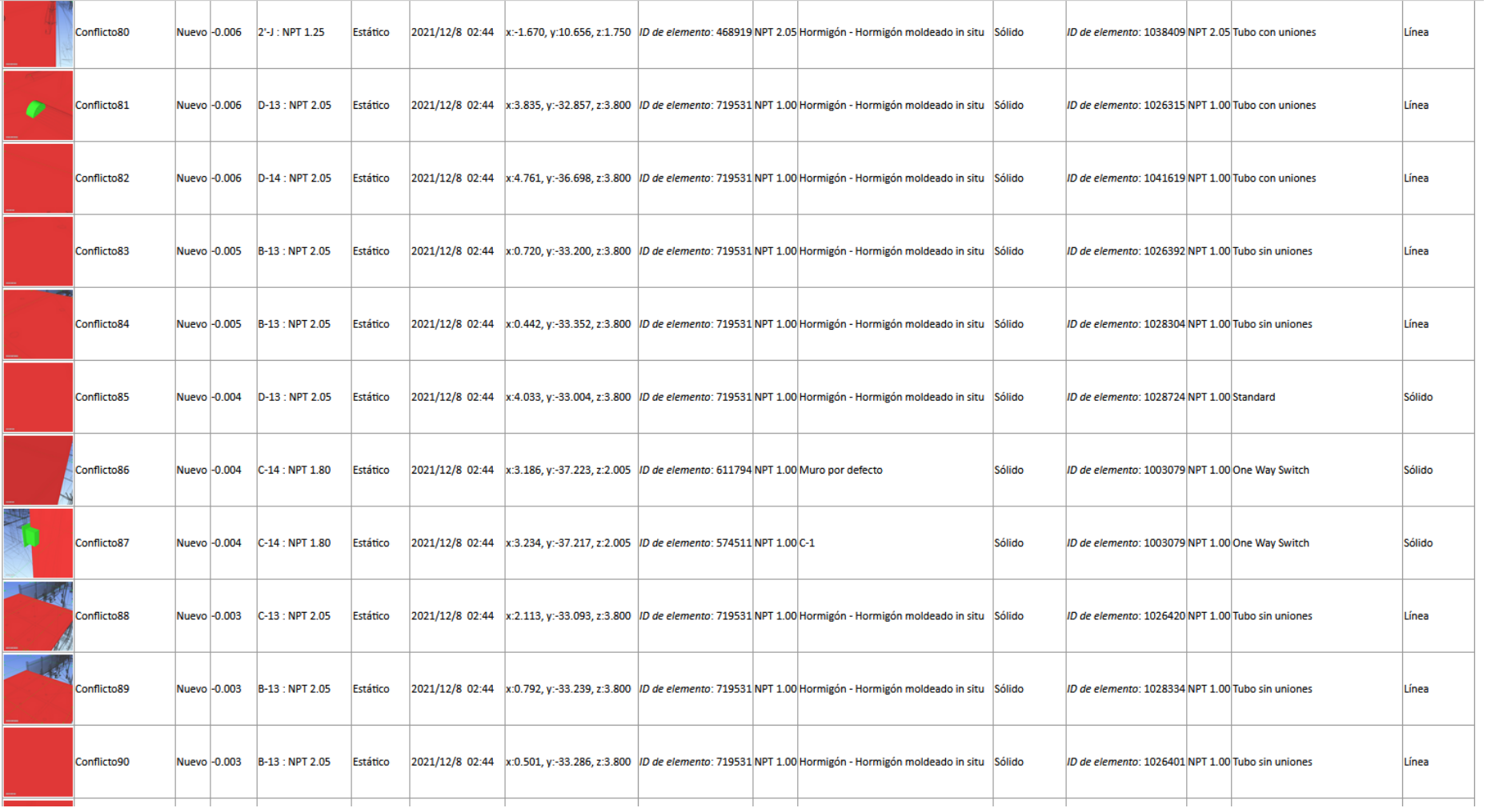

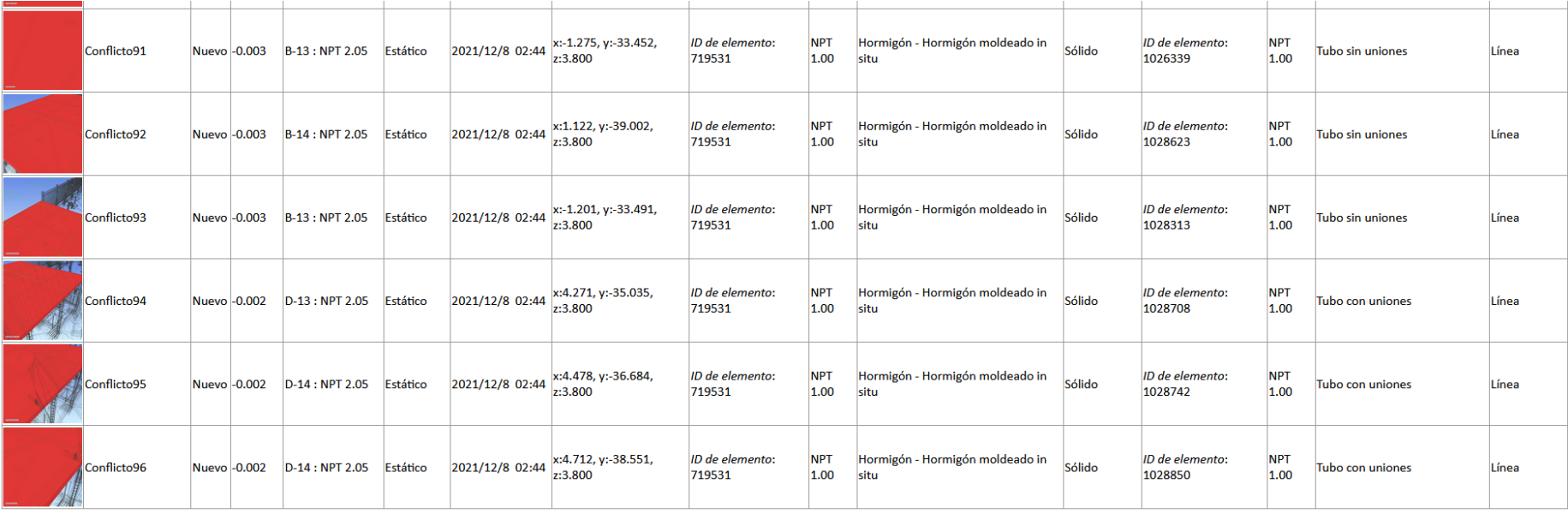

# *4.1.2.5. Arquitectura vs Instalaciones Sanitarias*

Arquitecture us continuing Tolerancia Conflictos Nuevo Activo Revisado Aprobado Resuelto Tipo Estado

# Tabla 33. Arquitectura vs instalaciones sanitarias

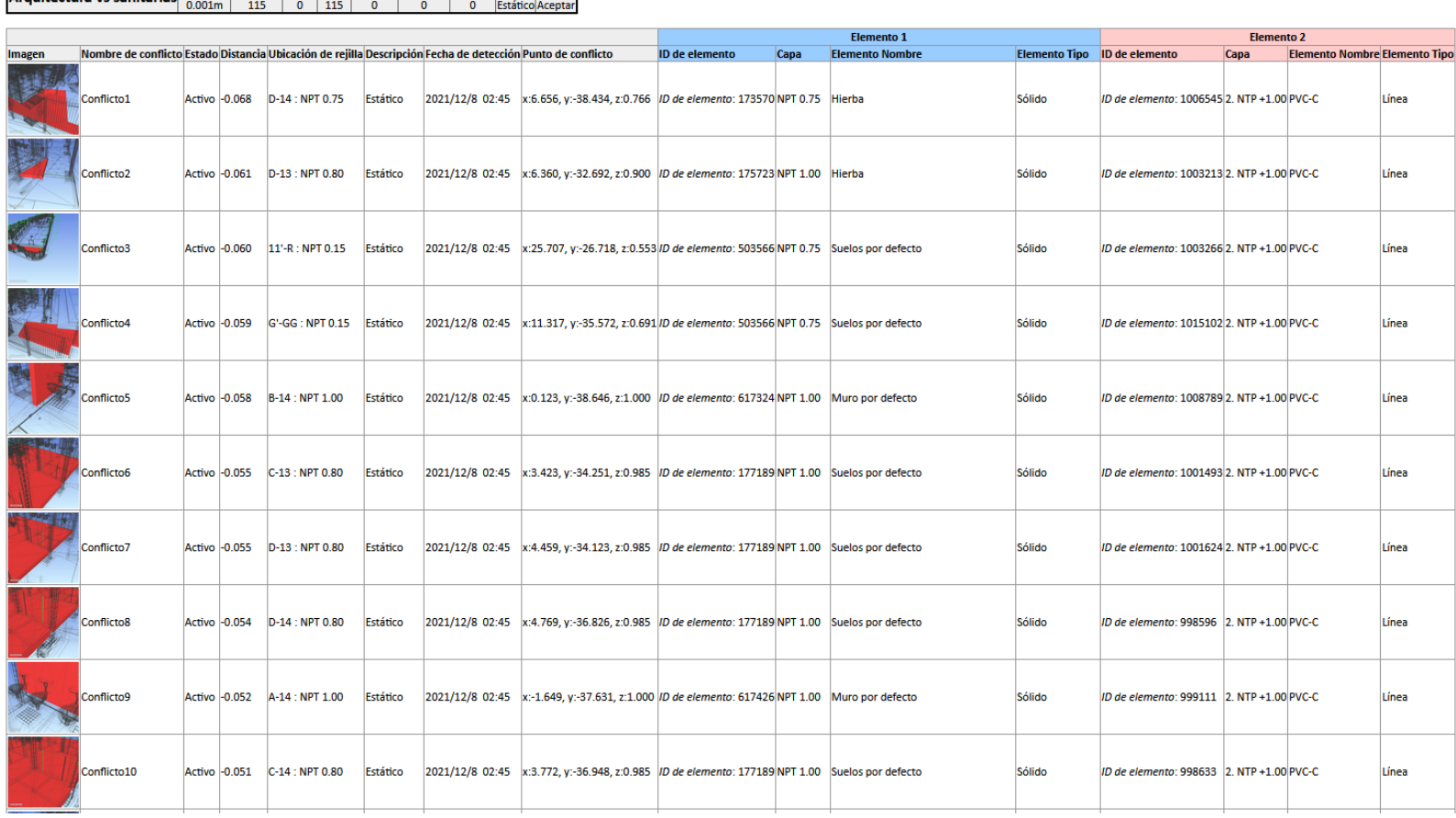

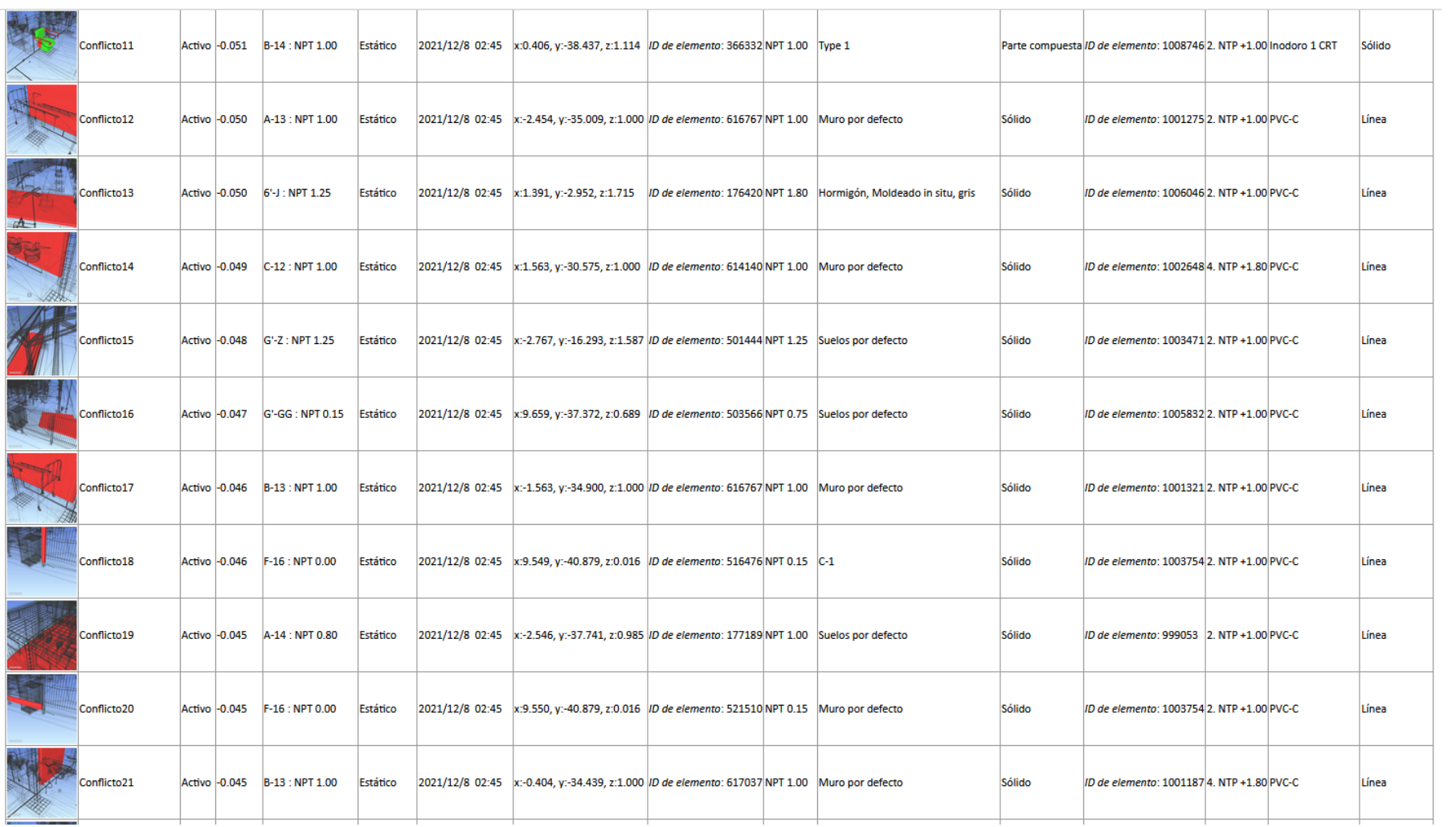

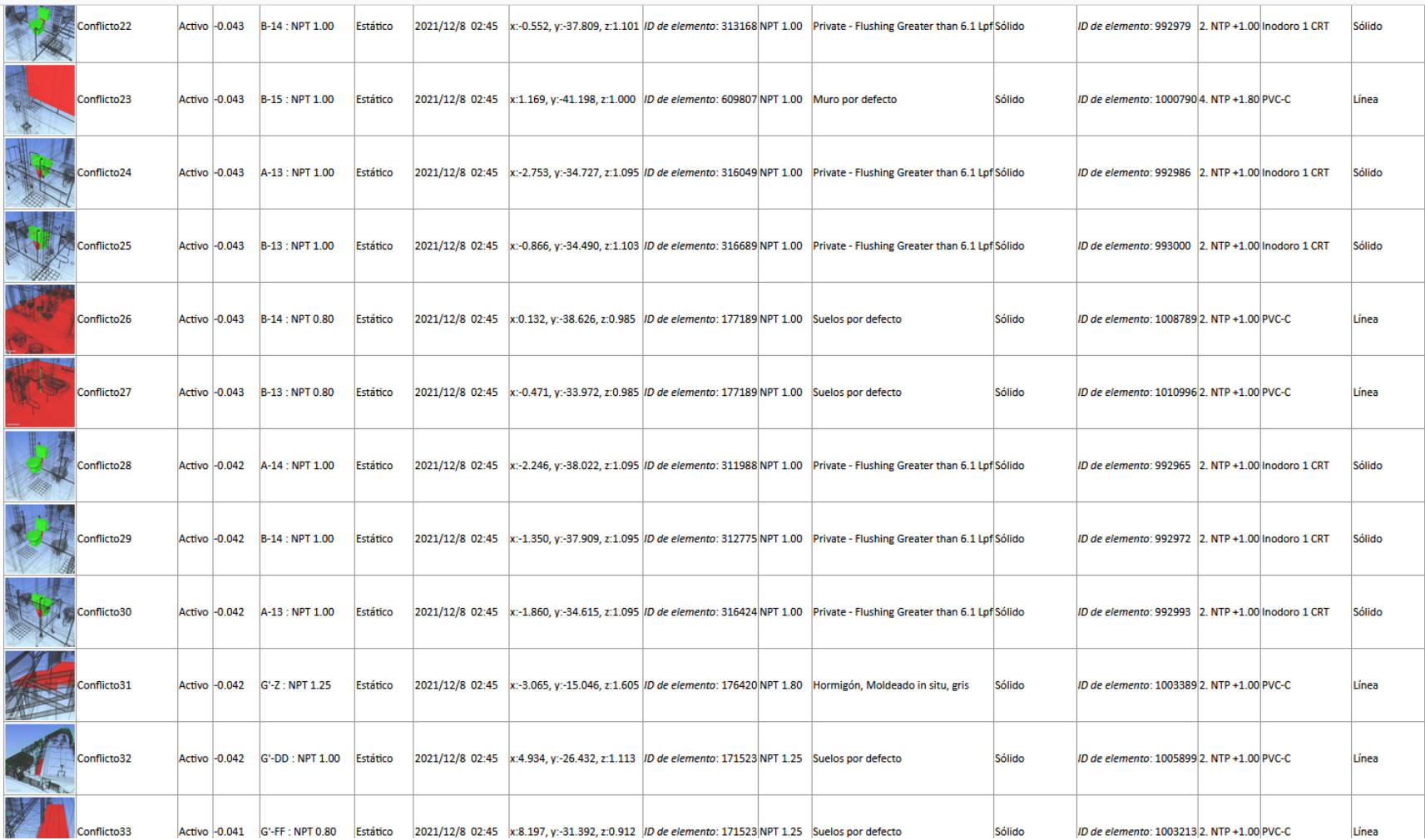

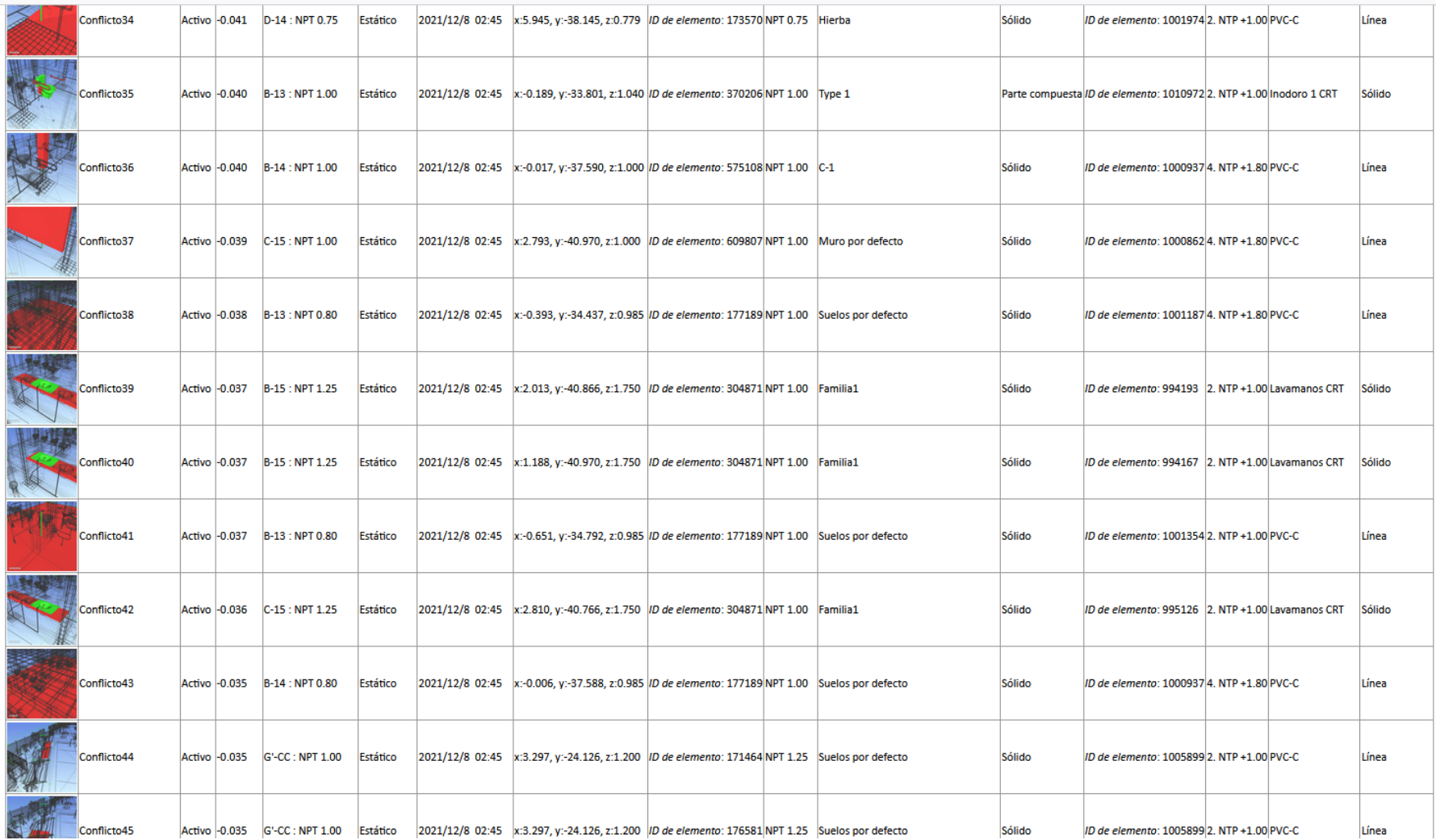

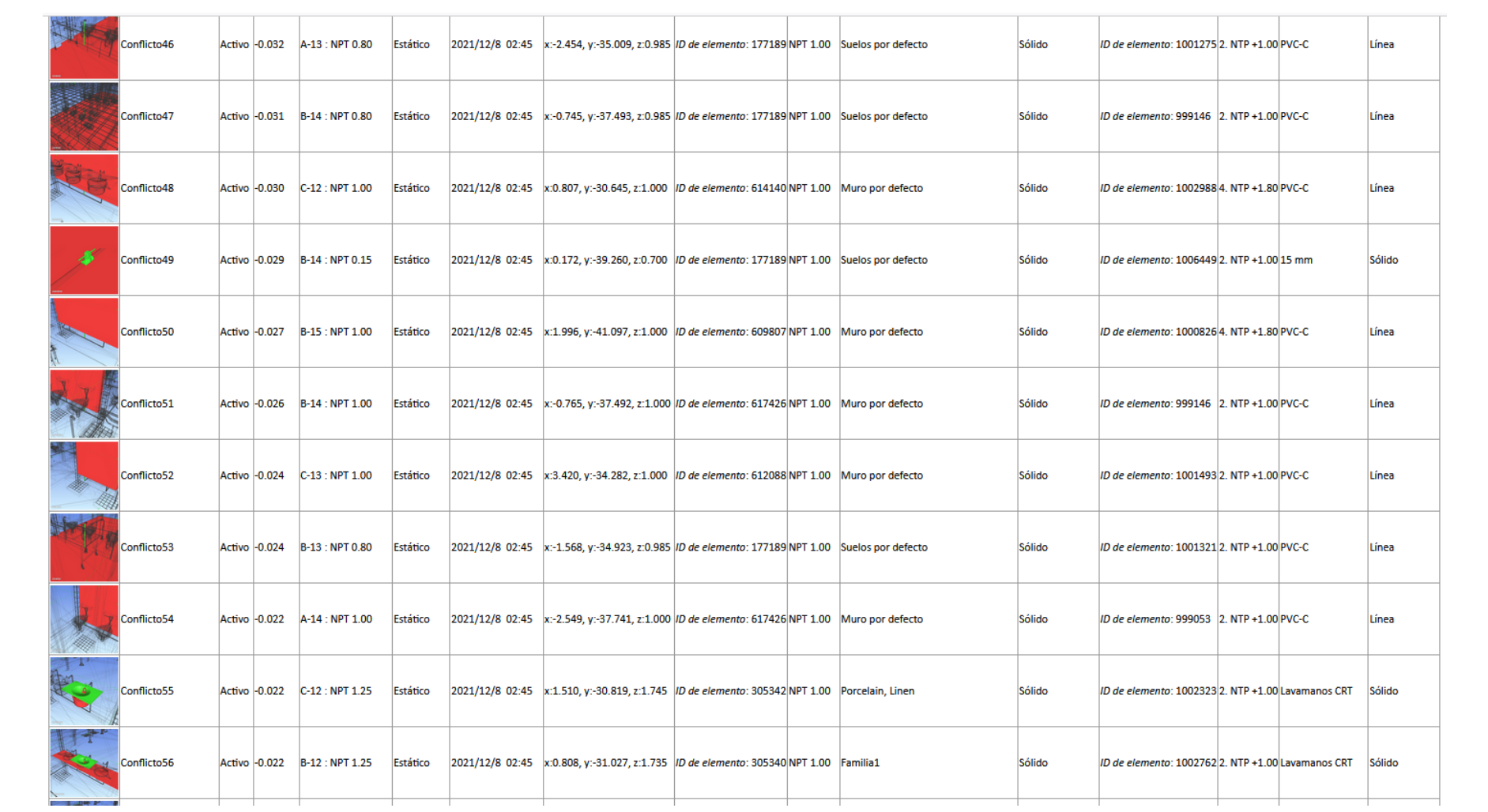

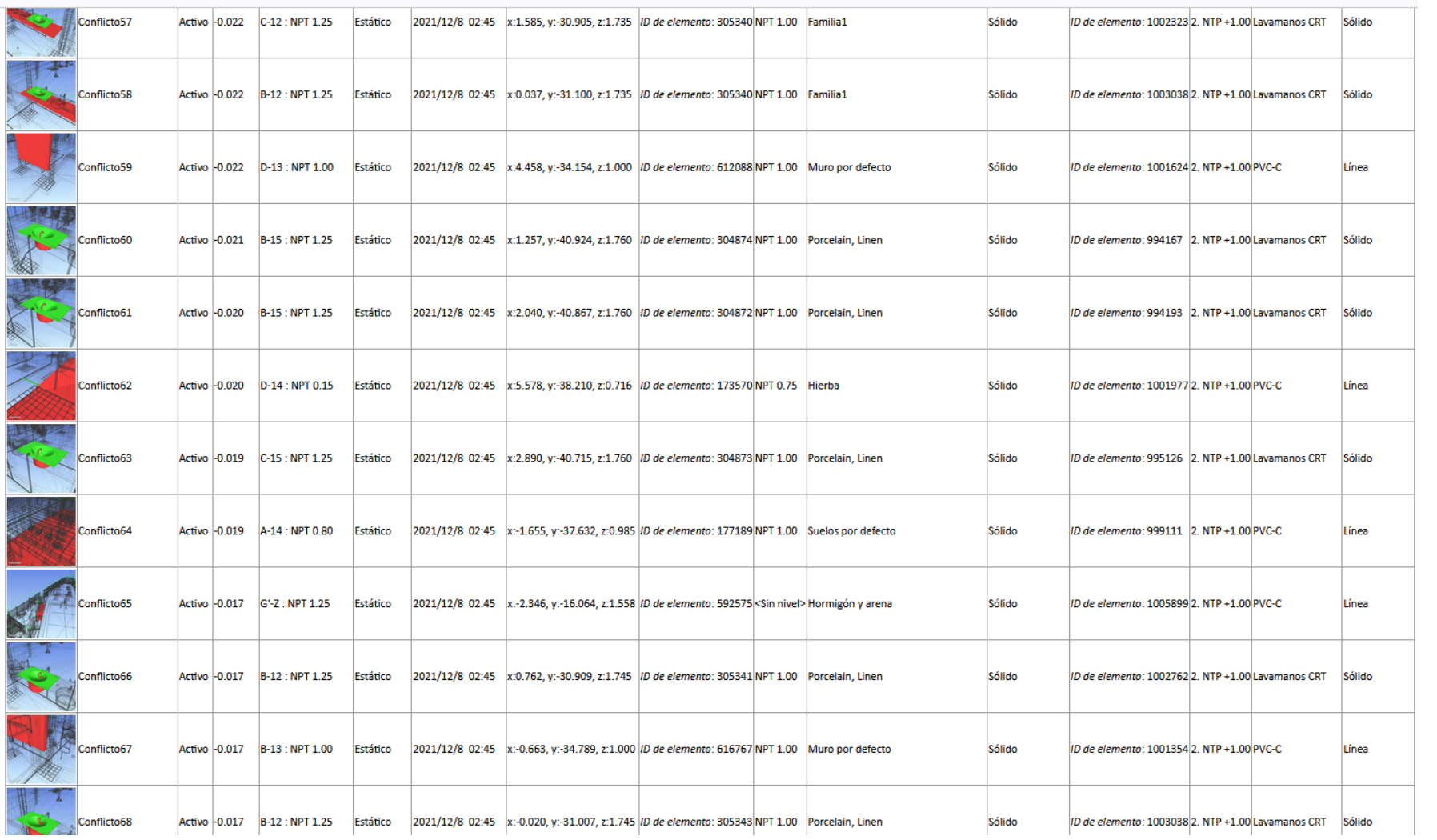

המות שתושבושל תקומלק סומל סער ותחלממלולס מקמרלות ומוסמות מל תקומות החומרות של התחלממלולס המותחסו מתחלממלולסיה

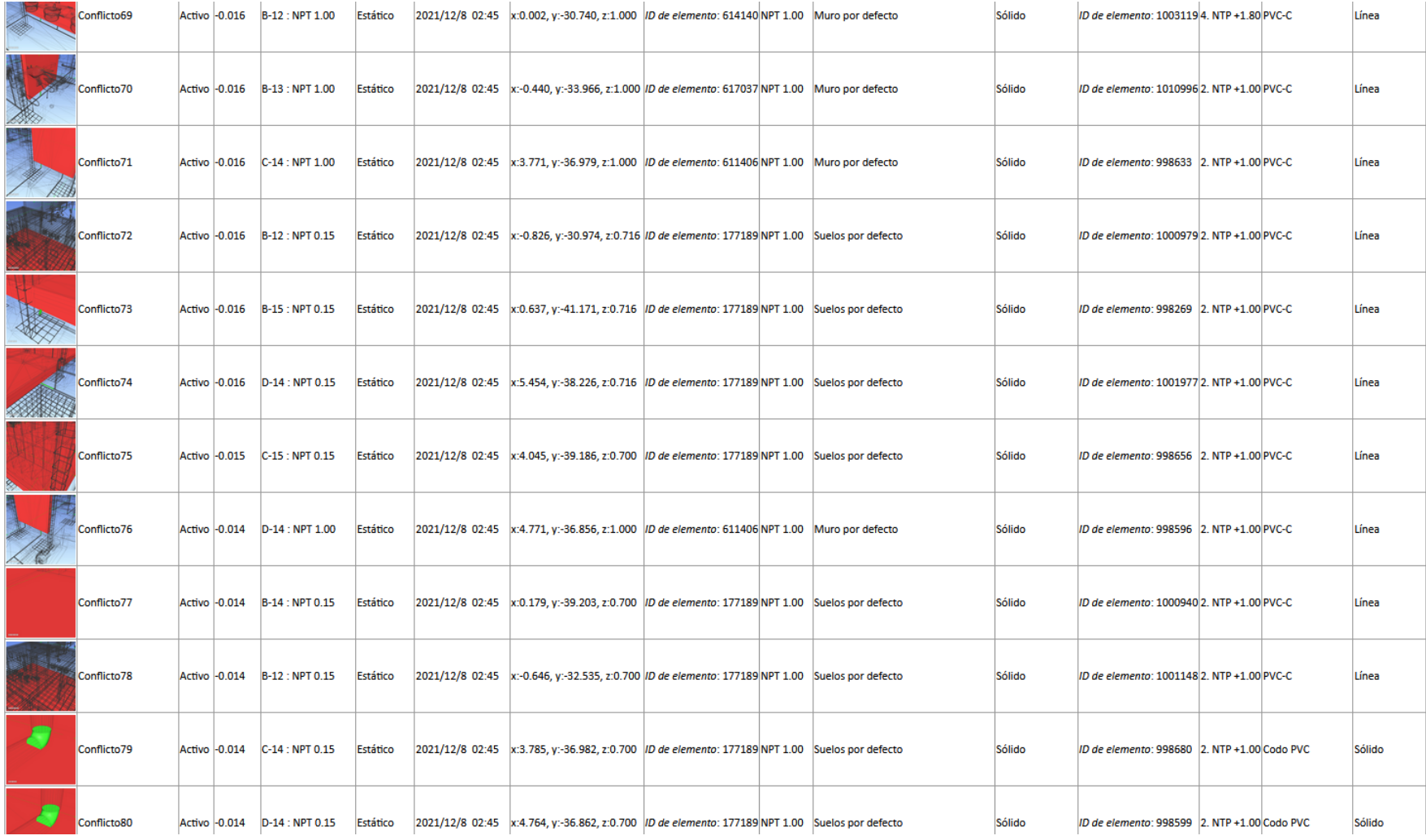

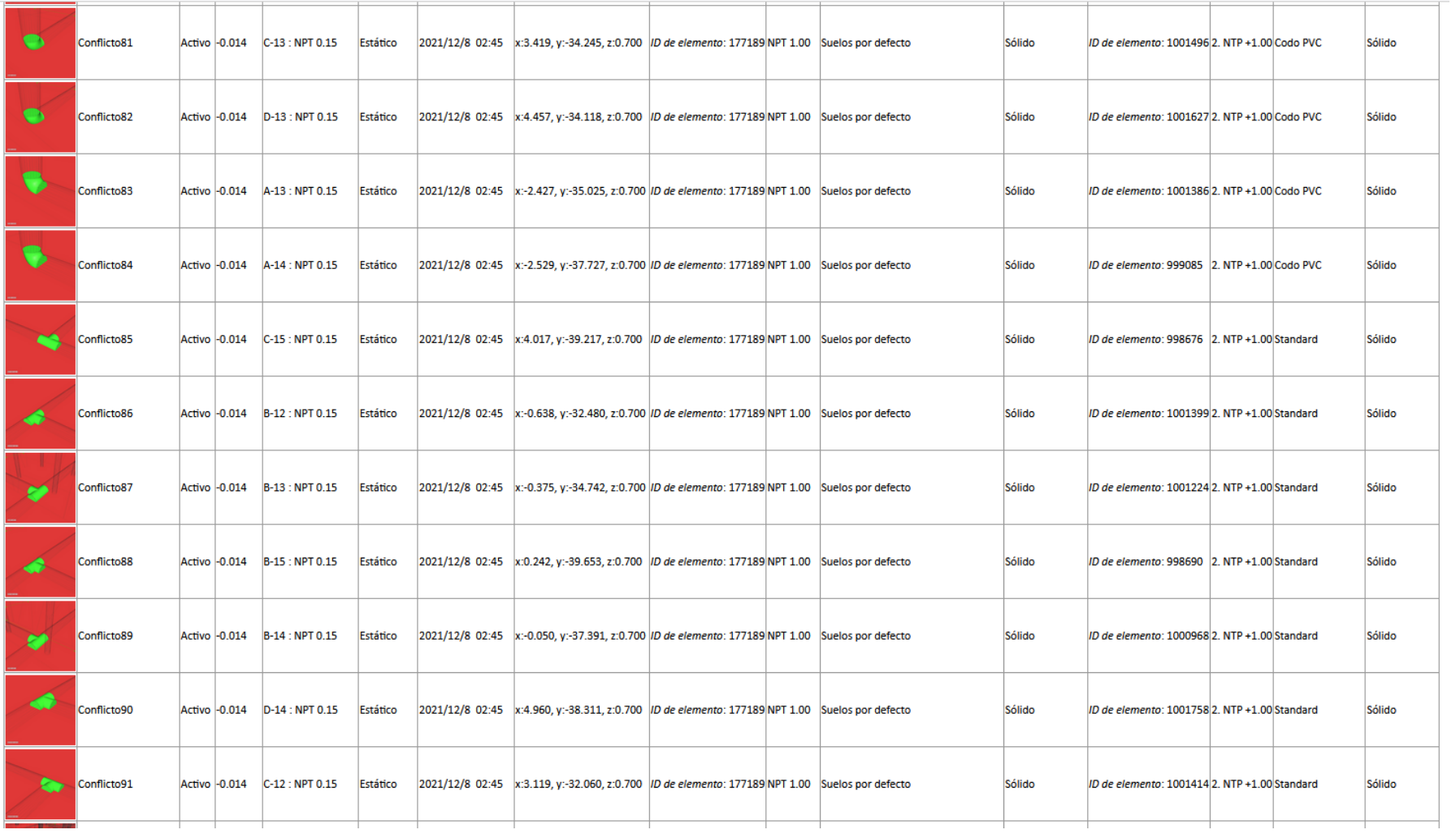

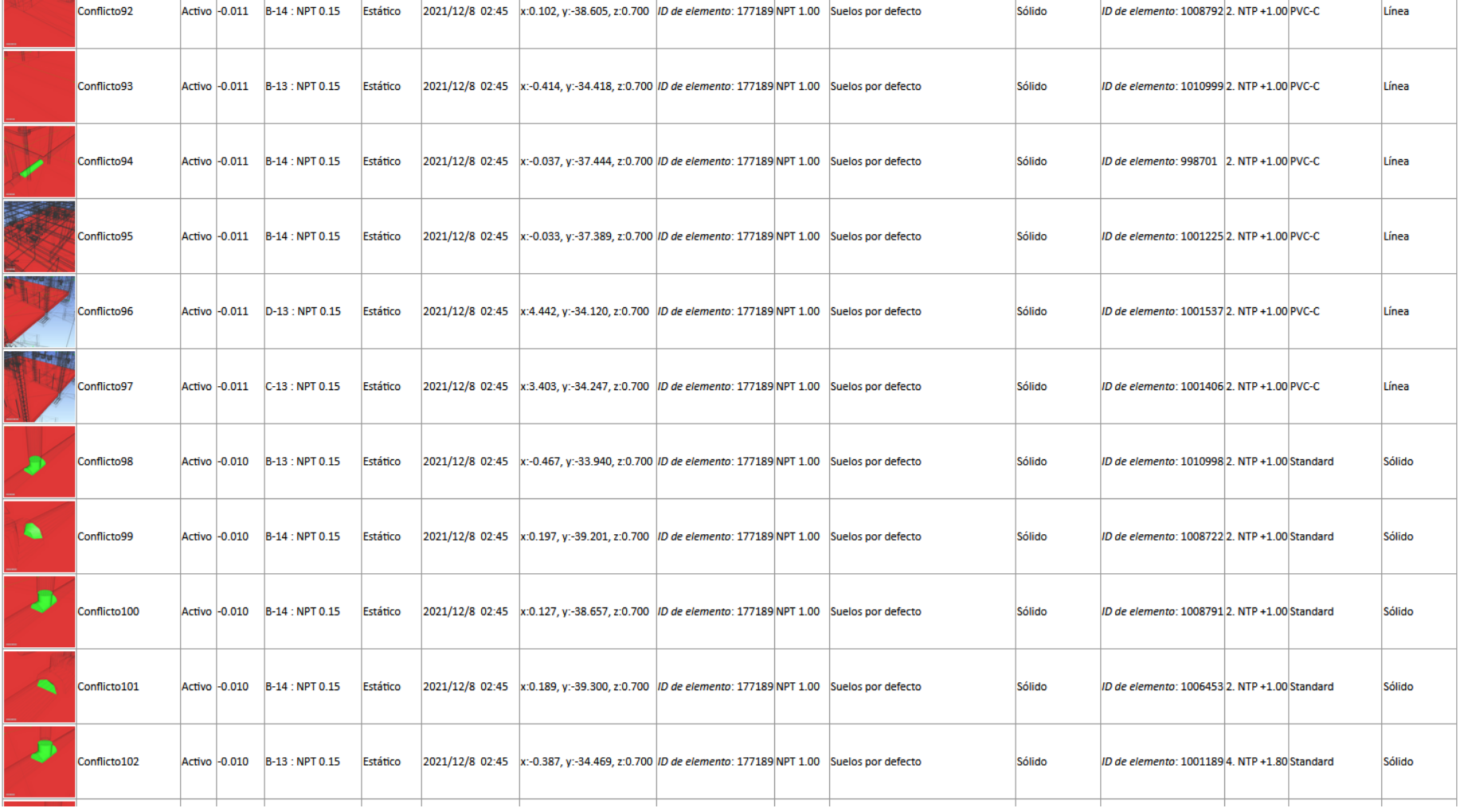

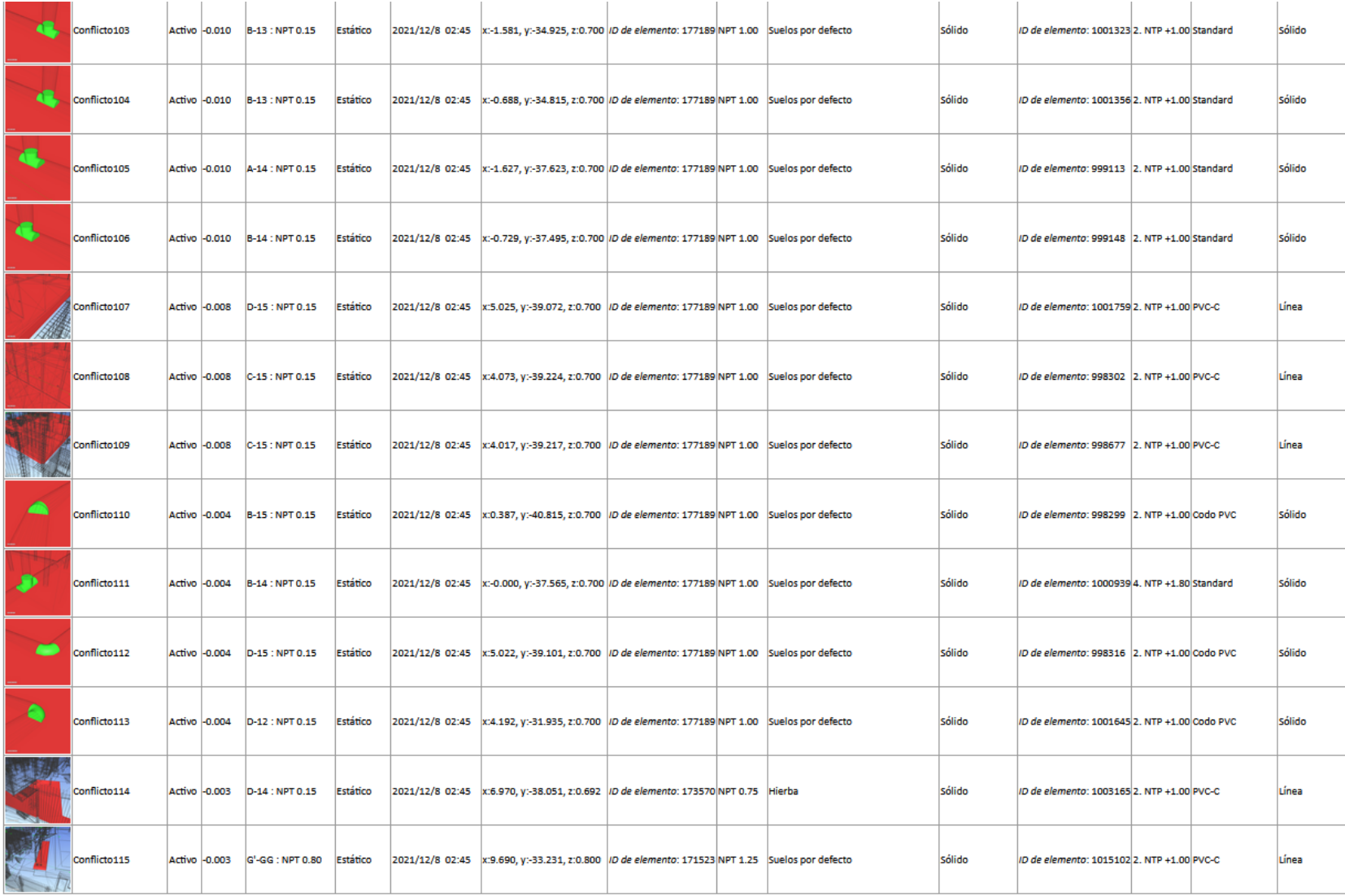

# *4.1.2.6. Instalaciones Eléctricas vs Instalaciones Sanitarias*

Tabla 34. Arquitectura vs instalaciones sanitarias

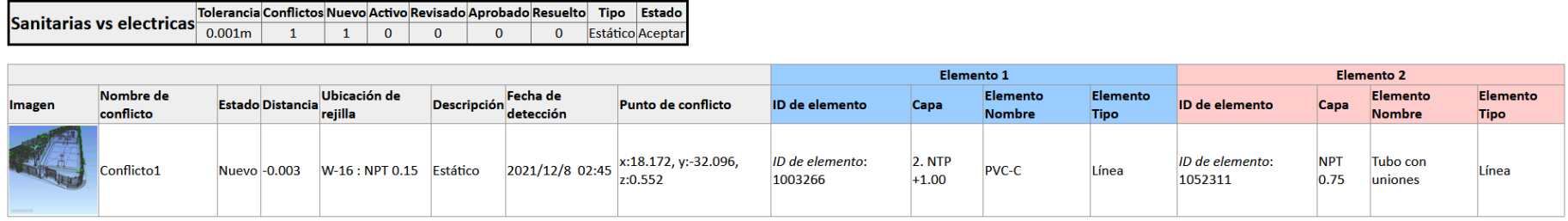

# *4.1.3. Beneficios sobre los costos de implementación*

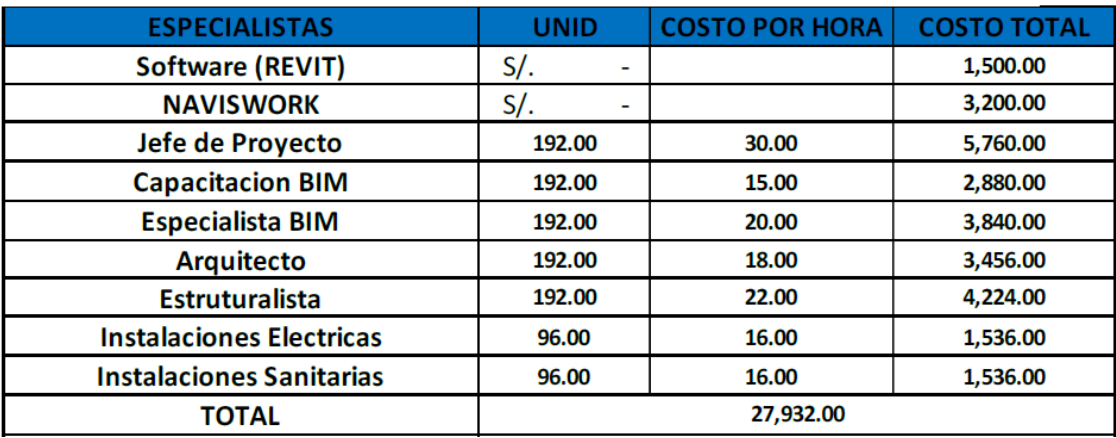

Tabla 35. Costo de implementación BIM

Fuente: elaboración propia

### **4.2. Prueba de hipótesis**

Como resultado del modelado hecho con la metodología BIM se hallaron 417 interferencias e incompatibilidades entre las distintas especialidades: Estructuras, Arquitectura, Instalaciones Eléctricas e Instalaciones Sanitarias, así mismo se encontró en los presupuestos una variante del 13.71% en comparación con la metodología tradicional, como consecuencia de la mala cuantificación de los metrados.

# **V. DISCUSIÓN DE RESULTADOS**

### **5.1. Comparación de metrados**

Tabla 36. Comparación de metrados de SS.HH en obras de concreto simple

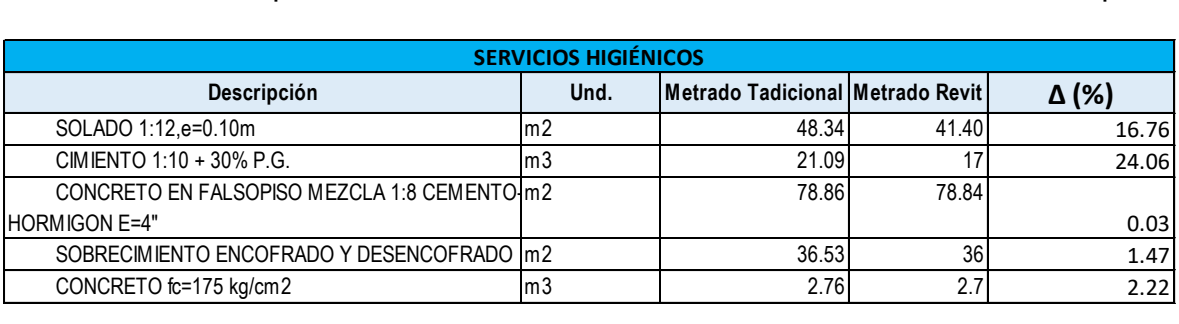

En la (Tabla 34) podemos observar la variante que existe con el método tradicional en el solado y cimiento, mientras en el falso piso y sobrecimiento los valores son muy parecidos.

# Tabla 37. Comparación de metrados SS.HH en zapatas

# Fuente: elaboración propia

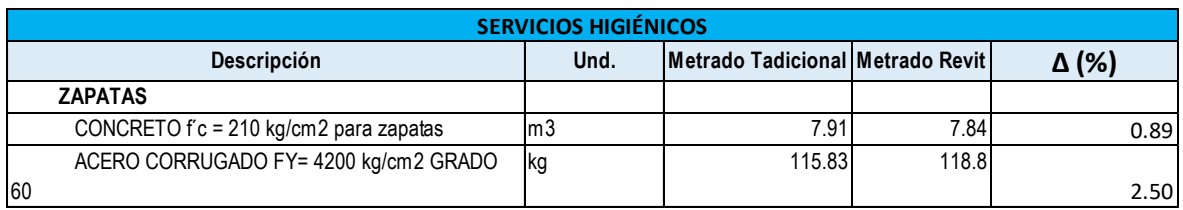

Como apreciamos en la (Tabla 35) los cálculos entre los metrados esta vez sí están cercanos, variando por muy poco.

# Tabla 38. Comparación de metrados SS.HH en columnas

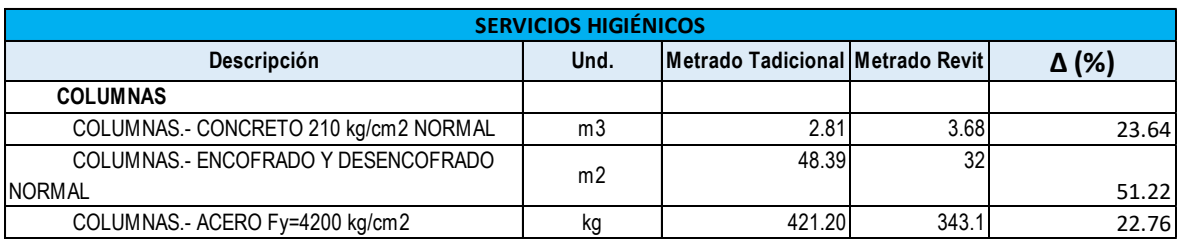

# Fuente: elaboración propia

Ya en la (Tabla 36) los metrados si se distancian bastante, esto se debe a un mal cálculo en la metodología tradicional, la diferencia en el encofrado llega hasta 51%, así mismo en el acero en el concreto superan el 20%.

# Tabla 39. Comparación de metrados SS.HH en vigas

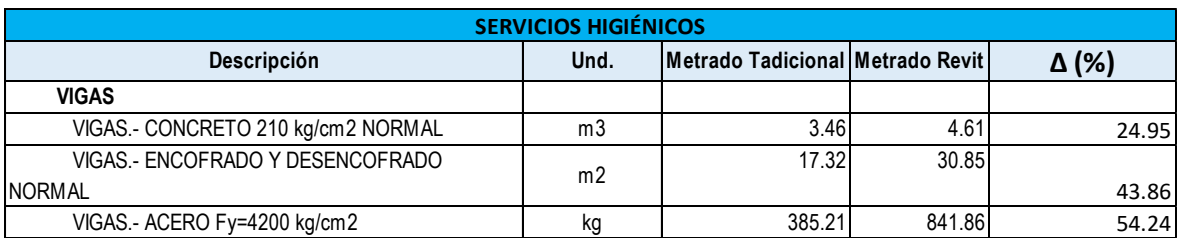

Aquí podemos observar que en el acero, la metodología tradicional se queda muy corta con respecto al acero requerido para el metraje superando el 54%, esto si el contratista no lo notase significaría pérdida para la empresa. Así mismo el encofrado y supera el 43%, errores casi comunes con la metodología tradicional.

Tabla 40. Comparación de metrados SS.HH en vigas

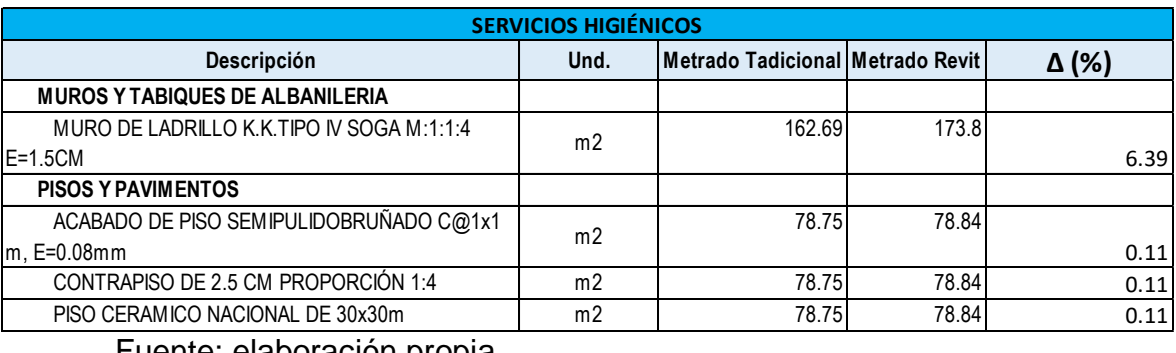

Fuente: elaboración propia

En estas partidas de tabiquerías y pisos, notamos que no existe demasiada diferencia entre los metrados.

Tabla 41. Comparación de metrados graderías en concreto simple

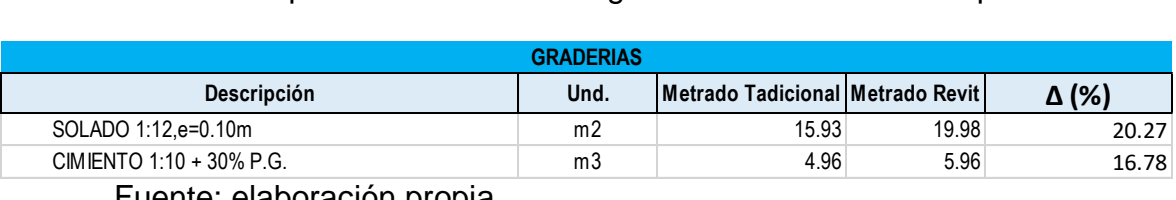

Fuente: elaboración propia

Igualmente vemos que el método tradicional en esta ocasión nos da un metrado menor que el de BIM, es por estas razones que Revit es una herramienta importante pues nos ayuda a minimizar los errores.

Tabla 42. Comparación de metrados graderías en zapatas y columnas

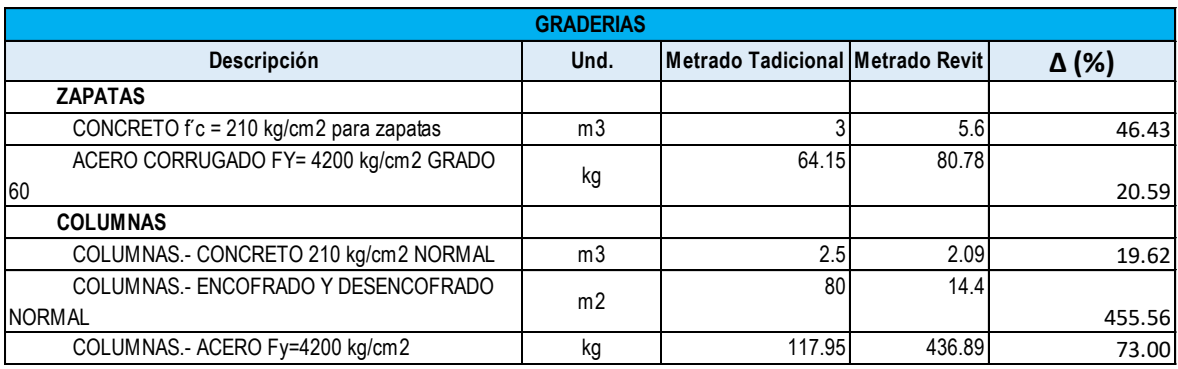

En esta ocasión si existe un excedente en el metrado tradicional de 455% en el encofrado de las columnas de las graderías esto eleva el presupuesto y lo sobrevalora, por eso es importante las tecnologías BIM pues al minimizar errores, minimizamos también pérdidas u otros problemas que podrían traer consecuencias negativas a la empresa.

| <b>GRADERIAS</b>                          |                |                                  |        |              |  |
|-------------------------------------------|----------------|----------------------------------|--------|--------------|--|
| Descripción                               | Und.           | Metrado Tadicional Metrado Revit |        | $\Delta$ (%) |  |
| <b>VIGAS</b>                              |                |                                  |        |              |  |
| VIGAS.- CONCRETO 210 kg/cm2 NORMAL        | m <sub>3</sub> | 0.91                             | 1.19   | 23.53        |  |
| VIGAS.- ENCOFRADO Y DESENCOFRADO          | m <sub>2</sub> | 26.79                            | 14.91  |              |  |
| <b>NORMAL</b>                             |                |                                  |        | 79.68        |  |
| VIGAS .- ACERO Fy=4200 kg/cm2             | kg             | 12.6                             | 258.47 | 2151.35      |  |
| <b>ASIENTO DE TRIBUNAS</b>                |                |                                  |        |              |  |
| CONCRETO VIGA fc= 210 kg/cm2 ASIENTO DE   | m <sub>3</sub> | 8.84                             | 7.6    |              |  |
| <b>TRIBUNA</b>                            |                |                                  |        | 16.32        |  |
| ENCOFRADO Y DESENCOFRADO PARA VIGA        | m <sub>2</sub> | 23.83                            | 23.86  | 0.13         |  |
| ACERO DE REFUERZO fy=4,200 kg/cm2         | kg             | 221.09                           | 408.8  | 45.92        |  |
| MUROS Y TABIQUES DE ALBANILERIA           |                |                                  |        |              |  |
| MURO DE LADRILLO K.K.TIPO IV SOGA M:1:1:4 | m <sub>2</sub> | 19.46                            | 45.45  |              |  |
| $E=1.5$ CM                                |                |                                  |        | 57.18        |  |

Tabla 43. Comparación de metrados graderías en vigas, asientos y tabiquería

### Fuente: elaboración propia

Este es la mayor diferencia que podemos notar, esto se da por los errores que conlleva seguir metrando con la manera tradicional, orcentaje de 2151%, esto si generaría una diferencia en la partida.

### Tabla 44. Comparación de metrados de losa deportiva

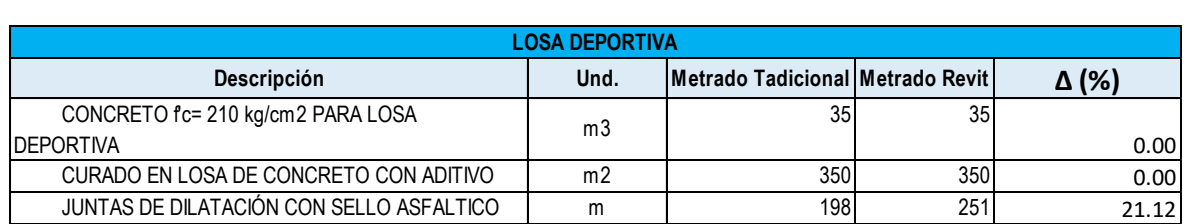

### Fuente: elaboración propia

Está partida si es de las más uniformes en metrados.

Tabla 45. Comparación de metrados de cerco perimétrico en concreto simple

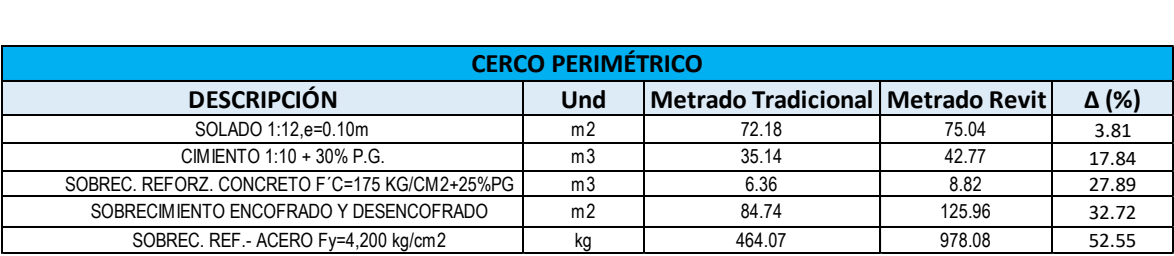

### Fuente: elaboración propia

En la (Tabla 43) observamos que el metrado tradicional en el acero de refuerzo está muy por debajo el metrado obtenido por Revit, eso traería consecuencias económicas al contratista.

Tabla 46. Comparación de metrados de cerco perimétrico en columnas y

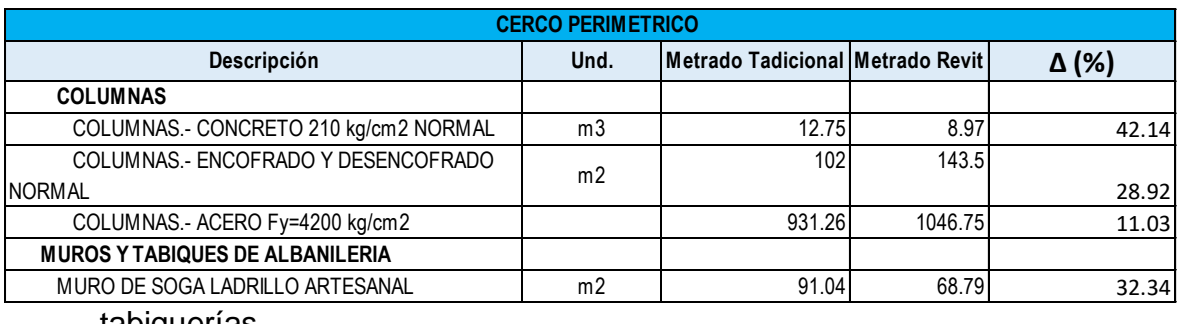

tabiquerías

Fuente: elaboración propia

Nuevamente podemos ver un aumento en el concreto en columnas en el metrado tradicional, y como se queda por debajo de la metodología BIM en lo que significa el acero teniendo una diferencia de 11%.

Tabla 47. Comparación de metrados de cerco perimétrico carpintería metálica

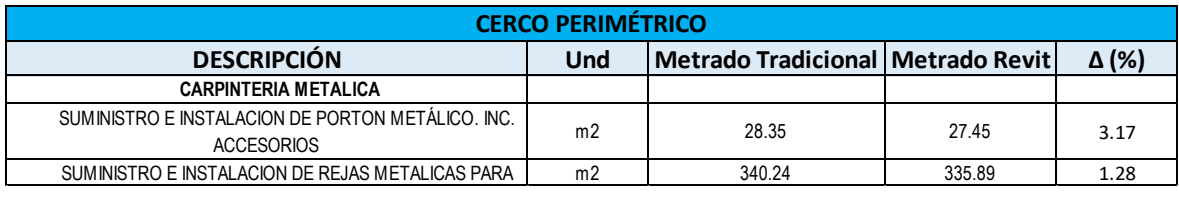

Fuente: elaboración propia

En la partida observada no se aprecia mucho desbalance aunque si aumenta un poco con la metodología tradicional.

Tabla 48. Comparación de metrados de cerco perimétrico en vereda

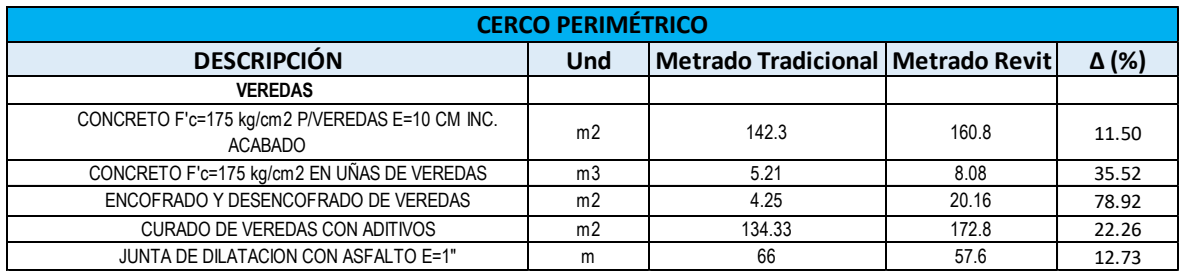

Fuente: elaboración propia

Encontramos en la (Tabla 46) los metrados tradicionales están por debajo de los metrados proporcionados por Revit.

Tabla 49. Comparación de metrados de cerco perimétrico en cisterna

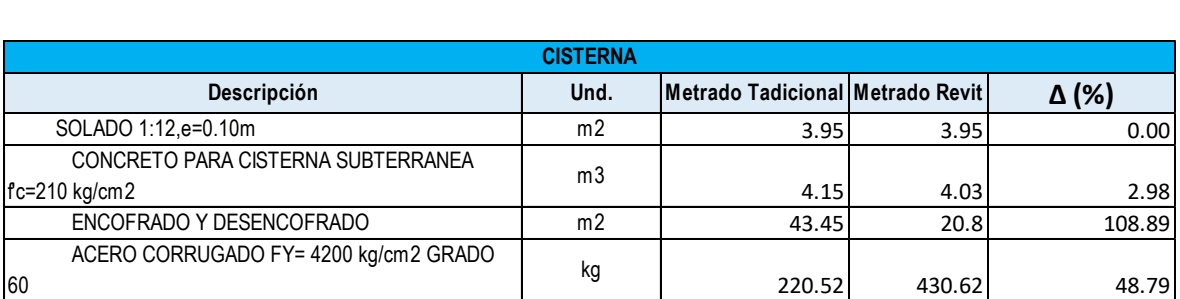

*Fuente: elaboración propia*

Aquí nuevamente tenemos el doble, de lo metrado por BIM, en el método tradicional, podemos ver una diferencia de 108%.

### **5.2. Localización de interferencias e incompatibilidades**

En la (Tabla 43) cuantificaremos las incompatibilidades e interferencias encontradas a través del software Autodesk Navisworks 2021, con esta herramienta logramos solucionar aquellas interferencias en la etapa de planificación, y así no perder tiempo en la ejecución.

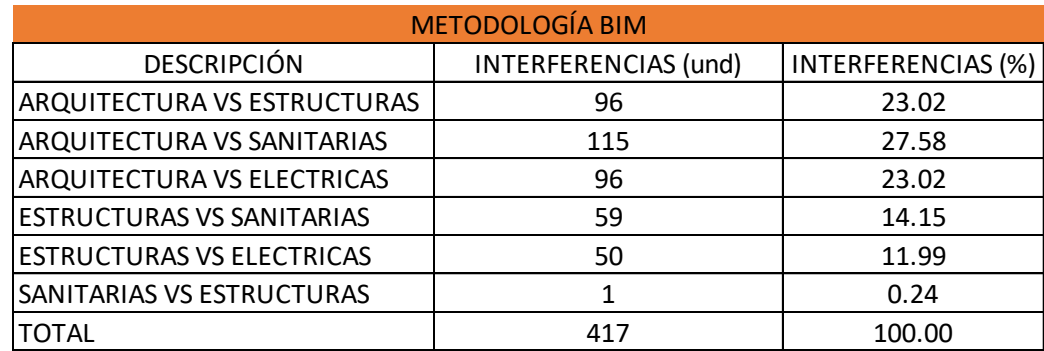

Tabla 50. Interferencias detectadas a través de la metodología BIM

Fuente: elaboración propia

Podemos visualizar que se lograron reconocer 417 interferencias con la herramienta BIM de Navisworks, de las cuales 96 interferencias entre las especialidades de arquitectura con estructura, las mayores incompatibilidades se dan entre arquitectura y las ins. Sanitarias, otras 96 entre arquitectura y ins eléctricas, 59 enre estructuras y sanitarias así como 50 entre estructuras y eléctricas, finalizando con 1 sola interferencia entre las instalaciones eléctricas y sanitarias.

### **5.3. Comparación de presupuestos**

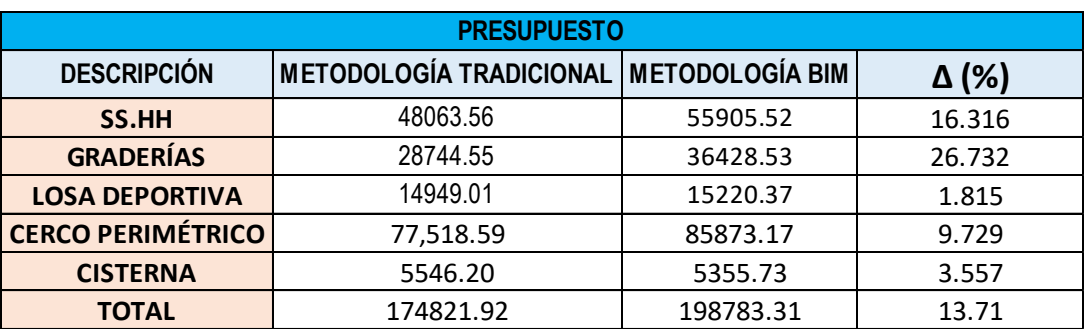

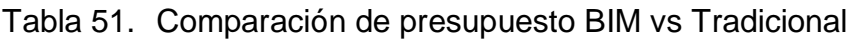

Se puede observar que con la metodología BIM existe un incremento de 13.71% del presupuesto de la metodología tradicional, si esto no llegase a corregirse en la etapa de planificación mediante un informe de incompatibilidad, el contratista sufriría pérdidas superiores a los S/23961.39 soles, es por ello la importancia de fomentar el uso de la metodología.

### **5.4. Implementación de metodología BIM**

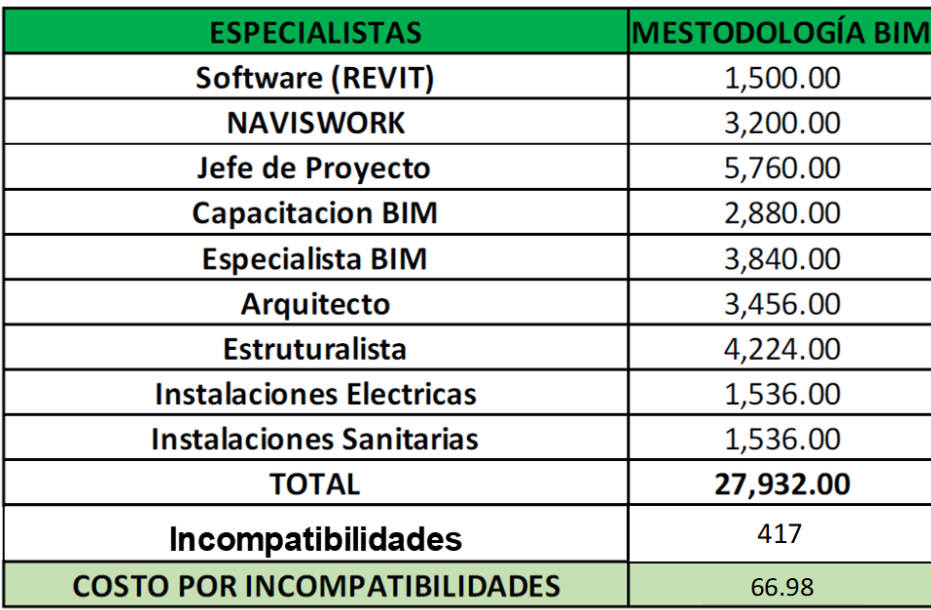

Tabla 52. Costo por incompatibilidad

Fuente: elaboración propia.

En la (tabla 52) observamos que el costo de Implementación de la metodología BIM tiene un costo de s/. 27, 932.00, que al dividirlo por el número de incompatibilidades obtenemos un costo de s/. 66.98 por incompatibilidad, que no es un monto elevado, si nos ponemos a pensar cuanto nos ahorraríamos implementando esta metodología, y si no lo implementamos cuanto seria el sobrecosto que podría llegar el proyecto al momento que se está ejecutando.

# **VI. CONCLUSIONES**

- Se identificaron 417 incompatibilidades e interferencias en la construcción de la losa deportiva entre las 4 especialidades analizadas, al poder encontrarlas en la etapa de planificación nos ayuda a que en la ejecución de la obra ya estas mismas ya estén corregidas y no corramos el riesgo de tener tiempos muertos en la etapa constructiva mientras se resuelven las incompatibilidades e interferencias.
- Los metrados con el software Autodeks Revit se generaron automáticamente mediante las tablas de planificación dando como resultados un 32.95% de porcentaje de diferencias entre ambas metodologías, sin incluir la partida de acero en vigas de las graderías cuyo porcentaje es de 2151.32% de diferencia. Una ventaja más que se tiene con la metodología BIM es que si hubiera algún cambio, las tablas de metrados se actualizan de manera inmediata, no teniendo que volver a realizar los cálculos. .
- Se compararon los presupuestos utilizando ambas metodologías y se concluyó que gracias a la utilización de las herramientas BIM se logró encontrar un desfase del 13.71% que equivaldrían a S/23961.39 soles que podrían perjudicar directamente al contratista. Por ello se debe fomentar el uso de las herramientas BIM ya que pueden evitar hayan pérdidas en la construcción.
- Al evaluar los beneficios de la implementación del BIM en el proyecto de la losa deportiva en Talara, Piura se obtuvo que el costo por incompatibilidad es de S/. 66.98, el costo es el ideal para corregir a tiempo las incompatibilidades, si no se corrige aprovechando esta tecnología, al momento de la ejecución se va generar un sobrecosto del presupuesto meta del proyecto.

### **VII.RECOMENDACIONES**

Luego de haber obtenido los resultados del presente estudio, se establecen las siguientes recomendaciones respecto al tema:

- Se recomienda implementar la metodología BIM en los proyectos de construcción con más frecuencia, puesto que nos va ayudar a solucionar incompatibilidades antes del proceso constructivo, y también nos ayudará a obtener metrados reales del proyecto.
- Se recomienda a los contratistas tener profesionales capacitados con la tecnología BIM para que así puedan optimizar costos y tiempos de sus proyectos u obras.
- Es recomendable por parte de las entidades ejecutoras de proyectos y obras, usar la metodología BIM para la planificación y elaboración de expedientes técnicos, para así brindar una mejor información del proyecto y obtener una mejor calidad de los expedientes técnicos.

# **VIII. REFERENCIAS BIBLIOGRÁFICAS**

- BIM o Metodología BIM (Qué es) Más Que Tecnología. (2020, enero 16). Recuperado el 27 de julio de 2021, de Espaciobim.com website: https://www.espaciobim.com/bim
- Deza Condori, E. (2020). *Modelamiento BIM y control de obra aplicando el método de valor ganado en la construcción del edificio residencial Ritz 2019* (Tesis para optar Título de Ingeniero Civil). Universidad Nacional de San Agustín de Arequipa, Arequipa.
- Delgado Espinoza, E. y Rodríguez Gonzales, R. (2016). *"Aplicación de la tecnología BIM en el proyecto conjunto residencial Rafaela II para la disminución de costos operativos, Trujillo – La Libertad"*. (Tesis para optar Título Profesional de Ingeniero Civil). Universidad Privada Antenor Orrego. Trujillo.
- Huancas Tineo, E. y Torres Pedraza, H. (2018). *Metodología BIM para ciclos de desarrollo de proyectos inmobiliarios, Lambayeque*. (Tesis para optar título profesional de ingeniero civil). Universidad Señor de Sipan, Lambayeque.
- La Metodología BIM. (s/f). Recuperado el 27 de julio de 2021, de Gob.pe website: https://www.mef.gob.pe/index.php?option=com\_content&view=article&id=5 897&Itemid=102594&lang=es
- Manosalva Muñoz, D. (2020). *El método BIM: efectividad y beneficios en los proyectos de edificación* (Tesis de licenciatura) Universidad Técnica Federico Santa María sede Viña del Mar – José Miguel Carrera. Viña del Mar.
- Martínez Ayala, S. (2019). *"Propuesta de una metodología para implementar las tecnologías VDC/BIM en la etapa de diseño de los proyectos de edificación"* (Tesis para optar Título Profesional de Ingeniero Civil). Universidad Nacional de Piura, Piura.
- Macedo Pinillos, K. y Milla Huaman, E. (2016) *"Aplicación de herramientas BIM-4D para la disminución de incompatibilidades en la planificación de la construcción del colegio Leoncio Prado Gutiérrez de El Porvenir"* (Tesis para optar Título Profesional de Ingeniero Civil). Universidad Privada Antenor Orrego. Trujillo.
- Ramírez León, J. (2018). Comparación entre metodologías Building Information Modeling (BIM) y metodologías tradicionales en el cálculo de cantidades de obra y elaboración de presupuestos. Caso de estudio: edificación educativa en Colombia (Tesis para Título de Ingeniero Civil). Universidad distrital Francisco José de caldas, Bogotá.

# **IX. ANEXOS**

- **9.1. Metrados con BIM**
- **9.2. Conflictos de Navisworks**

# 9.1 METRADOS CON BIM

# Tabla 53. Cimentación estructural

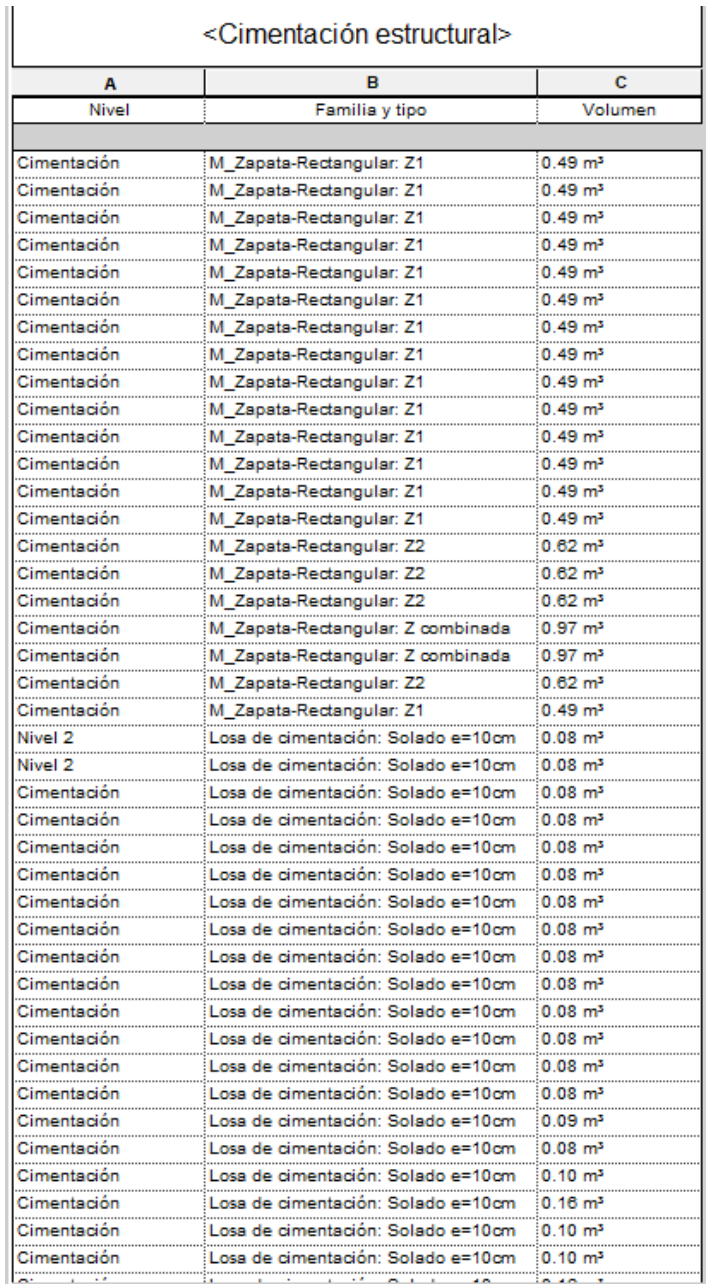

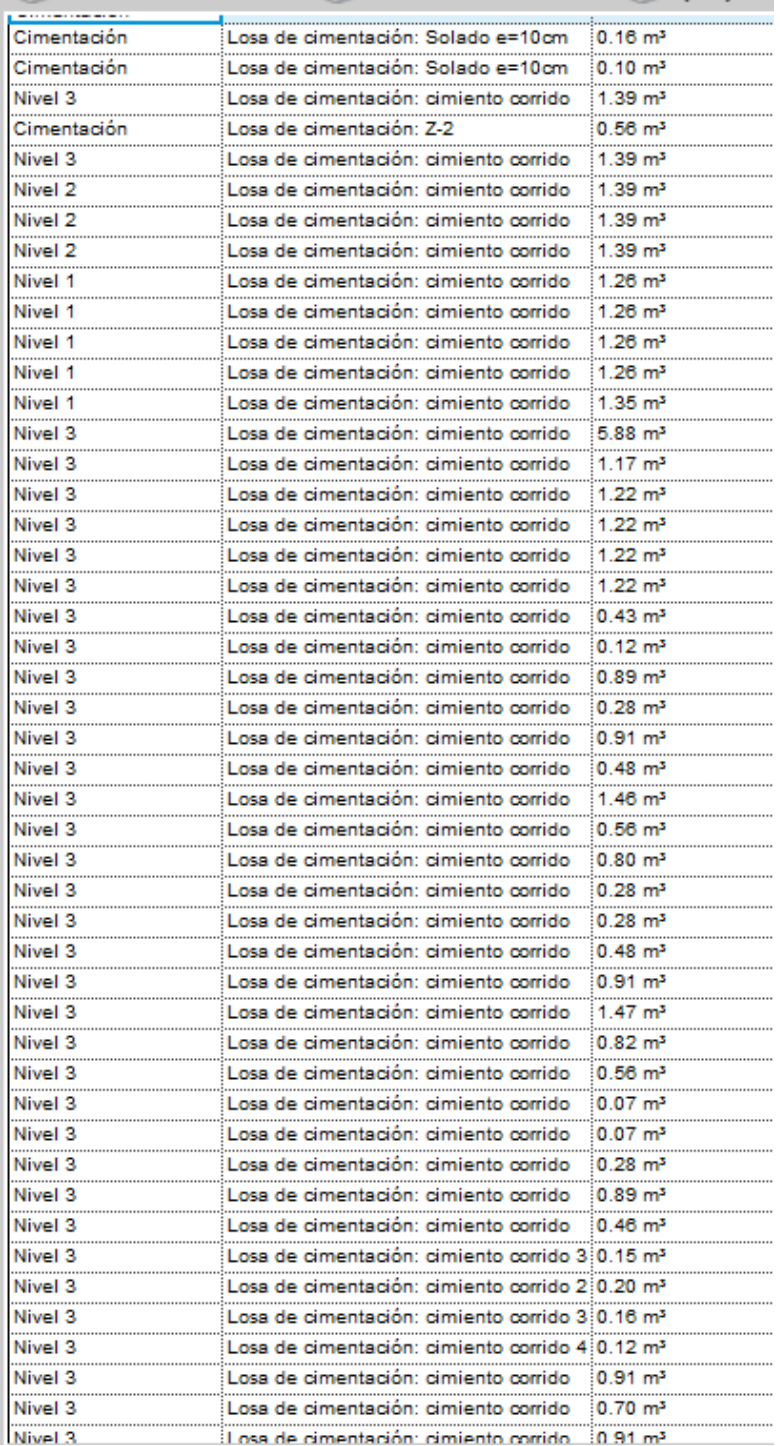

| Nivel 3              | Losa de cimentación: cimiento corrido                        | 0.91 m <sup>3</sup>  |
|----------------------|--------------------------------------------------------------|----------------------|
| Nivel 3              | Losa de cimentación: cimiento corrido h: 0.01 m <sup>3</sup> |                      |
| Nivel 3              | Losa de cimentación: cimiento corrido h: 0.02 m <sup>3</sup> |                      |
| Nivel 3              | Losa de cimentación: cimiento corrido h: 0.04 m <sup>3</sup> |                      |
| Nivel 3              | Losa de cimentación: cimiento corrido                        | $0.07 \text{ m}^3$   |
| Nivel 3              | Losa de cimentación: cimiento corrido                        | 0.07 m <sup>3</sup>  |
| Nivel 5<br>          | Losa de cimentación: cimiento corrido                        | 1.07 m <sup>3</sup>  |
| Nivel 5              | Losa de cimentación: cimiento corrido                        | 2.47 m <sup>3</sup>  |
| Nivel 5<br>          | Losa de cimentación: cimiento corrido                        | 2.38 m <sup>3</sup>  |
| Nivel 5<br>          | Losa de cimentación: cimiento corrido                        | $2.38 \text{ m}^3$   |
| Nivel 5<br>.         | Losa de cimentación: cimiento corrido                        | $0.44 \text{ m}^3$   |
| Nivel 5              | Losa de cimentación: cimiento corrido                        | $1.94 \text{ m}^3$   |
| Nivel 5<br>.         | Losa de cimentación: cimiento corrido                        | $0.53 \text{ m}^3$   |
| Nivel 5<br>.         | Losa de cimentación: cimiento corrido                        | $0.74 \text{ m}^3$   |
| Nivel 5<br>.         | Losa de cimentación: cimiento corrido                        | $0.02 \text{ m}^3$   |
| Nivel 5              | Losa de cimentación: cimiento corrido                        | 2.49 m <sup>3</sup>  |
| Nivel 5<br>          | Losa de cimentación: cimiento corrido                        | $3.31 \text{ m}^3$   |
| Nivel 3<br>          | Losa de cimentación: cimiento corrido                        | $1.75 \text{ m}^3$   |
| Nivel 3<br>.         | Losa de cimentación: cimiento corrido                        | $1.78 \text{ m}^3$   |
| Nivel 3<br>.         | Losa de cimentación: cimiento corrido                        | $0.68 \, \text{m}^3$ |
| Nivel 3<br>.         | Losa de cimentación: cimiento corrido                        | $0.85 \; \text{m}^3$ |
| Nivel 3<br>.         | Losa de cimentación: cimiento corrido                        | $2.23 \text{ m}^3$   |
| Nivel 3<br>.         | Losa de cimentación: cimiento corrido                        | $0.94 \text{ m}^3$   |
| Nivel 3              | Losa de cimentación: cimiento corrido                        | 1.10 m <sup>3</sup>  |
| Nivel 3              | Losa de cimentación: Losa de baño h=1                        | $7.88 \text{ m}^3$   |
| N. F. Cisterna 2<br> | Losa de cimentación: Fondo Cisterna                          | $0.15 \text{ m}^3$   |
| N. F. Cisterna 1     | Losa de cimentación: Fondo Cisterna                          | $0.23 \text{ m}^3$   |
| N. F. Cisterna 1     | Losa de cimentación: Fondo Cisterna                          | $0.16 \text{ m}^3$   |
| N. F. Cisterna 2     | Losa de cimentación: Solado e=10cm                           | $0.10 \, \text{m}^3$ |
| N. F. Cisterna 1     | Losa de cimentación: Solado e=10cm                           | 0.16 m <sup>3</sup>  |
| N. F. Cisterna<br>.  | Losa de cimentación: Solado e=10cm                           | $0.11 \text{ m}^3$   |
| Nivel 4              | Losa de cimentación: Losa deportiva                          | 52.51 m <sup>3</sup> |
| Nivel 4              | Losa de cimentación: Vereda en losa del 10.25 mª             |                      |

*Fuente: elaboración propia*

Tabla 54. Metrado de columnas concreto

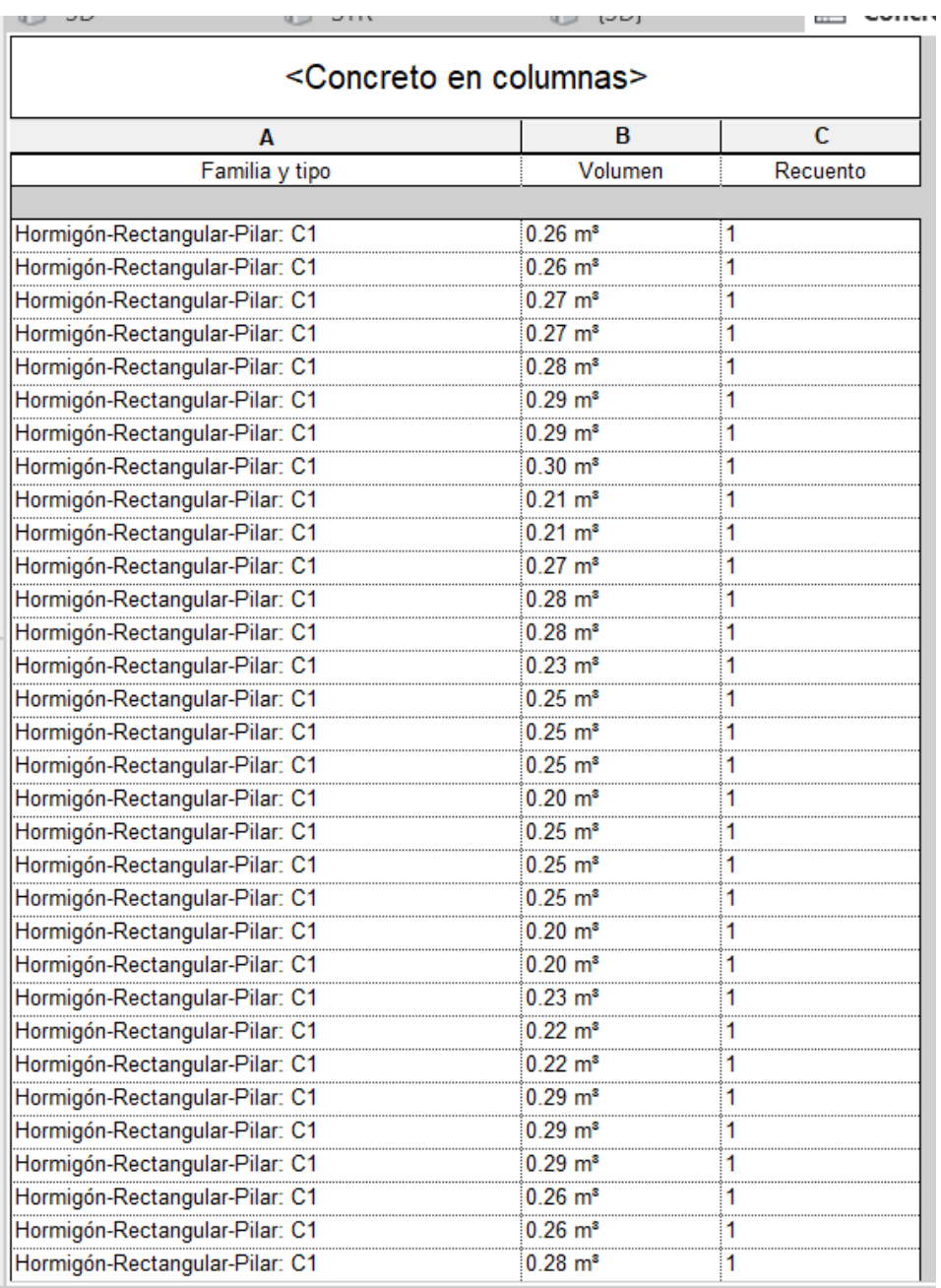

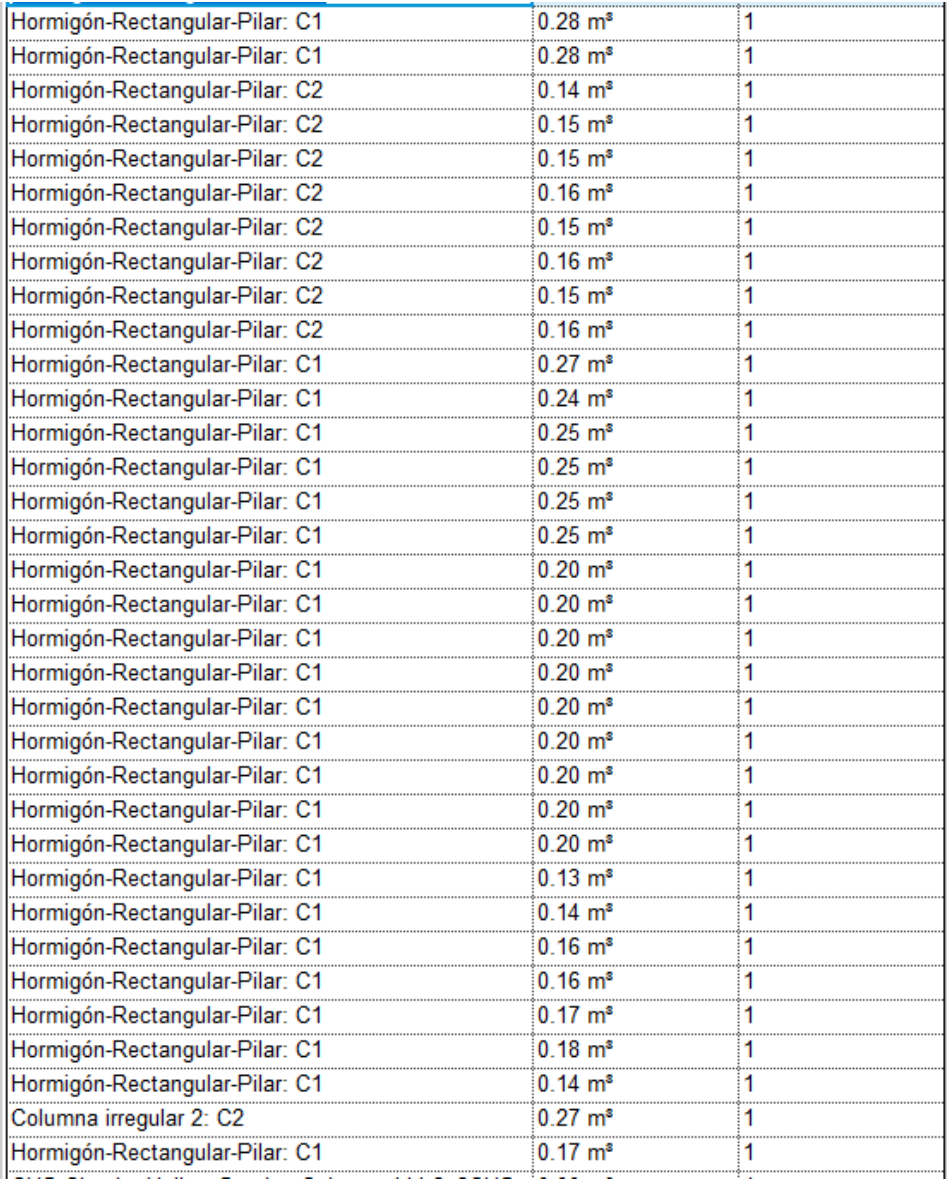

Tabla 55. Metrado de acero

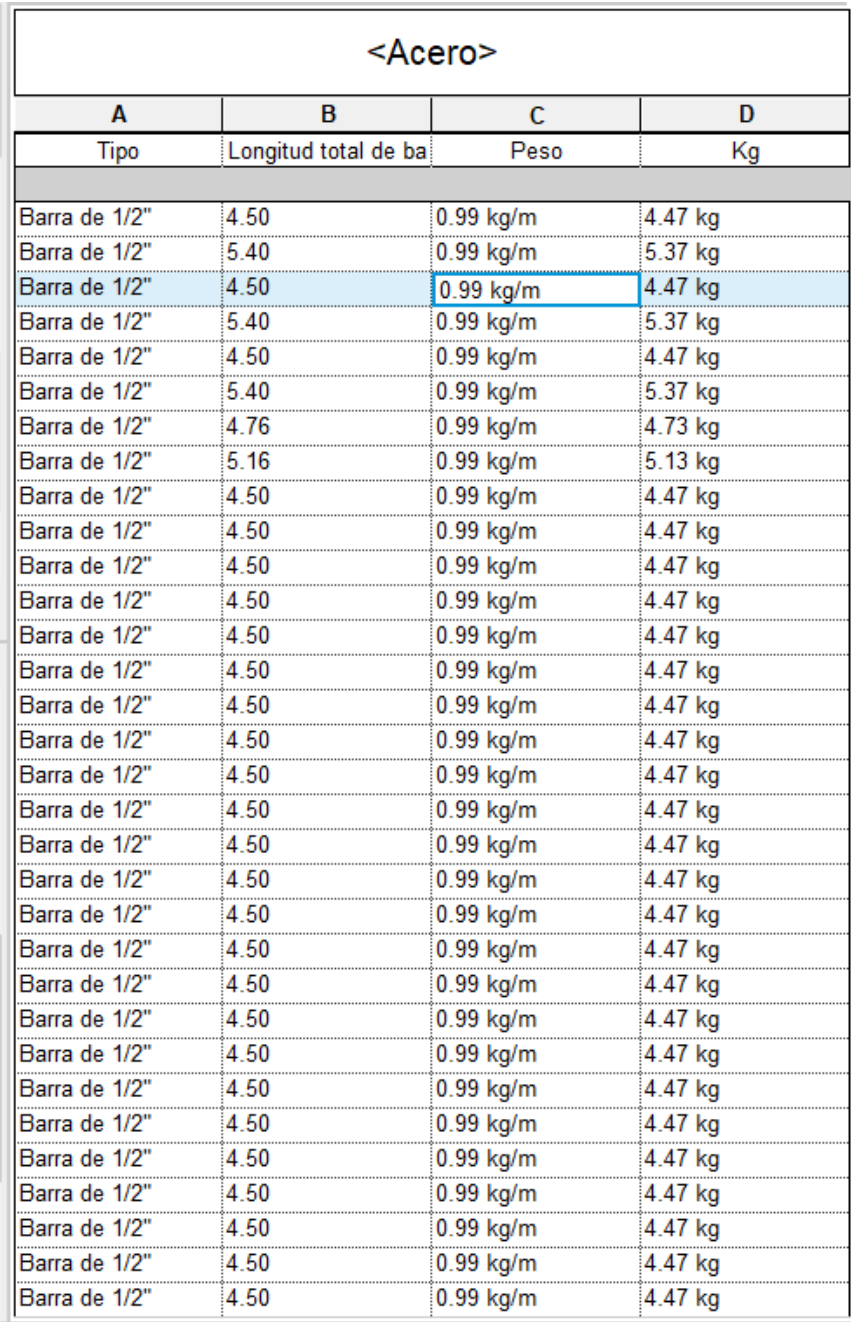

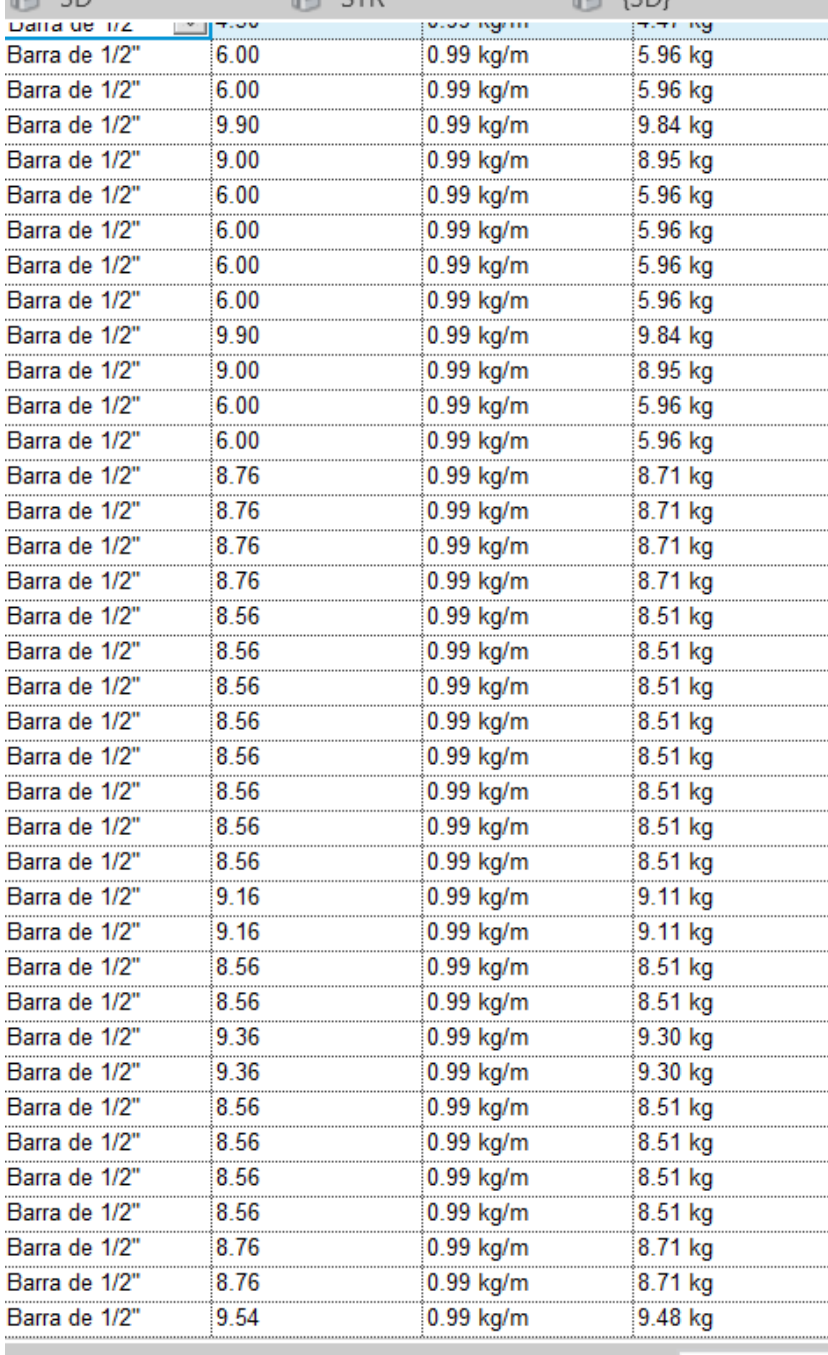

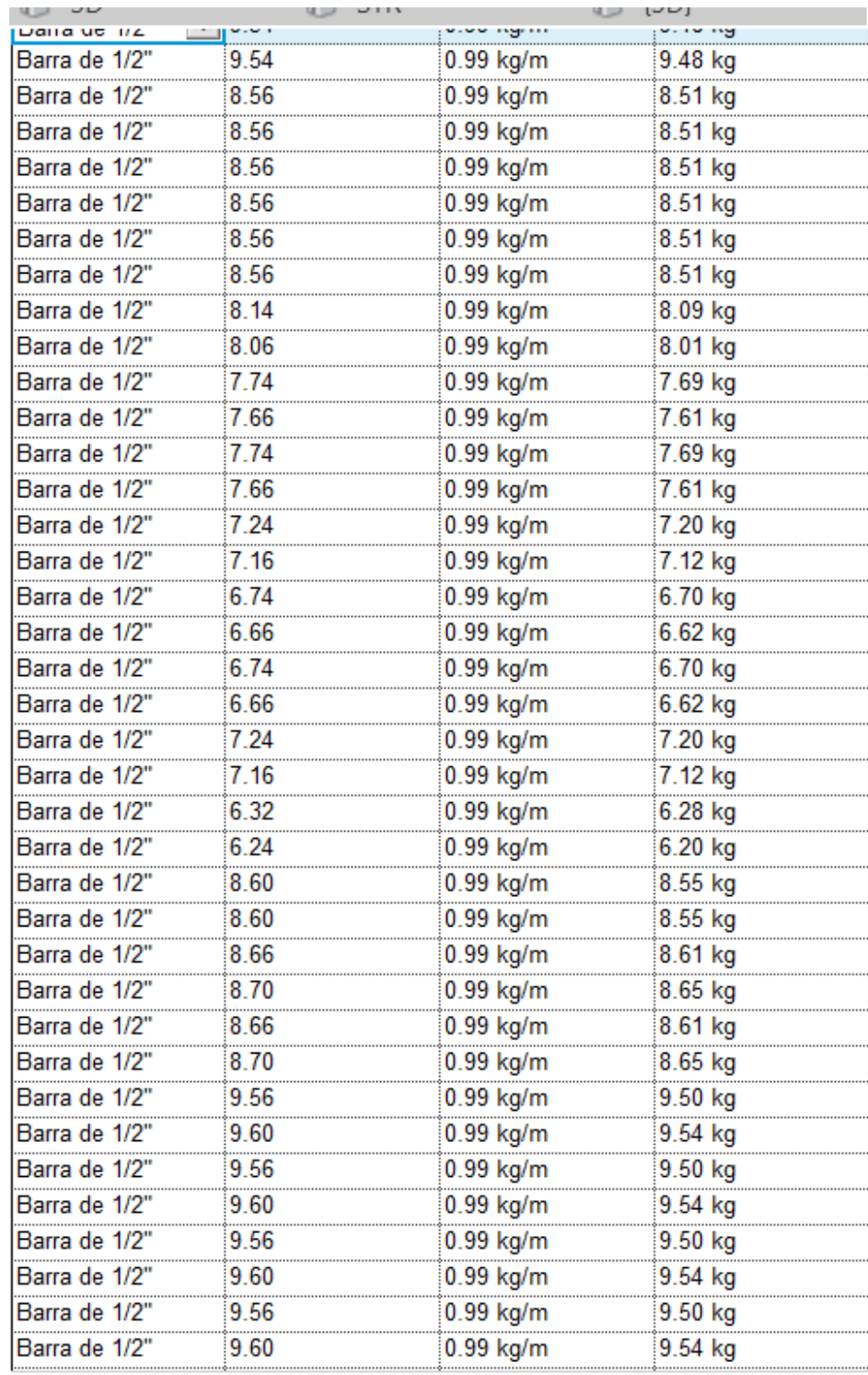

 $\mathbf{g}$
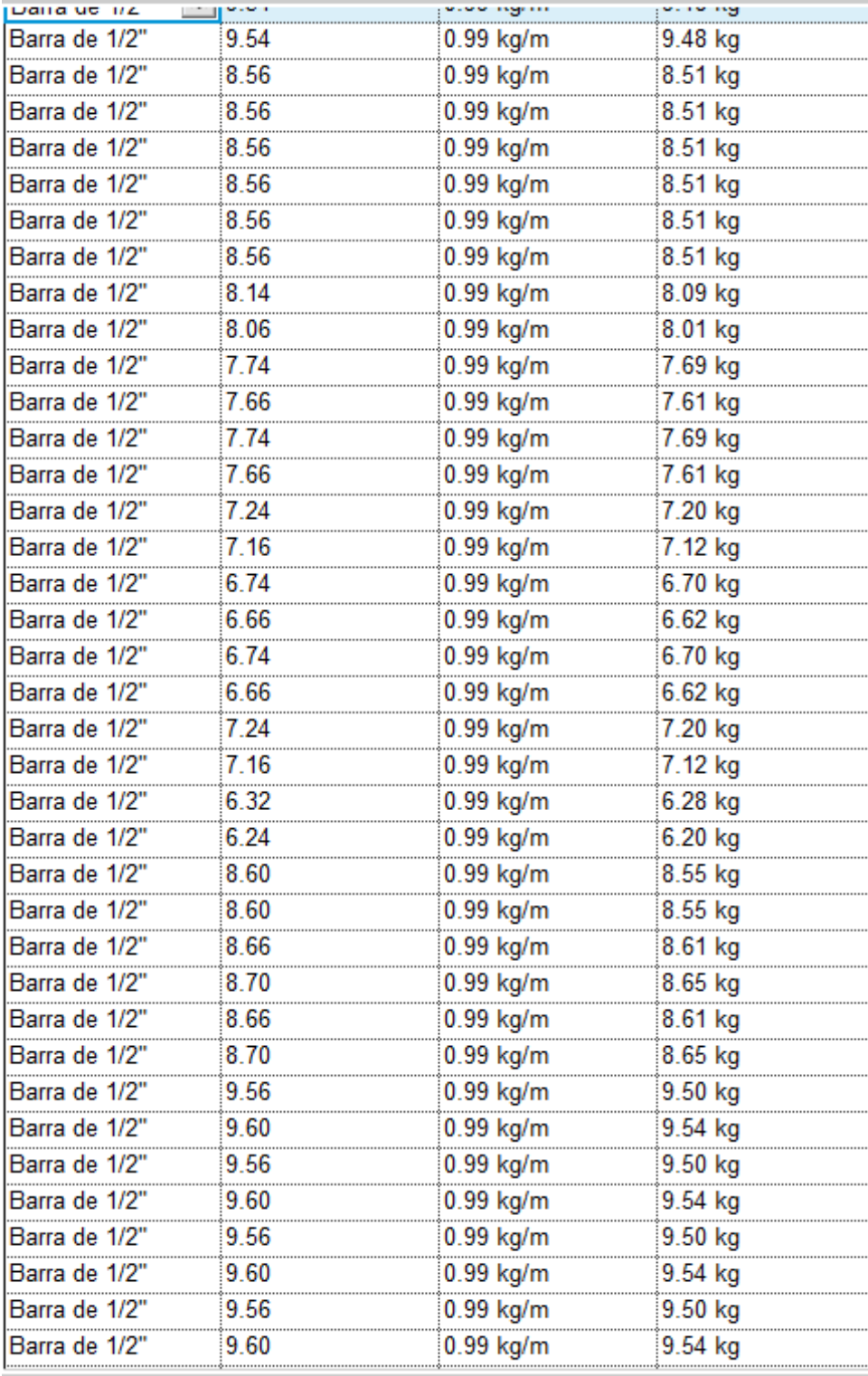

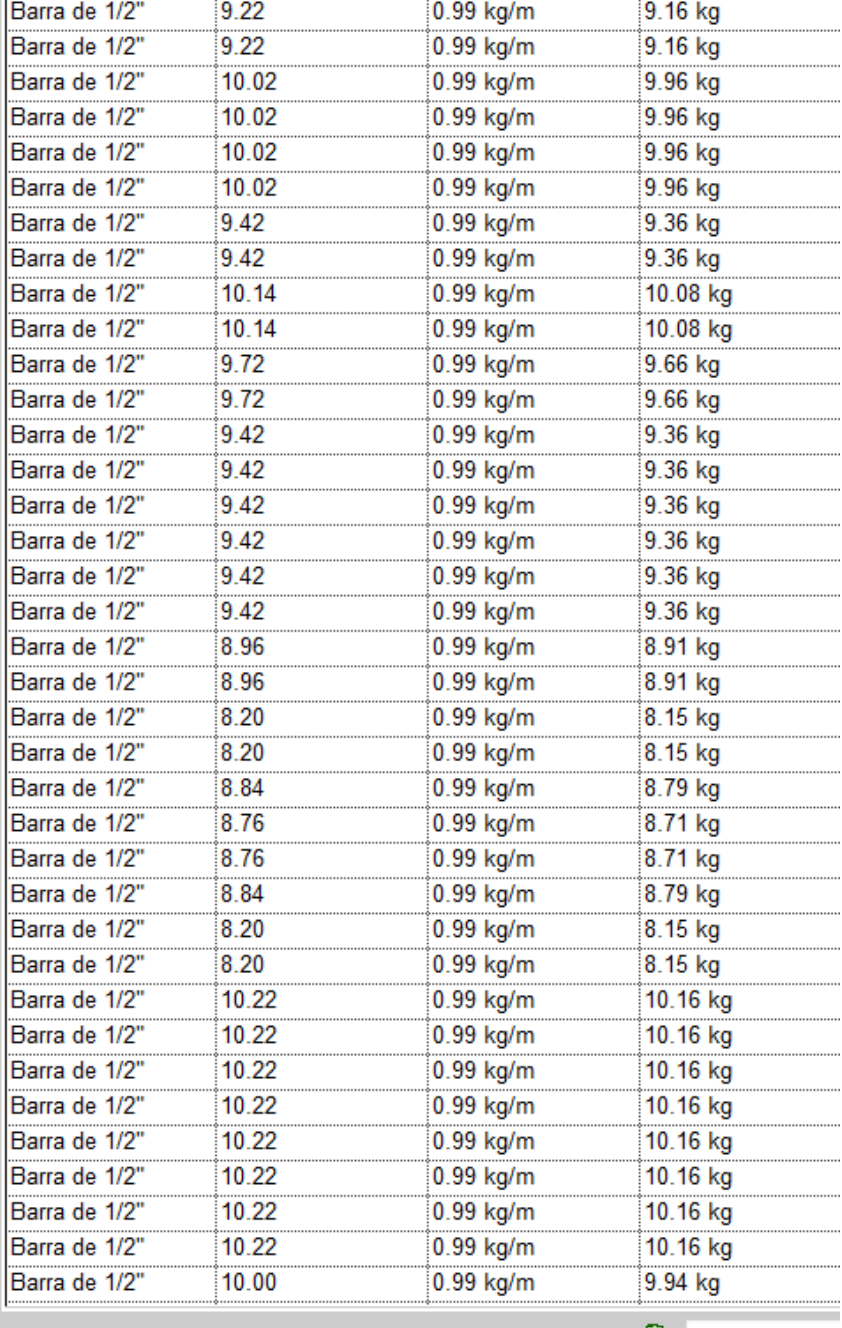

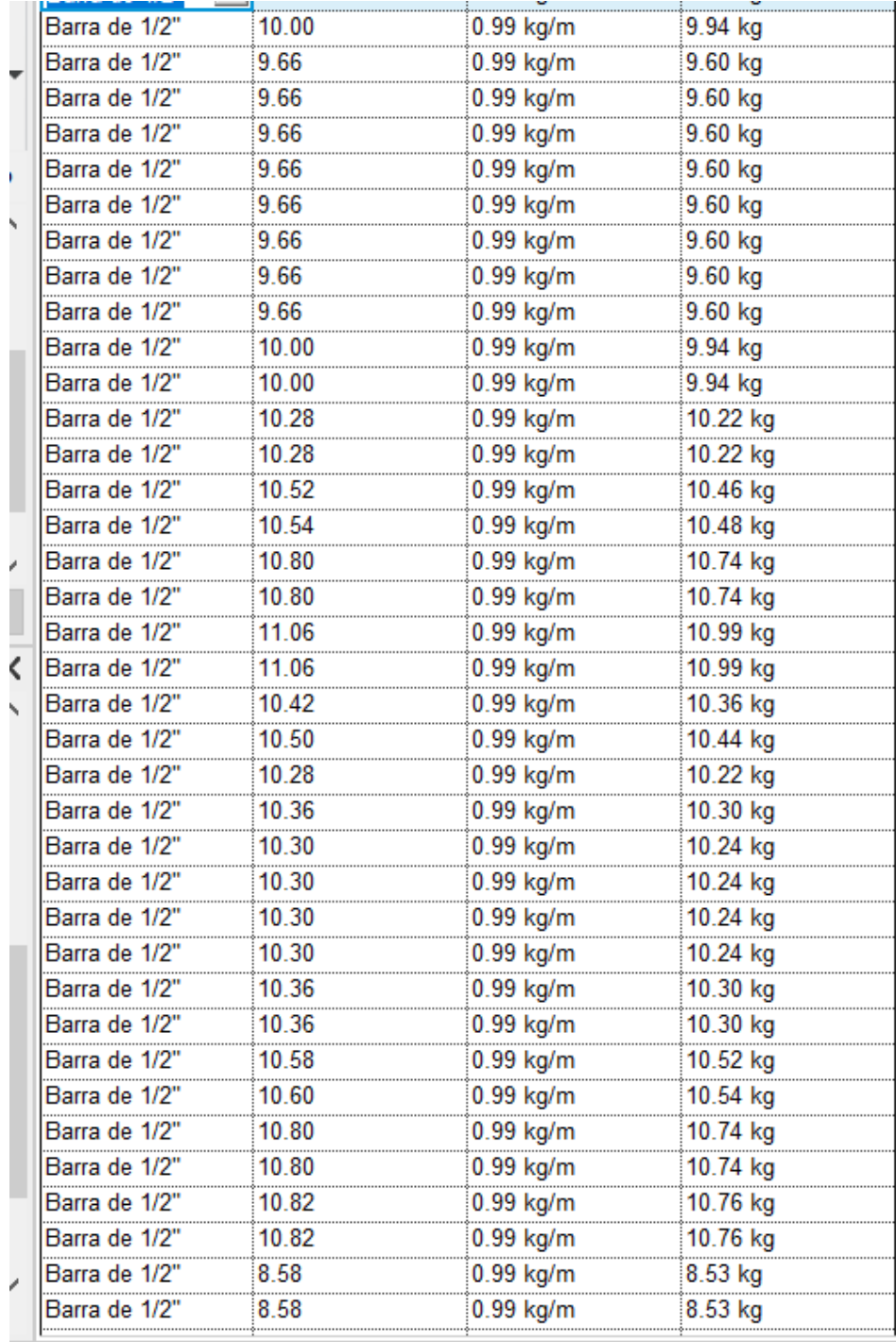

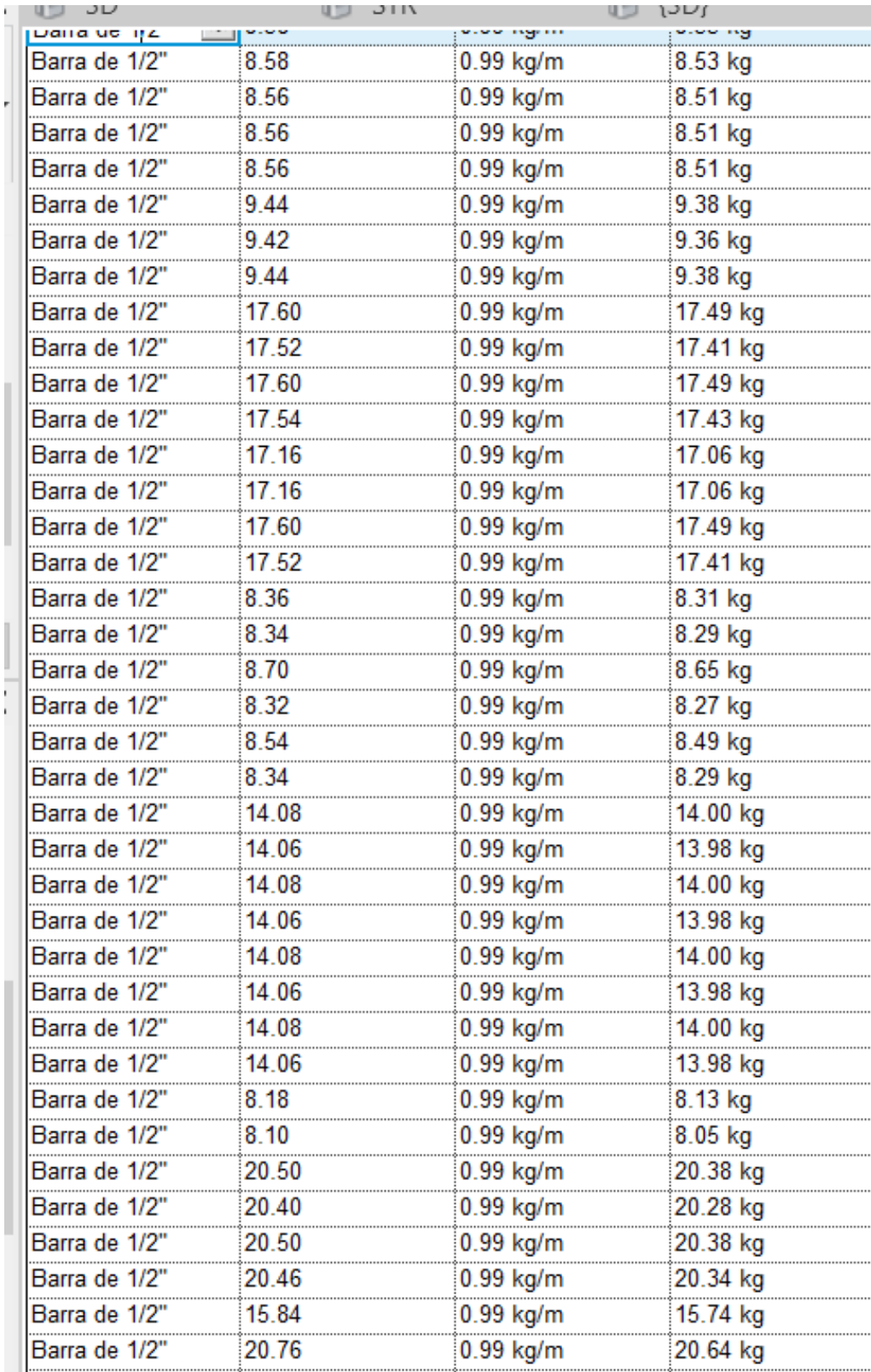

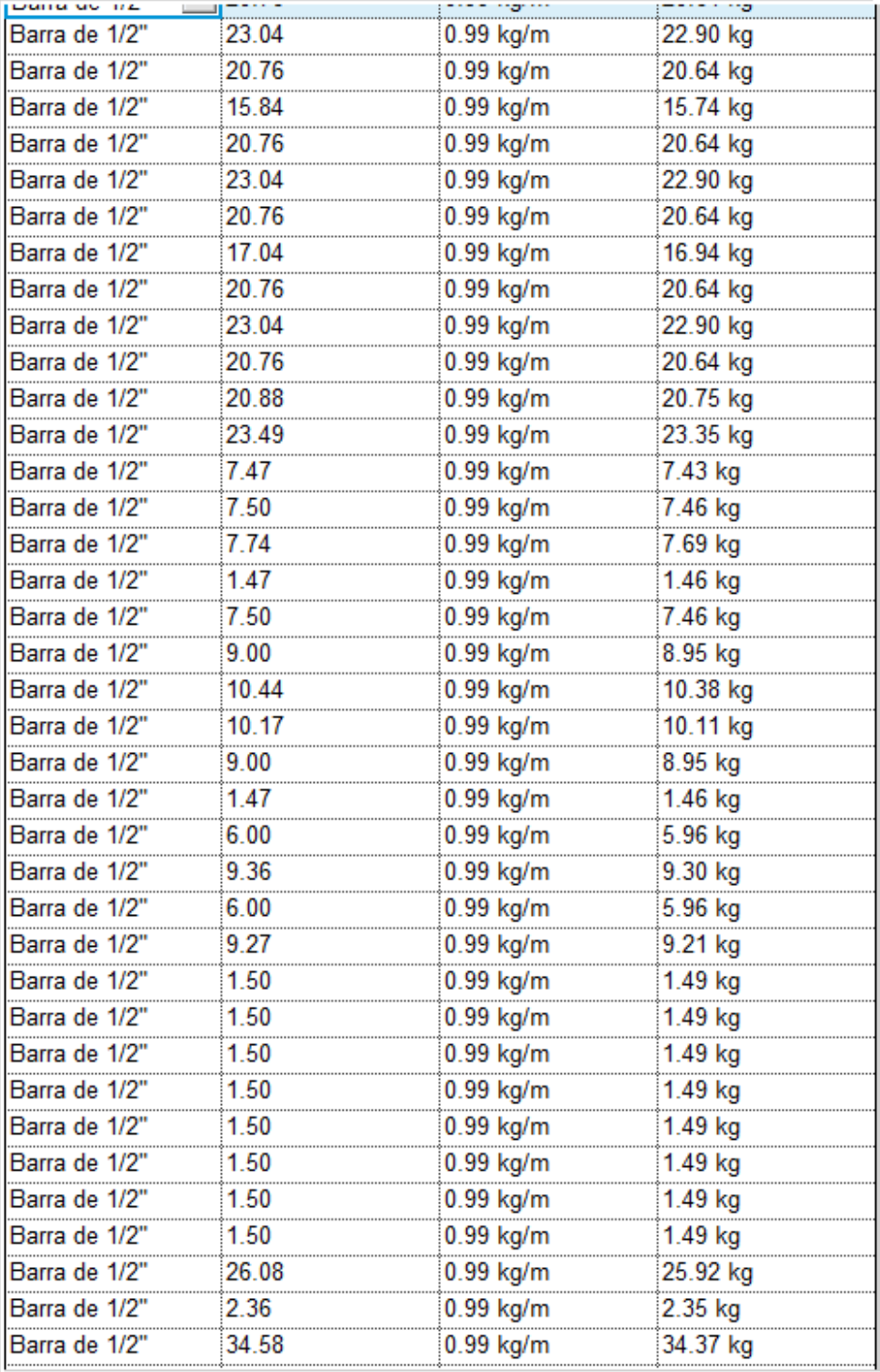

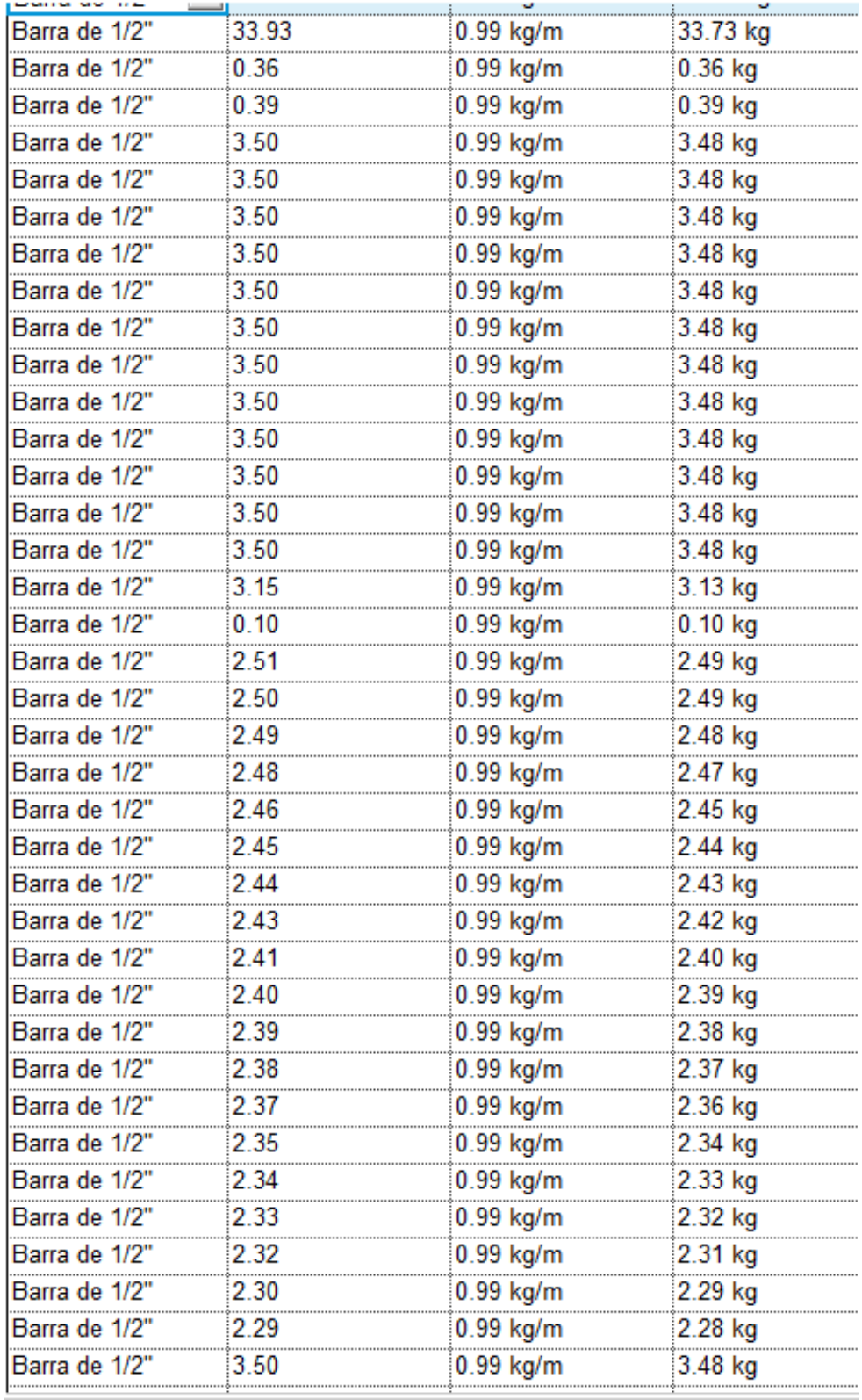

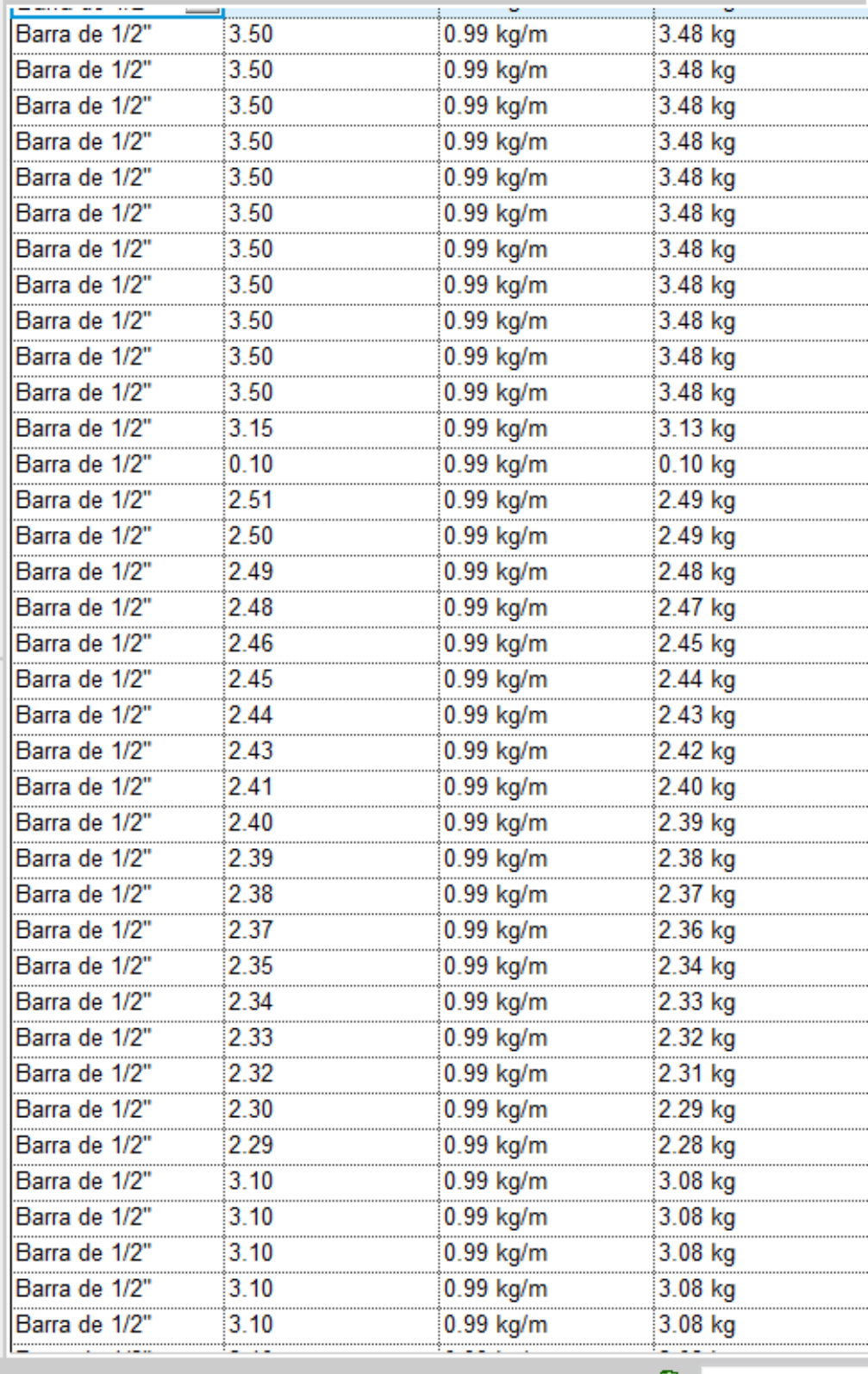

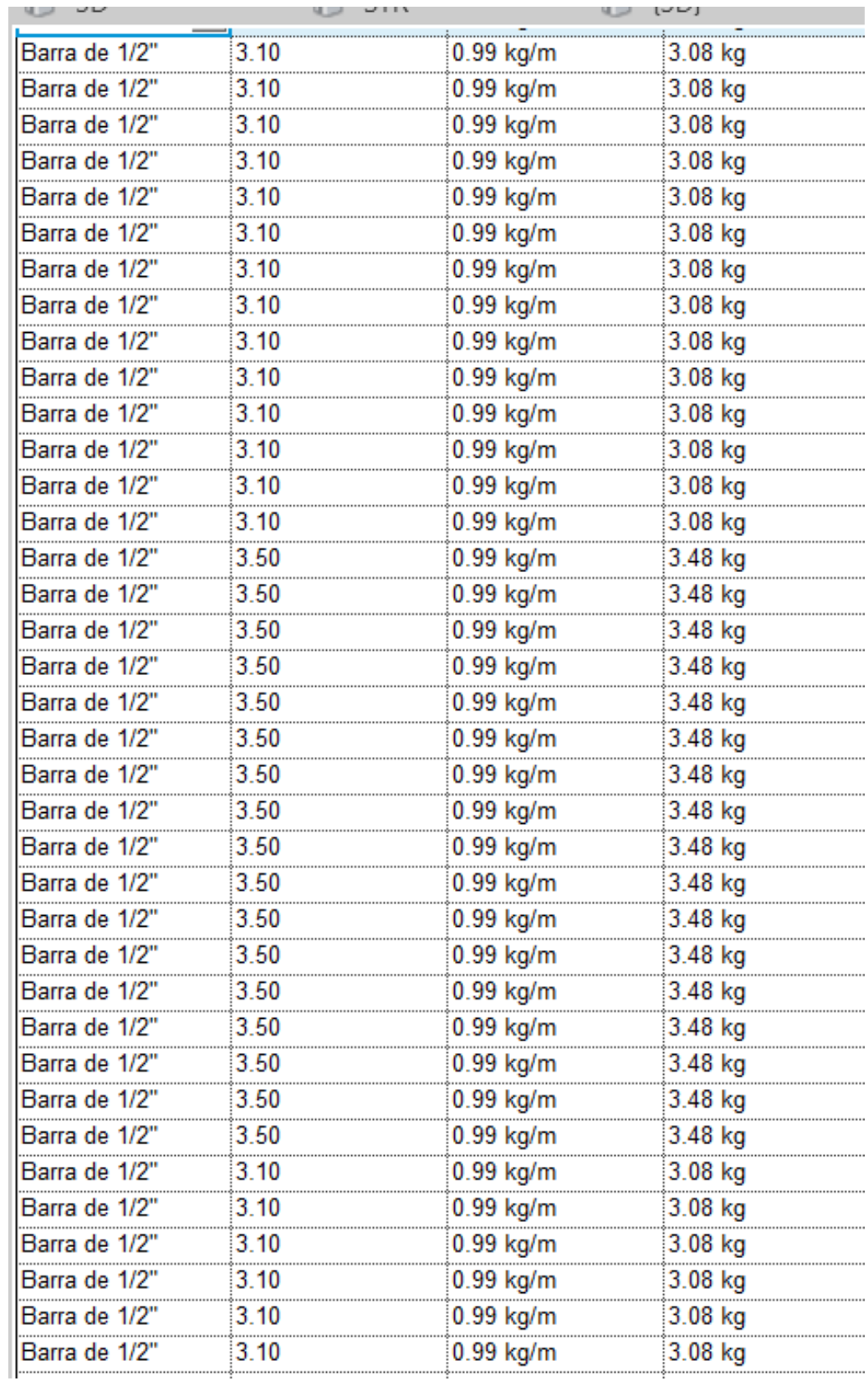

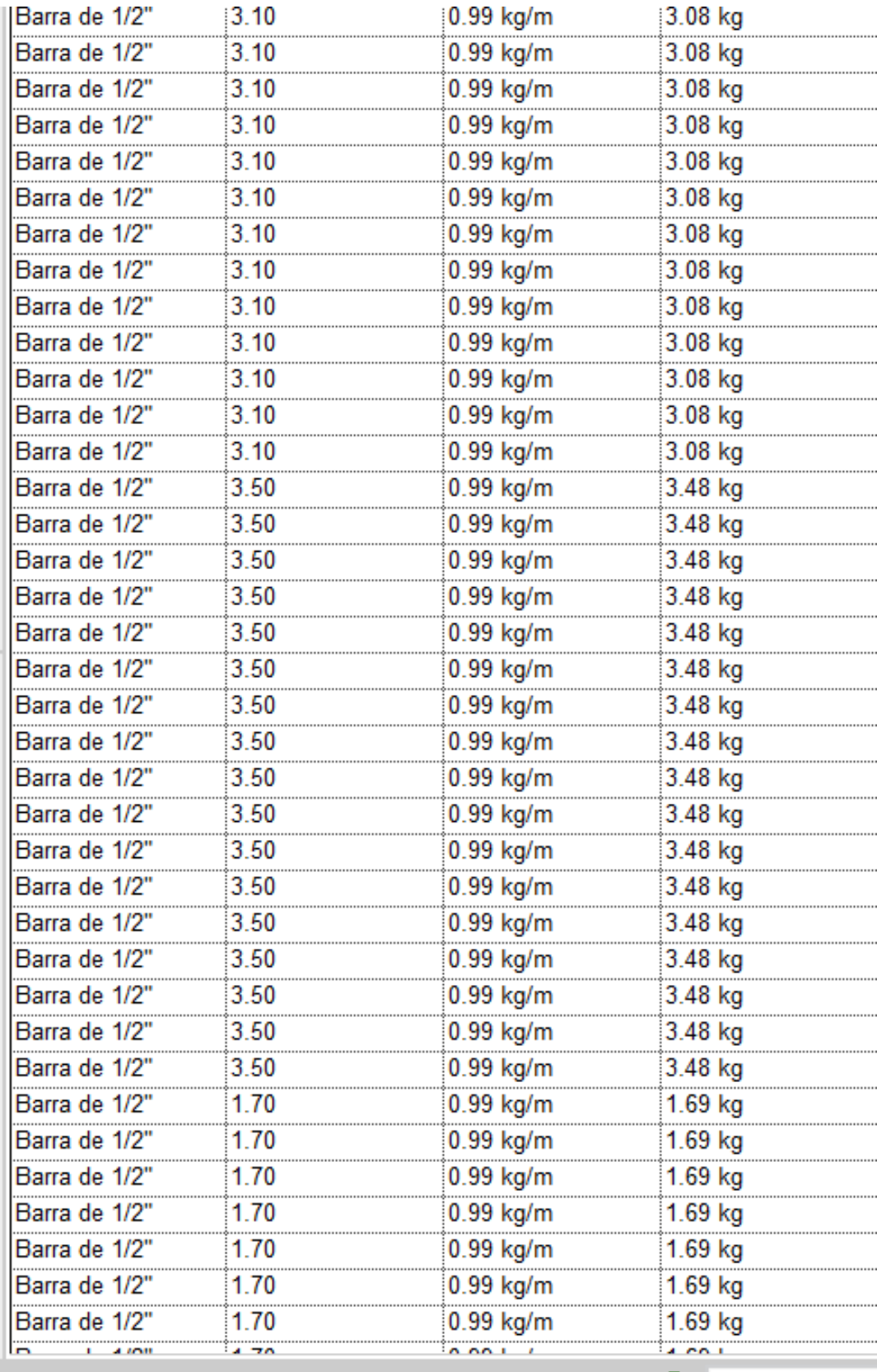

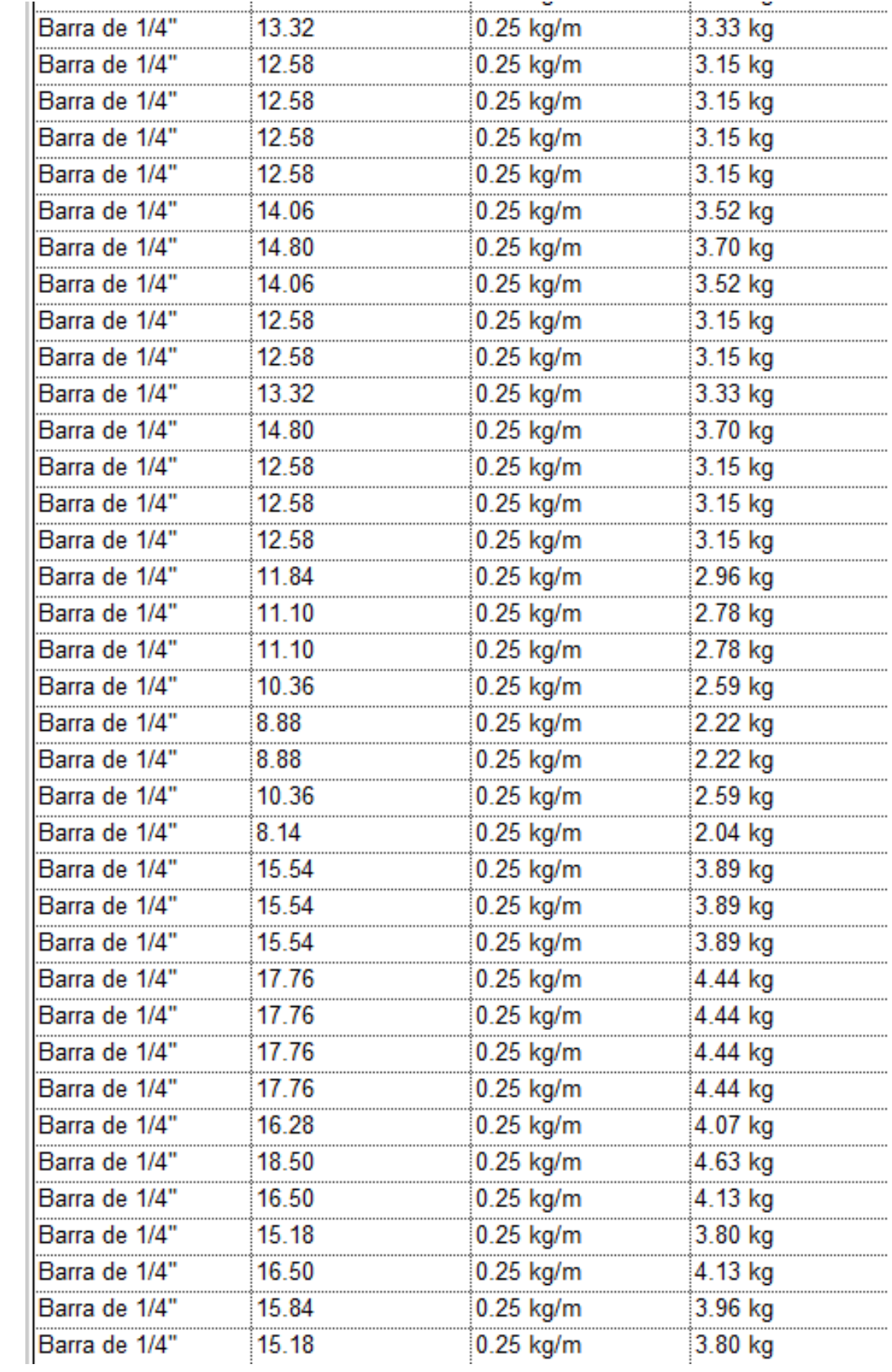

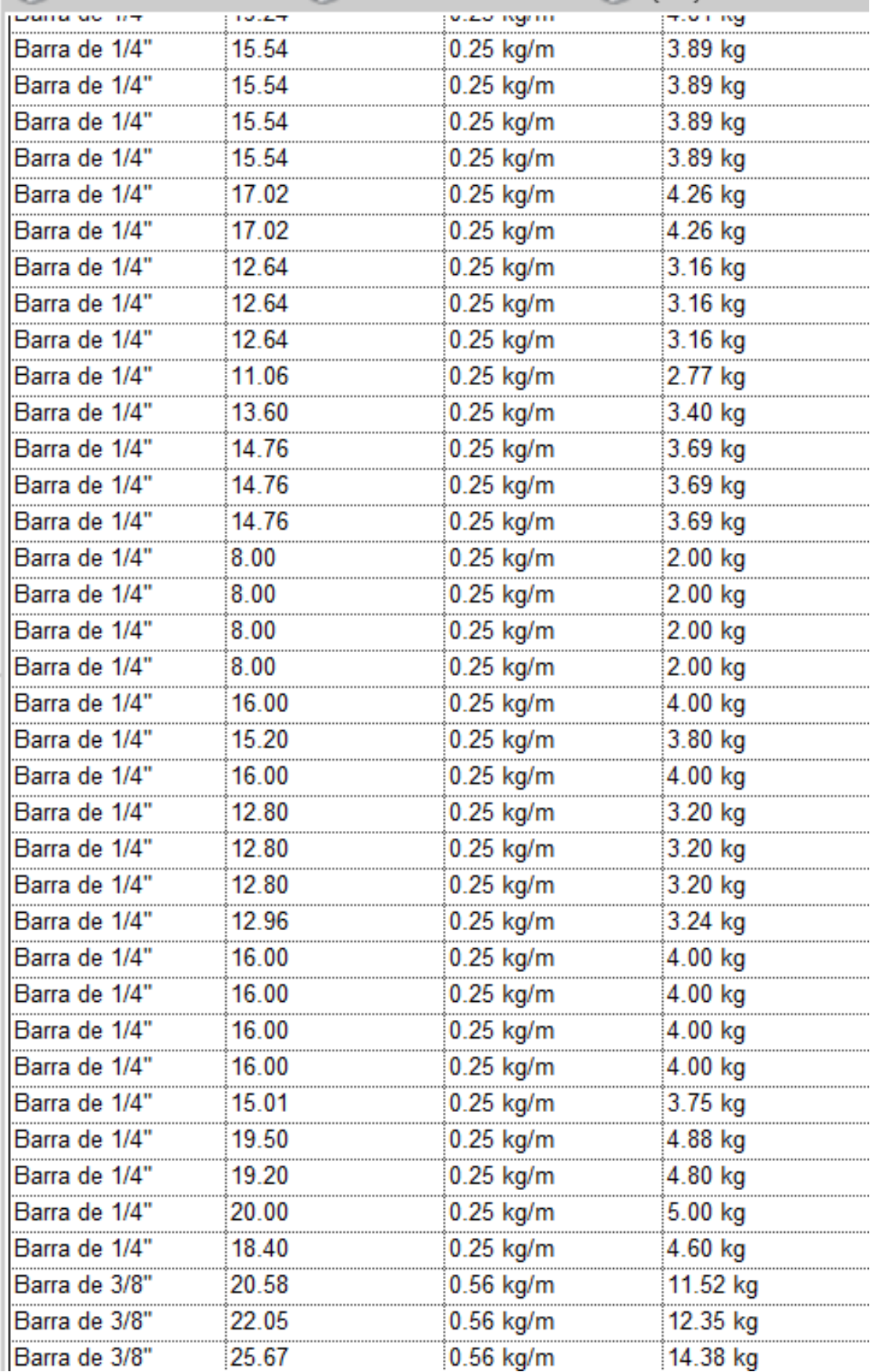

#### Tabla 56. Acero

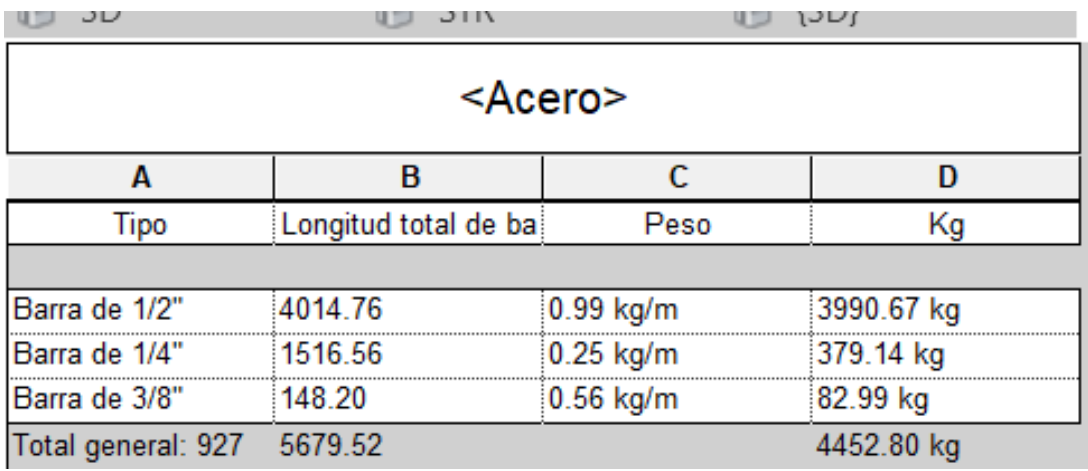

# **9.2 CONFLICTOS DE NAVISWORKS**

# Figura 33. Interferencia entre arquitectura y estructura

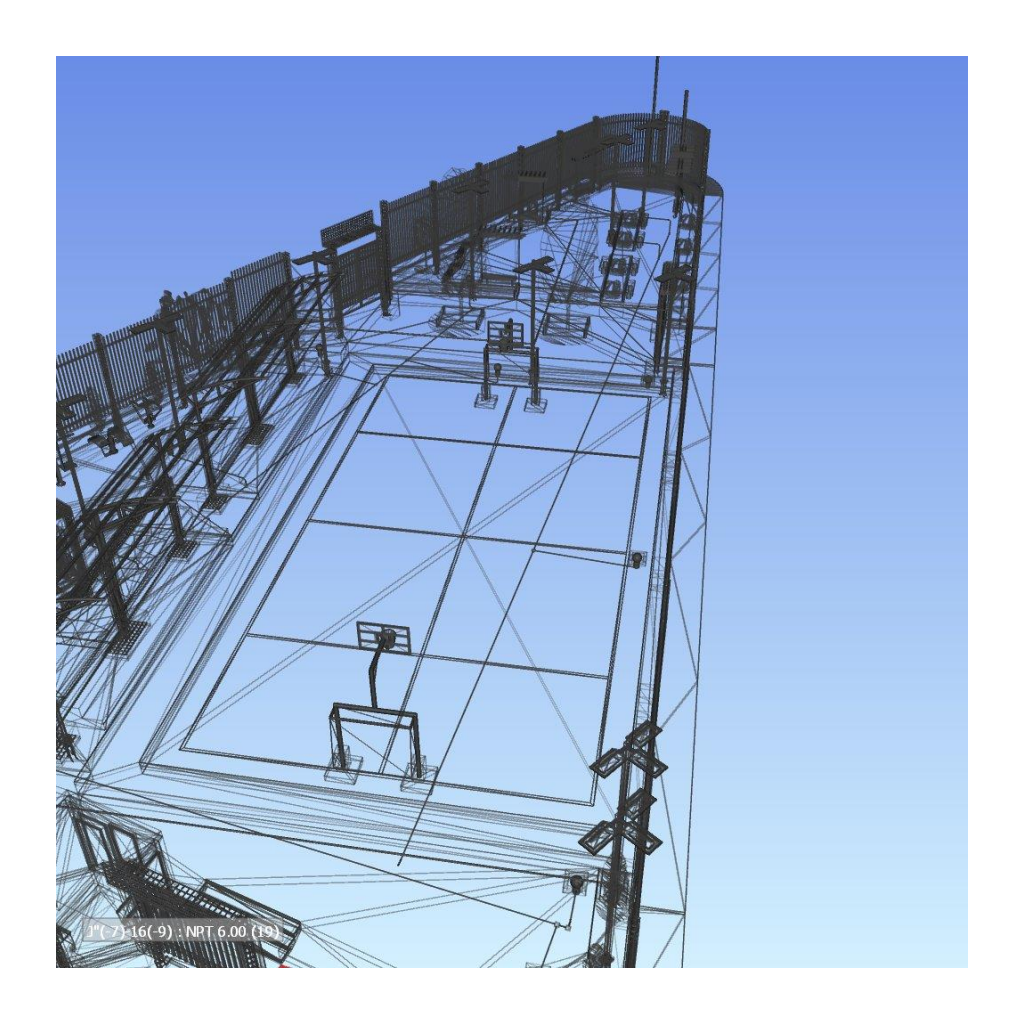

# Figura 34. Interferencia entre arquitectura y estructura

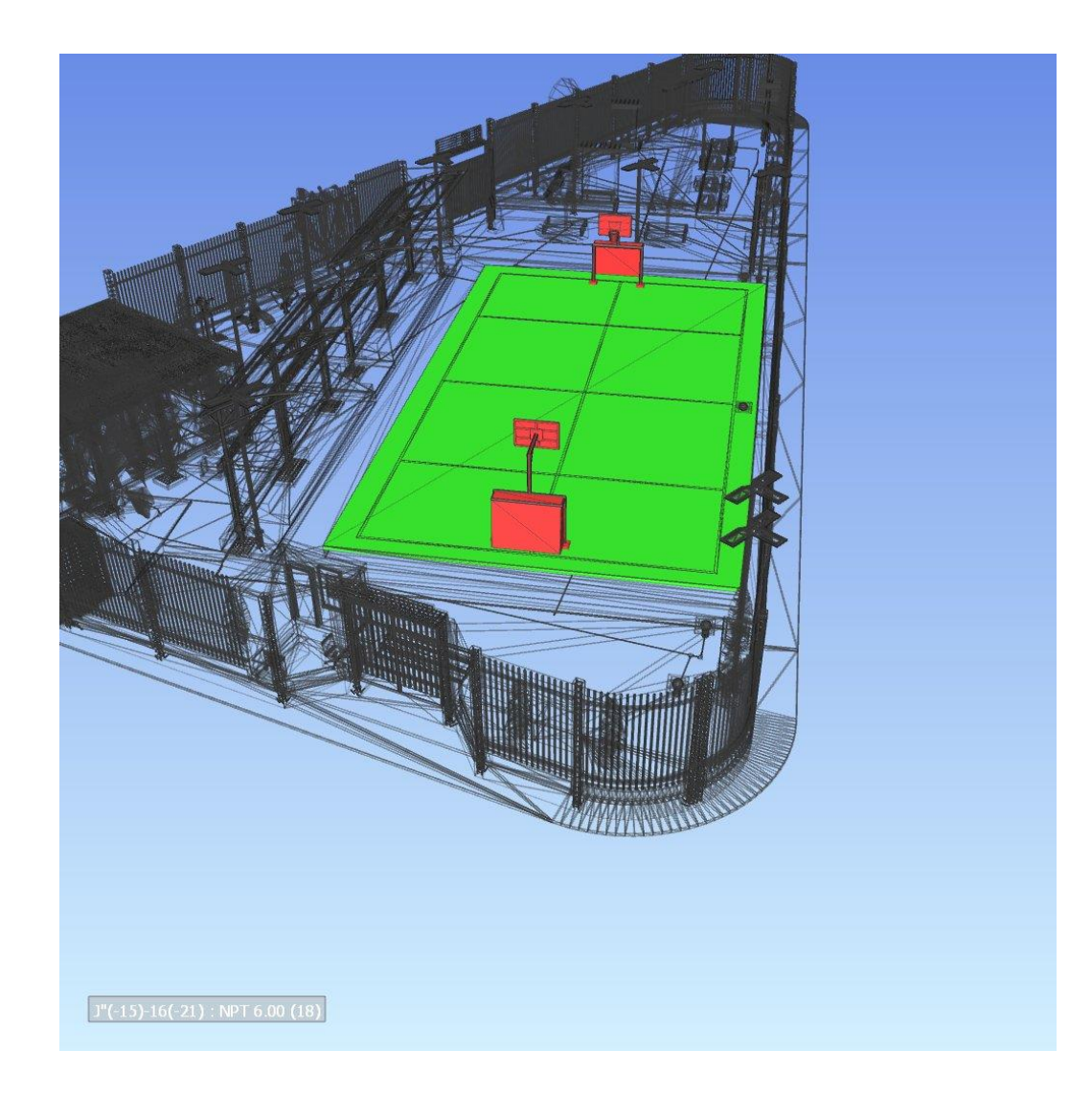

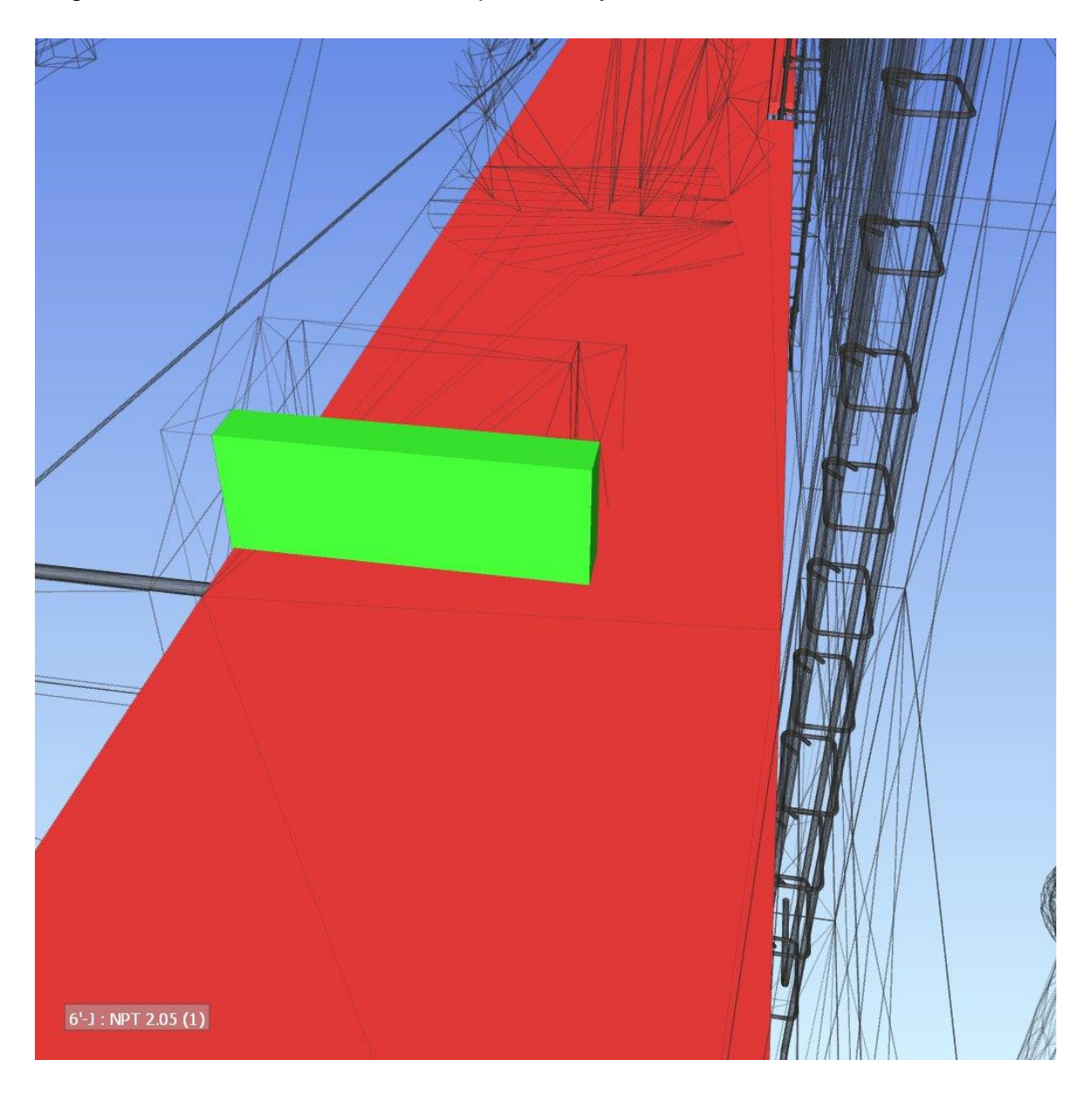

#### Figura 35. Interferencia entre arquitectura y estructura

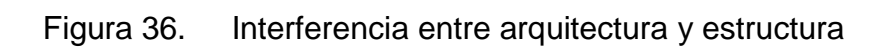

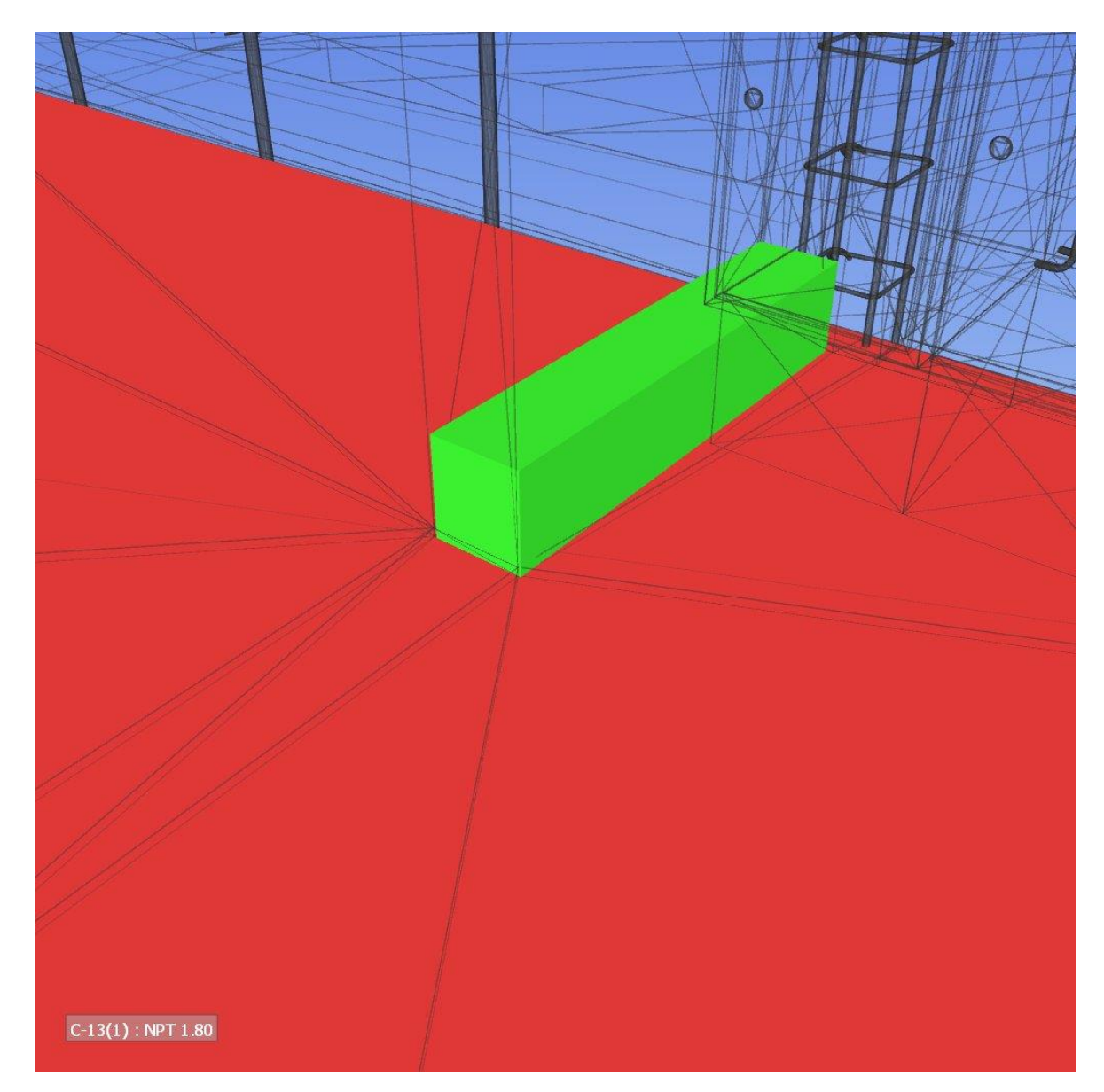

Fuente: elaboración propia

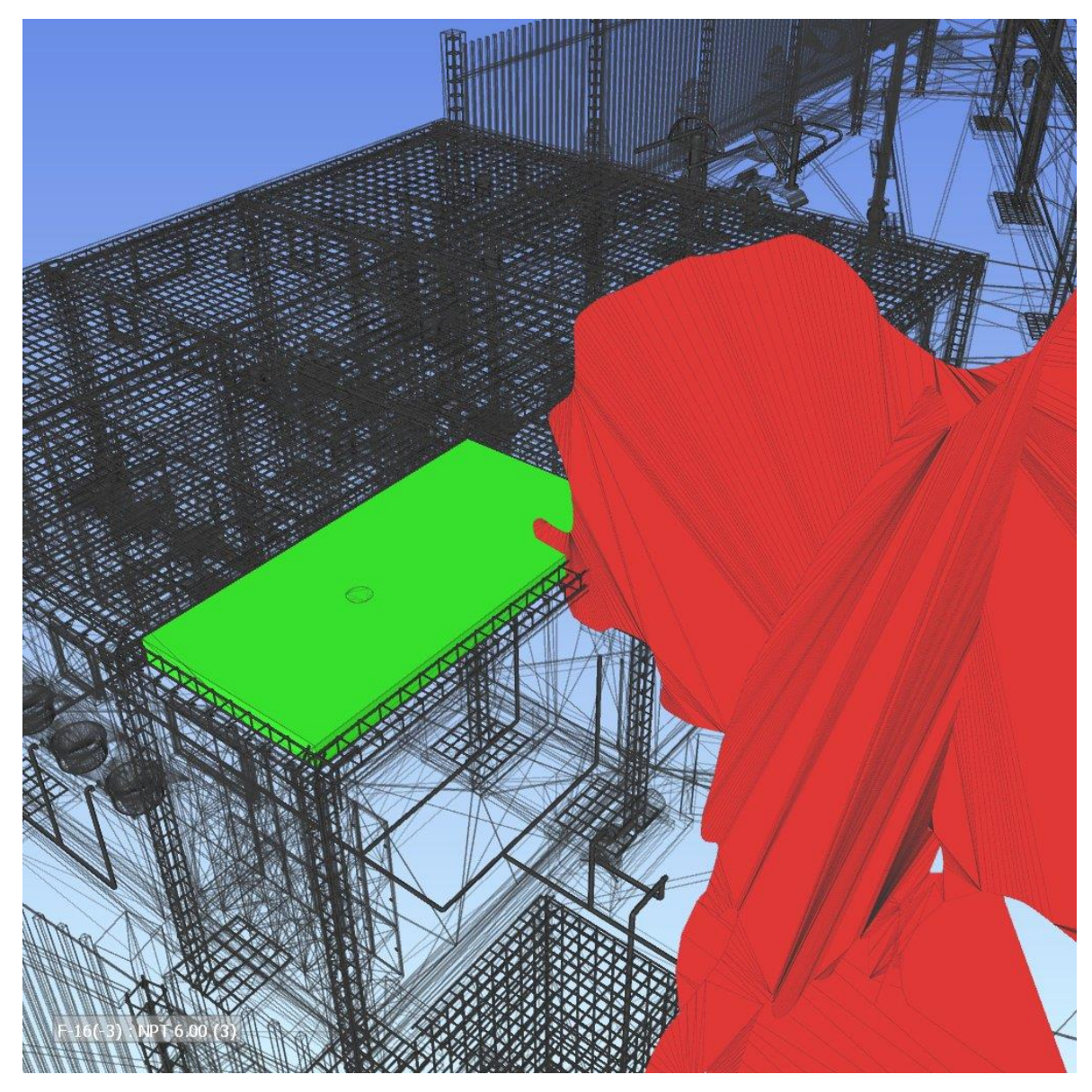

Figura 37. Interferencia entre arquitectura y estructura

# Figura 38. Interferencia entre arquitectura y estructura

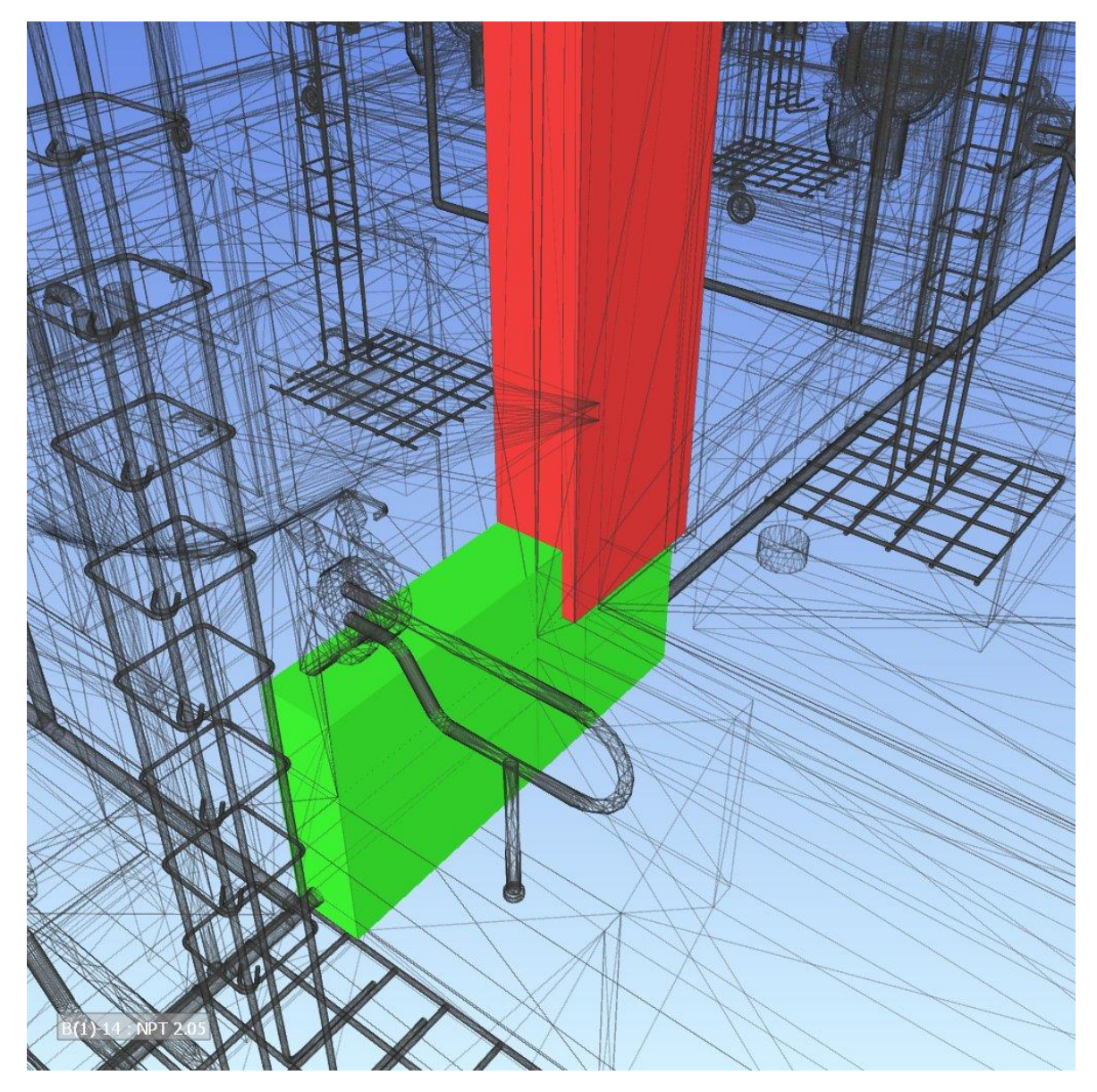

# Figura 39. Interferencia entre estructura y sanitarias

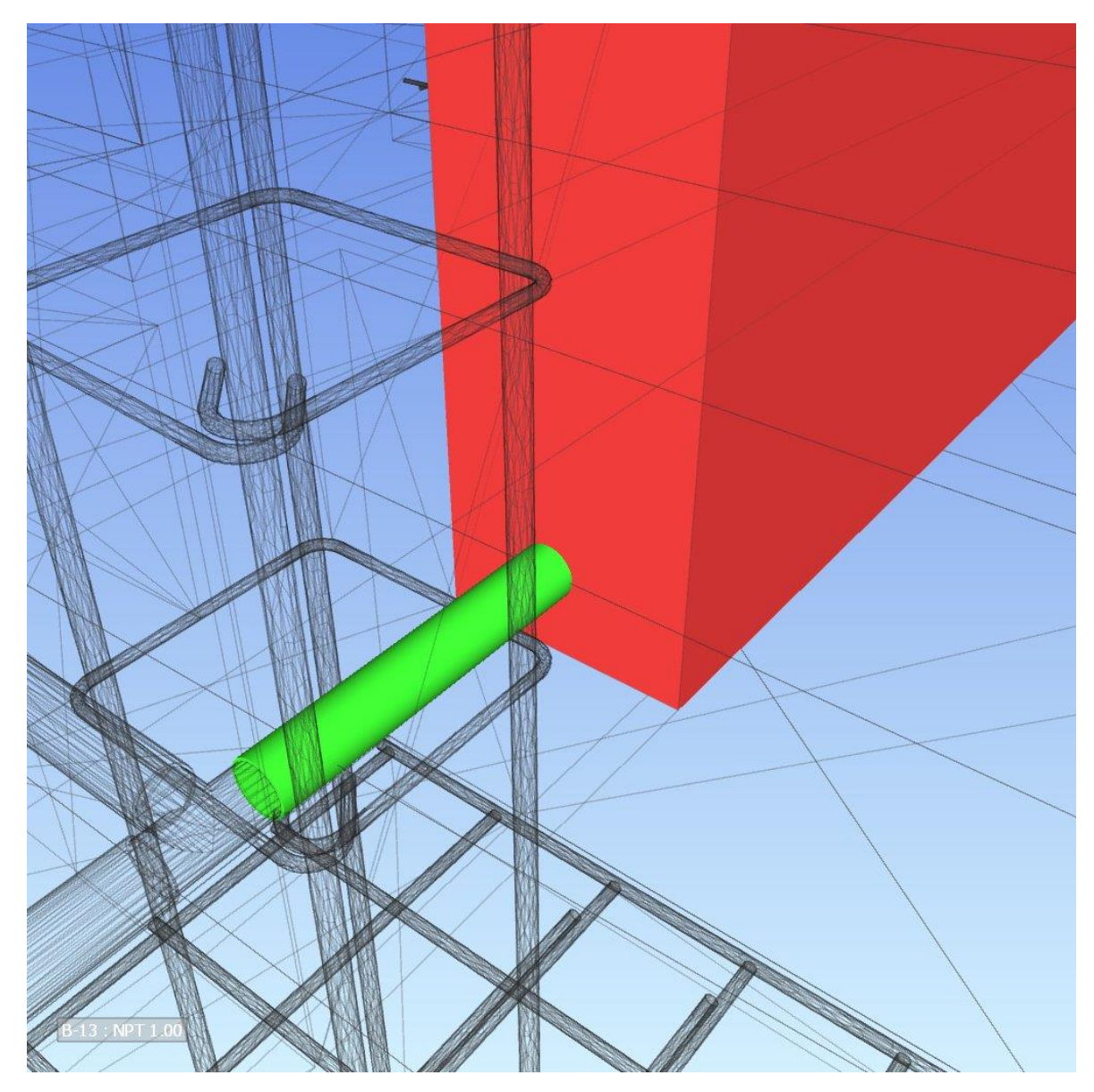

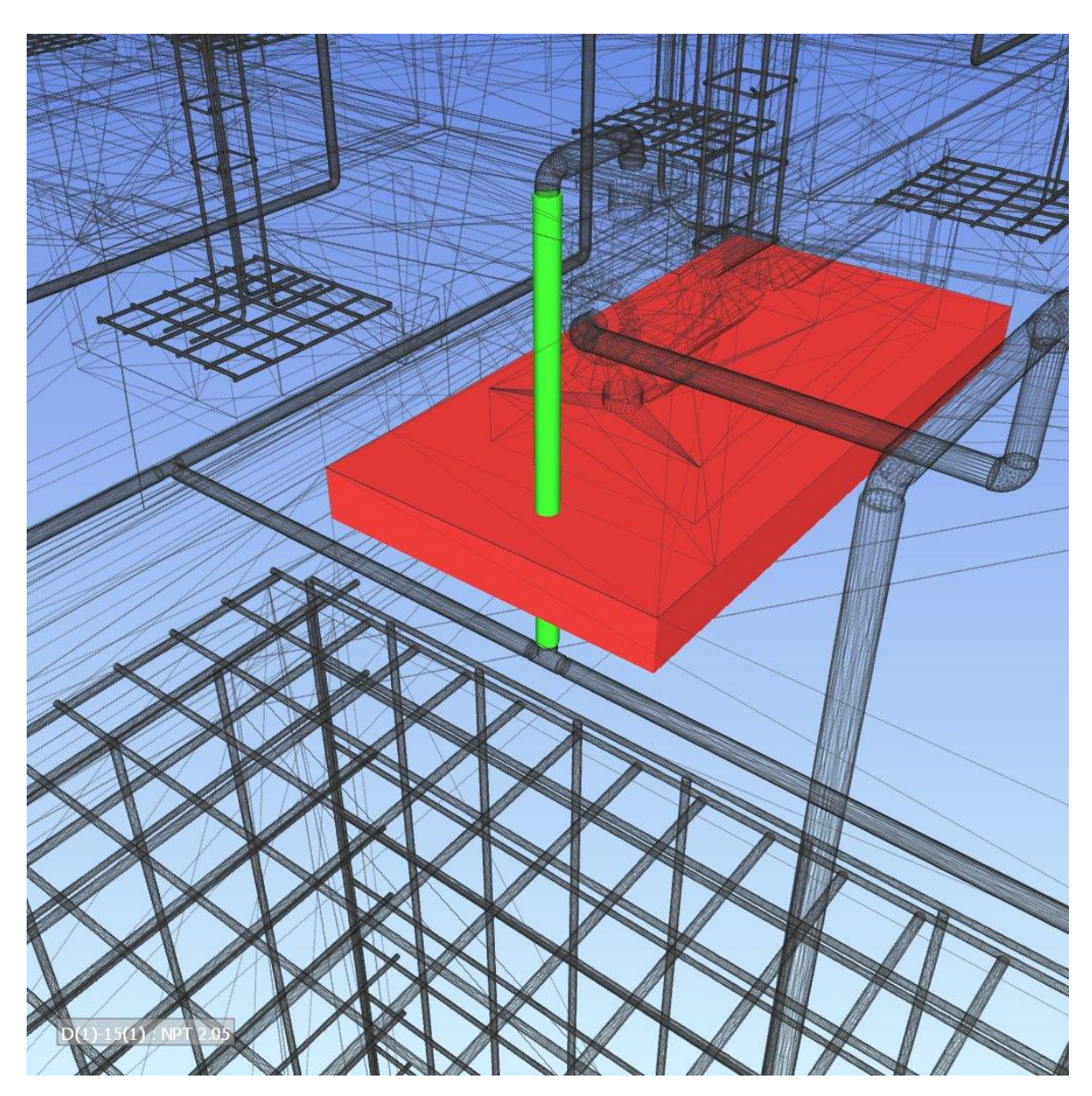

# Figura 40. Interferencia entre estructura y sanitarias

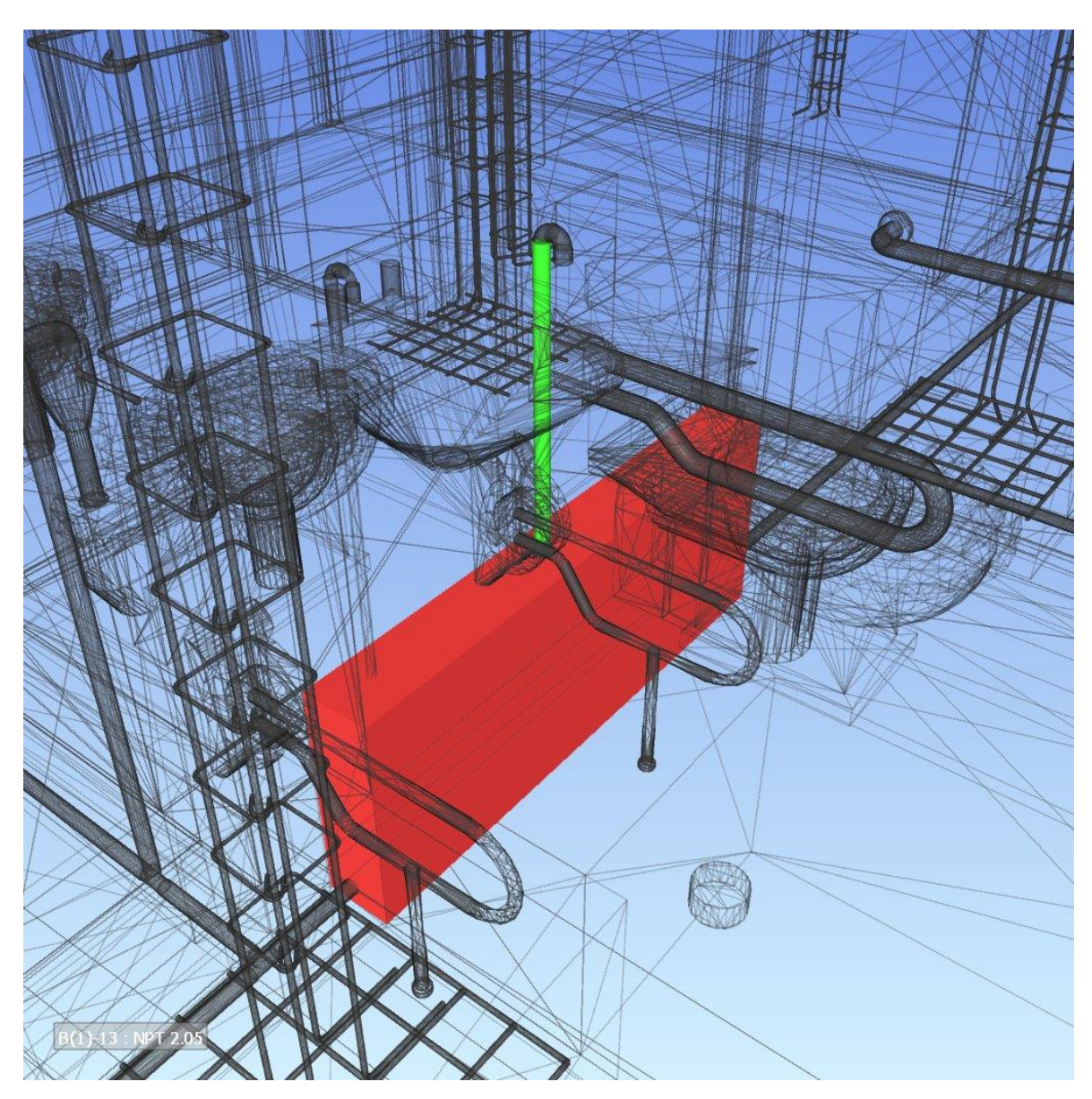

# Figura 41. Interferencia entre estructura y sanitarias

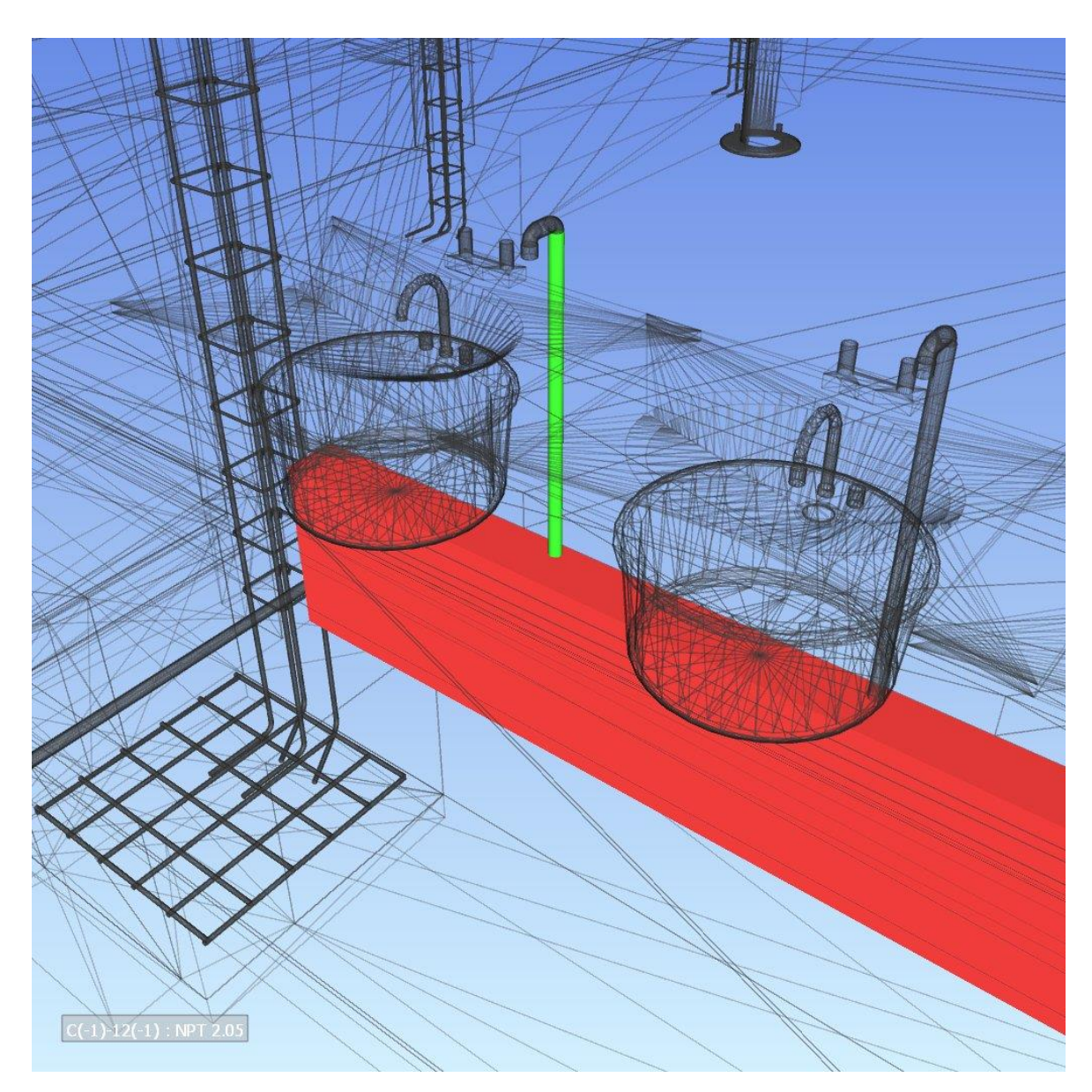

Figura 42. Interferencia entre estructura y sanitarias

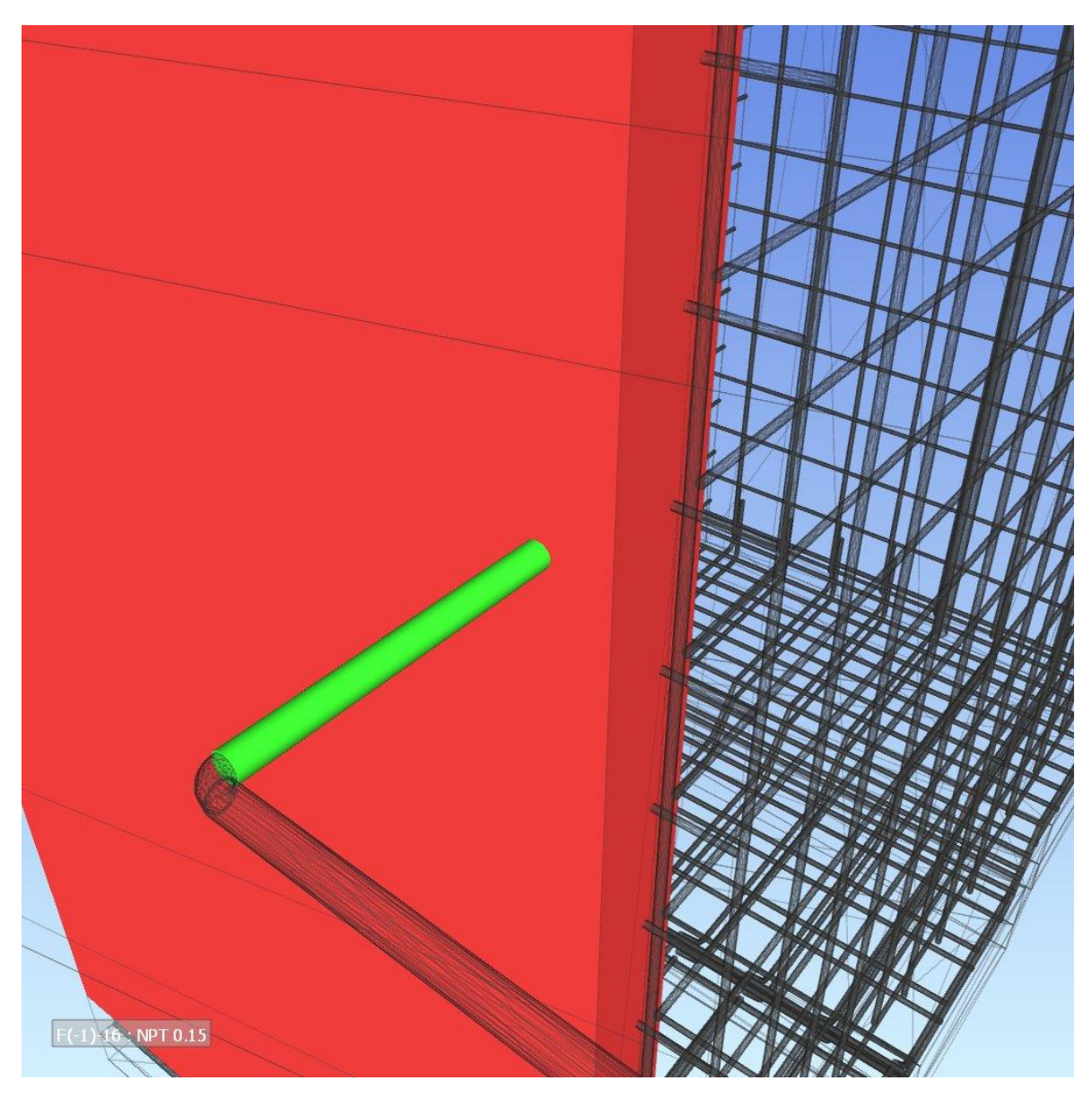

Figura 43. Interferencia entre estructura y sanitarias

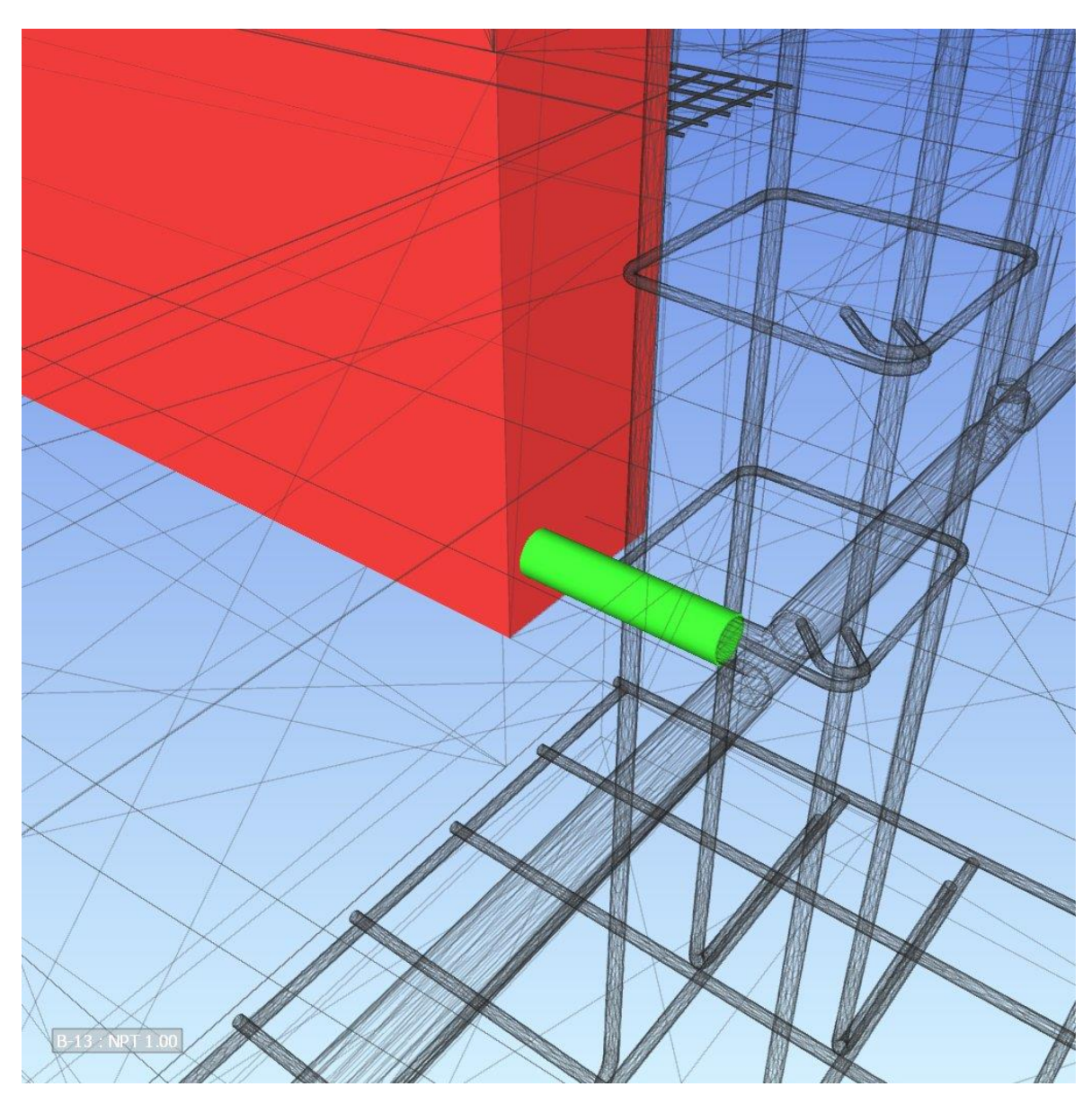

Figura 44. Interferencia entre estructura y sanitarias

#### Figura 45. Interferencia entre estructura y eléctricas

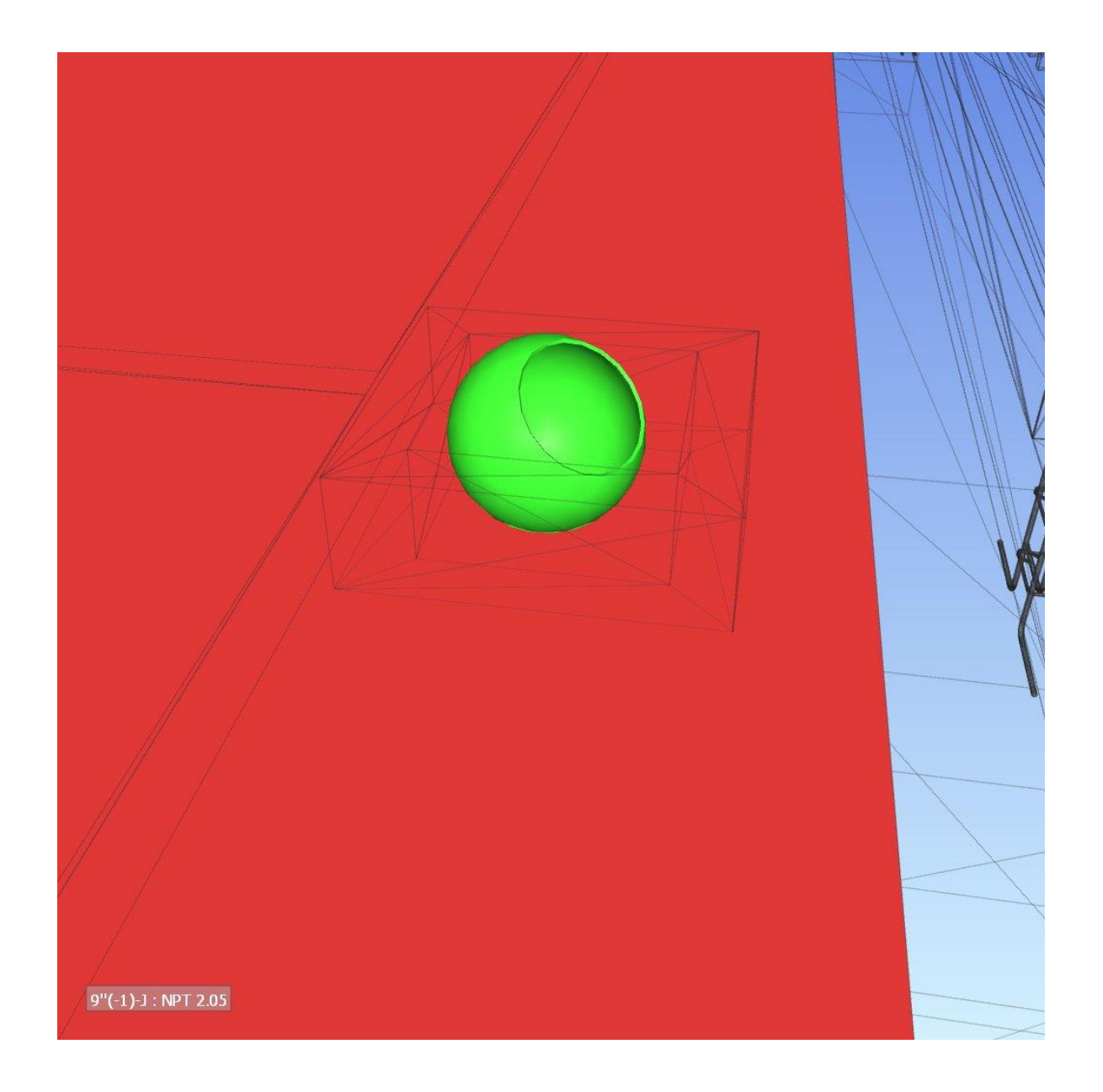

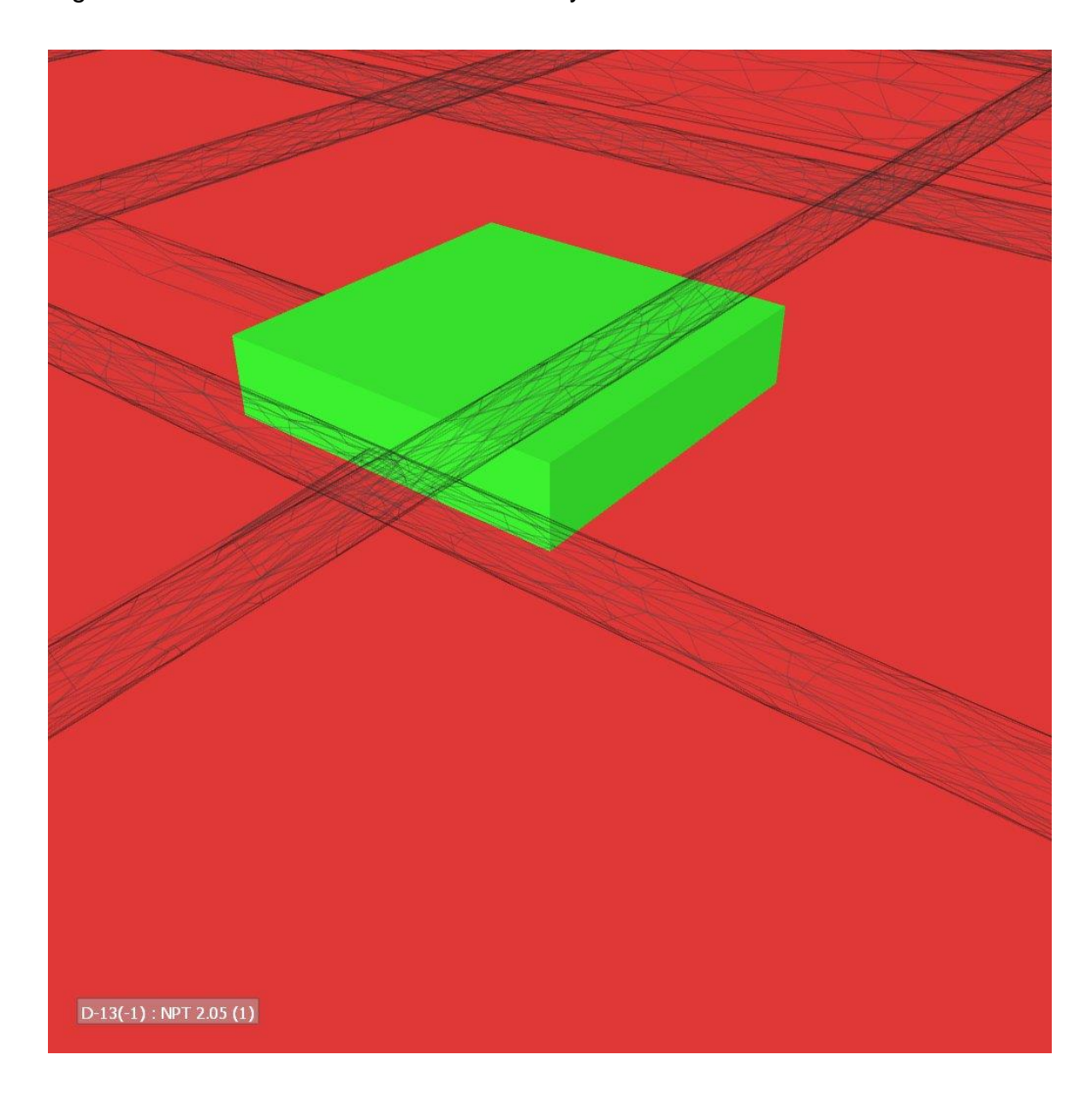

Figura 46. Interferencia entre estructura y eléctricas

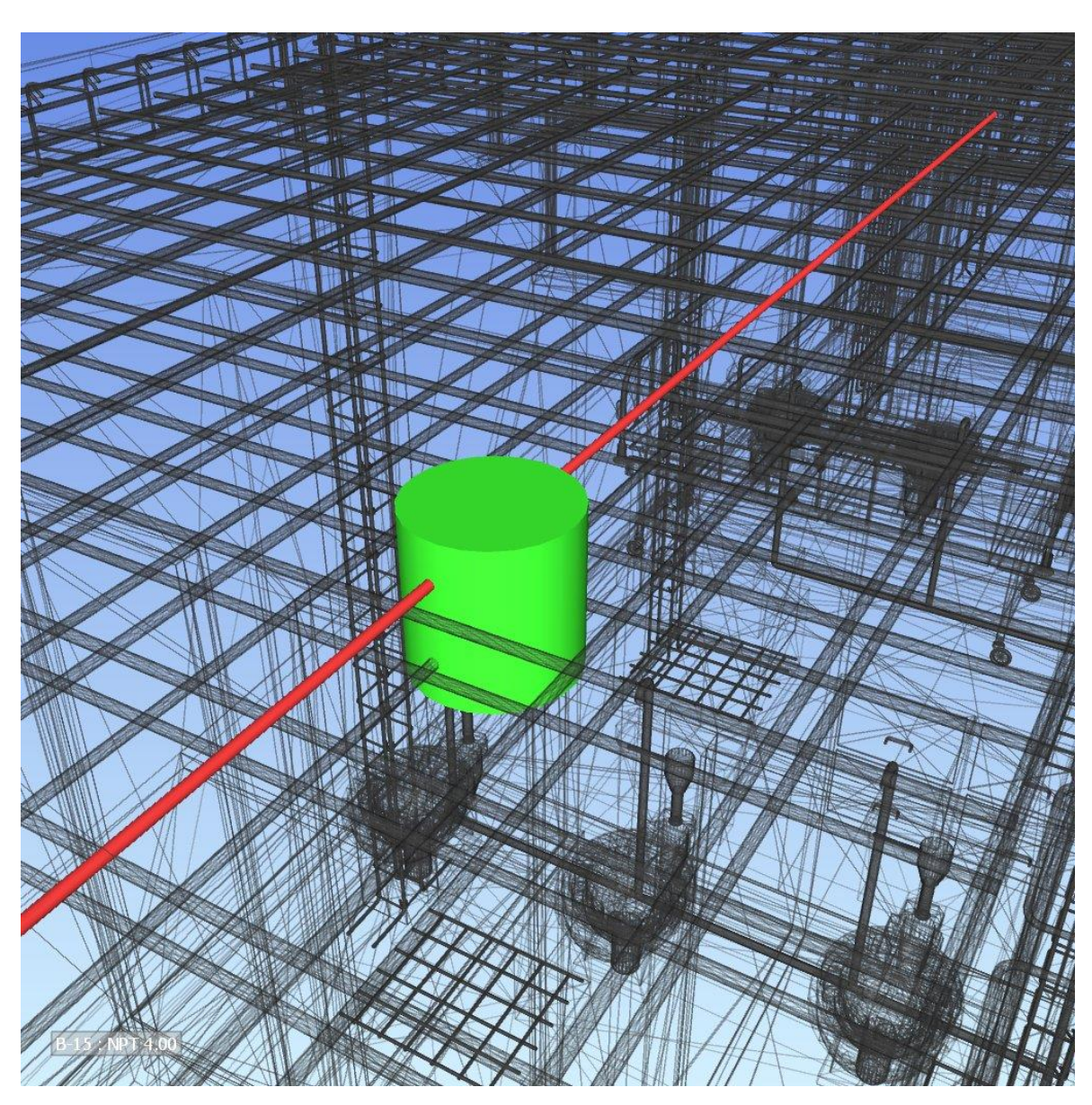

Figura 47. Interferencia entre estructura y eléctricas

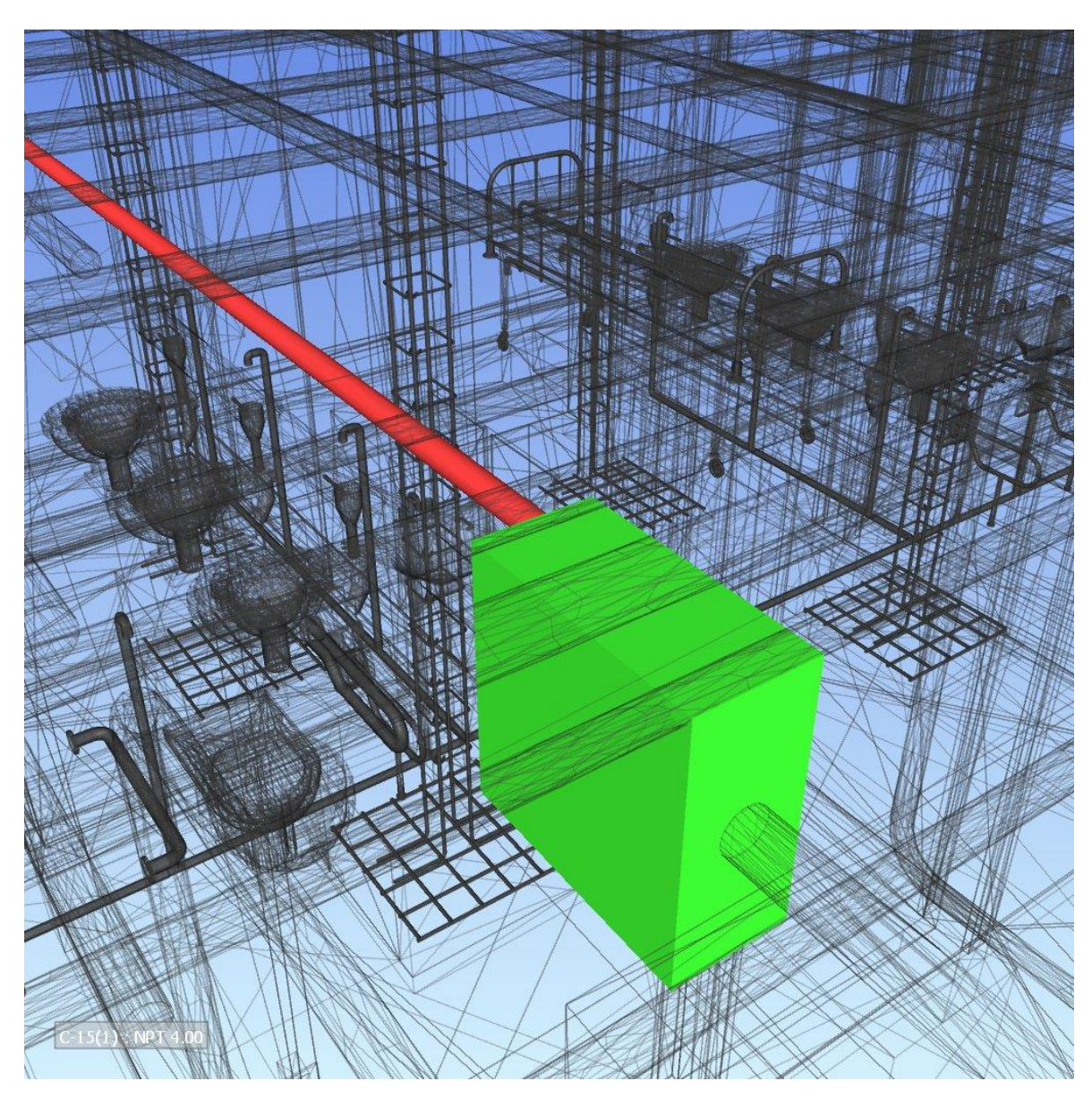

Figura 48. Interferencia entre estructura y eléctricas

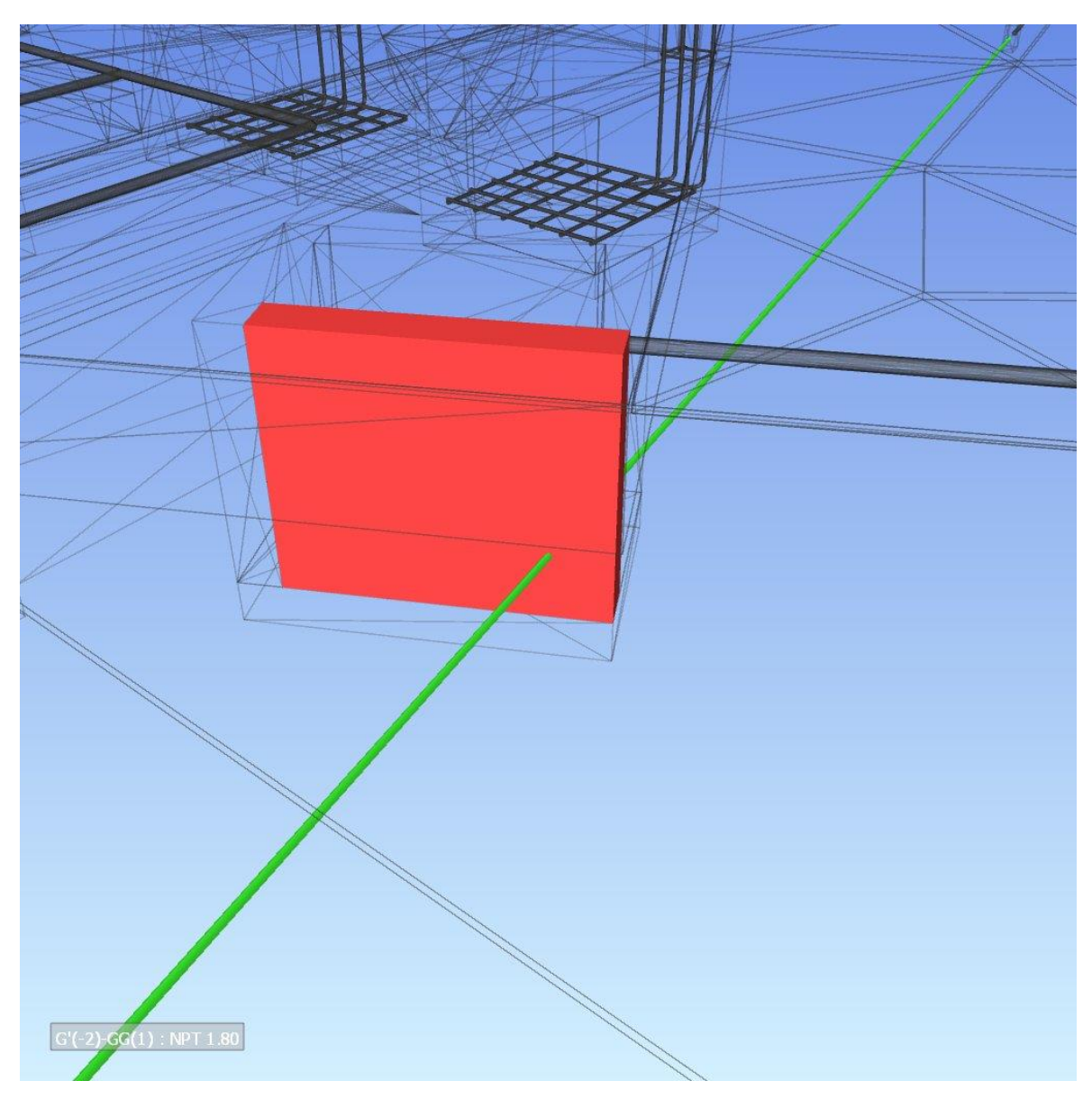

Figura 49. Interferencia entre estructura y eléctricas